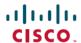

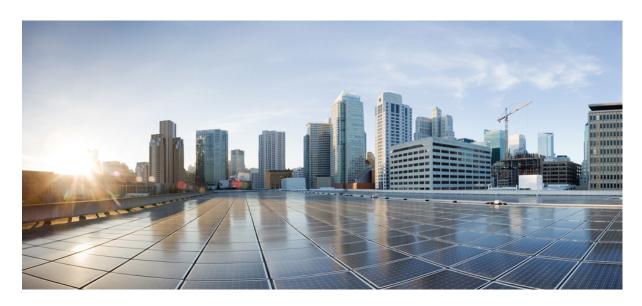

# Test Results Summary for Cisco Wireless LAN Controller AireOS 8.9 ,CME 8.9 for Japan (Release Version AireOS 8.9.100.0 ,CME 8.9.100.0)

**First Published:** 2019-04-24 **Last Modified:** 2019-05-09

### **Americas Headquarters**

Cisco Systems, Inc. 170 West Tasman Drive San Jose, CA 95134-1706 USA http://www.cisco.com Tel: 408 526-4000

800 553-NETS (6387)

Fax: 408 527-0883

© Cisco Systems, Inc. All rights reserved.

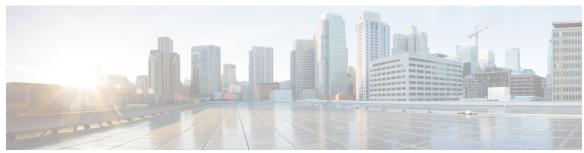

### CONTENTS

#### CHAPTER 1

### Overview 1

Cisco Wireless LAN Solution Test 1

#### CHAPTER 2

### Test Topology and Environment Matrix 7

Test Topology 7

Component Matrix 8

What's New? 10

Open Caveats 11

Resolved Caveats 12

### CHAPTER 3

### **New Features - Test Summary** 13

WLC AireOS 13

Inter Release Controller Mobility (IRCM) 13

Assurance - Sensor Client On-Boarding Failures & Times – WebAuth 18

LAG support in Flexconnect 20

Assurance - Sensor test Configuration - 11b, 11ac, # of spatial stream, certain 802.11 protocol 23

New WLC 9800 support 26

N + 1 Rolling AP Upgrade for full Controller Image upgrade 32

SFTP Support 36

Static Anchor WGB 37

Lobby Ambassador 43

Reboot APs by groups 44

1815 RLAN Features 45

iPSK with P2P Blocking 49

Ethernet VLAN tag on AP 56

eWLC Internal DHCP Server 59

CHAPTER 4

```
CME 60
       1815 RLAN Features 60
       Intelligent Capture 66
       Efficient AP join 70
       Authentication Survivability Support 72
       Passpoint Maintenance Support 78
Regression Features - Test Summary 83
     WLC AireOS 83
       Support for AP 4800 83
       DNS Pre-auth ACLs Wave 2 APs 94
       Intelligent Capture using AP 2800/3800
       Default DSCP for AVC Profile 107
       Split Tunneling 110
       Workgroup Bridge
       802.1x on Wave 2 AP (EAP -TLS, EAP-PEAP) 118
       MAB Bypass Support 121
       Passpoint 124
       Passive Client ARP Unicast 128
       Selective Re-anchor 131
       Network Assurance 132
       Multiple RADIUS Server Per SSID 135
       Dot1x and WEB-Auth Support 141
       Autonomous AP 146
       Flex Video streaming 147
       Hyperlocation Module supports for AP 3702 151
       Domain Based URL ACL 152
       Intra/Inter WLC Roaming Failures(Ping Pong Issues) 154
       ATF On Mesh 160
       EoGRE Tunnel Priority / Fallback 162
       TrustSec Enhancements 166
       Facebook WIFI 170
       Location Analytics 172
```

Internal DHCP Server 174

```
Monitor Mode support in APs(1810/1815) 174
  HA WLC Auth/Authz 177
  DHCP Option 82 - Support 181
  Client Auth Failures(AAA Failures/WLC Failures) 185
  MIMO Coverage 188
  Flexconnect IOS Parity: Ethernet fallback 191
  Flexconnect IOS Parity: AAA Override bi-directional rate limit per client/BSSID 192
  Flexconnect IOS Parity: AAA Override of VLAN Name template 195
  High Availability & Monitoring HA
  Limit clients per Radio 200
  MFP support 207
  CMX Support 210
  IPv4 DNS Filtering for BYOD 212
  Aging Cases 214
  iPSK in Local Switching 218
  1815 RLAN Features 225
  Ethernet VLAN tag on AP 229
  Internal DHCP Server 231
  Private PSK
  LAG In Transition Restrictions 233
  Mobility Converged access on 5520/8540 WLC 234
  Intelligent Capture using AP 4800 237
  SR Cases 240
  Config Wireless 266
CME 270
  TACACS 270
  Hotspot 2.0 272
  Mac filtering (for L2 security) 275
  Application visibility control 278
  Lobby Ambassador
                      282
  Syslogs 283
  NAT 285
  Rogue AP 286
  Access Control List 288
```

```
Internal DHCP Server 291
DNS Based ACL Rules 292
Open DNS 297
CME Crashes 298
Client Auth Failures(AAA Failures/WLC Failures) 301
Intra/Inter WLC Roaming Failures(Ping Pong Issues) 305
Master AP Failover Issues 309
TLS Tunnel 310
Maximum number of clients per WLAN/radio 313
SNMP trap Reciver 315
CWA (Central Web Authentication) 317
Bidirectional rate limit per client 321
AAA Override of VLAN Name / VLAN Name-id template 323
P2P Blocking 327
802.1x support for EAP-TLS & PEAP 330
Ethernet Fallback 334
Dynamic OUI update 335
Software update using SFTP
Import EAP certificates 339
Capwap Image Conversion 344
No reboot of AP when AP joins AP group 346
ME AP convert to CAPWAP via DHCP Option 43
DNA-C Support for ME 352
CMX 10.5 Support 357
Aging Test Cases
                 360
AP 4800 support
                 364
SFTP Domain Name support 377
ME GUI - MC2UC (Videostreaming) 379
mDNS Support 383
EOGRE Support on ME
Schedule WLAN Support
                       391
Optimized Roaming
Passive Client-ARP 406
PnP for Software Download in Day0
```

Captive Portal with Email address and Web Consent 408

Mobexp 410

CHAPTER 5 Related Documentation 411

Related Documentation 411

Contents

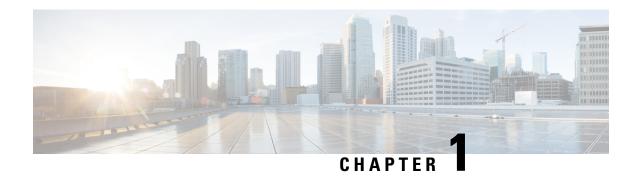

### **Overview**

• Cisco Wireless LAN Solution Test, on page 1

# **Cisco Wireless LAN Solution Test**

Cisco Wireless LAN Solution Test, an integral part of the enterprise wireless solution, is a program that validates various Cisco Wireless Products and Features. This is achieved by testing the latest versions of Cisco wireless products

Cisco Wireless LAN Solution Test for Japan , in turn is an add-on testing at the solution level, where the requirements gathered are specific to Japanese usage and market. The requirements are derived based on the following:

- New features in WLC 8.9 & EWLC 16.11 and CME 8.9
- High priority scenarios and basic regression features
- Inputs from Cisco SEs/ TAC

The test execution is carried out on selected Cisco Wireless LAN products, which affect the Japanese segment that are prioritized by Cisco Japan team.

The following products are covered in the test execution:

- Cisco Wireless LAN Controller 8540
- Cisco Wireless LAN Controller 5520
- Cisco Wireless LAN Controller 3504
- Cisco Wireless LAN Controller 9800
- Virtual Wireless LAN Controller
- Cisco Mobility Express 4800
- Cisco Mobility Express 3800
- Cisco Mobility Express 2800
- Cisco Mobility Express 1850
- Cisco Mobility Express 1830

- Cisco Mobility Express 1815I
- Cisco Mobility Express 1562
- Cisco Mobility Express 1542
- APIC-EM Controller appliance
- CMX
- DNAC
- Access Point 4800
- Access Point 3800
- Access Point 2800
- Access Point 3700
- Access Point 2700
- Access Point 1700
- Access Point 1850
- Access Point 1830
- Access Point 1815I
- Access Point 1815W
- Access Point 1810
- Access Point 1570
- Access Point 1542
- Access Point 1530
- Access Point 702
- Cisco ISR 1100
- Cisco Prime Infrastructure (Physical-UCS,VM)
- ISE (VM)

### **Acronyms**

| Acronym | Description                                 |
|---------|---------------------------------------------|
| AAA     | Authentication Authorization and Accounting |
| ACL     | Access Control List                         |
| ACS     | Access Control Server                       |
| AKM     | Authentication Key Management               |
| AP      | Access Point                                |

| Acronym | Description                                                      |  |  |
|---------|------------------------------------------------------------------|--|--|
| API     | Application Programming Interface                                |  |  |
| APIC-EM | Application Policy Infrastructure Controller - Enterprise Module |  |  |
| ATF     | Air-Time Fairness                                                |  |  |
| AVC     | Application Visibility and Control.                              |  |  |
| BGN     | Bridge Group Network                                             |  |  |
| BLE     | Bluetooth Low Energy                                             |  |  |
| BYOD    | Bring Your Own Device                                            |  |  |
| CA      | Central Authentication                                           |  |  |
| CAC     | Call Admissions Control                                          |  |  |
| CAPWAP  | Control and Provisioning of Wireless Access Point                |  |  |
| CCKM    | Cisco Centralized Key Management                                 |  |  |
| CCN     | Channel Change Notification                                      |  |  |
| CCX     | Cisco Compatible Extensions                                      |  |  |
| CDP     | Cisco Discovery Protocol                                         |  |  |
| CKIP    | Cisco Key Integrity Protocol                                     |  |  |
| CMX     | Connected Mobile Experience                                      |  |  |
| CVBF    | Cisco Vector Beam Forming                                        |  |  |
| CWA     | Central Web Authentication                                       |  |  |
| DCA     | Dynamic Channel Assignment                                       |  |  |
| DMZ     | Demilitarized Zone                                               |  |  |
| DNAC    | Cisco Digital Network Architecture Center                        |  |  |
| DNS     | Domain Name System                                               |  |  |
| DTIM    | Delivery Traffic Indication Map                                  |  |  |
| DSCP    | Differentiated Services Code Point                               |  |  |
| DTLS    | Datagram Transport Layer Security                                |  |  |
| EAP     | Extensible Authentication Protocol                               |  |  |
| EULA    | End User Licence Agreement                                       |  |  |
| EWLC    | Elastic Wireless LAN Controller                                  |  |  |
| FLA     | Flex Local Authentication                                        |  |  |
| FLS     | Flex Local Switching                                             |  |  |
| FT      | Fast Transition                                                  |  |  |
| FTP     | File Transfer Protocol                                           |  |  |

| Acronym | Description                                    |  |
|---------|------------------------------------------------|--|
| FW      | Firm Ware                                      |  |
| НА      | High Availability                              |  |
| H-REAP  | Hybrid Remote Edge Access Point                |  |
| IOS     | Internetwork Operating System                  |  |
| ISE     | Identity Service Engine                        |  |
| ISR     | Integrated Services Router                     |  |
| LAG     | Link Aggregation                               |  |
| LEAP    | Lightweight Extensible Authentication Protocol |  |
| LSS     | Location Specific Services                     |  |
| LWAPP   | Lightweight Access Point Protocol              |  |
| MAP     | Mesh Access Point                              |  |
| MCS     | Modulation Coding Scheme                       |  |
| MC2UC   | Multicast to Unicast                           |  |
| MFP     | Management Frame Protection                    |  |
| mDNS    | multicast Domain Name System                   |  |
| MIC     | Message Integrity Check                        |  |
| MSE     | Mobility Service Engine                        |  |
| MTU     | Maximum Transmission Unit                      |  |
| NAC     | Network Admission Control                      |  |
| NAT     | Network Address Translation                    |  |
| NBAR    | Network Based Application Recognition          |  |
| NCS     | Network Control System                         |  |
| NGWC    | Next Generation Wiring closet                  |  |
| NMSP    | Network Mobility Services Protocol             |  |
| OEAP    | Office Extended Access Point                   |  |
| PEAP    | Protected Extensible Authentication Protocol   |  |
| PEM     | Policy Enforcement Module                      |  |
| PI      | Prime Infrastructure                           |  |
| PMF     | Protected Management Frame                     |  |
| PnP     | Plug n Play                                    |  |
| POI     | Point of Interest                              |  |
| РРРоЕ   | Point-to-Point Protocol over Ethernet          |  |

| Acronym | Description                                      |  |  |
|---------|--------------------------------------------------|--|--|
| PSK     | Pre-shared Key                                   |  |  |
| QOS     | Quality of service                               |  |  |
| RADIUS  | Remote Authentication Dial-In User Service       |  |  |
| RAP     | Root Access Point                                |  |  |
| RP      | Redundancy Port                                  |  |  |
| RRM     | Radio Resource Management                        |  |  |
| SDN     | Software Defined Networking                      |  |  |
| SOAP    | Simple Object Access Protocol                    |  |  |
| SFTP    | Secure File Transfer Protocol                    |  |  |
| SNMP    | Simple Network Management Protocol               |  |  |
| SS      | Spatial Stream                                   |  |  |
| SSID    | Service Set Identifier                           |  |  |
| SSO     | Single Sign On                                   |  |  |
| SSO     | Stateful Switch Over                             |  |  |
| TACACS  | Terminal Access Controller Access Control System |  |  |
| ТСР     | Transmission Control Protocol                    |  |  |
| TFTP    | Trivial File Transfer Protocol                   |  |  |
| TLS     | Transport Layer Security                         |  |  |
| UDP     | User Datagram Protocol                           |  |  |
| vWLC    | Virtual Wireless LAN Controller                  |  |  |
| VPC     | Virtual port channel                             |  |  |
| VPN     | Virtual Private Network                          |  |  |
| WEP     | Wired Equivalent Privacy                         |  |  |
| WGB     | Workgroup Bridge                                 |  |  |
| wIPS    | Wireless Intrusion Prevention System             |  |  |
| WLAN    | Wireless LAN                                     |  |  |
| WLC     | Wireless LAN Controller                          |  |  |
| WPA     | Wi-Fi Protected Access                           |  |  |
| WSM     | Wireless Security Module                         |  |  |

**Cisco Wireless LAN Solution Test** 

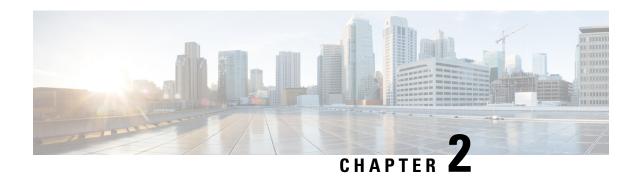

# **Test Topology and Environment Matrix**

- Test Topology, on page 7
- Component Matrix, on page 8
- What's New ?, on page 10
- Open Caveats, on page 11
- Resolved Caveats, on page 12

# **Test Topology**

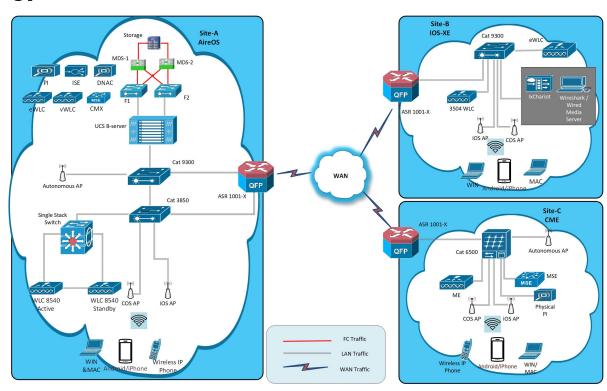

# **Component Matrix**

| Category     | Component                                           | Version   |
|--------------|-----------------------------------------------------|-----------|
| Controller   | Wireless LAN Controller 8540                        | 8.9.100.0 |
|              | Wireless LAN controller 5520                        | 8.9.100.0 |
|              | Wireless LAN controller 3504                        | 8.9.100.0 |
|              | Wireless LAN controller 9800                        | 16.11.1   |
|              | 9800 Controller (VM)                                | 16.11.1   |
|              | Virtual Controller                                  | 8.9.100.0 |
|              | CME 1562/1850/1830                                  | 8.9.100.0 |
|              | CME 4800/3800/2800                                  | 8.9.100.0 |
| Applications | Prime Infrastructure (Virtual Appliance, UCS based) | 3.6       |
|              | ISE(VM)                                             | 2.6       |
|              | CMX(Physical (3375), VM)                            | 10.6      |
|              | DNAC                                                | 1.3       |
|              | MSE(Physical (3365), VM)                            | 8.0.150.0 |
|              | APIC-EM Controller appliance                        | 1.6       |
|              | Cisco Jabber for Windows, iPhone                    | 12.1.0    |
|              | Cisco Air Provisioning App                          | 1.4       |
|              | Cisco Wireless App                                  | 1.0.228   |

| Category     | Component           | Version       |  |
|--------------|---------------------|---------------|--|
| Access Point | Cisco AP 4800       | 15.3          |  |
|              | Cisco AP 3800       | 15.3          |  |
|              | Cisco AP 2800       | 15.3          |  |
|              | Cisco AP 3700       | 15.3          |  |
|              | Cisco AP 2700       | 15.3          |  |
|              | Cisco AP 1700       | 15.3          |  |
|              | Cisco AP 1850       | 15.3          |  |
|              | Cisco AP 1830       | 15.3          |  |
|              | Cisco AP 1815       | 15.3          |  |
|              | Cisco AP 1810       | 15.3          |  |
|              | Cisco AP 1570       | 15.3          |  |
|              | Cisco AP 1562       | 15.3          |  |
|              | Cisco AP 1542       | 15.3          |  |
|              | Cisco AP 1532       | 15.3          |  |
|              | Cisco AP 702I       | 15.3          |  |
|              | Cisco ISR 1100      | 16.11         |  |
| Switch       | Cisco 3750V2 switch | 15.0(2)SE2    |  |
|              | Cisco Cat 6509-E    | 15.1(1)SY1    |  |
|              | Cisco Cat 9300      | 16.11.1       |  |
|              | Cisco Cat 9200L     | 16.11.1       |  |
|              | Cisco Cat 9800      | 16.11.1       |  |
| Chipset      | 5300, 6300 AGN      | 15.40.41.5058 |  |
|              | 7265 AC             | 20.120.0      |  |
|              | Airport Extreme     | 7.7.9         |  |

| Category         | Component                                             | Version                                         |  |
|------------------|-------------------------------------------------------|-------------------------------------------------|--|
| Client           | Operating System(JOS)                                 | Windows 7 Enterprise                            |  |
|                  |                                                       | Windows 8 & 8.1 Enterprise                      |  |
|                  |                                                       | Windows XP Professional                         |  |
|                  |                                                       | Windows 10                                      |  |
|                  | Apple Mac Book Pro, Apple Mac<br>Book Air (JP Locale) | Mac OS 10.14.2                                  |  |
|                  | iPad Pro                                              | iOS 12.1.3                                      |  |
|                  | iPhone 6, 6S & 7 (JP Locale)                          | iOS 12.1.3                                      |  |
|                  | Samsung Galaxy S4 & S7, Nexus 6P, Sony Xperia XZ      | Android 9.0 Pie                                 |  |
|                  | Wireless IP Phone 8821                                | 11.0.4-14                                       |  |
|                  | End points                                            | Windows 7 Enterprise                            |  |
|                  |                                                       | Apple Mac 10.14.2                               |  |
|                  |                                                       | Windows 8 & 8.1                                 |  |
|                  |                                                       | iPhone 6,6S & 7                                 |  |
|                  |                                                       | Windows 10                                      |  |
|                  |                                                       | Samsung Galaxy S4, S7, Nexus 6P,<br>Sony Xperia |  |
|                  | Cisco AnyConnect VPN Client                           | 4.6.01103                                       |  |
| Module           | Hyper location Module                                 | NA                                              |  |
| Active Directory | AD                                                    | Windows 2008R2 Enterprise                       |  |
| Call Control     | Cisco Unified Communications<br>Manager               | 12.5.0.99832-3/12.5.0.99832-3-1(JP)             |  |
| Browsers         | IE                                                    | 11.0.11                                         |  |
|                  | Mozilla Firefox                                       | 64.0                                            |  |
|                  | Safari                                                | 11.0.2                                          |  |
|                  | Chrome                                                | 71.0                                            |  |

### What's New?

### **WLC AireOS**

- Inter Release Controller Mobility (IRCM)
- Assurance Sensor Client On-Boarding Failures & Times WebAuth
- LAG support in Flexconnect

- Assurance Sensor test Configuration 11b, 11ac, # of spatial stream, certain 802.11 protocol
- New WLC 9800 support
- N + 1 Rolling AP Upgrade for full Controller Image upgrade
- SFTP Support
- Static Anchor WGB
- · Lobby Ambassador
- Reboot APs by groups
- 1815 RLAN Features
- iPSK in Local Switching
- Ethernet VLAN tag on AP
- eWLC Internal DHCP Server

#### **CME**

- 1815 RLAN Features (including ME)
- Intelligent Capture
- Efficient AP join
- · Authentication Survivability Support
- Passpoint Maintenance Support

# **Open Caveats**

| Defect ID  | Title                                                                              |
|------------|------------------------------------------------------------------------------------|
| Defect ID  | THE                                                                                |
| CSCvp29106 | WLC crashed due to "Reaper Reset"                                                  |
| CSCvp03741 | System Crashed while De-authenticating client in spartan page                      |
| CSCvo66176 | Able to create a RLAN with the both securities "802.1x" and "webauth" in eWLC      |
| CSCvo68151 | Flex profile not deployed to device due to bad Value for VLAN ID                   |
| CSCvo82644 | Lobby user not able to access the eWLC GUI with lobby credentials using local auth |
| CSCvo83170 | Violation mode supporting for both host modes "multihost" and "multidomain"        |
| CSCvo85672 | User can able to enable the Optimization for the monitor mode profiles in CLI      |
| CSCvo98160 | Stats-Timer is configured as default 0 after saving the Profile.                   |
| CSCvp36882 | Media stream group created cannot be edited and throws error                       |
| CSCvp08946 | User not able to enable the Layer3 Conditional-web-redirect security from CLI.     |
| CSCvp13439 | Association-comeback range should be 1-20 on the UI                                |
| CSCvp15750 | Noticed the mismatch in Association comeback timeout in CLI                        |
| CSCvp16047 | Primary Discovery Timeout(sec) range missmatches with the warning/error message    |
| CSCvp19512 | Unable to Add/Remove mDNS profile with TACACS Controller user in WLC UI            |
| CSCvp25235 | WLAN from open to WPA+WPA2 and FT enabled loads continuously after clicking cancel |
| CSCvp26360 | LAN port state enable/disable options not working in IOS AP 1702I from WLC UI      |

| CSCvp26446 | Circuit-id and remote-id is not returning correct value in SNMP for AP group name in eogre          |
|------------|----------------------------------------------------------------------------------------------------|
| CSCvp42144 | Able to add Fabric Interface Configuration with TACACS.                                             |
| CSCvn41110 | Internal DHCP server accepting invalid Ending IP (Starting > Ending), which is not expected.        |
| CSCvn73683 | WLAN page is continuously loading if we config scan defer time more than 60000ms                    |
| CSCvn78919 | Unable to edit the At Least Multicast RAs & At Most Multicast RAs after creating RA Throttle Policy |
| CSCvn92851 | No Option to configure AP Authentication , Attribute List Name and AP Policy in C9300 UI            |
| CSCvp21131 | spamPreDownLoadInProgress in not reset to 0 after aborting predownload backup image for AP          |
| CSCvn94984 | AP configuration are not clearing while performing day0 from CLI                                    |
| CSCvn35348 | Vlan's are recreating while deleting multiple VLAN's in mDNS                                        |
| CSCvn45186 | Authentication Server is redirecting to AP even configured with External Radius                     |
| CSCvn84824 | QOS profile is not changing to configured state in ME UI                                            |

# **Resolved Caveats**

| Defect ID  | Title                                                                          |
|------------|--------------------------------------------------------------------------------|
| CSCvn74050 | System crash occurred while enabling pre-auth from CLI                         |
| CSCvo69682 | System crash occurred while configuring hostmode as "multidomain" from WLC CLI |
| CSCvo70289 | %SNMP-3-RESPONSE_DELAYED: processing GetNext of ciscoFlashFileEntry.2          |
| CSCvk24417 | ME getting crash after create and enable the RLAN                              |
| CSCvn27795 | DHCP pool status changing while enabling second<br>Management Network          |
| CSCvn39144 | Pre-auth ACL are not applicable to RLAN                                        |
| CSCvn71238 | Apply button not working in Access Point edit page                             |

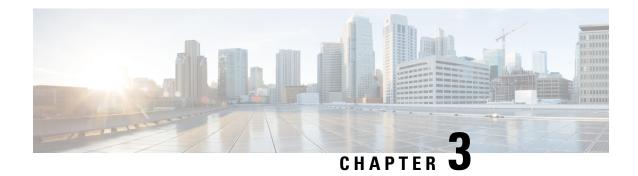

# **New Features - Test Summary**

- WLC AireOS, on page 13
- CME, on page 60

### **WLC AireOS**

### **Inter Release Controller Mobility (IRCM)**

| Logical ID      | Title                                                                                                    | Description                                                                                                    | Status | Defect ID |
|-----------------|----------------------------------------------------------------------------------------------------|----------------------------------------------------------------------------------------------------|--------|-----------|
| WLJ892S_IRCM_01 | Performing Inter<br>Controller roaming<br>of Windows JOS<br>client between 9800<br>Controller and 5520<br>WLC                                | To check whether Inter Controller roaming works properly or not for Windows JOS clients between 5520 WLC and 9800 Controller with secure mobility tunnel config | Passed |           |
| WLJ892S_IRCM_02 | Performing Inter<br>Controller roaming<br>of different OS<br>clients between<br>9800 Controller and<br>5520 WLC with<br>WPA2+dot1x<br>(PEAP) | To check whether Inter Controller roaming works properly or not for clients between 5520 WLC and 9800 Controller with security type WPA2+dot1x (PEAP)           | Passed |           |

| WLJ892S_IRCM_03 | Checking the<br>Anchor controller<br>functionality during<br>the roaming of<br>Windows JOS<br>Client                  | To check whether<br>Anchor controller<br>functionality works<br>properly or not in<br>Cat 9800 Controller<br>during the roaming<br>of Windows JOS<br>Client | Passed |  |
|-----------------|----------------------------------------------------------------------------------------------------|----------------------------------------------------------------------------------------------------|--------|--|
| WLJ892S_IRCM_04 | Checking the roamed clients status in PI during HA failover                                                           | To check whether<br>clients status shown<br>properly or not in PI<br>for WLC's during<br>force failover                                                     | Passed |  |
| WLJ892S_IRCM_05 | Checking the<br>Mobility groups<br>configuration in<br>Active/Standby HA<br>WLC                                       | To check whether<br>mobility group<br>configurations gets<br>synced or not in<br>Standby WLC<br>during HA                                                   | Passed |  |
| WLJ892S_IRCM_06 | Verifying the<br>roaming clients<br>status during<br>RADIUS (ISE)<br>fallback                                         | To check whether roaming works properly or not for clients between 5520 WLC and 9800 Controller during RADIUS fallback                                      | Passed |  |
| WLJ892S_IRCM_07 | Configuring the<br>Mobility group<br>parameters via<br>TACACS login with<br>Controller access                         | To check whether<br>mobility groups can<br>be configured or not<br>via TACACS<br>Controller login                                                           | Passed |  |
| WLJ892S_IRCM_08 | Trying to configure<br>the Mobility group<br>parameters via<br>TACACS login with<br>read only access                  | To check whether mobility groups can be configured or not via TACACS login with read only access                                                            | Passed |  |
| WLJ892S_IRCM_09 | Verifying the<br>mobility groups<br>configuration after<br>upload/download the<br>config file in 5520<br>WLC via TFTP | To check whether mobility groups configurations gets retained or not after upload/download the config file via TFTP in 5520 WLC                             | Passed |  |

| WLJ892S_IRCM_10 | Verifying the<br>mobility groups<br>configuration after<br>backup/restore the<br>config file in 9800<br>Controller via TFTP | To check whether mobility groups configurations gets retained or not after backup/restore the config file via TFTP in Cat 9800 Controller                                                  | Passed |  |
|-----------------|----------------------------------------------------------------------------------------------------|----------------------------------------------------------------------------------------------------|--------|--|
| WLJ892S_IRCM_11 | Checking the<br>Anchor controller<br>functionality during<br>the roaming of MAC<br>OS Client                                | To check whether<br>Anchor controller<br>functionality works<br>properly or not in<br>Cat 9800 Controller<br>during the roaming<br>of MAC OS Client                                        | Passed |  |
| WLJ892S_IRCM_12 | Performing Inter<br>Controller roaming<br>of Windows JOS<br>client between 9800<br>Controller and 8540<br>WLC               | To check whether<br>Inter Controller<br>roaming works<br>properly or not for<br>Windows JOS<br>clients between<br>8540 WLC and 9800<br>Controller with<br>secure mobility<br>tunnel config | Passed |  |
| WLJ892S_IRCM_13 | Setting UP the secure mobility tunnel between 9800 Controller & 5520 WLC                                                    | To check whether<br>both Control & Data<br>path gets UP or not<br>between 5520 WLC<br>& 9800 Controller                                                                                    | Passed |  |
| WLJ892S_IRCM_14 | Performing Inter<br>Controller roaming<br>of MAC client<br>between 9800<br>Controller and 3504<br>WLC                       | To check whether<br>Inter Controller<br>roaming works<br>properly or not for<br>MAC clients<br>between 3504 WLC<br>and 9800 Controller<br>with secure mobility<br>tunnel config            | Passed |  |
| WLJ892S_IRCM_15 | Performing Inter<br>Controller roaming<br>of Android client<br>between 9800<br>Controller and 3504<br>WLC                   | To check whether<br>Inter Controller<br>roaming works<br>properly or not for<br>Android clients<br>between 3504 WLC<br>and 9800 Controller<br>with secure mobility<br>tunnel config        | Passed |  |

| WLJ892S_IRCM_16 | Performing Inter<br>Controller roaming<br>of iOS client<br>between 9800<br>Controller and 5520<br>WLC         | To check whether<br>Inter Controller<br>roaming works<br>properly or not for<br>iOS clients between<br>5520 WLC and 9800<br>Controller with<br>secure mobility<br>tunnel config | Passed |  |
|-----------------|----------------------------------------------------------------------------------------------------|----------------------------------------------------------------------------------------------------|--------|--|
| WLJ892S_IRCM_17 | Performing Inter<br>Controller roaming<br>of iOS client<br>between 9800<br>Controller and 8540<br>WLC         | To check whether<br>Inter Controller<br>roaming works<br>properly or not for<br>iOS clients between<br>8540 WLC and 9800<br>Controller with<br>secure mobility<br>tunnel config | Passed |  |
| WLJ892S_IRCM_18 | Performing Inter<br>Controller roaming<br>of iOS client<br>between 9800<br>Controller and 3504<br>WLC         | To check whether<br>Inter Controller<br>roaming works<br>properly or not for<br>iOS clients between<br>3504 WLC and 9800<br>Controller with<br>secure mobility<br>tunnel config | Passed |  |
| WLJ892S_IRCM_19 | Performing Inter<br>Controller roaming<br>of Windows JOS<br>client between 9800<br>Controller and 3504<br>WLC | To check whether Inter Controller roaming works properly or not for Windows JOS clients between 3504 WLC and 9800 Controller with secure mobility tunnel config                 | Passed |  |
| WLJ892S_IRCM_20 | Checking the<br>Anchor controller<br>functionality during<br>the roaming of<br>Android Client                 | To check whether<br>Anchor controller<br>functionality works<br>properly or not in<br>Cat 9800 Controller<br>during the roaming<br>of Android Client                            | Passed |  |

| WLJ892S_IRCM_21 | Checking the<br>Anchor controller<br>functionality during<br>the roaming of iOS<br>Client                 | To check whether<br>Anchor controller<br>functionality works<br>properly or not in<br>Cat 9800 Controller<br>during the roaming<br>of iOS Client                                    | Passed |  |
|-----------------|----------------------------------------------------------------------------------------------------|----------------------------------------------------------------------------------------------------|--------|--|
| WLJ892S_IRCM_22 | Performing Inter<br>Controller roaming<br>of MAC client<br>between 9800<br>Controller and 5520<br>WLC     | To check whether<br>Inter Controller<br>roaming works<br>properly or not for<br>MAC clients<br>between 5520 WLC<br>and 9800 Controller<br>with secure mobility<br>tunnel config     | Passed |  |
| WLJ892S_IRCM_23 | Performing Inter<br>Controller roaming<br>of MAC client<br>between 9800<br>Controller and 8540<br>WLC     | To check whether Inter Controller roaming works properly or not for MAC clients between 8540 WLC and 9800 Controller with secure mobility tunnel config                             | Passed |  |
| WLJ892S_IRCM_24 | Performing Inter<br>Controller roaming<br>of Android client<br>between 9800<br>Controller and 5520<br>WLC | To check whether<br>Inter Controller<br>roaming works<br>properly or not for<br>Android clients<br>between 5520 WLC<br>and 9800 Controller<br>with secure mobility<br>tunnel config | Passed |  |
| WLJ892S_IRCM_25 | Performing Inter<br>Controller roaming<br>of Android client<br>between 9800<br>Controller and 8540<br>WLC | To check whether<br>Inter Controller<br>roaming works<br>properly or not for<br>Android clients<br>between 8540 WLC<br>and 9800 Controller<br>with secure mobility<br>tunnel config | Passed |  |

| WLJ892S_IRCM_26 | Checking the<br>Anchor controller<br>functionality during<br>the roaming of<br>Anyconnect Client                                             | To check whether<br>Anchor controller<br>functionality works<br>properly or not in<br>Cat 9800 Controller<br>during the roaming<br>of Anyconnect<br>Client | Passed |  |
|-----------------|----------------------------------------------------------------------------------------------------|----------------------------------------------------------------------------------------------------|--------|--|
| WLJ892S_IRCM_27 | Performing Inter<br>Controller roaming<br>of different OS<br>clients between<br>9800 Controller and<br>8540 WLC with<br>WPA2+dot1x<br>(LEAP) | To check whether Inter Controller roaming works properly or not for clients between 5520 WLC and 9800 Controller with security type WPA2+dot1x (LEAP)      | Passed |  |
| WLJ892S_IRCM_28 | Performing Inter Controller roaming of different OS clients between 9800 Controller and 3504 WLC with WPA2+dot1x (EAP-TLS)                   | To check whether Inter Controller roaming works properly or not for clients between 5520 WLC and 9800 Controller with security type WPA2+dot1x (EAP-TLS)   | Passed |  |
| WLJ892S_IRCM_29 | Configuring the<br>Anchor controller<br>option in a WLAN<br>in WLC UI                                                                        | To check whether<br>Anchor option can<br>be configured or not<br>in a WLAN for<br>WLC's and 9800<br>Controller                                             | Passed |  |

# Assurance - Sensor Client On-Boarding Failures & Times - WebAuth

| Logical ID          | Title                         | Description                                                                               | Status | Defect ID |
|---------------------|-------------------------------|-------------------------------------------------------------------------------------------|--------|-----------|
| WLJ89S_Assurance_01 | Adding the controller in DNAC | Provisioning the controller in DNAC                                                       | Passed |           |
| WLJ89S_Assurance_02 | Upgrading WLC from DNAC       | Verifying whether<br>the user is able to<br>upgrade the<br>controller or not<br>from DNAC | Passed |           |

| WLJ89S_Assurance_03 | Checking the<br>Performance of APs<br>in DNAC                                                          | Verifying whether<br>the Performance of<br>APs are monitored<br>correctly as per in<br>the controller or not<br>in DNAC                                             | Passed |  |
|---------------------|----------------------------------------------------------------------------------------------------|----------------------------------------------------------------------------------------------------|--------|--|
| WLJ89S_Assurance_04 | Verifying how many<br>wireless devices are<br>added in DNAC                                            | Checking whether<br>how many wireless<br>devices are added in<br>DNAC and they are<br>monitored properly<br>or not                                                  | Passed |  |
| WLJ89S_Assurance_05 | Monitoring the<br>sensor AP, which<br>has joined as client<br>and their signal<br>strength             | Verifying whether<br>the sensor AP has<br>joined the<br>WLC-3504 as client<br>or not.                                                                               | Passed |  |
| WLJ89S_Assurance_06 | Checking the Client connectivity status for sensor AP in DNAC which has joined the WLC-3504 as client. | Verifying whether<br>the Client status of<br>the sensor AP which<br>as joined as client<br>are monitored<br>correctly as per in<br>the controller or not<br>in DNAC | Passed |  |
| WLJ89S_Assurance_07 | Checking the Client<br>Onboarding Times<br>in DNAC                                                     | Verifying whether<br>the Client<br>Onboarding Times<br>are monitored<br>correctly as per in<br>the controller or not<br>in DNAC                                     | Passed |  |
| WLJ89S_Assurance_08 | Checking the Client<br>Count per SSID in<br>DNAC                                                       | Verifying whether<br>the Client Count per<br>SSID are monitored<br>correctly as per in<br>the controller or not<br>in DNAC                                          | Passed |  |
| WLJ89S_Assurance_09 | Checking the Client<br>Count per Band in<br>DNAC                                                       | Verifying whether<br>the Client Count per<br>Band are monitored<br>correctly as per in<br>the controller or not<br>in DNAC                                          | Passed |  |

| WLJ89S_Assurance_10 | Checking the Client<br>RSSI & SNR values<br>in DNAC                             | , , ,                                                                                                    | Passed |  |
|---------------------|---------------------------------------------------------------------------------|----------------------------------------------------------------------------------------------------|--------|--|
| WLJ89S_Assurance_11 | Checking the<br>throughput & Packet<br>loss details for the<br>wireless devices | Verifying the Usage<br>of Bytes, Average<br>throughput & Packet<br>loss details for the<br>wireless devices |        |  |

# LAG support in Flexconnect

| Logical ID          | Title                                                                                                    | Description                                                                                                    | Status | Defect ID |
|---------------------|----------------------------------------------------------------------------------------------------|----------------------------------------------------------------------------------------------------|--------|-----------|
| WLJ892S_LAG_FIEX_01 | Verify the LAG<br>after changing AP<br>mode from Local to<br>Flex                                                       | Checking the LAG mode after changing the AP mode from local to Flex                                                         | Passed |           |
| WLJ892S_LAG_FIEX_02 | Verify LAG can be<br>enabled when AP in<br>Flex mode                                                                    | To check whether<br>LAG is enabled or<br>not when AP in Flex<br>mode                                                        | Passed |           |
| WLI892S_LAG_FIEX_03 | Verify the traffic<br>load balance via<br>inner CAPWAP<br>4-tuple hashing with<br>traffic streams on<br>AP in Flex mode | Checking the traffic<br>load balance via<br>inner CAPWAP<br>4-tuple hashing with<br>traffic streams when<br>AP on Flex mode | Passed |           |
| WLI892S_LAG_FIEX_04 | Join the AP to WLC using only the 2nd port in EtherChannel Active mode & external power source                          | To check whether AP is joined or not using only 2nd port in EtherChannel Active mode & with external power source           | Passed |           |
| WLJ892S_LAG_FIEX_05 | Verifying the LAG<br>bring up workflow<br>on switch/WLC/AP                                                              | To check whether<br>wireless client is<br>connected or not<br>after LAG bring up                                            | Passed |           |
| WLI892S_LAG_FIEX_06 | Enable global LAG<br>with a lag capable<br>AP joined on<br>default-AP-profile                                           | Verifying the global LAG is enabled or not after LAG capable AP joined on default-AP-profile                                | Passed |           |

| WLJ892S_LAG_FIEX_07 | Enable global lag<br>with a lag incapable<br>AP joined on<br>default-AP-profile                                    | To check whether<br>AP disconnects and<br>joins back when<br>global LAG mode<br>enabled on<br>controller | Passed |  |
|---------------------|----------------------------------------------------------------------------------------------------|----------------------------------------------------------------------------------------------------|--------|--|
| WLI892S_LAG_FIEX_08 | Enable per AP<br>profile lag with a<br>lag capable AP<br>joined on<br>default-AP-profile                           | Verify the AP<br>reboots and joins<br>back with global lag<br>and AP lag enabled                         | Passed |  |
| WLI892S_LAG_FIEX_09 | Disable lag on lag capable AP and reconnect it with both global lag and per AP-profile lag enabled on controller   | To check whether<br>AP reboots and<br>joins with LAG<br>enabled or not                                   | Passed |  |
| WLI892S_LAG_FIEX_10 | Join lag enabled AP<br>with both global lag<br>and per AP-profile<br>lag enabled on<br>controller                  | To check whether AP reboots or not while joining to controller                                           | Passed |  |
| WLI892S_LAG_FIEX_11 | Join the lag enabled<br>AP with both global<br>lag and per<br>AP-profile lag<br>enabled, now<br>disable global lag | To check whether<br>AP reboots and<br>joins back with lag<br>disabled or not                             | Passed |  |
| WLI892S_LAG_FIEX_12 | Verify the lag<br>enabled AP with<br>global lag enabled,<br>per-AP profile lag<br>enabled                          | Verify AP joined<br>back with disable<br>LAG mode or not<br>after per-AP profile<br>lag disabled         | Passed |  |
| WLI892S_LAG_FIEX_13 | Verify the TX counters on both AP ports                                                                            | To check whether TX counter increased or not on both AP port                                             | Passed |  |
| WLJ89S_LF_01        | Verify the LAG<br>after changing AP<br>mode from Local to<br>Flex                                                  | Checking the LAG mode after changing the AP mode from local to Flex                                      | Passed |  |
| WLJ89S_LF_02        | Verify LAG can be<br>enabled when AP in<br>Flex mode                                                               | To check whether LAG is enabled or not when AP in Flex mode                                              | Passed |  |

| WLJ89S_LF_03 | Verify the traffic<br>load balance via<br>inner CAPWAP<br>4-tuple hashing with<br>traffic streams on<br>AP in Flex mode | Checking the traffic load balance via inner CAPWAP 4-tuple hashing with traffic streams when AP on Flex mode      | Passed |  |
|--------------|----------------------------------------------------------------------------------------------------|----------------------------------------------------------------------------------------------------|--------|--|
| WLJ89S_LF_04 | Join the AP to WLC using only the 2nd port in EtherChannel Active mode & external power source                          | To check whether AP is joined or not using only 2nd port in EtherChannel Active mode & with external power source | Passed |  |
| WLJ89S_LF_05 | Verifying the LAG<br>bring up workflow<br>on switch/WLC/AP                                                              | To check whether<br>wireless client is<br>connected or not<br>after LAG bring up                                  | Passed |  |
| WLJ89S_LF_06 | Enable global LAG<br>with a lag capable<br>AP joined on<br>default-AP-profile                                           | Verifying the global LAG is enabled or not after LAG capable ap joined on default-AP-profile                      | Passed |  |
| WLJ89S_LF_07 | Enable global lag<br>with a lag incapable<br>AP joined on<br>default-ap-profile                                         | To check whether<br>AP disconnects and<br>joins back when<br>global LAG mode<br>enabled on<br>controller          | Passed |  |
| WLJ89S_LF_08 | Enable per AP<br>profile lag with a<br>lag capable ap<br>joined on<br>default-ap-profile                                | Verify the AP<br>reboots and joins<br>back with global lag<br>and ap lag enabled                                  | Passed |  |
| WLJ89S_LF_09 | Disable lag on lag capable AP and reconnect it with both global lag and per ap-profile lag enabled on controller        | To check whether<br>AP reboots and<br>joins with LAG<br>enabled or not                                            | Passed |  |
| WLJ89S_LF_10 | Join lag enabled AP<br>with both global lag<br>and per ap-profile<br>lag enabled on<br>controller                       | To check whether<br>AP reboots or not<br>while joining to<br>controller                                           | Passed |  |

| WLJ89S_LF_11 | Join the lag enabled<br>AP with both global<br>lag and per<br>ap-profile lag<br>enabled, now<br>disable global lag |                                                                                                  | Passed |  |
|--------------|----------------------------------------------------------------------------------------------------|--------------------------------------------------------------------------------------------------|--------|--|
| WLJ89S_LF_12 | Verify the lag<br>enabled AP with<br>global lag enabled,<br>per-ap profile lag<br>enabled                          | Verify AP joined<br>back with disable<br>LAG mode or not<br>after per-ap profile<br>lag disabled | Passed |  |
| WLJ89S_LF_13 | Verify the TX counters on both AP ports                                                                            | To check whether TX counter increased or not on both AP port                                     | Passed |  |

# Assurance - Sensor test Configuration - 11b, 11ac, # of spatial stream, certain 802.11 protocol

| Logical ID           | Title                                                                           | Description                                                                                                    | Status | Defect ID |
|----------------------|---------------------------------------------------------------------------------|----------------------------------------------------------------------------------------------------|--------|-----------|
| WLJ892S_Assurance_01 | Adding the controller in DNAC                                                   | Provisioning the controller in DNAC                                                                                        | Passed |           |
| WLJ892S_Assurance_02 | Upgrading WLC from DNAC                                                         | Verifying whether<br>the user is able to<br>upgrade the<br>controller or not<br>from DNAC                                  | Passed |           |
| WLJ892S_Assurance_03 | Checking the<br>Performance of APs<br>in DNAC                                   | Verifying whether<br>the Performance of<br>APs are monitored<br>correctly as per in<br>the controller or not<br>in DNAC    | Passed |           |
| WLJ892S_Assurance_04 | Verifying how many<br>wireless devices are<br>added in DNAC                     | Checking whether<br>how many wireless<br>devices are added in<br>DNAC and they are<br>monitored properly<br>or not         | Passed |           |
| WLJ892S_Assurance_05 | Monitoring to which<br>AP clients are<br>connected and their<br>signal strength | Verifying whether<br>all the clients are<br>monitored or not<br>according to their<br>high interface along<br>with the APs | Passed |           |

| WLJ892S_Assurance_06 | Checking the Client connectivity status in DNAC                                 | Verifying whether<br>the Client status are<br>monitored correctly<br>as per in the<br>controller or not in<br>DNAC              | Passed |  |
|----------------------|---------------------------------------------------------------------------------|----------------------------------------------------------------------------------------------------|--------|--|
| WLJ892S_Assurance_07 | Checking the Client<br>Onboarding Times<br>in DNAC                              | Verifying whether<br>the Client<br>Onboarding Times<br>are monitored<br>correctly as per in<br>the controller or not<br>in DNAC | Passed |  |
| WLJ892S_Assurance_08 | Checking the Client<br>Count per SSID in<br>DNAC                                | Verifying whether<br>the Client Count per<br>SSID are monitored<br>correctly as per in<br>the controller or not<br>in DNAC      | Passed |  |
| WLJ892S_Assurance_09 | Checking the Client<br>Count per Band in<br>DNAC                                | Verifying whether<br>the Client Count per<br>Band are monitored<br>correctly as per in<br>the controller or not<br>in DNAC      | Passed |  |
| WLJ892S_Assurance_10 | Checking the Client<br>RSSI & SNR values<br>in DNAC                             | Verifying whether<br>the RSSI & SNR are<br>monitored correctly<br>as per in the<br>controller or not in<br>DNAC                 | Passed |  |
| WLJ892S_Assurance_11 | Checking the<br>throughput & Packet<br>loss details for the<br>wireless devices | Verifying the Usage<br>of Bytes, Average<br>throughput & Packet<br>loss details for the<br>wireless devices                     | Passed |  |
| WLJ89S_Assurance_01  | Adding the controller in DNAC                                                   | Provisioning the controller in DNAC                                                                                             | Passed |  |
| WLJ89S_Assurance_02  | Upgrading WLC from DNAC                                                         | Verifying whether<br>the user is able to<br>upgrade the<br>controller or not<br>from DNAC                                       | Passed |  |

| WLJ89S_Assurance_03 | Checking the<br>Performance of APs<br>in DNAC                                                                         | Verifying whether<br>the Performance of<br>APs are monitored<br>correctly as per in<br>the controller or not<br>in DNAC                                             | Passed |  |
|---------------------|----------------------------------------------------------------------------------------------------|----------------------------------------------------------------------------------------------------|--------|--|
| WLJ89S_Assurance_04 | Verifying how many<br>wireless devices are<br>added in DNAC                                                           | Checking whether<br>how many wireless<br>devices are added in<br>DNAC and they are<br>monitored properly<br>or not                                                  | Passed |  |
| WLJ89S_Assurance_05 | Monitoring the<br>sensor AP, which<br>has joined as client<br>and their signal<br>strength                            | Verifying whether<br>the sensor AP has<br>joined the<br>WLC-3504 as client<br>or not.                                                                               | Passed |  |
| WLJ89S_Assurance_06 | Checking the Client<br>connectivity status<br>for sensor AP in<br>DNAC which has<br>joined the<br>WLC-3504 as client. | Verifying whether<br>the Client status of<br>the sensor AP which<br>as joined as client<br>are monitored<br>correctly as per in<br>the controller or not<br>in DNAC | Passed |  |
| WLJ89S_Assurance_07 | Checking the Client<br>Onboarding Times<br>in DNAC                                                                    | Verifying whether<br>the Client<br>Onboarding Times<br>are monitored<br>correctly as per in<br>the controller or not<br>in DNAC                                     | Passed |  |
| WLJ89S_Assurance_08 | Checking the Client<br>Count per SSID in<br>DNAC                                                                      | Verifying whether<br>the Client Count per<br>SSID are monitored<br>correctly as per in<br>the controller or not<br>in DNAC                                          | Passed |  |
| WLJ89S_Assurance_09 | Checking the Client<br>Count per Band in<br>DNAC                                                                      | Verifying whether<br>the Client Count per<br>Band are monitored<br>correctly as per in<br>the controller or not<br>in DNAC                                          | Passed |  |

| WLJ89S_Assurance_10 | Checking the Client<br>RSSI & SNR values<br>in DNAC                             | Verifying whether<br>the RSSI & SNR are<br>monitored correctly<br>as per in the<br>controller or not in<br>DNAC | Passed |  |
|---------------------|---------------------------------------------------------------------------------|----------------------------------------------------------------------------------------------------|--------|--|
| WLJ89S_Assurance_11 | Checking the<br>throughput & Packet<br>loss details for the<br>wireless devices | Verifying the Usage<br>of Bytes, Average<br>throughput & Packet<br>loss details for the<br>wireless devices     |        |  |

# New WLC 9800 support

| Logical ID      | Title                                                              | Description                                                             | Status | Defect ID |
|-----------------|--------------------------------------------------------------------|-------------------------------------------------------------------------|--------|-----------|
| WLJ892S_9800_01 | Configuring WLC9800 in Day0 mode with wired client                 | To verify the Day0 configuration of WLC3504 through wired client.       | Passed |           |
| WLJ892S_9800_02 | Configuring WLC9800 in Day0 mode by connecting wireless client.    | To verify the Day0 configuration of WLC3504 through wireless client.    | Passed |           |
| WLJ892S_9800_03 | Checking AP joining to WLC                                         | To verify the Aps are joining the WLC without any issues.               | Passed |           |
| WLJ892S_9800_04 | Performing Ping test<br>for Client connected<br>to Day0 SSID       |                                                                         | Passed |           |
| WLJ892S_9800_05 | Connecting windows client with L2 security Open.                   | To verify the windows client connectivity with L2 Security Open.        | Passed |           |
| WLJ892S_9800_06 | Connecting IOS client with L2 security Static WEP.                 | To verify the IOS client connectivity with L2 Security WEP.             | Passed |           |
| WLJ892S_9800_07 | Connecting MACOs<br>client with L2<br>Security -<br>WPA/WPA2 + PSK | To verify the MACOs client connectivity with L2 Security WPA/WPA2 + PSK | Passed |           |

| WLJ892S_9800_08 | Connecting client<br>with L2 Security -<br>WPA/WPA2 +<br>dot1x               | To verify the client connectivity with L2 security WPA/WPA2+dot1x                              | Failed | CSCvp25235 |
|-----------------|------------------------------------------------------------------------------|------------------------------------------------------------------------------------------------|--------|------------|
| WLJ892S_9800_09 | Connecting client with L2 Security CKIP                                      | To verify the client connectivity with L2 security CKIP                                        | Failed | CSCvo66176 |
| WLJ892S_9800_10 | Connecting client<br>with L3 security -<br>WebAuth Internal                  | To verify the client connectivity with L3 security internal web authentication.                | Passed |            |
| WLJ892S_9800_11 | Upgrading the WLC9800 to the latest build.                                   | To verify the upgrading of WLC9800 to the latest build without any issues.                     | Passed |            |
| WLJ892S_9800_12 | Downgrading the WLC9800 to the previous version.                             | To verify the Downgrading of WLC9800 to the previous version without any issues.               | Passed |            |
| WLJ892S_9800_13 | Upload/download config file from WLC.                                        | To verify the config retain on upload/download the config file.                                | Passed |            |
| WLJ892S_9800_14 | Configuring HA<br>between two<br>CT9800                                      | To verify the HA pair setup between the WLC9800.                                               | Passed |            |
| WLJ892S_9800_15 | Checking AP SSO<br>behavior when<br>active WLC in<br>down.                   | To verify the AP<br>SSO when active<br>WLC is down.                                            | Passed |            |
| WLJ892S_9800_16 | Performing<br>Intra-controller<br>roaming for Android<br>clients in WLC 3504 | To check whether intra-controller roaming is successful or not for Android clients in WLC 3504 | Passed |            |
| WLJ892S_9800_17 | Performing<br>Intra-controller<br>roaming for IOS<br>clients in WLC 3504     | To check whether intra-controller roaming is successful or not for IOS clients in WLC 3504     | Passed |            |

| WLJ892S_9800_18 | Performing<br>Intra-controller<br>roaming for MAC<br>OS clients in WLC<br>3504                       | To check whether intra-controller roaming is successful or not for MAC OS clients in WLC 3504                                                                   | Passed |            |
|-----------------|----------------------------------------------------------------------------------------------------|----------------------------------------------------------------------------------------------------|--------|------------|
| WLJ892S_9800_19 | Performing<br>Intra-controller<br>roaming for<br>Windows JOS<br>clients in WLC 3504                  | To check whether intra-controller roaming is successful or not for Windows JOS clients in WLC 3504                                                              | Passed |            |
| WLJ892S_9800_20 | Checking client<br>connection when<br>local switching is<br>enabled                                  | To verify client is<br>connecting properly<br>or not when local<br>switching is enabled                                                                         | Passed |            |
| WLJ892S_9800_21 | Performing client<br>connecting with<br>local authentication<br>and local switching                  | To verify client is<br>connecting properly<br>when local<br>authentication and<br>local switching are<br>enabled                                                | Failed | CSCvp08946 |
| WLJ892S_9800_22 | Verifying WLC<br>9800 is able to add<br>in PI                                                        | To verify WLC<br>9800 is able to add<br>in PI or not                                                                                                    | Passed |            |
| WLJ892S_9800_23 | Changing AP mode from PI                                                                             | To verify AP mode is able to change from PI or not                                                                                                    | Passed |            |
| WLJ892S_9800_24 | Deploying template from PI                                                                           | To verify template is deploying successfully or not                                                                                                    | Passed |            |
| WLJ892S_9800_25 | Undeploying template from PI                                                                         | To verify template is undeploying from PI or not                                                                                                    | Passed |            |
| WLJ892S_9800_26 | Performing Day0<br>from PI                                                                           | To verify WLC9800 is coming to day0 or not from PI                                                                                                    | Passed |            |
| WLJ892S_9800_27 | Associating Android<br>clients to a local<br>switching enabled<br>WLAN with Tunnel<br>profile mapped | To check whether<br>Android clients gets<br>associated or not to<br>2800/3800 AP's with<br>local switching<br>enabled WLAN with<br>EoGRE tunnel<br>mapped in it | Passed |            |

| WII 1002C 0000 20 | A annaintie -                                                                                          | To                                                                                   | Danad  |  |
|-------------------|----------------------------------------------------------------------------------------------------|--------------------------------------------------------------------------------------|--------|--|
| WLJ892S_9800_28   | Associating windows clients to TrustSec configured AP and checking the policy hit statistics in WLC UI | To verify the policy<br>hit for Windows<br>client after Trustsec<br>configured on AP | Passed |  |
| WLJ892S_9800_29   | Configure URL ACL with permit action on the controller and connect the windows client                  | To verify whether clients get connected and redirect to permit URL                   | Passed |  |
| WLJ892S_9800_30   | Configure AVC profile and connect the clients                                                          | To verify whether clients get connected and AVC is applied                           | Passed |  |
| WLJ892S_9800_31   | Checking client<br>connection when<br>security type<br>changed                                         | To verify client is<br>disconnecting or not<br>when security type<br>is changed      | Passed |  |
| WLJ892S_9800_32   | Checking client<br>connectivity when<br>AP placed in AP<br>group                                       | To verify client<br>connection when AP<br>placed in AP group                         | Passed |  |
| WLJ89S_9800_01    | Configuring WLC9800 in Day0 mode with wired client                                                     | To verify the Day0 configuration of WLC3504 through wired client.                    | Passed |  |
| WLJ89S_9800_02    | Configuring WLC9800 in Day0 mode by connecting wireless client.                                        | To verify the Day0 configuration of WLC3504 through wireless client.                 | Passed |  |
| WLJ89S_9800_03    | Checking AP joining to WLC                                                                             | To verify the Aps are joining the WLC without any issues.                            | Passed |  |
| WLJ89S_9800_04    | Performing Ping test<br>for Client connected<br>to Day0 SSID                                           |                                                                                      | Passed |  |
| WLJ89S_9800_05    | Connecting windows client with L2 security Open.                                                       | To verify the windows client connectivity with L2 Security Open.                     | Passed |  |
| WLJ89S_9800_06    | Connecting IOS client with L2 security Static WEP.                                                     | To verify the IOS client connectivity with L2 Security WEP.                          | Passed |  |

| WLJ89S_9800_07 | Connecting MACOs<br>client with L2<br>Security -<br>WPA/WPA2 + PSK           | To verify the MACOs client connectivity with L2 Security WPA/WPA2 + PSK                        | Passed |  |
|----------------|------------------------------------------------------------------------------|------------------------------------------------------------------------------------------------|--------|--|
| WLJ89S_9800_08 | Connecting client<br>with L2 Security -<br>WPA/WPA2 +<br>dot1x               | To verify the client<br>connectivity with L2<br>security<br>WPA/WPA2+dot1x                     | Passed |  |
| WLJ89S_9800_09 | Connecting client with L2 Security CKIP                                      | To verify the client connectivity with L2 security CKIP                                        | Passed |  |
| WLJ89S_9800_10 | Connecting client<br>with L3 security -<br>WebAuth Internal                  | To verify the client connectivity with L3 security internal web authentication.                | Passed |  |
| WLJ89S_9800_11 | Upgrading the WLC9800 to the latest build.                                   | To verify the upgrading of WLC9800 to the latest build without any issues.                     | Passed |  |
| WLJ89S_9800_12 | Downgrading the WLC9800 to the previous version.                             | To verify the Downgrading of WLC9800 to the previous version without any issues.               | Passed |  |
| WLJ89S_9800_13 | Upload/download<br>config file from<br>WLC.                                  | To verify the config retain on upload/download the config file.                                | Passed |  |
| WLJ89S_9800_14 | Configuring HA<br>between two<br>CT9800                                      | To verify the HA pair setup between the WLC9800.                                               | Passed |  |
| WLJ89S_9800_15 | Checking AP SSO<br>behavior when<br>active WLC in<br>down.                   | To verify the AP SSO when active WLC is down.                                                  | Passed |  |
| WLJ89S_9800_16 | Performing<br>Intra-controller<br>roaming for Android<br>clients in WLC 3504 | To check whether intra-controller roaming is successful or not for Android clients in WLC 3504 | Passed |  |

| WLJ89S_9800_17 | Performing<br>Intra-controller<br>roaming for IOS<br>clients in WLC 3504            | To check whether intra-controller roaming is successful or not for IOS clients in WLC 3504                       | Passed |  |
|----------------|-------------------------------------------------------------------------------------|----------------------------------------------------------------------------------------------------|--------|--|
| WLJ89S_9800_18 | Performing<br>Intra-controller<br>roaming for MAC<br>OS clients in WLC<br>3504      | To check whether intra-controller roaming is successful or not for MAC OS clients in WLC 3504                    | Passed |  |
| WLJ89S_9800_19 | Performing<br>Intra-controller<br>roaming for<br>Windows JOS<br>clients in WLC 3504 | To check whether intra-controller roaming is successful or not for Windows JOS clients in WLC 3504               | Passed |  |
| WLJ89S_9800_20 | Checking client<br>connection when<br>local switching is<br>enabled                 | To verify client is<br>connecting properly<br>or not when local<br>switching is enabled                          | Passed |  |
| WLJ89S_9800_21 | Performing client<br>connecting with<br>local authentication<br>and local switching | To verify client is<br>connecting properly<br>when local<br>authentication and<br>local switching are<br>enabled | Passed |  |
| WLJ89S_9800_22 | Verifying WLC<br>9800 is able to add<br>in PI                                       | To verify WLC<br>9800 is able to add<br>in PI or not                                                             | Passed |  |
| WLJ89S_9800_23 | Changing AP mode from PI                                                            | To verify AP mode is able to change from PI or not                                                               | Passed |  |
| WLJ89S_9800_24 | Deploying template from PI                                                          | To verify template is deploying successfully or not                                                              | Passed |  |
| WLJ89S_9800_25 | Undeploying template from PI                                                        | To verify template is undeploying from PI or not                                                                 | Passed |  |
| WLJ89S_9800_26 | Performing Day0<br>from PI                                                          | To verify WLC9800 is coming to day0 or not from PI                                                               | Passed |  |

| WLJ89S_9800_27 | Associating Android<br>clients to a local<br>switching enabled<br>WLAN with Tunnel<br>profile mapped   | To check whether<br>Android clients gets<br>associated or not to<br>2800/3800 AP's with<br>local switching<br>enabled WLAN with<br>EoGRE tunnel<br>mapped in it | Passed |  |
|----------------|----------------------------------------------------------------------------------------------------|----------------------------------------------------------------------------------------------------|--------|--|
| WLJ89S_9800_28 | Associating windows clients to TrustSec configured AP and checking the policy hit statistics in WLC UI | To verify the policy<br>hit for Windows<br>client after Trustsec<br>configured on AP                                                                            | Passed |  |
| WLJ89S_9800_29 | Configure URL ACL with permit action on the controller and connect the windows client                  | To verify whether<br>clients get connected<br>and redirect to<br>permit URL                                                                                     | Passed |  |
| WLJ89S_9800_30 | Configure AVC profile and connect the clients                                                          | To verify whether clients get connected and AVC is applied                                                                                                    | Passed |  |
| WLJ89S_9800_31 | Checking client<br>connection when<br>security type<br>changed                                         | To verify client is<br>disconnecting or not<br>when security type<br>is changed                                                                                 | Passed |  |
| WLJ89S_9800_32 | Checking client<br>connectivity when<br>AP placed in AP<br>group                                       | To verify client<br>connection when AP<br>placed in AP group                                                                                                    | Passed |  |

# N + 1 Rolling AP Upgrade for full Controller Image upgrade

| Logical ID         | Title                                                                              | Description | Status | Defect ID |
|--------------------|------------------------------------------------------------------------------------|-------------|--------|-----------|
| WLJ892S_Rolling_01 | Upgrade the eWLC image from eWLC rolling AP upgrade using Device.                  | the eWLC is | Passed |           |
| WLJ892S_Rolling_02 | Verify the same<br>eWLC name and IP<br>address for primary<br>eWLC and N+1<br>eWLC |             | Passed |           |

| WLJ892S_Rolling_03 | Upgrading the software image in a eWLC                                              | To check whether<br>the software image<br>is upgraded in<br>Primary eWLC                                 | Passed |  |
|--------------------|-------------------------------------------------------------------------------------|----------------------------------------------------------------------------------------------------|--------|--|
| WLJ892S_Rolling_04 | Upgrading the software image into a group of AP                                     | To check whether<br>the software image<br>is upgraded in<br>group of AP                                  | Passed |  |
| WLJ892S_Rolling_05 | Upgrading the software image into existing group of AP                              | To check whether<br>the software image<br>is upgraded into<br>existing group of<br>AP                    | Passed |  |
| WLJ892S_Rolling_06 | Scheduling the time to upgrade the software image into a eWLC.                      | To check whether<br>the software image<br>is upgraded into a<br>eWLC in<br>scheduling time               | Passed |  |
| WLJ892S_Rolling_07 | Upgrade the image<br>of eWLC from PI<br>rolling AP upgrade<br>using TFTP            | To check whether<br>the eWLC is<br>upgraded using<br>TFTP from PI                                        | Passed |  |
| WLJ892S_Rolling_08 | Upgrade the image<br>of eWLC from PI<br>rolling AP upgrade<br>using SFTP            | To check whether<br>the eWLC is<br>upgraded using<br>SFTP from PI                                        | Passed |  |
| WLJ892S_Rolling_09 | Upgrade the image<br>of eWLC from PI<br>rolling AP upgrade<br>using FTP             | To check whether<br>the eWLC is<br>upgraded using<br>FTP from PI                                         | Passed |  |
| WLJ892S_Rolling_10 | Scheduling the time "Now" to upgrade the software image into a eWLC.                | To check whether<br>the software image<br>is upgraded into a<br>eWLC in<br>scheduling time<br>"Now"      | Passed |  |
| WLJ892S_Rolling_11 | Reboot trigger to<br>eWLC from PI<br>after upgrade the<br>software image in<br>eWLC | To check whether WLC is reloaded when triggering from PI after upgrade the software image in controller. | Passed |  |

| WLJ892S_Rolling_12 | Upgrade the wrong file name into the WLC from PI                                                          | To verify whether<br>the error message<br>will display when<br>trying to upgrade<br>wrong file into the<br>WLC from PI | Passed |  |
|--------------------|----------------------------------------------------------------------------------------------------|----------------------------------------------------------------------------------------------------|--------|--|
| WLJ892S_Rolling_13 | Moving AP's back<br>to primary eWLC<br>from PI.                                                           | To verify whether<br>the AP's are move<br>back into primary<br>eWLC                                                    | Passed |  |
| WLJ892S_Rolling_14 | Adding the AP in AP upgrade group                                                                         | To verify whether the AP added into AP upgrade group                                                                   | Passed |  |
| WLJ89S_RGAP_01     | Check the warning message and Timeout by mapping the Wrong image.                                         | To verify the<br>Warning message<br>and timeout by<br>mapping the wrong<br>image/path                                  | Passed |  |
| WLJ89S_RGAP_02     | Check the successful message by mapping the suitable image.                                               | To verify the successful message by mapping the suitable image.                                                        | Passed |  |
| WLJ89S_RGAP_03     | Upload the SMU<br>bin file without AP<br>Image and check<br>the Warning<br>message                        | To verify the warning message by uploading the SMU bin file without AP image.                                          | Passed |  |
| WLJ89S_RGAP_04     | Upgrade the eWLC image from eWLC rolling AP upgrade using TFTP with 5% /15% /20% of AP upgrade iteration. | To check whether the eWLC is upgraded using TFTP from eWLC with 5% /15% /20% of AP upgrade iteration.                  | Passed |  |
| WLJ89S_RGAP_05     | Upgrade the eWLC image from eWLC rolling AP upgrade using Device.                                         | To check whether<br>the eWLC is<br>upgraded using<br>Device from eWLC                                                  | Passed |  |
| WLJ89S_RGAP_06     | Check the same<br>eWLC name and IP<br>address for primary<br>eWLC and N+1<br>eWLC                         | To Verify whether<br>the same eWLC<br>name is accepted or<br>not for primary<br>eWLC and N+1<br>eWLC                   | Passed |  |

| WLJ89S_RGAP_07 | Upgrading the software image in a eWLC                                              | To verify whether<br>the software image<br>is upgraded in<br>Primary eWLC                                 | Passed |  |
|----------------|-------------------------------------------------------------------------------------|----------------------------------------------------------------------------------------------------|--------|--|
| WLJ89S_RGAP_08 | Upgrading the software image into a group of AP's                                   | To verify whether<br>the software image<br>is upgraded in<br>group of AP's                                | Passed |  |
| WLJ89S_RGAP_09 | Upgrading the software image into existing group of AP's                            | To verify whether<br>the software image<br>is upgraded into<br>existing group of<br>AP                    | Passed |  |
| WLJ89S_RGAP_10 | Scheduling the time to upgrade the software image into a eWLC.                      | To verify whether<br>the software image<br>is upgraded into a<br>eWLC in<br>scheduling time               | Passed |  |
| WLJ89S_RGAP_11 | Upgrade the image of eWLC from PI rolling AP upgrade using TFTP                     | To verify whether<br>the eWLC is<br>upgraded using<br>TFTP from PI                                        | Passed |  |
| WLJ89S_RGAP_12 | Upgrade the image<br>of eWLC from PI<br>rolling AP upgrade<br>using SFTP            | To verify whether<br>the eWLC is<br>upgraded using<br>SFTP from PI                                        | Passed |  |
| WLJ89S_RGAP_13 | Upgrade the image<br>of eWLC from PI<br>rolling AP upgrade<br>using FTP             | To verify whether<br>the eWLC is<br>upgraded using<br>FTP from PI                                         | Passed |  |
| WLJ89S_RGAP_14 | Scheduling the time "Now" to upgrade the software image into a eWLC.                | To verify whether<br>the software image<br>is upgraded into a<br>eWLC in<br>scheduling time<br>"Now"      | Passed |  |
| WLJ89S_RGAP_15 | Reboot trigger to<br>eWLC from PI<br>after upgrade the<br>software image in<br>eWLC | To verify whether WLC is reloaded when triggering from PI after upgrade the software image in controller. | Passed |  |

| WLJ89S_RGAP_16   | Upgrade the wrong<br>file name into the<br>WLC from PI                                                    | To verify whether<br>the error message<br>will display when<br>trying to upgrade<br>wrong file into the<br>WLC from PI | Passed |  |
|------------------|----------------------------------------------------------------------------------------------------|----------------------------------------------------------------------------------------------------|--------|--|
| WLJ89S_RGAP_17   | Moving AP's back<br>to primary eWLC<br>from PI.                                                           | To verify whether<br>the AP's are move<br>back into primary<br>eWLC                                                    | Passed |  |
| WLJ89S_RGAP_18   | Adding the AP in AP upgrade group                                                                         | To verify whether the AP added into AP upgrade group                                                                   | Passed |  |
| WLJ89S_ RGAP _19 | AP joining status to WLC's after upgrade the WLC software image and checking the JOS client connectivity. | the joined Aps upgraded and                                                                                            | Passed |  |

# **SFTP Support**

| Logical ID      | Title                                                           | Description                                                                         | Status | Defect ID |
|-----------------|-----------------------------------------------------------------|-------------------------------------------------------------------------------------|--------|-----------|
| WLJ892S_SFTP_01 | Virtual eWLC<br>Software updating<br>via SFTP server            | Verifying Virtual<br>eWLC software<br>updating or not via<br>SFTP server            | Passed |           |
| WLJ892S_SFTP_02 | Invalid Virtual<br>eWLC Software<br>updating via SFTP<br>server | Verifying Virtual<br>eWLC software<br>updating or not via<br>SFTP server            | Passed |           |
| WLJ892S_SFTP_03 | Virtual eWLC .bin<br>Software updating<br>via SFTP server       | Checking the<br>Virtual eWLC .bin<br>software updating<br>or not via SFTP<br>server | Passed |           |
| WLJ892S_SFTP_04 | Virtual eWLC<br>Software updating<br>through Invalid<br>SFTP IP | To check whether software is upgrading or not through Invalid SFTP IP               | Passed |           |

| WLJ892S_SFTP_05  | Virtual eWLC<br>Software updating<br>through Invalid<br>SFTP user<br>name/password | Verifying Virtual<br>eWLC software is<br>upgrading or not<br>through Invalid<br>SFTP user<br>name/password | Passed |  |
|------------------|------------------------------------------------------------------------------------|----------------------------------------------------------------------------------------------------|--------|--|
| WLJ89S_SFTP_01   | Virtual eWLC<br>Software updating<br>via SFTP server                               | Verifying Virtual<br>eWLC software<br>updating or not via<br>SFTP server                                   | Passed |  |
| WLJ89S_ SFTP _02 | Invalid Virtual<br>eWLC Software<br>updating via SFTP<br>server                    | Verifying Virtual<br>eWLC software<br>updating or not via<br>SFTP server                                   | Passed |  |
| WLJ89S_SFTP_03   | Virtual eWLC .bin<br>Software updating<br>via SFTP server                          | Checking the<br>Virtual eWLC .bin<br>software updating<br>or not via SFTP<br>server                        | Passed |  |
| WLJ89S_SFTP_04   | Virtual eWLC .SSH<br>Software updating<br>via SFTP server                          | Checking the<br>Virtual eWLC .bin<br>software updating<br>or not via SFTP<br>server                        | Passed |  |
| WLJ89S_ SFTP _05 | Virtual eWLC<br>Software updating<br>through Invalid<br>SFTP IP                    | To check whether software is upgrading or not through Invalid SFTP IP                                      | Passed |  |
| WLJ89S_ SFTP _06 | Virtual eWLC<br>Software updating<br>through Invalid<br>SFTP user<br>name/password | Verifying Virtual<br>eWLC software is<br>upgrading or not<br>through Invalid<br>SFTP user<br>name/password | Passed |  |

### **Static Anchor WGB**

| Logical ID     | Title                                           | Description                                                                          | Status | Defect ID |
|----------------|-------------------------------------------------|--------------------------------------------------------------------------------------|--------|-----------|
| WLJ892S_WGB_01 | Configuring the<br>LWAPP AP to<br>autonomous AP | To change the<br>LWAPP AP to<br>autonomous AP and<br>check if the AP is<br>converted | Passed |           |

| WLJ892S_WGB_02 | Configuring the<br>Autonomous AP as<br>the WGB                                 | To configure the autonomous AP as WGB and check if the AP changes as WGB.                                                      | Passed |  |
|----------------|--------------------------------------------------------------------------------|----------------------------------------------------------------------------------------------------|--------|--|
| WLJ892S_WGB_03 | Configuring WGB in eWLC                                                        | To verify WGB configuration is successful or not in eWLC                                                                       | Passed |  |
| WLJ892S_WGB_04 | Associating the<br>WGB on open<br>authentication with<br>IOS bridge AP         | To associate the WGB on open authentication with IOS bridge and check if the WGB associates with the open WLAN or not.         | Passed |  |
| WLJ892S_WGB_05 | Associating the<br>WGB on WPA 2<br>with PSK with IOS<br>bridge AP              | To associate the WGB on WPA 2 PSK security with IOS bridge AP and check if the WGB associates with the WLAN or not.            | Passed |  |
| WLJ892S_WGB_06 | Associating the<br>WGB on WPA 2<br>with 802.1x with<br>IOS bridge AP           | To associate the WGB on WPA 2 802.1x security when AP in local mode and check if the WGB associates with the WLAN or not.      | Passed |  |
| WLJ892S_WGB_07 | Associating the<br>WGB on open<br>authentication with<br>COS fkex+bridge<br>AP | To associate the WGB on open authentication with COS flex+bridge AP and check if the WGB associates with the open WLAN or not. | Passed |  |
| WLJ892S_WGB_08 | Associating the<br>WGB on WPA 2<br>with PSK with COS<br>flex+bridge AP         | To associate the WGB on WPA 2 PSK security with COS flex+bridge AP and check if the WGB associates with the WLAN or not.       | Passed |  |

| WLJ892S_WGB_09 | Associating the<br>WGB on WPA 2<br>with 802.1x with<br>COS flex+bridge AP                                          | To associate the WGB on WPA 2 802.1x security with COS flex+bridge AP and check if the WGB associates with the WLAN or not. | Passed |  |
|----------------|----------------------------------------------------------------------------------------------------|----------------------------------------------------------------------------------------------------|--------|--|
| WLJ892S_WGB_10 | Checking of WGB<br>roaming from one<br>AP to another AP in<br>bridge mode                                          | To check the roaming of WGB from one AP to another AP when the AP is in bridge mode.                                        | Passed |  |
| WLJ892S_WGB_11 | Checking of WGB roaming from one AP to another AP in flex+bridge mode                                              | To check the roaming of WGB from one AP to another AP when APs are in flex+bridge mode                                      | Passed |  |
| WLJ892S_WGB_12 | Performing Inter<br>controller roaming<br>for WGB clients<br>with OPEN security<br>in AP flex+bridge<br>mode       | To check inter<br>controller roaming<br>for WGB clients<br>with OPEN security<br>in AP flex+bridge<br>mode                  | Passed |  |
| WLJ892S_WGB_13 | Performing Inter<br>controller roaming<br>for WGB clients<br>with WPA2 PSK<br>security in AP<br>flex+bridge mode   | To check inter<br>controller roaming<br>for WGB clients<br>with WPA2 PSK<br>security in AP<br>flex+bridge mode              | Passed |  |
| WLJ892S_WGB_14 | Performing Inter<br>controller roaming<br>for WGB clients<br>with WPA2 Dot1x<br>security in AP<br>flex+bridge mode | To check inter<br>controller roaming<br>for WGB clients<br>with WPA2 Dot1x<br>security in AP<br>flex+bridge mode            | Passed |  |
| WLJ892S_WGB_15 | Performing Inter<br>controller roaming<br>for WGB clients<br>with OPEN security<br>in AP bridge mode               | To check inter<br>controller roaming<br>for WGB clients<br>with OPEN security<br>in AP bridge mode                          | Passed |  |

| WLJ892S_WGB_16       | Performing Inter<br>controller roaming<br>for WGB clients<br>with WPA2 PSK<br>security in AP<br>bridge mode   | To check inter<br>controller roaming<br>for WGB clients<br>with WPA2 PSK<br>security in AP<br>bridge mode                    | Passed |  |
|----------------------|----------------------------------------------------------------------------------------------------|----------------------------------------------------------------------------------------------------|--------|--|
| WLJ892S_WGB_17       | Performing Inter<br>controller roaming<br>for WGB clients<br>with WPA2 Dot1x<br>security in AP<br>bridge mode | To check inter<br>controller roaming<br>for WGB clients<br>with WPA2 Dot1x<br>security in AP<br>bridge mode                  | Passed |  |
| WLJ892S_WGB_18       | Associating the WGB on open security with local authentication                                                | To check WGB client association with OPEN security and local authentication                                                  | Passed |  |
| WLJ892S_WGB_19       | Checking<br>Re-association<br>happens for WGB<br>clients after session<br>timeout                             | To verify<br>re-association for<br>WGB clients after<br>session timeout                                                      | Passed |  |
| WLJ892S_WGB_20       | Performing local<br>switching for WGB<br>clients with IOS AP                                                  | To verify local<br>switching traffic for<br>client with IOS AP                                                               | Passed |  |
| WLJ89S_static_wgb_01 | Configuring the<br>LWAPP AP to<br>autonomous AP                                                               | To change the<br>LWAPP AP to<br>autonomous AP and<br>check if the AP is<br>converted                                         | Passed |  |
| WLJ89S_static_wgb_02 | Configuring the<br>Autonomous AP as<br>the WGB                                                                | To configure the autonomous AP as WGB and check if the AP changes as WGB.                                                    | Passed |  |
| WLJ89S_static_wgb_03 | Configuring WGB in eWLC                                                                                       | To verify WGB configuration is successful or not in eWLC                                                                     | Passed |  |
| WLJ89S_static_wgb_04 | Associating the WGB on open authentication with AP on local mode                                              | To associate the WGB on open authentication when AP in local mode and check if the WGB associates with the open WLAN or not. | Passed |  |

| WLJ89S_static_wgb_05 | Associating the<br>WGB on WPA 2<br>with PSK with AP<br>on local mode    | To associate the WGB on WPA 2 PSK security when AP in local mode and check if the WGB associates with the WLAN or not.      | Passed |  |
|----------------------|-------------------------------------------------------------------------|----------------------------------------------------------------------------------------------------|--------|--|
| WLJ89S_static_wgb_06 | Associating the<br>WGB on WPA 2<br>with 802.1x with AP<br>on local mode | To associate the WGB on WPA 2 802.1x security when AP in local mode and check if the WGB associates with the WLAN or not.   | Passed |  |
| WLJ89S_static_wgb_07 | Associating the WGB on open authentication with AP on Flex mode         | To associate the WGB on open authentication when AP in Flex mode and check if the WGB associates with the open WLAN or not. | Passed |  |
| WLJ89S_static_wgb_08 | Associating the<br>WGB on WPA 2<br>with PSK with AP<br>on Flex mode     | To associate the WGB on WPA 2 PSK security when AP in Flex mode and check if the WGB associates with the WLAN or not.       | Passed |  |
| WLJ89S_static_wgb_09 | Associating the<br>WGB on WPA 2<br>with 802.1x with AP<br>on Flex mode  | To associate the WGB on WPA 2 802.1x security when AP in Flex mode and check if the WGB associates with the WLAN or not.    | Passed |  |
| WLJ89S_static_wgb_10 | Checking of WGB roaming from one AP to another AP in local mode         | To check the roaming of WGB from one AP to another AP when the AP is in local mode.                                         | Passed |  |

| WLJ89S_static_wgb_11 | Checking of WGB roaming from one AP to another AP in flex mode                                               | To check the roaming of WGB from one AP to another AP when APs are in flex mode                            | Passed |  |
|----------------------|----------------------------------------------------------------------------------------------------|----------------------------------------------------------------------------------------------------|--------|--|
| WLJ89S_static_wgb_12 | Performing Inter<br>controller roaming<br>for WGB clients<br>with OPEN security<br>in AP flex mode           | To check inter<br>controller roaming<br>for WGB clients<br>with OPEN security<br>in AP flex mode           | Passed |  |
| WLJ89S_static_wgb_13 | Performing Inter<br>controller roaming<br>for WGB clients<br>with WPA2 PSK<br>security in AP flex<br>mode    | To check inter<br>controller roaming<br>for WGB clients<br>with WPA2 PSK<br>security in AP flex<br>mode    | Passed |  |
| WLJ89S_static_wgb_14 | Performing Inter<br>controller roaming<br>for WGB clients<br>with WPA2 Dot1x<br>security in AP flex<br>mode  | To check inter<br>controller roaming<br>for WGB clients<br>with WPA2 Dot1x<br>security in AP flex<br>mode  | Passed |  |
| WLJ89S_static_wgb_15 | Performing Inter<br>controller roaming<br>for WGB clients<br>with OPEN security<br>in AP local mode          | To check inter<br>controller roaming<br>for WGB clients<br>with OPEN security<br>in AP local mode          | Passed |  |
| WLJ89S_static_wgb_16 | Performing Inter<br>controller roaming<br>for WGB clients<br>with WPA2 PSK<br>security in AP local<br>mode   | To check inter<br>controller roaming<br>for WGB clients<br>with WPA2 PSK<br>security in AP local<br>mode   | Passed |  |
| WLJ89S_static_wgb_17 | Performing Inter<br>controller roaming<br>for WGB clients<br>with WPA2 Dot1x<br>security in AP local<br>mode | To check inter<br>controller roaming<br>for WGB clients<br>with WPA2 Dot1x<br>security in AP local<br>mode | Passed |  |
| WLJ89S_static_wgb_18 | Associating the WGB on open security with local authentication                                               | To check WGB<br>client association<br>with OPEN security<br>and local<br>authentication                    | Passed |  |

| WLJ89S_static_wgb_19 | Checking<br>Re-association<br>happens for WGB<br>clients after session<br>timeout | To verify<br>re-association for<br>WGB clients after<br>session timeout | Passed |  |
|----------------------|-----------------------------------------------------------------------------------|-------------------------------------------------------------------------|--------|--|
| WLJ89S_static_wgb_20 |                                                                                   | To verify local<br>switching traffic for<br>client with IOS AP          | Passed |  |

# **Lobby Ambassador**

| Logical ID    | Title                                                                                         | Description                                                                                         | Status | Defect ID  |
|---------------|-----------------------------------------------------------------------------------------------|----------------------------------------------------------------------------------------------------|--------|------------|
| WLJ892S_LA_01 | Create and verify<br>Lobby user account<br>and try to login GUI<br>with Lobby<br>credentials. | To verify the user able to login GUI with the Lobby user credentials.                               | Failed | CSCvo82644 |
| WLJ892S_LA_02 | Create 3 Lobby users and try to login GUI with all 3 Lobby users with different browsers.     | To verify the user able to login GUI with the all 3 Lobby user credentials with different browsers. | Passed |            |
| WLJ892S_LA_03 | Delete the Created<br>Lobby users and try<br>to login GUI with<br>Lobby user<br>credentials.  | To verify the user able to login GUI with the deleted Lobby user credentials.                       | Passed |            |
| WLJ892S_LA_04 | Create the Lobby user and try to login CLI with Lobby credentials.                            | To verify the user able to login CLI with the Lobby credentials.                                    | Passed |            |
| WLJ892S_LA_05 | Create 3 Lobby users and try to login CLI with all 3 Lobby users with Telnet.                 | To verify the user able to login CLI with the all 3 Lobby credentials with Telnet                   | Passed |            |
| WLJ892S_LA_06 | Create 3 Lobby<br>users and try to<br>login CLI with all 3<br>Lobby users with<br>SSh         | To verify the user able to login CLI with the all 3 Lobby credentials with SSH                      | Passed |            |

| WLJ892S_LA_07 | Delete the Created<br>Lobby users and try<br>to login CLI with<br>Lobby user<br>credentials. | To verify the user able to login CLI with the deleted Lobby user credentials. | Passed |  |
|---------------|----------------------------------------------------------------------------------------------|-------------------------------------------------------------------------------|--------|--|
| WLJ892S_LA_08 | Create and verify the Lobby user in CLI                                                      | To verify the User able to login with Lobby credentials                       | Passed |  |

# **Reboot APs by groups**

| Logical ID      | Title                                              | Description                                                                                                    | Status | Defect ID  |
|-----------------|----------------------------------------------------|----------------------------------------------------------------------------------------------------|--------|------------|
| WLJ892S_ReAP_01 | Creating a site tag in eWLC UI                     | To create a site tag<br>in eWLC UI and<br>check if the site tag<br>is created or not.                                       | Passed |            |
| WLJ892S_ReAP_02 | Creating a site tag in eWLC CLI                    | To create a site tag<br>in eWLC CLI and<br>check if the site tag<br>is created or not.                                      | Failed | CSCvp47402 |
| WLJ892S_ReAP_03 | Mapping a AP profile to the site tag using eWLC UI | To map a AP profile to the site tag and check if the AP profile is mapped to site tag or not.                               | Passed |            |
| WLJ892S_ReAP_04 | Mapping a Site to<br>AP in eWLC UI                 | To map a AP profile to the site tag and check if the AP profile is mapped to site tag or not.                               | Passed |            |
| WLJ892S_ReAP_05 | Adding one COS AP to site and rebooting the AP     | To add one COS AP to site and applying the site reboot command and check if the AP gets rebooted                            | Failed | CSCvo78266 |
| WLJ892S_ReAP_06 | Adding 3 COS AP to site and rebooting the AP       | To add 3 COS AP to site and applying the site reboot command and check if all the AP gets rebooted and joins the eWLC again | Passed |            |

| WLJ892S_ReAP_07 | Adding COS AP to site and rebooting the AP with different AP modes               | To add COS AP to<br>site and applying the<br>site reboot command<br>and check if the AP<br>gets rebooted in all<br>modes or not            | Passed |  |
|-----------------|----------------------------------------------------------------------------------|----------------------------------------------------------------------------------------------------|--------|--|
| WLJ892S_ReAP_08 | Adding one IOS AP to the site and rebooting the AP through AP site reset command | To add one IOS to<br>the site creates and<br>giving the AP reboot<br>command through<br>CLI to check if the<br>AP gets rebooted or<br>not. | Passed |  |
| WLJ892S_ReAP_09 | Adding 3 IOS AP to site and rebooting the AP                                     | To add 3 IOS AP to site and applying the site reboot command and check if all the AP gets rebooted and joins the eWLC again                | Passed |  |
| WLJ892S_ReAP_10 | Adding IOS AP to<br>site and rebooting<br>the AP with<br>different AP modes      | To add IOS AP to<br>site and applying the<br>site reboot command<br>and check if the AP<br>gets rebooted in all<br>modes or not            | Passed |  |
| WLJ892S_ReAP_11 | Adding 1810 AP to<br>site and rebooting<br>the AP with<br>different AP modes     | To add 1810 AP to site and applying the site reboot command and check if the AP gets rebooted in all modes or not                          | Passed |  |
| WLJ892S_ReAP_12 | Trying to reboot the AP with a non existing site name                            | To give the reboot command using site name with a non existing site name and check if the AP is rebooting or not.                          | Passed |  |
| WLJ892S_ReAP_13 | Trying to reboot the AP which is already rebooting using site reboot command     | To reboot the AP using AP site reboot command which is already being rebooted.                                                             | Passed |  |

#### **1815 RLAN Features**

| Logical ID | Title | Description | Status | Defect ID |
|------------|-------|-------------|--------|-----------|
|------------|-------|-------------|--------|-----------|

| WLJ89S_RLAN_01 | Checking the client<br>connectivity to<br>RLAN configured<br>with Open security<br>and MAC Filtering                 | To verify whether client is connecting to RLAN with open security and MAC Filtering                                                                                      | Passed |  |
|----------------|----------------------------------------------------------------------------------------------------|----------------------------------------------------------------------------------------------------|--------|--|
| WLJ89S_RLAN_02 | Enabling the 802.1x<br>security and MAC<br>filtering to RLAN                                                         | To create a RLAN with 802.1x security and MAC filtering connecting a windows client to the RLAN and check if the client gets connected to the RLAN port in the AP or not | Passed |  |
| WLJ89S_RLAN_03 | Configuring RLAN with open security and connect three wired clients (windows, MAC and JOS)                           | To verify whether<br>three wired clients<br>gets connected with<br>open security                                                                                         | Passed |  |
| WLJ89S_RLAN_04 | Configuring RLAN<br>with open+MAC<br>Filter security and<br>connect three wired<br>clients (windows,<br>MAC and JOS) | To verify whether<br>three wired clients<br>gets connected with<br>open+MAC Filter<br>security                                                                           | Passed |  |
| WLJ89S_RLAN_05 | Configuring RLAN with 802.1X security and connect three wired clients (windows, MAC and JOS)                         | To verify whether<br>three wired clients<br>gets connected with<br>802.1X security                                                                                       | Passed |  |
| WLJ89S_RLAN_06 | Configuring RLAN with 802.1X+MAC Filter security and connect three wired clients (windows, MAC and JOS)              | To verify whether<br>three wired clients<br>gets connected with<br>802.1X+MAC Filter<br>security                                                                         | Passed |  |
| WLJ89S_RLAN_07 | Connecting the client to the RLAN configuring with 802.1x security and host mode as single Host                      | To verify whether a windows client connecting to the RLAN with 802.1x security and host mode as single Host                                                              | Passed |  |

| WLJ89S_RLAN_08 | Configuring RLAN with 802.1x security and host mode as multi host and connect the client                                         | To verify whether a client connecting to RLAN with 802.1x security and host mode as multi host                                                                                           | Passed |  |
|----------------|----------------------------------------------------------------------------------------------------|----------------------------------------------------------------------------------------------------|--------|--|
| WLJ89S_RLAN_09 | Configuring RLAN with 802.1x security and host mode as multi domain and connect the client                                       | To verify whether a client connecting to RLAN with 802.1x security and host mode as multi domain                                                                                         | Passed |  |
| WLJ89S_RLAN_10 | Checking the client<br>connectivity with<br>802.1x and MAB<br>mode enabled                                                       | To verify whether a client connecting to a RLAN with 802.1x security and enabling the MAB mode,                                                                                          | Passed |  |
| WLJ89S_RLAN_11 | Checking the client connectivity to a RLAN with 802.1x security and AVC profile is applied                                       | To create a RLAN with 802.1x security and applying AVC profile, connecting a windows client to the RLAN and check if the AVC profile gets applied to the client connecting to it or not. | Passed |  |
| WLJ89S_RLAN_12 | Checking the client<br>connectivity with<br>802.1x security and<br>host mode as single<br>Host and violation<br>mode as Replace  | To verify whether client connecting to a RLAN with 802.1x security and host mode as single host along with violation mode as Replace                                                     | Passed |  |
| WLJ89S_RLAN_13 | Checking the client<br>connectivity with<br>802.1x security and<br>host mode as single<br>Host and violation<br>mode as Shutdown | To verify whether client connecting to a RLAN with 802.1x security and host mode as single host along with violation mode as Shutdown                                                    | Passed |  |

| WLJ89S_RLAN_14 | Checking the client<br>connectivity with<br>802.1x security and<br>host mode as single<br>Host and violation<br>mode as protect | To verify whether client connecting to a RLAN with 802.1x security and host mode as single host along with violation mode as Protect | Passed |            |
|----------------|----------------------------------------------------------------------------------------------------|----------------------------------------------------------------------------------------------------|--------|------------|
| WLJ89S_RLAN_15 | Checking the client<br>connectivity to<br>RLAN configured<br>with 802.1x security<br>and<br>pre-authentication<br>enabled       | To verify whether client connecting to a RLAN with 802.1x security and pre-authentication enabling                                   | Failed | CSCvn74050 |
| WLJ89S_RLAN_16 | Rebooting the controller after connecting the client to RLAN                                                                    | Checking whether<br>RLAN<br>configurations<br>showing same or<br>different after<br>rebooting                                        | Passed |            |
| WLJ89S_RLAN_17 | Downgrading the controller after configuring RLAN and connect the client                                                        | Checking whether RLAN configurations showing same or different after downgrading controller and also verifying client connectivity   | Passed |            |
| WLJ89S_RLAN_18 | Upgrade the controller after configuring RLAN and connect the client                                                            | Checking whether RLAN configurations showing same or different after upgrading the controller and also verifying client connectivity | Passed |            |

| WLJ89S_RLAN_19 | uploading and<br>downloading the<br>config file and<br>checking the RLAN<br>configuration | To verify whether RLAN configurations showing same or different after uploading and downloading file to controller and also verifying client connectivity | Passed |  |
|----------------|-------------------------------------------------------------------------------------------|----------------------------------------------------------------------------------------------------|--------|--|
| WLJ89S_RLAN_20 | Deploying RLAN from PI to controller                                                      | To verify whether user able to deploy RLAN from PI to controller                                                                                          | Passed |  |

# **iPSK** with P2P Blocking

| Logical ID     | Title                                                                                           | Description                                                                                        | Status | Defect ID |
|----------------|-------------------------------------------------------------------------------------------------|----------------------------------------------------------------------------------------------------|--------|-----------|
| WLJ89S_iPSK_01 | Verifying the iPSK<br>tag generation for<br>the Connected<br>Window JOS Client<br>in WLC UI/CLI | To verify whether iPSK tag generated or not When Window JOS connected to iPSK enabled WLAN Profile | Passed |           |
| WLJ89S_iPSK_02 | Verifying the iPSK tag generation for the Connected MAC OS Client in WLC UI/CLI                 | To verify whether iPSK tag generated or not When MAC OS connected to iPSK enabled WLAN Profile     | Passed |           |
| WLJ89S_iPSK_03 | Verifying the iPSK<br>tag generation for<br>the Connected iOS<br>Client in WLC<br>UI/CLI        | To verify whether iPSK tag generated or not When iOS connected to iPSK enabled WLAN Profile        | Passed |           |
| WLJ89S_iPSK_04 | Verifying the iPSK<br>tag generation for<br>the Connected<br>Android Client in<br>WLC UI/CLI    | To verify whether iPSK tag generated or not When Android connected to iPSK enabled WLAN Profile    | Passed |           |

| WLJ89S_iPSK_05 | Verifying peer to<br>peer communication<br>of Windows JOS<br>clients while sharing<br>same iPSK tag      | To verify whether windows JOS clients are able to ping each other or not when they share the same iPSK tag        | Passed |  |
|----------------|----------------------------------------------------------------------------------------------------|----------------------------------------------------------------------------------------------------|--------|--|
| WLJ89S_iPSK_06 | Verifying peer to<br>peer communication<br>of MAC clients<br>while sharing same<br>iPSK tag              | To verify whether MAC OS clients are able to ping each other or not when they share the same iPSK tag             | Passed |  |
| WLJ89S_iPSK_07 | Verifying peer to<br>peer communication<br>of iOS clients while<br>sharing same iPSK<br>tag              | To verify whether iOS clients are able to ping each other or not when they share the same iPSK tag                | Passed |  |
| WLJ89S_iPSK_08 | Verifying peer to<br>peer communication<br>of Android clients<br>while sharing same<br>iPSK tag          | To verify whether windows Android OS clients are able to ping each other or not when they share the same iPSK tag | Passed |  |
| WLJ89S_iPSK_09 | Verifying peer to<br>peer communication<br>of Windows JOS<br>clients while sharing<br>different iPSK tag | To verify whether windows JOS clients are able to ping each other or not when they share the different iPSK tag   | Passed |  |
| WLJ89S_iPSK_10 | Verifying peer to<br>peer communication<br>of MAC clients<br>while sharing<br>different iPSK tag         | To verify whether MAC OS clients are able to ping each other or not when they share the different iPSK tag        | Passed |  |
| WLJ89S_iPSK_11 | Verifying peer to<br>peer communication<br>of iOS clients while<br>sharing different<br>iPSK tag         | To verify whether iOS clients are able to ping each other or not when they share the different iPSK tag           | Passed |  |

| WLJ89S_iPSK_12 | Verifying peer to<br>peer communication<br>of Android clients<br>while sharing<br>different iPSK tag                        | To verify whether windows Android OS clients are able to ping each other or not when they share the different iPSK tag                                            | Passed |  |
|----------------|----------------------------------------------------------------------------------------------------|----------------------------------------------------------------------------------------------------|--------|--|
| WLJ89S_iPSK_13 | Verifying peer to<br>peer communication<br>of different OS<br>clients when clients<br>share same iPSK<br>Tag                | To verify whether<br>the different<br>platform OS clients<br>can ping each other<br>or not when they<br>share the same iPSK<br>tag                                | Passed |  |
| WLJ89S_iPSK_14 | Verifying peer to<br>peer communication<br>of different OS<br>clients when clients<br>share different iPSK<br>Tag           | To verify whether<br>the different<br>platform OS clients<br>can ping each other<br>or not when they<br>share the same iPSK<br>tag                                | Passed |  |
| WLJ89S_iPSK_15 | Verifying peer to<br>peer action of<br>connected clients<br>with same iPSK tag<br>in case of central<br>switching mode      | To verify whether<br>the different<br>platform OS clients<br>can ping each other<br>or not when they<br>share the same iPSK<br>tag with central<br>Switching      | Passed |  |
| WLJ89S_iPSK_16 | Verifying peer to<br>peer action of<br>connected clients<br>with same iPSK tag<br>in case of local<br>switching             | To verify whether<br>the different<br>platform OS clients<br>can ping each other<br>or not when they<br>share the same iPSK<br>tag with local<br>switching        | Passed |  |
| WLJ89S_iPSK_17 | Verifying peer to<br>peer action of<br>connected clients<br>with different iPSK<br>tag in case of central<br>switching mode | To verify whether<br>the different<br>platform OS clients<br>can ping each other<br>or not when they<br>share the different<br>iPSK tag with<br>central Switching | Passed |  |

| WLJ89S_iPSK_18 | Verifying peer to<br>peer action of<br>connected clients<br>with different iPSK<br>tag in case of local<br>switching | To verify whether<br>the different<br>platform OS clients<br>can ping each other<br>or not when they<br>share the different<br>iPSK tag with local<br>switching | Passed |  |
|----------------|----------------------------------------------------------------------------------------------------|----------------------------------------------------------------------------------------------------|--------|--|
| WLJ89S_iPSK_19 | Verifying connected<br>clients with the<br>particular iPSK tag<br>in CLI                                             | To verify whether<br>all the clients<br>sharing iPSK tag are<br>shown or not in<br>WLC CLI                                                                      | Passed |  |
| WLJ89S_iPSK_20 | Verifying the WLAN configuration with iPSK tag Configuration through WLC Web                                         | To verify whether WLAN profile can be created or not with the iPSK configuration through the WLC Web                                                            | Passed |  |
| WLJ89S_iPSK_21 | Verifying the<br>WLAN generation<br>with iPSK tag<br>Configuration<br>through WLC CLI                                | To verify whether WLAN profile can be created or not with the iPSK configuration through the WLC CLI                                                            | Passed |  |
| WLJ89S_iPSK_22 | Verifying iPSK tag<br>for the for different<br>OS clients with<br>Flex+Bridge Mode                                   | To verify whether iPSK tag is generated or not for the connected clients                                                                                        | Passed |  |
| WLJ89S_iPSK_23 | Verifying clients<br>connectivity with<br>iPSK tag while<br>radius fallback is<br>enabled                            | To verify whether<br>clients iPSK is being<br>generated from<br>secondary AAA<br>server or not                                                                  | Passed |  |
| WLJ89S_iPSK_24 | Verifying generation<br>of iPSK tag with<br>FT-PSK for<br>different OS clients                                       | To verify whether iPSK generated or not when WLAN is enabled with FT-PSK                                                                                        | Passed |  |
| WLJ89S_iPSK_25 | Verifying<br>connectivity among<br>the clients when<br>clients are connected<br>to different WLAN                    | To verify whether<br>the different<br>platform OS clients<br>can ping each other<br>or not based on the<br>iPSK tag                                             | Passed |  |

| WLJ89S_iPSK_26 | Verifying iPSK<br>WLAN<br>configuration after<br>importing and<br>exporting the same<br>configuration file                  | To verify whether<br>the WLAN<br>configuration retains<br>same or not after<br>exporting the same<br>configuration file                                      | Passed |  |
|----------------|----------------------------------------------------------------------------------------------------|----------------------------------------------------------------------------------------------------|--------|--|
| WLJ89S_iPSK_27 | Verifying peer to<br>peer action of<br>connected clients<br>with same iPSK tag<br>in case of central<br>switching mode      | To verify whether<br>the same platform<br>OS clients can ping<br>each other or not<br>when they share the<br>same iPSK tag with<br>central Switching         | Passed |  |
| WLJ89S_iPSK_28 | Verifying peer to<br>peer action of<br>connected clients<br>with same iPSK tag<br>in case of local<br>switching             | To verify whether<br>the same platform<br>OS clients can ping<br>each other or not<br>when they share the<br>same iPSK tag with<br>local switching           | Passed |  |
| WLJ89S_iPSK_29 | Verifying peer to<br>peer action of<br>connected clients<br>with different iPSK<br>tag in case of central<br>switching mode | To verify whether<br>the same platform<br>OS clients can ping<br>each other or not<br>when they share the<br>different iPSK tag<br>with central<br>Switching | Passed |  |
| WLJ89S_iPSK_30 | Verifying peer to<br>peer action of<br>connected clients<br>with different iPSK<br>tag in case of local<br>switching        | To verify whether<br>the same platform<br>OS clients can ping<br>each other or not<br>when they share the<br>different iPSK tag<br>with local switching      | Passed |  |
| WLJ89S_iPSK_31 | Verifying iPSK tag<br>for the for Same OS<br>clients with<br>Flex+Bridge Mode                                               | To verify whether iPSK tag is generated or not for the connected clients                                                                                     | Passed |  |
| WLJ89S_iPSK_32 | Verifying generation<br>of iPSK tag with<br>FT-PSK for same<br>OS clients.                                                  | To verify whether iPSK generated or not when WLAN is enabled with FT-PSK for same OS Clients.                                                                | Passed |  |

| WLJ89S_iPSK_33 | Verifying peer to peer action of same OS clients with different iPSK tag in case of local switching with FT-PSK.                                                    | To verify whether the same platform OS clients can ping each other or not when they share the different iPSK tag in case of local switching with FT-PSK.                                     | Passed |  |
|----------------|----------------------------------------------------------------------------------------------------|----------------------------------------------------------------------------------------------------|--------|--|
| WLJ89S_iPSK_34 | Verifying peer to<br>peer action of<br>different OS clients<br>with different iPSK<br>tag in case of local<br>switching with<br>FT-PSK                              | To verify whether<br>the different<br>platform OS clients<br>can ping each other<br>or not when they<br>share the different<br>iPSK tag in case of<br>local switching with<br>FT-PSK for the | Passed |  |
| WLJ89S_iPSK_35 | Verifying the iPSK<br>tag generation for<br>the Connected<br>Anyconnect Client<br>in WLC UI/CLI                                                                     | To verify whether iPSK tag generated or not When Anyconnect client connected to iPSK enabled WLAN Profile                                                                                    | Passed |  |
| WLJ89S_iPSK_36 | Verifying the iPSK tag generation for the same password with different groups.                                                                                      | To verify whether iPSK tag generated or not for the same password with different groups                                                                                                    | Passed |  |
| WLJ89S_iPSK_37 | Verifying the generation of iPSK tag with WPA-TKIP-PSk for same/different OS clients.                                                                               | To verify whether<br>iPSK generated or<br>not when WLAN is<br>enabled with<br>WPA-TkIP-PSK                                                                                                   | Passed |  |
| WLJ89S_iPSK_38 | Verifying the peer to<br>peer communication<br>of different clients<br>connected to<br>different SSIDs in<br>same network group<br>in case of Central<br>Switching. | To Verify the peer to peer communication of different clients connected to different SSIDs in same network group in case of central switching.                                               | Passed |  |

| WLJ89S_iPSK_39 | Verifying the peer to peer communication of different clients connected to different SSIDs in Different network groups in case of central switching.                        | To Verify the peer to peer communication of different clients connected to different SSIDs in different network group in case of central switching. | Passed |  |
|----------------|----------------------------------------------------------------------------------------------------|----------------------------------------------------------------------------------------------------|--------|--|
| WLJ89S_iPSK_40 | Verifying the peer to peer communication of different clients connected to different SSIDs in same network group in case of Local Switching.                                | To Verify the peer to peer communication of different clients connected to different SSIDs in same network group in case of local switching.        | Passed |  |
| WLJ89S_iPSK_41 | Verifying the peer to peer communication of different clients connected to different SSIDs in Different network group in case of local switching.                           | To Verify the peer to peer communication of different clients connected to different SSIDs in different network group in case of local switching.   | Passed |  |
| WLJ89S_iPSK_42 | Verifying iPSK tag<br>and peer to peer<br>communication for<br>the for Same OS<br>clients with<br>Flex+Bridge Mode<br>in case of local<br>switching with same<br>group      | To verify whether iPSK tag and peer to peer communication for Same OS clients with Flex+Bridge Mode in case of local switching with same group      | Passed |  |
| WLJ89S_iPSK_43 | Verifying iPSK tag<br>and peer to peer<br>communication for<br>the for different OS<br>clients with<br>Flex+Bridge Mode<br>in case of local<br>switching with same<br>group | To verify whether iPSK tag and peer to peer communication for different OS clients with Flex+Bridge Mode in case of local switching with same group | Passed |  |

| WLJ89S_iPSK_44 | Verifying iPSK tag<br>and peer to peer<br>communication for<br>the for Same OS<br>clients with<br>Flex+Bridge Mode<br>in case of local<br>switching with<br>different group      | To verify whether iPSK tag and peer to peer communication for Same OS clients with Flex+Bridge Mode in case of local switching with different group      | Passed |  |
|----------------|----------------------------------------------------------------------------------------------------|----------------------------------------------------------------------------------------------------|--------|--|
| WLJ89S_iPSK_45 | Verifying iPSK tag<br>and peer to peer<br>communication for<br>the for different OS<br>clients with<br>Flex+Bridge Mode<br>in case of local<br>switching with<br>different group | To verify whether iPSK tag and peer to peer communication for different OS clients with Flex+Bridge Mode in case of local switching with different group | Passed |  |
| WLJ89S_iPSK_46 | Verifying clients<br>roaming with same<br>iPSK tag                                                                                                    | To verify whether the client is roaming from one AP to another AP.                                                                                       | Passed |  |
| WLJ89S_iPSK_47 | Verifying clients<br>roaming with<br>different iPSK tag                                                                                                    | To verify whether the client is roaming from one AP to another AP.                                                                                       | Passed |  |

# **Ethernet VLAN tag on AP**

| Logical ID           | Title                                                         | Description                                                                          | Status | Defect ID |
|----------------------|---------------------------------------------------------------|--------------------------------------------------------------------------------------|--------|-----------|
| WLJ89S_ Ethernet _01 | Providing the<br>VLAN tag to the<br>2800 AP from<br>eWLC CLI. | To Verify the VLAN tag status of the 2800 AP after reboot and join back to the eWLC. | Passed |           |
| WLJ89S_ Ethernet _02 | Unassign the VLAN<br>tag to the 2800 AP<br>from eWLC CLI.     | To Verify the VLAN tag status of the 2800 AP after reboot and join back to the eWLC. | Passed |           |
| WLJ89S_ Ethernet _03 | Providing the<br>VLAN tag to the<br>3800 AP from<br>eWLC CLI. | To Verify the VLAN tag status of the 3800 AP after reboot and join back to the eWLC. | Passed |           |

| WLJ89S_ Ethernet _04 | Unassign the VLAN tag to the 3800 AP from eWLC CLI.                                         | To Verify the VLAN tag status of the 3800 AP after reboot and join back to the eWLC.                                                    | Passed |  |
|----------------------|---------------------------------------------------------------------------------------------|----------------------------------------------------------------------------------------------------|--------|--|
| WLJ89S_ Ethernet _05 | Providing the<br>VLAN tag to the<br>2700 AP from<br>eWLC CLI.                               | To Verify the VLAN tag status of the 2700 AP after reboot and join back to the eWLC.                                                    | Passed |  |
| WLJ89S_ Ethernet _06 | Unassign the VLAN tag to the 2700 AP from eWLC CLI.                                         | To Verify the VLAN tag status of the 2700 AP after reboot and join back to the eWLC.                                                    | Passed |  |
| WLJ89S_ Ethernet _07 | Providing the VLAN tag to the 702W AP from eWLC CLI.                                        | To Verify the VLAN tag status of the 702W AP after reboot and join back to the eWLC.                                                    | Passed |  |
| WLJ89S_ Ethernet _08 | Unassign the VLAN tag to the 702W AP from eWLC CLI.                                         | To Verify the VLAN tag status of the 702W AP after reboot and join back to the eWLC.                                                    | Passed |  |
| WLJ89S_ Ethernet _09 | Providing the VLAN tag to the Click OS/IOS AP from eWLC CLI and connect the Android Client. | To Verify the VLAN tag status of the Click OS/IOS AP after reboot and join back to the eWLC and Verify the Android client connectivity. | Passed |  |
| WLJ89S_ Ethernet _10 | Providing the VLAN tag to the Click OS/IOS AP from eWLC CLI and connect the Windows Client. | To Verify the VLAN tag status of the Click OS/IOS AP after reboot and join back to the eWLC and Verify the Windows client connectivity. | Passed |  |

| WLJ89S_ Ethernet _11 | Providing the VLAN tag to the Click OS/IOS AP from eWLC CLI and connect the IOS Client.                          | To Verify the VLAN tag status of the Click OS/IOS AP after reboot and join back to the eWLC and Verify the IOS client connectivity.        | Passed |  |
|----------------------|----------------------------------------------------------------------------------------------------|----------------------------------------------------------------------------------------------------|--------|--|
| WLJ89S_ Ethernet _12 | Providing the VLAN tag to the Click OS/IOS AP from eWLC CLI and connect the Anyconnect Client.                   | To Verify the VLAN tag status of the Click OS/IOS AP after reboot and join back to the eWLC and Verify the Anyconnect client connectivity. | Passed |  |
| WLJ89S_ Ethernet _13 | Providing the VLAN tag to the Group of AP's from eWLC CLI.                                                       | To Verify the VLAN tag status of the Group of AP's after reboot and join back to the eWLC.                                                 | Passed |  |
| WLJ89S_ Ethernet _14 | Unassign the VLAN<br>tag to the Group of<br>AP's from eWLC<br>CLI.                                               | To Verify the VLAN tag status of the Group of AP's after reboot and join back to the eWLC.                                                 | Passed |  |
| WLJ89S_ Ethernet _15 | Providing the VLAN tag to the Click OS/IOS AP from eWLC CLI and change the mode of the AP to Monitor from local. | To Verify the VLAN tag status of the Click OS/IOS AP after changing the mode of the AP to monitor from local.                              | Passed |  |
| WLJ89S_ Ethernet _16 | Providing the VLAN tag to the Click OS/IOS AP from eWLC CLI and change the mode of the AP to Bridge from Local.  | To Verify the VLAN tag status of the Click OS/IOS AP after changing the mode of the AP to Bridge from local.                               | Passed |  |
| WLJ89S_ Ethernet _17 | Providing the VLAN tag to the Click OS/IOS AP from eWLC CLI and change the mode of the AP to sniffer from Local. | To Verify the VLAN tag status of the Click OS/IOS AP after changing the mode of the AP to sniffer from local.                              | Passed |  |

| WLJ89S_Ethernet | Check the VLAN       | To verify whether      | Passed |  |
|-----------------|----------------------|------------------------|--------|--|
| _18             | tag is overriding or | the VLAN tag is        |        |  |
|                 | not                  | overriding or not      |        |  |
|                 |                      | after assigning to the |        |  |
|                 |                      | particular AP and      |        |  |
|                 |                      | group of AP's.         |        |  |

### **eWLC Internal DHCP Server**

| Logical ID     | Title                                                                         | Description                                                                                               | Status | Defect ID  |
|----------------|-------------------------------------------------------------------------------|----------------------------------------------------------------------------------------------------|--------|------------|
| WLJ89S_ ID _01 | Configure DHCP<br>server ip under<br>loopback                                 | Verifying the<br>Internal DHCP<br>server IP address for<br>connected clients                              | Passed |            |
| WLJ89S_ ID _02 | Verifying wireless<br>client under eWLC2<br>can get IP address<br>from eWLC1. | To check whether wireless client under eWLC2 can get IP address or not from eWLC1.                        | Passed |            |
| WLJ89S_ ID _03 | Configure internal<br>DHCP server under<br>wireless policy<br>profile         | Verifying the<br>wireless client can<br>get IP address or not<br>under DHCP server<br>loopback            | Passed |            |
| WLJ89S_ ID _04 | Configure internal<br>DHCP server<br>globally                                 | To check whether wireless client getting IP address or not after internal DHCP server configured globally | Passed |            |
| WLJ89S_ ID _05 | Assigning the Internal DHCP server to the client                              | To check whether<br>Internal DHCP<br>server gets assigend<br>to client or not                             | Passed |            |
| WLJ89S_ ID _06 | Assigning the user defined Lease time for client                              | Verifying the user<br>defined Lease time<br>for associated<br>internel DHCP<br>server client              | Passed |            |
| WLJ89S_ ID _07 | Assign the DHCP<br>server invalid end IP<br>to client                         | Checking the internal DHCP server invalid end IP is able to assigned or not to client                     | Failed | CSCvn41110 |

| WLJ89S_ ID _08 | Assign the same    | Verifying the same | Passed |  |
|----------------|--------------------|--------------------|--------|--|
|                |                    | internal DHCP      |        |  |
|                | IP & End IP to the | server Start IP &  |        |  |
|                | client             | End is able to     |        |  |
|                |                    | assigned or not to |        |  |
|                |                    | the client         |        |  |

# **CME**

#### **1815 RLAN Features**

| Logical ID      | Title                                                                                             | Description                                                                                               | Status | Defect ID |
|-----------------|---------------------------------------------------------------------------------------------------|----------------------------------------------------------------------------------------------------|--------|-----------|
| MEJ892S_Rlan_01 | Configure RLAN with Open security and connect the wired clients                                   | To verify whether<br>RLAN clients is<br>connected with Open<br>security                                   | Passed |           |
| MEJ892S_Rlan_02 | Configure RLAN with Open+mac filter having type as whitelist and connect the wired clients        | To verify whether<br>RLAN clients is<br>connected with<br>open+macfilter having<br>type as whitelist      | Passed |           |
| MEJ892S_Rlan_03 | Configure RLAN with Open+mac filter having type as blacklist and connect the wired clients        | To verify whether<br>RLAN clients gets<br>disconnected with<br>open+macfilter having<br>type as blacklist | Passed |           |
| MEJ892S_Rlan_04 | Changing whitelist<br>to blacklist in<br>RLAN and connect<br>the wired clients                    | To verify whether wired clients gets disconnected when changing from whitelist to blacklist               | Passed |           |
| MEJ892S_Rlan_05 | Configure RLAN with open security and connect three wired clients (windows,MAC and JOS)           | To verify whether<br>three wired clients<br>gets connected with<br>open security                          | Passed |           |
| MEJ892S_Rlan_06 | Configure RLAN with open+macfilter security and connect three wired clients (windows,MAC and JOS) | To verify whether<br>three wired clients<br>gets connected with<br>open+macfilter<br>security             | Passed |           |

| MEJ892S_Rlan_07 | Configure RLAN with 802.1X security and connect three wired clients (windows,MAC and JOS)                        | To verify whether three wired clients gets connected with 802.1X security                            | Passed |  |
|-----------------|----------------------------------------------------------------------------------------------------|----------------------------------------------------------------------------------------------------|--------|--|
| MEJ892S_Rlan_08 | Configure RLAN with 802.1X+macfilter security and connect three wired clients (windows,MAC and JOS)              | To verify whether<br>three wired clients<br>gets connected with<br>802.1X+macfilter<br>security      | Passed |  |
| MEJ892S_Rlan_09 | Enable 2 ports in RLAN and connect three wired clients                                                           | To verify whether only two wired clients gets connect successfully                                   | Passed |  |
| MEJ892S_Rlan_10 | Configure DHCP pool and connect the wired clients                                                                | To verify whether wired client getting IP from DHCP pool successfully                                | Passed |  |
| MEJ892S_Rlan_11 | Configure 802.1X<br>RLAN with host<br>mode as single host<br>and connect the<br>wired clients                    | To verify whether wired clients gets connected with single host in RLAN                              | Passed |  |
| MEJ892S_Rlan_12 | Configure 802.1X<br>RLAN with host<br>mode as multi host<br>and connect the<br>wired clients                     | To verify whether wired clients gets connected with multi host in RLAN                               | Passed |  |
| MEJ892S_Rlan_13 | Configure 802.1X<br>RLAN with<br>authentication<br>server as AP and<br>connect the wired<br>clients              | To verify whether wired clients gets connected with authentication server as AP in RLAN              | Passed |  |
| MEJ892S_Rlan_14 | Configure 802.1X<br>RLAN with<br>authentication<br>server as external<br>Radius and connect<br>the wired clients | To verify whether wired clients gets connected with authentication server as external radius in RLAN | Passed |  |

| MEJ892S_Rlan_15 | Enable MAB with<br>802.1X using<br>authentication<br>server as AP and<br>connect the wired<br>clients              | To verify whether wired clients gets connected with MAB using authentication server as AP in RLAN              | Passed |            |
|-----------------|----------------------------------------------------------------------------------------------------|----------------------------------------------------------------------------------------------------|--------|------------|
| MEJ892S_Rlan_16 | Enable MAB with<br>802.1X using<br>authentication<br>server as External<br>Radius and connect<br>the wired clients | To verify whether wired clients gets connected with MAB using authentication server as external radius in RLAN | Passed |            |
| MEJ892S_Rlan_17 | Enable AAA<br>override and<br>connect the wired<br>client with 802.1x<br>security.                                 | To verify whether<br>AAA override the<br>RLAN and connect<br>the wired client                                  | Passed |            |
| MEJ892S_Rlan_18 | Create a RLAN with Guest network having different access type and connect the wired client                         | To verify whether wired clients gets connected with guest network                                              | Passed |            |
| MEJ892S_Rlan_19 | Create a RLAN with Guest+macfilter network having different access type and connect the wired client               | To verify whether wired clients gets connected with guest+macfilter                                            | Passed |            |
| MEJ892S_Rlan_20 | Configure AVC in RLAN and connect the wired client                                                                 | To verify whether wired clients gets connected with AVC                                                        | Passed |            |
| MEJ892S_Rlan_21 | Configure ACL in RLAN and connect the wired client                                                                 | To verify whether wired clients gets connected with ACL and redirects successfully                             | Passed |            |
| MEJ892S_Rlan_22 | Configure RLAN and reboot the controller                                                                           | To verify whether<br>RLAN configuration<br>showing proper after<br>rebooting                                   | Passed |            |
| MEJ892S_Rlan_23 | Configure RLAN<br>and<br>upgrade/downgarde<br>the controller                                                       | To verify whether<br>RLAN configuration<br>showing proper after<br>upgrading/downgrading                       | Failed | CSCvp21131 |

| MEJ892S_Rlan_24        | Configure RLAN in ME and edit from PI                                                                            | To verify whether<br>RLAN configuration<br>is editing successfully<br>from PI                             | Passed |  |
|------------------------|----------------------------------------------------------------------------------------------------|----------------------------------------------------------------------------------------------------|--------|--|
| MEJ892S_Rlan_25        | Checking the configuration of RLAN in Read-only user                                                             | To verify whether any<br>updation in RLAN<br>display error message<br>in Read-only                        | Passed |  |
| MEJ892S_Rlan_26        | Export/Import<br>RLAN<br>configurations                                                                          | To verify whether<br>RLAN configurations<br>importing and<br>exporting successfully                       | Passed |  |
| MEJ89S_1815<br>RLAN_01 | Configure RLAN with Open security and connect the wired clients                                                  | To verify whether<br>RLAN clients is<br>connected with Open<br>security                                   | Passed |  |
| MEJ89S_1815<br>RLAN_02 | Configure RLAN with Open+mac filter having type as whitelist and connect the wired clients                       | To verify whether RLAN clients is connected with open+macfilter having type as whitelist                  | Passed |  |
| MEJ89S_1815<br>RLAN_03 | Configure RLAN with Open+mac filter having type as blacklist and connect the wired clients                       | To verify whether<br>RLAN clients gets<br>disconnected with<br>open+macfilter having<br>type as blacklist | Passed |  |
| MEJ89S_1815<br>RLAN_04 | Changing whitelist<br>to blacklist in<br>RLAN and connect<br>the wired clients                                   | To verify whether wired clients gets disconnected when changing from whitelist to blacklist               | Passed |  |
| MEJ89S_1815<br>RLAN_05 | Configure RLAN with open security and connect three wired clients (windows,MAC and JOS)                          | To verify whether<br>three wired clients<br>gets connected with<br>open security                          | Passed |  |
| MEJ89S_1815<br>RLAN_06 | Configure RLAN<br>with open+macfilter<br>security and connect<br>three wired clients<br>(windows,MAC and<br>JOS) | To verify whether<br>three wired clients<br>gets connected with<br>open+macfilter<br>security             | Passed |  |

| MEJ89S_1815<br>RLAN_07 | Configure RLAN with 802.1X security and connect three wired clients (windows,MAC and JOS)                        | To verify whether three wired clients gets connected with 802.1X security                            | Passed |  |
|------------------------|----------------------------------------------------------------------------------------------------|----------------------------------------------------------------------------------------------------|--------|--|
| MEJ89S_1815<br>RLAN_08 | Configure RLAN with 802.1X+macfilter security and connect three wired clients (windows,MAC and JOS)              | To verify whether<br>three wired clients<br>gets connected with<br>802.1X+macfilter<br>security      | Passed |  |
| MEJ89S_1815<br>RLAN_09 | Enable 2 ports in RLAN and connect three wired clients                                                           | To verify whether only two wired clients gets connect successfully                                   | Passed |  |
| MEJ89S_1815<br>RLAN_10 | Configure DHCP pool and connect the wired clients                                                                | To verify whether wired client getting IP from DHCP pool successfully                                | Passed |  |
| MEJ89S_1815<br>RLAN_11 | Configure 802.1X<br>RLAN with host<br>mode as single host<br>and connect the<br>wired clients                    | To verify whether wired clients gets connected with single host in RLAN                              | Passed |  |
| MEJ89S_1815<br>RLAN_12 | Configure 802.1X<br>RLAN with host<br>mode as multi host<br>and connect the<br>wired clients                     | To verify whether wired clients gets connected with multi host in RLAN                               | Passed |  |
| MEJ89S_1815<br>RLAN_13 | Configure 802.1X<br>RLAN with<br>authentication<br>server as AP and<br>connect the wired<br>clients              | To verify whether wired clients gets connected with authentication server as AP in RLAN              | Passed |  |
| MEJ89S_1815<br>RLAN_14 | Configure 802.1X<br>RLAN with<br>authentication<br>server as external<br>Radius and connect<br>the wired clients | To verify whether wired clients gets connected with authentication server as external radius in RLAN | Passed |  |

| MEJ89S_1815<br>RLAN_15 | Enable MAB with 802.1X using authentication server as AP and connect the wired clients               | To verify whether wired clients gets connected with MAB using authentication server as AP in RLAN              | Passed |  |
|------------------------|----------------------------------------------------------------------------------------------------|----------------------------------------------------------------------------------------------------|--------|--|
| MEJ89S_1815<br>RLAN_16 | Enable MAB with 802.1X using authentication server as External Radius and connect the wired clients  | To verify whether wired clients gets connected with MAB using authentication server as external radius in RLAN | Passed |  |
| MEJ89S_1815<br>RLAN_17 | Enable AAA<br>override and<br>connect the wired<br>client with 802.1x<br>security.                   | To verify whether AAA override the RLAN and connect the wired client                                           | Passed |  |
| MEJ89S_1815<br>RLAN_18 | Create a RLAN with Guest network having different access type and connect the wired client           | To verify whether wired clients gets connected with guest network                                              | Passed |  |
| MEJ89S_1815<br>RLAN_19 | Create a RLAN with Guest+macfilter network having different access type and connect the wired client | To verify whether wired clients gets connected with guest+macfilter                                            | Passed |  |
| MEJ89S_1815<br>RLAN_20 | Configure AVC in RLAN and connect the wired client                                                   | To verify whether wired clients gets connected with AVC                                                        | Passed |  |
| MEJ89S_1815<br>RLAN_21 | Configure ACL in<br>RLAN and connect<br>the wired client                                             | To verify whether wired clients gets connected with ACL and redirects successfully                             | Passed |  |
| MEJ89S_1815<br>RLAN_22 | Configure RLAN and reboot the controller                                                             | To verify whether<br>RLAN configuration<br>showing proper after<br>rebooting                                   | Passed |  |
| MEJ89S_1815<br>RLAN_23 | Configure RLAN<br>and<br>upgrade/downgarde<br>the controller                                         | To verify whether<br>RLAN configuration<br>showing proper after<br>upgrading/downgrading                       | Passed |  |

| MEJ89S_1815<br>RLAN_24 | Configure RLAN in ME and edit from PI                | To verify whether<br>RLAN configuration<br>is editing successfully<br>from PI       | Passed |  |
|------------------------|------------------------------------------------------|-------------------------------------------------------------------------------------|--------|--|
| MEJ89S_1815<br>RLAN_25 | Checking the configuration of RLAN in Read-only user | To verify whether any<br>updation in RLAN<br>display error message<br>in Read-only  | Passed |  |
| MEJ89S_1815<br>RLAN_26 | Export/Import<br>RLAN<br>configurations              | To verify whether<br>RLAN configurations<br>importing and<br>exporting successfully | Passed |  |

## **Intelligent Capture**

| Logical ID      | Title                                                                                         | Description                                                                                                    | Status | Defect ID |
|-----------------|-----------------------------------------------------------------------------------------------|----------------------------------------------------------------------------------------------------|--------|-----------|
| MEJ892S_ICAP_01 | Packet capture for<br>Android client using<br>Intelligent Capture<br>option in APgroup        | To verify the packet<br>capture for Android<br>client using<br>Intelligent capture in<br>APgroup                       | Passed |           |
| MEJ892S_ICAP_02 | Packet capture for<br>Windows JOS client<br>using Intelligent<br>Capture option in<br>APgroup | To verify the packet<br>capture for<br>Windows client<br>using Intelligent<br>capture in APgroup                       | Passed |           |
| MEJ892S_ICAP_03 | Packet capture for<br>IOS client using<br>Intelligent Capture<br>option in APgroup            | To verify the packet<br>capture for IOS<br>client using<br>Intelligent capture in<br>APgroup                           | Passed |           |
| MEJ892S_ICAP_04 | Packet capture for<br>Mac OS client using<br>Intelligent Capture<br>option in APgroup         | To verify the packet capture for MAC OS client using Intelligent capture in APgroup                                    | Passed |           |
| MEJ892S_ICAP_05 | Packet capture of<br>client when the<br>client is connected<br>to 3800 AP with 2.4<br>GHz     | To capture the<br>Packet of the client<br>when the client is<br>connected to 3800<br>AP with radio as 2.4<br>GHz in ME | Passed |           |

| MEJ892S_ICAP_06 | Packet capture of<br>client when the<br>client is connected<br>to 2800 AP with 5<br>GHz                       | To capture the<br>Packet of the client<br>when the client is<br>connected to 2800<br>AP with radio as 5<br>GHz in ME    | Passed |  |
|-----------------|----------------------------------------------------------------------------------------------------|----------------------------------------------------------------------------------------------------|--------|--|
| MEJ892S_ICAP_07 | Capturing of Packet<br>of the client when<br>the client is<br>connected with open<br>security                 | To capture packet<br>when the client is<br>connected to the<br>iOS AP with<br>security as OPEN in<br>ME                 | Passed |  |
| MEJ892S_ICAP_08 | Capturing of Packet<br>of the client when<br>the client is<br>connected with<br>WPA 2 PSK<br>security         | To capture packet<br>when the client is<br>connected to the<br>iOS AP with<br>security as WPA 2<br>PSK in ME            | Passed |  |
| MEJ892S_ICAP_09 | Capturing of Packet<br>of the client when<br>the client is<br>connected with<br>WPA 2 Enterprise<br>security  | To capture packet<br>when the client is<br>connected to the<br>iOS AP with<br>security as WPA 2<br>Enterprise in ME     | Passed |  |
| MEJ892S_ICAP_10 | Capturing of Packet<br>of the client when<br>the client is<br>connected with<br>captive portal-web<br>consent | To capture packet<br>when the client is<br>connected to the<br>4800 AP with<br>security as Captive<br>portal-webconsent | Passed |  |
| MEJ892S_ICAP_11 | Packet capture for<br>Anyconnect client<br>using Intelligent<br>Capture option in<br>APgroup page             | To verify the packet capture for Anyconnect client using Intelligent capture in APgroup page                            | Passed |  |
| MEJ892S_ICAP_12 | Packet capture for<br>Windows JOS client<br>using Intelligent<br>Capture option in<br>AP page                 | To verify the packet<br>capture for<br>Windows JOS client<br>using Intelligent<br>capture in AP page                    | Passed |  |
| MEJ892S_ICAP_13 | Packet capture for<br>Android client using<br>Intelligent Capture<br>option in AP page                        | To verify the packet<br>capture for Android<br>client using<br>Intelligent capture in<br>AP page                        | Passed |  |

| MEJ892S_ICAP_14 | Packet capture for<br>iOS client using<br>Intelligent Capture<br>option in AP page            | To verify the packet<br>capture for iOS<br>client using<br>Intelligent capture in<br>AP page                         | Passed |  |
|-----------------|-----------------------------------------------------------------------------------------------|----------------------------------------------------------------------------------------------------|--------|--|
| MEJ892S_ICAP_15 | Packet capture for<br>MacOS client using<br>Intelligent Capture<br>option in AP page          | To verify the packet<br>capture for MacOS<br>client using<br>Intelligent capture in<br>AP page                       | Passed |  |
| MEJ892S_ICAP_16 | Packet capture for<br>Anyconnect client<br>using Intelligent<br>Capture option in<br>AP page  | To verify the packet<br>capture for<br>Anyconnect client<br>using Intelligent<br>capture in AP page                  | Passed |  |
| MEJ89S_ICAP_01  | Packet capture for<br>Android client using<br>Intelligent Capture<br>option in APgroup        | To verify the packet<br>capture for Android<br>client using<br>Intelligent capture in<br>APgroup                     | Passed |  |
| MEJ89S_ICAP_02  | Packet capture for<br>Windows JOS client<br>using Intelligent<br>Capture option in<br>APgroup | To verify the packet<br>capture for<br>Windows client<br>using Intelligent<br>capture in APgroup                     | Passed |  |
| MEJ89S_ICAP_03  | Packet capture for IOS client using Intelligent Capture option in APgroup                     | To verify the packet<br>capture for IOS<br>client using<br>Intelligent capture in<br>APgroup                         | Passed |  |
| MEJ89S_ICAP_04  | Packet capture for<br>Mac OS client using<br>Intelligent Capture<br>option in APgroup         | To verify the packet<br>capture for Mac OS<br>client using<br>Intelligent capture in<br>APgroup                      | Passed |  |
| MEJ89S_ICAP_05  | Packet capture of<br>client when the<br>client is connected<br>to 3800 AP with 2.4<br>GHz     | To capture the Packet of the client when the client is connected to 3800 AP with radio as 2.4 GHz in ME              | Passed |  |
| MEJ89S_ICAP_06  | Packet capture of<br>client when the<br>client is connected<br>to 2800 AP with 5<br>GHz       | To capture the<br>Packet of the client<br>when the client is<br>connected to 2800<br>AP with radio as 5<br>GHz in ME | Passed |  |

| MEJ89S_ICAP_07 | Capturing of Packet<br>of the client when<br>the client is<br>connected with open<br>security                 | To capture packet<br>when the client is<br>connected to the<br>iOS AP with<br>security as OPEN in<br>ME                 | Passed |  |
|----------------|----------------------------------------------------------------------------------------------------|----------------------------------------------------------------------------------------------------|--------|--|
| MEJ89S_ICAP_08 | Capturing of Packet<br>of the client when<br>the client is<br>connected with<br>WPA 2 PSK<br>security         | To capture packet<br>when the client is<br>connected to the<br>iOS AP with<br>security as WPA 2<br>PSK in ME            | Passed |  |
| MEJ89S_ICAP_09 | Capturing of Packet<br>of the client when<br>the client is<br>connected with<br>WPA 2 Enterprise<br>security  | To capture packet<br>when the client is<br>connected to the<br>iOS AP with<br>security as WPA 2<br>Enterprise in ME     | Passed |  |
| MEJ89S_ICAP_10 | Capturing of Packet<br>of the client when<br>the client is<br>connected with<br>captive portal-web<br>consent | To capture packet<br>when the client is<br>connected to the<br>4800 AP with<br>security as Captive<br>portal-webconsent | Passed |  |
| MEJ89S_ICAP_11 | Packet capture for<br>Anyconnect client<br>using Intelligent<br>Capture option in<br>APgroup page             | To verify the packet capture for Anyconnect client using Intelligent capture in APgroup page                            | Passed |  |
| MEJ89S_ICAP_12 | Packet capture for<br>Windows JOS client<br>using Intelligent<br>Capture option in<br>AP page                 | To verify the packet<br>capture for<br>Windows JOS client<br>using Intelligent<br>capture in AP page                    | Passed |  |
| MEJ89S_ICAP_13 | Packet capture for<br>Android client using<br>Intelligent Capture<br>option in AP page                        | To verify the packet<br>capture for Android<br>client using<br>Intelligent capture in<br>AP page                        | Passed |  |
| MEJ89S_ICAP_14 | Packet capture for<br>iOS client using<br>Intelligent Capture<br>option in AP page                            | To verify the packet<br>capture for iOS<br>client using<br>Intelligent capture in<br>AP page                            | Passed |  |

| MEJ89S_ICAP_15 | Packet capture for<br>MacOS client using<br>Intelligent Capture<br>option in AP page         | To verify the packet<br>capture for MacOS<br>client using<br>Intelligent capture in<br>AP page      |        |  |
|----------------|----------------------------------------------------------------------------------------------|----------------------------------------------------------------------------------------------------|--------|--|
| MEJ89S_ICAP_16 | Packet capture for<br>Anyconnect client<br>using Intelligent<br>Capture option in<br>AP page | To verify the packet<br>capture for<br>Anyconnect client<br>using Intelligent<br>capture in AP page | Passed |  |

### **Efficient AP join**

| Logical ID     | Title                                                                                                    | Description                                                                                                    | Status | Defect ID |
|----------------|----------------------------------------------------------------------------------------------------|----------------------------------------------------------------------------------------------------|--------|-----------|
| MEJ892S_EAJ_01 | Enable efficient join<br>with slave and<br>master AP 2800 of<br>same model                                                | To verify whether slave AP downloading image from master AP                                                    | Passed |           |
| MEJ892S_EAJ_02 | Enable efficient join<br>with slave and<br>master AP<br>2800/1542 of<br>different model<br>using TFTP                     | To verify whether<br>slave AP<br>downloading image<br>from TFTP                                                | Passed |           |
| MEJ892S_EAJ_03 | Perform client<br>connectivity after<br>enabling efficient<br>join for same model<br>and same version                     | To verify whether<br>client gets connected<br>after enabling<br>efficient join and<br>joining as CAPWAP        | Passed |           |
| MEJ892S_EAJ_04 | Perform client<br>connectivity after<br>enabling efficient<br>join for same model<br>with different<br>version using TFTP | To verify whether<br>client gets connected<br>after enabling<br>efficient join and<br>joining as ME<br>CAPABLE | Passed |           |
| MEJ892S_EAJ_05 | Join 4 AP's to<br>controller and check<br>pre downloading<br>status for efficient<br>join                                 | To verify whether predownloading status is showing proper for efficient join                                   | Passed |           |
| MEJ892S_EAJ_06 | Removal of AP<br>bundle for particular<br>AP and perform<br>TFTP                                                          | To verify whether<br>TFTP aborted<br>successfully after<br>removal of AP<br>bundle                             | Passed |           |

| MEJ892S_EAJ_07 | Perform efficient<br>join for same model<br>of 1542 AP                                                                         | To verify whether efficient AP join enabled and image downloaded from master AP                 | Passed |  |
|----------------|----------------------------------------------------------------------------------------------------|-------------------------------------------------------------------------------------------------|--------|--|
| MEJ892S_EAJ_08 | Perform efficient<br>join for different<br>model of 1542/1850<br>AP using TFTP                                                 | To verify whether efficient AP join enabled and image downloaded fromTFTP                       | Passed |  |
| MEJ892S_EAJ_09 | Enable efficient join<br>with slave and<br>master AP<br>1850/1542 of<br>different model and<br>same version using<br>TFTP      | To verify whether<br>slave AP<br>downloading image<br>from TFTP and<br>joining as ME<br>CAPABLE | Passed |  |
| MEJ892S_EAJ_10 | Enable efficient join<br>with slave and<br>master AP<br>2800/1815 of<br>different model and<br>different version<br>using TFTP | To verify whether<br>slave AP<br>downloading image<br>from TFTP and<br>joining as ME<br>CAPABLE | Passed |  |
| MEJ892S_EAJ_11 | Disable efficient<br>join with slave and<br>master AP 1850 of<br>same model using<br>TFTP                                      | To verify whether<br>slave AP<br>downloading image<br>from TFTP                                 | Passed |  |
| MEJ892S_EAJ_12 | Disable efficient<br>join with slave and<br>master AP<br>1850/2800 of<br>different model<br>using TFTP                         | To verify whether<br>slave AP<br>downloading image<br>from TFTP                                 | Passed |  |
| MEJ892S_EAJ_13 | Perform efficient<br>join for different<br>model of 1542/3800<br>AP using SFTP                                                 | To verify whether<br>slave AP<br>downloading image<br>from SFTP                                 | Passed |  |
| MEJ892S_EAJ_14 | Enable efficient join<br>with slave and<br>master AP<br>1542/1850 of<br>different model<br>through CLI using<br>SFTP           | To verify whether<br>efficient AP join<br>enabled and image<br>downloaded from<br>SFTP          | Passed |  |

| MEJ892S_EAJ_15 | Perform efficient<br>join for different<br>model and same<br>version of<br>1815/3800 AP using<br>SFTP  | To verify whether<br>slave AP<br>downloading image<br>from SFTP and<br>joining as ME<br>CAPABLE | Passed |  |
|----------------|----------------------------------------------------------------------------------------------------|-------------------------------------------------------------------------------------------------|--------|--|
| MEJ892S_EAJ_16 | Disable efficient<br>join with slave and<br>master AP 3800 of<br>same model using<br>SFTP              | To verify whether<br>slave AP<br>downloading image<br>from SFTP                                 | Passed |  |
| MEJ892S_EAJ_17 | Disable efficient<br>join with slave and<br>master AP<br>3800/1850 of<br>different model<br>using SFTP | To verify whether<br>slave AP<br>downloading image<br>from SFTP                                 | Passed |  |

## **Authentication Survivability Support**

| Logical ID    | Title                                                        | Description                                                                                                    | Status | Defect ID |
|---------------|--------------------------------------------------------------|----------------------------------------------------------------------------------------------------|--------|-----------|
| MEJ892S_RS_01 | Creating WLAN with<br>Radius server and<br>connecting client | To verify whether<br>Client is connecting to<br>WLAN with Radius<br>server or not                                     | Passed |           |
| MEJ892S_RS_02 | Guest WLAN with<br>Radius survivability                      | To verify whether<br>Client able to connect<br>Guest WLAN with<br>Radius survivability o<br>not                       | Passed |           |
| MEJ892S_RS_03 | Captive network<br>enabled WLAN with<br>Radius survivability | To verify whether<br>Client able to connect<br>captive network<br>enabled WLAN with<br>Radius survivability or<br>not | Passed |           |
| MEJ892S_RS_04 | MAC filter enabled<br>WLAN with Radius<br>survivability      | To verify whether<br>Client able to connect<br>MAC filter enabled<br>WLAN with Radius<br>survivability or not         | Passed |           |
| MEJ892S_RS_05 | Guest+MAC enabled<br>WLAN with Radius<br>survivability       | To verify whether<br>Client able to connect<br>Guest+MAC enabled<br>WLAN with Radius<br>survivability or not          | Passed |           |

| MEJ892S_RS_06 | Guest+Capative+MAC<br>enabled WLAN with<br>Radius survivability | To verify whether<br>Client able to connect<br>Guest+Capative+MAC<br>enabled WLAN with<br>Radius survivability or<br>not | Passed |
|---------------|-----------------------------------------------------------------|----------------------------------------------------------------------------------------------------|--------|
| MEJ892S_RS_07 | ACL configured<br>WLAN with Radius<br>survivability             | To verify whether ACL rules are applying to WLAN with Radius survivability or not                                        | Passed |
| MEJ892S_RS_08 | AVC configured<br>WLAN with Radius<br>survivability             | To verify whether AVC rules are applying to WLAN with Radius survivability or not                                        | Passed |
| MEJ892S_RS_09 | Assigning DHCP<br>Radius survivability<br>enabled WLAN          | To verify whether<br>Client is getting the IP<br>address from DHCP<br>pool or not with<br>Radius survivability           | Passed |
| MEJ892S_RS_10 | Enabling Hotspot on<br>WLAN with Radius<br>survivability        | To verify whether<br>Client is connecting to<br>Hotspot enabled<br>WLAN with Radius<br>survivability or not              | Passed |
| MEJ892S_RS_11 | Checking Client<br>details in Auth cards<br>page                | To verify whether<br>Clients are able to<br>connect Radius<br>survivability and<br>showing same in Auth<br>cards or not  | Passed |
| MEJ892S_RS_12 | Check Authorization details in ISE                              | To verify whether<br>Client details are<br>showing proper in ISE<br>or not                                               | Passed |
| MEJ892S_RS_13 | Making ISE down and check client is using cache details or not  | To verify whether<br>Client are using cache<br>details or not when<br>ISE went down                                      | Passed |
| MEJ892S_RS_14 | Upgrading ME and checking Radius survivability details          | To verify whether<br>Radius survivability<br>details showing or not<br>after image downgrade                             | Passed |

|               | 1                                                                                   | ı .                                                                                                    | 1      |  |
|---------------|-------------------------------------------------------------------------------------|----------------------------------------------------------------------------------------------------|--------|--|
| MEJ892S_RS_15 | Downgrading ME and checking Radius survivability details                            | To verify whether<br>Radius survivability<br>details showing or not<br>after image<br>Downgrade                                 | Passed |  |
| MEJ892S_RS_16 | Checking Radius<br>survivability details<br>after import & export<br>configurations | To verify whether<br>Radius survivability<br>details are showing<br>proper or not after<br>import &export                       | Passed |  |
| MEJ892S_RS_17 | Validating Radius<br>survivability details<br>after ME down and<br>UP               | To verify whether<br>Radius survivability<br>details are showing<br>proper or not after ME<br>came UP                           | Passed |  |
| MEJ892S_RS_18 | Changing Security<br>details after client<br>connected to Radius<br>survivability   | To verify whether<br>Security details are<br>possible to change or<br>not when client<br>connected with Radius<br>survivability | Passed |  |
| MEJ892S_RS_19 | Configuring Invalid<br>Radius server details<br>and trying to connect<br>clients    | To verify whether<br>Client is able to<br>connect with Invalid<br>radius server details or<br>not                               | Passed |  |
| MEJ892S_RS_20 | Configuring client Cache time to minimum and checking details                       | To verify whether<br>Client are able to<br>disconnect after<br>minimum time expired<br>or not                                   | Passed |  |
| MEJ892S_RS_21 | Configuring client Cache time to Maximum and checking details                       | To verify whether<br>Client are able to<br>disconnect after<br>maximum time<br>expired or not                                   | Passed |  |
| MEJ892S_RS_22 | Enabling Radius<br>profiling & BYOD on<br>WLAN with Radius<br>survivability         | To verify whether<br>Client is able to<br>connect or not when<br>Radius profiling<br>enabled                                    | Passed |  |
| MEJ892S_RS_23 | Scheduling WLAN<br>with Radius<br>survivability                                     | To verify whether WLAN able to schedule with Radius survivability or not                                                        | Passed |  |

| MEJ892S_RS_24                     | Configuring Radius<br>survivability with<br>RLAN support        | To verify whether RLAN is possible to configure with Radius survivability or not                                         | Passed |            |
|-----------------------------------|-----------------------------------------------------------------|----------------------------------------------------------------------------------------------------|--------|------------|
| MEJ892S_RS_25                     | Enabling Radius<br>survivability without<br>AAA override        | To verify whether<br>Radius survivability<br>enabling without AAA<br>override or not                                     | Passed |            |
| MEJ89S_Radius survivability_01    | Creating WLAN with<br>Radius server and<br>connecting client    | To verify whether<br>Client is connecting to<br>WLAN with Radius<br>server or not                                        | Failed | CSCvn45186 |
| MEJ89S_Radius<br>survivability_02 | Guest WLAN with<br>Radius survivability                         | To verify whether<br>Client able to connect<br>Guest WLAN with<br>Radius survivability o<br>not                          | Passed |            |
| MEJ89S_Radius<br>survivability_03 | Captive network<br>enabled WLAN with<br>Radius survivability    | To verify whether<br>Client able to connect<br>captive network<br>enabled WLAN with<br>Radius survivability or<br>not    | Passed |            |
| MEJ89S_Radius<br>survivability_04 | MAC filter enabled<br>WLAN with Radius<br>survivability         | To verify whether<br>Client able to connect<br>MAC filter enabled<br>WLAN with Radius<br>survivability or not            | Passed |            |
| MEJ89S_Radius<br>survivability_05 | Guest+MAC enabled<br>WLAN with Radius<br>survivability          | To verify whether<br>Client able to connect<br>Guest+MAC enabled<br>WLAN with Radius<br>survivability or not             | Passed |            |
| MEJ89S_Radius<br>survivability_06 | Guest+Capative+MAC<br>enabled WLAN with<br>Radius survivability | To verify whether<br>Client able to connect<br>Guest+Capative+MAC<br>enabled WLAN with<br>Radius survivability or<br>not | Passed |            |
| MEJ89S_Radius<br>survivability_07 | ACL configured<br>WLAN with Radius<br>survivability             | To verify whether ACL rules are applying to WLAN with Radius survivability or not                                        | Passed |            |

| MEJ89S_Radius<br>survivability_08 | AVC configured<br>WLAN with Radius<br>survivability                                 | To verify whether<br>AVC rules are<br>applying to WLAN<br>with Radius<br>survivability or not                           | Passed |  |
|-----------------------------------|-------------------------------------------------------------------------------------|----------------------------------------------------------------------------------------------------|--------|--|
| MEJ89S_Radius<br>survivability_09 | Assigning DHCP<br>Radius survivability<br>enabled WLAN                              | To verify whether<br>Client is getting the IP<br>address from DHCP<br>pool or not with<br>Radius survivability          | Passed |  |
| MEJ89S_Radius<br>survivability_10 | Enabling Hotspot on<br>WLAN with Radius<br>survivability                            | To verify whether<br>Client is connecting to<br>Hotspot enabled<br>WLAN with Radius<br>survivability or not             | Passed |  |
| MEJ89S_Radius<br>survivability_11 | Checking Client<br>details in Auth cards<br>page                                    | To verify whether<br>Clients are able to<br>connect Radius<br>survivability and<br>showing same in Auth<br>cards or not | Passed |  |
| MEJ89S_Radius<br>survivability_12 | Check Authorization details in ISE                                                  | To verify whether<br>Client details are<br>showing proper in ISE<br>or not                                              | Passed |  |
| MEJ89S_Radius survivability_13    | Making ISE down and check client is using cache details or not                      | To verify whether<br>Client are using cache<br>details or not when<br>ISE went down                                     | Passed |  |
| MEJ89S_Radius<br>survivability_14 | Upgrading ME and checking Radius survivability details                              | To verify whether<br>Radius survivability<br>details showing or not<br>after image downgrade                            | Passed |  |
| MEJ89S_Radius<br>survivability_15 | Downgrading ME and checking Radius survivability details                            | To verify whether<br>Radius survivability<br>details showing or not<br>after image<br>Downgrade                         | Passed |  |
| MEJ89S_Radius<br>survivability_16 | Checking Radius<br>survivability details<br>after import & export<br>configurations | To verify whether<br>Radius survivability<br>details are showing<br>proper or not after<br>import &export               | Passed |  |

| MEIOOC Dadina                     | Validating Dading                                                                 | To warify whathan                                                                                                    | Passed |
|-----------------------------------|-----------------------------------------------------------------------------------|----------------------------------------------------------------------------------------------------|--------|
| MEJ89S_Radius survivability_17    | Validating Radius<br>survivability details<br>after ME down and<br>UP             | To verify whether<br>Radius survivability<br>details are showing<br>proper or not after ME<br>came UP                           | rasseu |
| MEJ89S_Radius<br>survivability_18 | Changing Security<br>details after client<br>connected to Radius<br>survivability | To verify whether<br>Security details are<br>possible to change or<br>not when client<br>connected with Radius<br>survivability | Passed |
| MEJ89S_Radius<br>survivability_19 | Configuring Invalid<br>Radius server details<br>and trying to connect<br>clients  | To verify whether<br>Client is able to<br>connect with Invalid<br>radius server details or<br>not                               | Passed |
| MEJ89S_Radius<br>survivability_20 | Configuring client Cache time to minimum and checking details                     | To verify whether<br>Client are able to<br>disconnect after<br>minimum time expired<br>or not                                   | Passed |
| MEJ89S_Radius<br>survivability_21 | Configuring client Cache time to Maximum and checking details                     | To verify whether<br>Client are able to<br>disconnect after<br>maximum time<br>expired or not                                   | Passed |
| MEJ89S_Radius<br>survivability_22 | Enabling Radius<br>profiling & BYOD on<br>WLAN with Radius<br>survivability       | To verify whether<br>Client is able to<br>connect or not when<br>Radius profiling<br>enabled                                    | Passed |
| MEJ89S_Radius survivability_23    | Scheduling WLAN with Radius survivability                                         | To verify whether WLAN able to schedule with Radius survivability or not                                                        | Passed |
| MEJ89S_Radius survivability_24    | Configuring Radius<br>survivability with<br>RLAN support                          | To verify whether<br>RLAN is possible to<br>configure with Radius<br>survivability or not                                       | Passed |
| MEJ89S_Radius<br>survivability_25 | Enabling Radius<br>survivability without<br>AAA override                          | To verify whether<br>Radius survivability<br>enabling without AAA<br>override or not                                            | Passed |

## **Passpoint Maintenance Support**

| Logical ID    | Title                                                                                               | Description                                                                                                    | Status | Defect ID |
|---------------|----------------------------------------------------------------------------------------------------|----------------------------------------------------------------------------------------------------|--------|-----------|
| MEJ892S_PM_01 | Enabling 802.11u in WLAN with 802.1x security                                                       |                                                                                                    | Passed |           |
| MEJ892S_PM_02 | Deploying Pass<br>point certicate to<br>device from Apple<br>configuration and<br>connecting Client | To verify whether it<br>is possible to deploy<br>pass point certificate<br>to client from Apple<br>configurator or not | Passed |           |
| MEJ892S_PM_03 | Configuring<br>Hotspot details from<br>CLI                                                          | To verify whether it is possible to configure Hotspot from CLI or not                                                  | Passed |           |
| MEJ892S_PM_04 | Connecting Client<br>to hotspot enabled<br>WLAN after initial<br>connection                         | To verify whether clients connecting to WLAN automatically whenever Client come to coverage zone                       | Passed |           |
| MEJ892S_PM_05 | Checking Hotspot<br>details after import<br>and export<br>configuration file                        | To verify whether<br>Hotspot details<br>showing properly or<br>not after import and<br>export configuration<br>file    | Passed |           |
| MEJ892S_PM_06 | Disabling Hotspot<br>details when Client<br>connected to<br>WLAN                                    | Verifying that user is able to disable WPA on Hotspot enabled WLAN or not                                              | Passed |           |
| MEJ892S_PM_07 | Trying to change<br>the WLAN security<br>when Hotspot is in<br>enable state                         | Verifying whether<br>WLAN security is<br>possible to change<br>when Hotspot is in<br>enable state                      | Passed |           |
| MEJ892S_PM_08 | Deleting Radius<br>server, When<br>Radius server<br>attached to hot spot<br>enabled WLAN            | To verify whether possible to delete radius server when it is attached to Hotspot enabled WLAN                         | Passed |           |

| MEJ892S_PM_09 | Enabling 802.11u<br>and Hotspot in<br>WLAN with Open<br>security                          | To verify whether possible to enable 802.11u and Hotspot in WLAN with Open security or not                      | Passed |  |
|---------------|-------------------------------------------------------------------------------------------|----------------------------------------------------------------------------------------------------|--------|--|
| MEJ892S_PM_10 | Enabling 802.11u<br>and Hotspot in<br>WLAN with WPA<br>security                           | To verify whether possible to enable 802.11u and Hotspot in WLAN with WPA security or not                       | Passed |  |
| MEJ892S_PM_11 | Enabling 802.11u<br>and Hotspot in<br>WLAN with Central<br>web authentication<br>security | To verify whether possible to enable 802.11u and Hotspot in Central web authentication with WPA security or not | Passed |  |
| MEJ892S_PM_12 | Upgrading ME and checking Hotspot details                                                 | To verify whether<br>Hotspot details are<br>showing proper<br>after Upgrade                                     | Passed |  |
| MEJ892S_PM_13 | Downgrading ME<br>and checking<br>Hotspot details                                         | To verify whether<br>Hotspot details are<br>showing proper<br>after Downgrade                                   | Passed |  |
| MEJ892S_PM_14 | Changing Security<br>from dot1x to WPA<br>when Hotspot<br>enabled                         | To verify whether WLAN security changing from dot1x to WPA when Hotspot is in enable state or not               | Passed |  |
| MEJ892S_PM_15 | Configuring Roam<br>OUI value with<br>duplicate name                                      | To verify whether<br>Roam OUI value<br>possible to<br>configure with<br>Duplicate or not                        | Passed |  |
| MEJ892S_PM_16 | Checking the Client<br>Downlink and<br>Uplink data transfer                               | To verify whether<br>Client WAN<br>Downlink and<br>Uplink values are<br>transferring<br>successfully or not     | Passed |  |

| ME1000C DM 17     | A agigning the a server                                                                             | To vanify leadle a "                                                                                                   | Daggad |  |
|-------------------|----------------------------------------------------------------------------------------------------|----------------------------------------------------------------------------------------------------|--------|--|
| MEJ892S_PM_17     | Assigning the venue group and venue type for the specific AP on 802.11u                             | To verify whether<br>Venue type and<br>venue group details<br>are showing proper<br>or not                             | Passed |  |
| MEJ892S_PM_18     | Configuring<br>802.11u details with<br>Invalid details                                              | To verify whether 802.11u details are possible to configure with invalid or not                                        | Passed |  |
| MEJ89S_Hotspot_01 | Enabling 802.11u in WLAN with 802.1x security                                                       |                                                                                                    | Passed |  |
| MEJ89S_Hotspot_02 | Deploying Pass<br>point certicate to<br>device from Apple<br>configuration and<br>connecting Client | To verify whether it<br>is possible to deploy<br>pass point certificate<br>to client from Apple<br>configurator or not | Passed |  |
| MEJ89S_Hotspot_03 | Configuring<br>Hotspot details from<br>CLI                                                          | To verify whether it is possible to configure Hotspot from CLI or not                                                  | Passed |  |
| MEJ89S_Hotspot_04 | Connecting Client<br>to hotspot enabled<br>WLAN after initial<br>connection                         | To verify whether clients connecting to WLAN automatically whenever Client come to coverage zone                       | Passed |  |
| MEJ89S_Hotspot_05 | Checking Hotspot<br>details after import<br>and export<br>configuration file                        | To verify whether<br>Hotspot details<br>showing properly or<br>not after import and<br>export configuration<br>file    | Passed |  |
| MEJ89S_Hotspot_06 | Disabling Hotspot<br>details when Client<br>connected to<br>WLAN                                    | Verifying that user<br>is able to disable<br>WPA on Hotspot<br>enabled WLAN or<br>not                                  | Passed |  |
| MEJ89S_Hotspot_07 | Trying to change<br>the WLAN security<br>when Hotspot is in<br>enable state                         | Verifying whether<br>WLAN security is<br>possible to change<br>when Hotspot is in<br>enable state                      | Passed |  |

| METOOC II 4 4 00  | D.1.4 D. 1.                                                                               | T:C- 1 41                                                                                                    | D1     |  |
|-------------------|-------------------------------------------------------------------------------------------|----------------------------------------------------------------------------------------------------|--------|--|
| MEJ89S_Hotspot_08 | Deleting Radius<br>server, When<br>Radius server<br>attached to hot spot<br>enabled WLAN  | To verify whether possible to delete radius server when it is attached to Hotspot enabled WLAN                  | Passed |  |
| MEJ89S_Hotspot_09 | Enabling 802.11u<br>and Hotspot in<br>WLAN with Open<br>security                          | To verify whether possible to enable 802.11u and Hotspot in WLAN with Open security or not                      | Passed |  |
| MEJ89S_Hotspot_10 | Enabling 802.11u<br>and Hotspot in<br>WLAN with WPA<br>security                           | To verify whether possible to enable 802.11u and Hotspot in WLAN with WPA security or not                       | Passed |  |
| MEJ89S_Hotspot_11 | Enabling 802.11u<br>and Hotspot in<br>WLAN with Central<br>web authentication<br>security | To verify whether possible to enable 802.11u and Hotspot in Central web authentication with WPA security or not | Passed |  |
| MEJ89S_Hotspot_12 | Upgrading ME and checking Hotspot details                                                 | To verify whether<br>Hotspot details are<br>showing proper<br>after Upgrade                                     | Passed |  |
| MEJ89S_Hotspot_13 | Downgrading ME<br>and checking<br>Hotspot details                                         | To verify whether<br>Hotspot details are<br>showing proper<br>after Downgrade                                   | Passed |  |
| MEJ89S_Hotspot_14 | Changing Security<br>from dot1x to WPA<br>when Hotspot<br>enabled                         | To verify whether WLAN security changing from dot1x to WPA when Hotspot is in enable state or not               | Passed |  |
| MEJ89S_Hotspot_15 | Configuring Roam<br>OUI value with<br>duplicate name                                      | To verify whether<br>Roam OUI value<br>possible to<br>configure with<br>Duplicate or not                        | Passed |  |

| MEJ89S_Hotspot_16 | Checking the Client<br>Downlink and<br>Uplink data transfer             | Client WAN                                                                                 | Passed |  |
|-------------------|-------------------------------------------------------------------------|--------------------------------------------------------------------------------------------|--------|--|
| MEJ89S_Hotspot_17 | Assigning the venue group and venue type for the specific AP on 802.11u | To verify whether<br>Venue type and<br>venue group details<br>are showing proper<br>or not | Passed |  |
| MEJ89S_Hotspot_18 | Configuring<br>802.11u details with<br>Invalid details                  | To verify whether 802.11u details are possible to configure with invalid or not            | Passed |  |

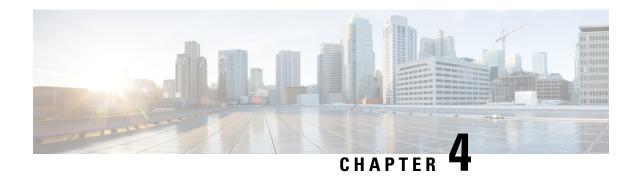

# **Regression Features - Test Summary**

- WLC AireOS, on page 83
- CME, on page 270

### **WLC AireOS**

### **Support for AP 4800**

| Logical ID     | Title                                                                | Description                                                                                                    | Status | Defect ID |
|----------------|----------------------------------------------------------------------|----------------------------------------------------------------------------------------------------|--------|-----------|
| WLJ892S_Reg_01 | Association of 4800<br>AP with<br>3504/5520/8540<br>WLC              | To associate 4800<br>AP to WLC with<br>latest image and<br>check if the AP gets<br>associated or not             | Passed |           |
| WLJ892S_Reg_02 | Associating 4800<br>AP with different<br>country code as with<br>WLC | To associate 4800<br>AP with different<br>country code and<br>check if the AP does<br>not get joined to<br>WLC   | Passed |           |
| WLJ892S_Reg_03 | Configuring AP with duplicate IP                                     | To configure AP with a duplicate IP address and check if the AP shows error message and AP does not join the WLC | Passed |           |
| WLJ892S_Reg_04 | Check if the AP<br>with MIC<br>authorization alone<br>joins the WLC  | To check if the AP with MIC authorization alone joins the controller and check if other AP do not join           | Passed |           |

| Rebooting the 4800 AP                                                        | To check if the AP gets Rebooted or not and check if the AP joins the controller again.                                                                                                    | Passed                                                                                                    |                                                                                                    |
|------------------------------------------------------------------------------|----------------------------------------------------------------------------------------------------|----------------------------------------------------------------------------------------------------|----------------------------------------------------------------------------------------------------|
| Rebooting the AP<br>with primary<br>controller given in<br>High Availability | To reboot the AP by<br>giving the primary<br>controller IP using<br>high availability and<br>check if the AP joins<br>the primary<br>controller                                                                                                    | Passed                                                                                                    |                                                                                                    |
| Checking the details<br>of the AP through<br>the CLI                         | To check the details<br>of the AP using CLI<br>and check if the<br>details are correctly<br>shown or not                                                                                                    | Passed                                                                                                    |                                                                                                    |
| Connecting a<br>Window Client to<br>the 4800 AP                              | To connect a window Client to the AP and check if the Client gets connected to the AP without any errors.                                                                                                    | Passed                                                                                                    |                                                                                                    |
| Connecting a<br>Android Client to<br>the 4800 AP                             | To connect a Android Client to the AP and check if the Client gets connected to the AP without any errors.                                                                                                    | Passed                                                                                                    |                                                                                                    |
| Connecting a IOS<br>Client to the 4800<br>AP                                 | To connect a IOS Client to the AP and check if the Client gets connected to the AP without any errors.                                                                                                    | Passed                                                                                                    |                                                                                                    |
| Connecting a MAC<br>Client to the 4800<br>AP                                 | To connect a MAC<br>Client to the AP and<br>check if the Client<br>gets connected to the<br>AP without any<br>errors.                                                                                                    |                                                                                                    |                                                                                                    |
| Configure 802.1x<br>Supplicant<br>Credentials for 4800<br>AP                 | To configure 802.1x<br>Supplicant<br>Credentials for AP<br>and check if the<br>credentials work<br>correctly or not                                                                                                    | Passed                                                                                                    |                                                                                                    |
|                                                                              | Rebooting the AP with primary controller given in High Availability  Checking the details of the AP through the CLI  Connecting a Window Client to the 4800 AP  Connecting a Android Client to the 4800 AP  Connecting a IOS Client to the 4800 AP  Connecting a MAC Client to the 4800 AP | AP  Rebooting the AP with primary controller given in High Availability  Checking the details of the AP through the CLI  Connecting a Window Client to the 4800 AP  Connecting a Android Client to the 4800 AP  Connecting a Android Client to the 4800 AP  Connecting a Android Client to the 4800 AP  Connecting a Android Client to the 4800 AP  Connecting a Android Client to the 4800 AP  Connecting a Android Client to the 4800 AP  Connecting a Android Client to the 4800 AP  Connecting a Connecting a Android Client to the 4800 AP  Connecting a Connecting a Connect a Connect a Connecting a Connecting a Co | AP  Rebooting the AP joins the controller again.  Rebooting the AP with primary controller given in High Availability  Checking the details of the AP through the CLI  Connecting a Window Client to the 4800 AP  Connecting a Android Client to the 4800 AP  Connecting a Android Client to the 4800 AP  Connecting a IOS Client to the AP and check if the Client gets connected to the AP without any errors.  Connecting a IOS Client to the 4800 AP  Connecting a MAC Client to the 4800 AP  Connecting a MAC Client to the AP and check if the Client gets connected to the AP without any errors.  Connecting a MAC Client to the 4800 AP  Connecting a MAC Client to the AP and check if the Client gets connected to the AP without any errors.  Connecting a MAC Client to the AP and check if the Client gets connected to the AP without any errors.  Connecting a MAC Client to the AP and check if the Client gets connected to the AP without any errors.  Connecting a MAC Client to the AP and check if the Client gets connected to the AP without any errors.  Configure 802.1x Supplicant Credentials for 4800 AP  Credentials for AP and check if the Client gets connected to the AP without any errors.  Configure 802.1x Supplicant Credentials for AP and check if the credentials work |

| WLJ892S_Reg_13 | AP failover priority with critical                                                                                | To check AP failover priority with critical and check if the AP gets connected to the next controller.                                                            | Passed |  |
|----------------|----------------------------------------------------------------------------------------------------|----------------------------------------------------------------------------------------------------|--------|--|
| WLJ892S_Reg_14 | AP failover priority<br>with High priority                                                                        | To check AP failover priority with critical and check if the AP gets connected to the next controller.                                                            | Passed |  |
| WLJ892S_Reg_15 | Moving AP from<br>3504 controller to<br>5520 through High<br>availability                                         | To check if the AP moves from 3504 WLC to 5520 WLC through high availability.                                                                                     | Passed |  |
| WLJ892S_Reg_16 | Reassociation of<br>Client to the AP<br>after reboot                                                              | To verify if the Client gets reassociated to the to the AP.                                                                                                    | Passed |  |
| WLJ892S_Reg_17 | Checking if the<br>Client do not<br>connect to the AP<br>after rebooting and<br>joining the primary<br>controller | To check if the<br>Client gets<br>connected to the AP<br>after rebooting the<br>AP and AP joining<br>the primary<br>controller .where<br>there is no same<br>WLAN | Passed |  |
| WLJ892S_Reg_18 | Performing Intra<br>controller roaming<br>of Windows J OS<br>Client                                               | To check whether intra controller roaming of windows Clients works properly or not in WLC                                                                         | Passed |  |
| WLJ892S_Reg_19 | Performing Intra<br>controller roaming<br>of Android Client                                                       | To check whether intra controller roaming of Android Clients works properly or not                                                                                | Passed |  |
| WLJ892S_Reg_20 | Performing Intra<br>controller roaming<br>of IOS Client                                                           | To check whether intra controller roaming of IOS Clients works properly or not in WLC                                                                             | Passed |  |

| WLJ892S_Reg_21 | Performing Intra<br>controller roaming<br>of Mac OS Client                                          | To check whether intra controller roaming of MacOS Clients works properly or not                                          | Passed |  |
|----------------|----------------------------------------------------------------------------------------------------|----------------------------------------------------------------------------------------------------|--------|--|
| WLJ892S_Reg_22 | Performing Inter<br>controller roaming<br>of Windows J OS<br>Client                                 | To check whether inter controller roaming of windows Clients works properly or not                                        | Passed |  |
| WLJ892S_Reg_23 | Performing Inter<br>controller roaming<br>of Android Client                                         | To check whether inter controller roaming of Android Clients works properly or not                                        | Passed |  |
| WLJ892S_Reg_24 | Performing Inter<br>controller roaming<br>of IOS Client                                             | To check whether inter controller roaming of IOS Clients works properly or not                                            | Passed |  |
| WLJ892S_Reg_25 | Performing Inter<br>controller roaming<br>of Mac OS Client                                          | To check whether inter controller roaming of Mac OS Clients works properly or not                                         | Passed |  |
| WLJ892S_Reg_26 | Change AP mode<br>from local to Flex<br>connect in 4800 AP.                                         | To change the mode of AP from local mode to Flexconnect mode and check if the AP does not reboot.                         | Passed |  |
| WLJ892S_Reg_27 | Changing the AP from Flexconnect to Local mode and check if the AP reboot                           | To check if the AP reboots when AP mode is changed from Flexconnect to Local mode.                                        | Passed |  |
| WLJ892S_Reg_28 | Adding two 4800<br>AP in the AP group<br>and connecting a<br>Client to the AP<br>with specific WLAN | To add two 4800 AP in AP group and map a WLAN to group and connect a Client to the WLAN and check the Client connectivity | Passed |  |

| WLJ892S Reg 29   | Adding 4800 AP in                                                                             | To add 4800 AP to                                                                                                    | Passed  |  |
|------------------|-----------------------------------------------------------------------------------------------|----------------------------------------------------------------------------------------------------|---------|--|
| 11 L30723_Reg_27 | the Flexconnect<br>group and<br>connecting a Client<br>to the AP with<br>specific WLAN        | Flexconnect group<br>and check if the AP<br>gets added to the AP<br>group                                                                        | 1 05500 |  |
| WLJ892S_Reg_30   | Checking Flexconnect Local Switching and Local Auth works properly                            | To check if Flexconnect Local Switching and Local Auth works in 4800 AP and check if the Clients gets locally authenticated and switched locally | Passed  |  |
| WLJ892S_Reg_31   | Upgrading a correct<br>ME image to the<br>4800 AP and check<br>if the ME image is<br>upgraded | To check if a correct ME image is upgraded to 4800 AP and check if it reboots in the day 0 config                                                | Passed  |  |
| WLJ892S_Reg_32   | Upgrading a incorrect ME image to the 4800 AP and check if the ME image is upgrading          | To check if ME image is upgrading with the wrong ME image or not                                                                                 | Passed  |  |
| WLJ892S_Reg_33   | Connecting a<br>Window J OS Client<br>to the ME image<br>upgraded 4800 AP                     | To verify if the<br>Window J OS<br>Clients gets<br>connected to the ME<br>image Upgraded<br>4800 AP                                              | Passed  |  |
| WLJ892S_Reg_34   | Connecting a<br>Android Client to<br>the ME image<br>upgraded 4800 AP                         | To verify if the<br>Android Clients gets<br>connected to the ME<br>image Upgraded<br>4800 AP                                                     | Passed  |  |
| WLJ892S_Reg_35   | Connecting a IOS<br>Client to the ME<br>image upgraded<br>4800 AP                             | To verify if the IOS<br>Clients gets<br>connected to the ME<br>image Upgraded<br>4800 AP                                                         | Passed  |  |
| WLJ892S_Reg_36   | Connecting a Mac<br>OS Client to the ME<br>image upgraded<br>4800 AP                          | To verify if the Mac<br>OS Clients gets<br>connected to the ME<br>image Upgraded<br>4800 AP                                                      | Passed  |  |

| WLJ892S_Reg_37 | Converting the 4800 AP to a autonomous AP                                   | To convert the 4800 AP into autonomous AP and check if the AP is converted into autonomous AP or not                                                   | Passed |  |
|----------------|-----------------------------------------------------------------------------|----------------------------------------------------------------------------------------------------|--------|--|
| WLJ892S_Reg_38 | Connecting Client to<br>4800 AP with<br>different Channel<br>Width          | To connect Client to<br>4800 AP with<br>different channel<br>width and check if<br>the Clients gets<br>connected to the<br>different Channel<br>Width. | Passed |  |
| WLJ892S_Reg_39 | Connecting a Client using Indian extended channels enabled in DCA channels. | To connect a Client enabling the Indian extended channels and check if the Clients is connected in the channel allocated for the extended one or not.  | Passed |  |
| WLJ892S_Reg_40 | Verifying AP-<br>Image Pre-download<br>with primary image<br>to the 4800 AP | To verify the AP-Pre download with primary images is successful or not.                                                                                | Passed |  |
| WLJ892S_Reg_41 | Verifying AP-<br>Image Pre-download<br>with primary image<br>to the 4800 AP | To verify the AP-Pre download with primary images is successful or not.                                                                                | Passed |  |
| WLJ89S_Reg_453 | Association of 4800<br>AP with<br>3504/5520/8540<br>WLC                     | To associate 4800<br>AP to WLC with<br>latest image and<br>check if the AP gets<br>associated or not                                                   | Passed |  |
| WLJ89S_Reg_454 | Associating 4800<br>AP with different<br>country code as with<br>WLC        | To associate 4800<br>AP with different<br>country code and<br>check if the AP does<br>not get joined to<br>WLC                                         | Passed |  |

| WLJ89S_Reg_455 | Configuring AP with duplicate IP                                    | To configure AP with a duplicate IP address and check if the AP shows error message and AP does not join the WLC              | Passed |  |
|----------------|---------------------------------------------------------------------|----------------------------------------------------------------------------------------------------|--------|--|
| WLJ89S_Reg_456 | Check if the AP<br>with MIC<br>authorization alone<br>joins the WLC | To check if the AP with MIC authorization alone joins the controller and check if other AP do not join                        | Passed |  |
| WLJ89S_Reg_457 | Rebooting the 4800 AP                                               | To check if the AP gets Rebooted or not and check if the AP joins the controller again.                                       | Passed |  |
| WLJ89S_Reg_458 | Rebooting the AP with primary controller given in High Availability | To reboot the AP by giving the primary controller IP using high availability and check if the AP joins the primary controller | Passed |  |
| WLJ89S_Reg_459 | Checking the details<br>of the AP through<br>the CLI                | To check the details<br>of the AP using CLI<br>and check if the<br>details are correctly<br>shown or not                      | Passed |  |
| WLJ89S_Reg_460 | Connecting a<br>Window Client to<br>the 4800 AP                     | To connect a window Client to the AP and check if the Client gets connected to the AP without any errors.                     | Passed |  |
| WLJ89S_Reg_461 | Connecting a<br>Android Client to<br>the 4800 AP                    | To connect a Android Client to the AP and check if the Client gets connected to the AP without any errors.                    | Passed |  |

| WLJ89S_Reg_462 | Connecting a IOS<br>Client to the 4800<br>AP                              | To connect a IOS<br>Client to the AP and<br>check if the Client<br>gets connected to the<br>AP without any<br>errors. | Passed |  |
|----------------|---------------------------------------------------------------------------|----------------------------------------------------------------------------------------------------|--------|--|
| WLJ89S_Reg_463 | Connecting a MAC<br>Client to the 4800<br>AP                              | To connect a MAC<br>Client to the AP and<br>check if the Client<br>gets connected to the<br>AP without any<br>errors. | Passed |  |
| WLJ89S_Reg_464 | Configure 802.1x<br>Supplicant<br>Credentials for 4800<br>AP              | To configure 802.1x<br>Supplicant<br>Credentials for AP<br>and check if the<br>credentials work<br>correctly or not   | Passed |  |
| WLJ89S_Reg_465 | AP failover priority<br>with critical                                     | To check AP failover priority with critical and check if the AP gets connected to the next controller.                | Passed |  |
| WLJ89S_Reg_466 | AP failover priority<br>with High priority                                | To check AP failover priority with critical and check if the AP gets connected to the next controller.                | Passed |  |
| WLJ89S_Reg_467 | Moving AP from<br>3504 controller to<br>5520 through High<br>availability | To check if the AP moves from 3504 WLC to 5520 WLC through high availability.                                         | Passed |  |
| WLJ89S_Reg_468 | Reassociation of<br>Client to the AP<br>after reboot                      | To verify if the Client gets reassociated to the to the AP.                                                           | Passed |  |

| WLJ89S_Reg_469 | Checking if the<br>Client do not<br>connect to the AP<br>after rebooting and<br>joining the primary<br>controller | To check if the Client gets connected to the AP after rebooting the AP and AP joining the primary controller .where there is no same WLAN | Passed |  |
|----------------|----------------------------------------------------------------------------------------------------|----------------------------------------------------------------------------------------------------|--------|--|
| WLJ89S_Reg_470 | Performing Intra<br>controller roaming<br>of Windows J OS<br>Client                                               | To check whether intra controller roaming of windows Clients works properly or not in WLC                                                 | Passed |  |
| WLJ89S_Reg_471 | Performing Intra<br>controller roaming<br>of Android Client                                                       | To check whether intra controller roaming of Android Clients works properly or not                                                        | Passed |  |
| WLJ89S_Reg_472 | Performing Intra<br>controller roaming<br>of IOS Client                                                           | To check whether intra controller roaming of IOS Clients works properly or not in WLC                                                     | Passed |  |
| WLJ89S_Reg_473 | Performing Intra<br>controller roaming<br>of Mac OS Client                                                        | To check whether intra controller roaming of MacOS Clients works properly or not                                                          | Passed |  |
| WLJ89S_Reg_474 | Performing Inter<br>controller roaming<br>of Windows J OS<br>Client                                               | To check whether inter controller roaming of windows Clients works properly or not                                                        | Passed |  |
| WLJ89S_Reg_475 | Performing Inter<br>controller roaming<br>of Android Client                                                       | To check whether inter controller roaming of Android Clients works properly or not                                                        | Passed |  |
| WLJ89S_Reg_476 | Performing Inter<br>controller roaming<br>of IOS Client                                                           | To check whether inter controller roaming of IOS Clients works properly or not                                                            | Passed |  |

| WLJ89S_Reg_477 | Performing Inter<br>controller roaming<br>of Mac OS Client                                                  | To check whether inter controller roaming of Mac OS Clients works properly or not                                                                | Passed |  |
|----------------|----------------------------------------------------------------------------------------------------|----------------------------------------------------------------------------------------------------|--------|--|
| WLJ89S_Reg_478 | Change AP mode<br>from local to Flex<br>connect in 4800 AP.                                                 | To change the mode of AP from local mode to Flexconnect mode and check if the AP does not reboot.                                                |        |  |
| WLJ89S_Reg_479 | Changing the AP from Flexconnect to Local mode and check if the AP reboot                                   | To check if the AP reboots when AP mode is changed from Flexconnect to Local mode.                                                               | Passed |  |
| WLJ89S_Reg_480 | Adding two 4800<br>AP in the AP group<br>and connecting a<br>Client to the AP<br>with specific WLAN         | To add two 4800 AP in AP group and map a WLAN to group and connect a Client to the WLAN and check the Client connectivity                        | Passed |  |
| WLJ89S_Reg_481 | Adding 4800 AP in<br>the Flexconnect<br>group and<br>connecting a Client<br>to the AP with<br>specific WLAN | To add 4800 AP to<br>Flexconnect group<br>and check if the AP<br>gets added to the AP<br>group                                                   | Passed |  |
| WLJ89S_Reg_482 | Checking<br>Flexconnect Local<br>Switching and Local<br>Auth works properly                                 | To check if Flexconnect Local Switching and Local Auth works in 4800 AP and check if the Clients gets locally authenticated and switched locally | Passed |  |
| WLJ89S_Reg_483 | Upgrading a correct ME image to the 4800 AP and check if the ME image is upgraded                           | To check if a correct ME image is upgraded to 4800 AP and check if it reboots in the day 0 config                                                | Passed |  |

| WLJ89S_Reg_484 | Upgrading a incorrect ME image to the 4800 AP and check if the ME image is upgrading | To check if ME image is upgrading with the wrong ME image or not                                                                                       | Passed |  |
|----------------|--------------------------------------------------------------------------------------|----------------------------------------------------------------------------------------------------|--------|--|
| WLJ89S_Reg_485 | Connecting a<br>Window J OS Client<br>to the ME image<br>upgraded 4800 AP            | To verify if the<br>Window J OS<br>Clients gets<br>connected to the ME<br>image Upgraded<br>4800 AP                                                    | Passed |  |
| WLJ89S_Reg_486 | Connecting a<br>Android Client to<br>the ME image<br>upgraded 4800 AP                | To verify if the<br>Android Clients gets<br>connected to the ME<br>image Upgraded<br>4800 AP                                                           | Passed |  |
| WLJ89S_Reg_487 | Connecting a IOS<br>Client to the ME<br>image upgraded<br>4800 AP                    | To verify if the IOS<br>Clients gets<br>connected to the ME<br>image Upgraded<br>4800 AP                                                               | Passed |  |
| WLJ89S_Reg_488 | Connecting a Mac<br>OS Client to the ME<br>image upgraded<br>4800 AP                 | To verify if the Mac<br>OS Clients gets<br>connected to the ME<br>image Upgraded<br>4800 AP                                                            | Passed |  |
| WLJ89S_Reg_489 | Converting the 4800 AP to a autonomous AP                                            | To convert the 4800 AP into autonomous AP and check if the AP is converted into autonomous AP or not                                                   | Passed |  |
| WLJ89S_Reg_490 | Connecting Client to<br>4800 AP with<br>different Channel<br>Width                   | To connect Client to<br>4800 AP with<br>different channel<br>width and check if<br>the Clients gets<br>connected to the<br>different Channel<br>Width. | Passed |  |

| WLJ89S_Reg_491 | Connecting a Client using Indian extended channels enabled in DCA channels. | To connect a Client enabling the Indian extended channels and check if the Clients is connected in the channel allocated for the extended one or not. | Passed |  |
|----------------|-----------------------------------------------------------------------------|----------------------------------------------------------------------------------------------------|--------|--|
| WLJ89S_Reg_492 | Verifying AP-<br>Image Pre-download<br>with primary image<br>to the 4800 AP | To verify the AP-Pre download with primary images is successful or not.                                                                               | Passed |  |
| WLJ89S_Reg_493 | Verifying AP-<br>Image Pre-download<br>with primary image<br>to the 4800 AP | To verify the AP-Pre download with primary images is successful or not.                                                                               | Passed |  |

#### **DNS Pre-auth ACLs Wave 2 APs**

| Logical ID     | Title                                                                                   | Description                                                                                 | Status | Defect ID  |
|----------------|-----------------------------------------------------------------------------------------|---------------------------------------------------------------------------------------------|--------|------------|
| WLJ892S_Reg_42 | Configure URL ACL with permit action on the controller and connect the windows Client   | To verify whether<br>Clients get<br>connected and<br>redirect to permit<br>URL              | Passed |            |
| WLJ892S_Reg_43 | Configure URL ACL with deny action on the controller and connect the windows Client     | To verify whether<br>Clients get<br>connected and<br>redirect to deny<br>URL                | Passed |            |
| WLJ892S_Reg_44 | Configure Flexconnect URL ACL with web policy as authentication and connect the Clients | To verify that<br>Windows Client<br>connected<br>successfully with<br>authentication policy | Failed | CSCvp20671 |
| WLJ892S_Reg_45 | Configure Flexconnect URL ACL with web policy as pass-through and connect the Clients   | To verify that<br>Windows Client<br>connected<br>successfully with<br>pass-through policy   | Passed |            |

| WLJ892S_Reg_46 | Configure Flexconnect URL ACL with web policy as Conditional Web Redirect and connect the Clients                    | To verify that Windows Client connected successfully with Conditional Web Redirect policy                   | Passed |  |
|----------------|----------------------------------------------------------------------------------------------------|----------------------------------------------------------------------------------------------------|--------|--|
| WLJ892S_Reg_47 | Configure Flexconnect URL ACL with web policy as Splash Page Web Redirect and connect the Clients                    | To verify that<br>Windows Client<br>connected<br>successfully with<br>Splash Page Web<br>Redirect policy    | Passed |  |
| WLJ892S_Reg_48 | Configure Wealth<br>ACL through<br>WLAN -ACL<br>mapping with permit<br>action and connect<br>the Clients             | To verify whether Windows Client getting connected and redirected through Wealth ACL at WLAN-ACL mapping    | Passed |  |
| WLJ892S_Reg_49 | Configure Wealth<br>ACL through<br>WLAN -ACL<br>mapping with deny<br>action and connect<br>the Clients               | To verify whether Windows Client getting connected through Wealth ACL at WLAN-ACL mapping                   | Passed |  |
| WLJ892S_Reg_50 | Configure Wealth<br>ACL through<br>1800/2800/3800/1542<br>AP level with permit<br>action and connect<br>the Clients  | To verify whether<br>Windows Client<br>getting connected<br>through Wealth<br>ACL at AP level               | Passed |  |
| WLJ892S_Reg_51 | Configure Wealth<br>ACL through<br>1800/2800/3800 AP<br>level mapping with<br>deny action and<br>connect the Clients | To verify whether<br>Windows Client<br>getting connected<br>and denied through<br>Wealth ACL at AP<br>level | Passed |  |
| WLJ892S_Reg_52 | Configure Wealth ACL through Policies on Flexconnect group with permit action and connect the Clients                | To verify whether<br>Windows Client<br>getting connected<br>through Wealth<br>ACL at Policies               | Passed |  |

| WLJ892S_Reg_53 | Configure Wealth ACL through Policies on Flexconnect group with deny actions and connect the Clients | To verify whether<br>Windows Client<br>getting connected<br>and denied through<br>Wealth ACL at<br>Policies               | Passed |  |
|----------------|----------------------------------------------------------------------------------------------------|----------------------------------------------------------------------------------------------------|--------|--|
| WLJ892S_Reg_54 | Configure Wealth ACL through Policies on AP level with permit action and connect the Clients         | To verify whether<br>Windows Client<br>getting connected<br>and permitted<br>through Wealth<br>ACL using Policies         | Passed |  |
| WLJ892S_Reg_55 | Configure Wealth ACL through Policies on and AP level with deny action and connect the Clients       | To verify whether<br>Windows Client<br>getting connected<br>and denied through<br>Wealth ACL using<br>Policies            | Passed |  |
| WLJ892S_Reg_56 | Configure URL ACL on the controller map with local policy permitting action and connect the Clients  | To verify whether policy URL overrides WLAN URL ACL                                                                       | Passed |  |
| WLJ892S_Reg_57 | Configure URL ACL on the controller map with local policy denying action and connect the Clients     | To verify whether policy URL overrides WLAN URL ACL                                                                       | Passed |  |
| WLJ892S_Reg_58 | Configuring RLAN with URL ACL rule on the controller and connect the Clients                         | To verify whether<br>Clients gets<br>connected and<br>redirected to URL                                                   | Passed |  |
| WLJ892S_Reg_59 | Configuring RLAN with URL ACL rule on the controller and connect the Clients                         | To verify whether<br>Clients gets<br>connected and<br>redirected to URL                                                   | Passed |  |
| WLJ892S_Reg_60 | Configure Wealth<br>ACL through AAA<br>VLAN-ACL<br>mapping and<br>connect the Clients                | To verify whether<br>Windows Client<br>getting connected<br>and redirected<br>through Wealth<br>ACL at AAA-ACL<br>mapping | Passed |  |

| WLJ89S_Reg_518 | Configure URL ACL with permit action on the controller and connect the windows Client                     | To verify whether<br>Clients get<br>connected and<br>redirect to permit<br>URL                            | Passed |  |
|----------------|----------------------------------------------------------------------------------------------------|----------------------------------------------------------------------------------------------------|--------|--|
| WLJ89S_Reg_519 | Configure URL ACL with deny action on the controller and connect the windows Client                       | To verify whether<br>Clients get<br>connected and<br>redirect to deny<br>URL                              | Passed |  |
| WLJ89S_Reg_520 | Configure Flexconnect URL ACL with webpolicy as authentication and connect the Clients                    | To verify that<br>Windows Client<br>connected<br>successfully with<br>authentication policy               | Passed |  |
| WLJ89S_Reg_521 | Configure Flexconnect URL ACL with webpolicy as pass-through and connect the Clients                      | To verify that<br>Windows Client<br>connected<br>successfully with<br>pass-through policy                 | Passed |  |
| WLJ89S_Reg_522 | Configure Flexconnect URL ACL with webpolicy as Conditional Web Redirect and connect the Clients          | To verify that Windows Client connected successfully with Conditional Web Redirect policy                 | Passed |  |
| WLJ89S_Reg_523 | Configure Flexconnect URL ACL with webpolicy as Splash Page Web Redirect and connect the Clients          | To verify that<br>Windows Client<br>connected<br>successfully with<br>Splash Page Web<br>Redirect policy  | Passed |  |
| WLJ89S_Reg_524 | Configure WebAuth<br>ACL through<br>WLAN -ACL<br>mapping with permit<br>action and connect<br>the Clients | To verify whether Windows Client getting connected and redirected through WebAuth ACL at WLAN-ACL mapping | Passed |  |

| WLJ89S_Reg_525 | Configure WebAuth<br>ACL through<br>WLAN -ACL<br>mapping with deny<br>action and connect<br>the Clients                  | To verify whether<br>Windows Client<br>getting connected<br>through WebAuth<br>ACL at<br>WLAN-ACL<br>mapping       | Passed |  |
|----------------|----------------------------------------------------------------------------------------------------|----------------------------------------------------------------------------------------------------|--------|--|
| WLJ89S_Reg_526 | Configure WebAuth<br>ACL through<br>1800/2800/3800/1542<br>AP level with permit<br>action and connect<br>the Clients     | To verify whether<br>Windows Client<br>getting connected<br>through WebAuth<br>ACL at AP level                     | Passed |  |
| WLJ89S_Reg_527 | Configure WebAuth<br>ACL through<br>1800/2800/3800 AP<br>level mapping with<br>deny action and<br>connect the Clients    | To verify whether<br>Windows Client<br>getting connected<br>and denied through<br>WebAuth ACL at<br>AP level       | Passed |  |
| WLJ89S_Reg_528 | Configure WebAuth<br>ACL through<br>Policies on<br>Flexconnect group<br>with permit action<br>and connect the<br>Clients | To verify whether<br>Windows Client<br>getting connected<br>through WebAuth<br>ACL at Policies                     | Passed |  |
| WLJ89S_Reg_529 | Configure WebAuth ACL through Policies on Flexconnect group with deny actions and connect the Clients                    | To verify whether<br>Windows Client<br>getting connected<br>and denied through<br>WebAuth ACL at<br>Policies       | Passed |  |
| WLJ89S_Reg_530 | Configure WebAuth<br>ACL through<br>Policies on AP level<br>with permit action<br>and connect the<br>Clients             | To verify whether<br>Windows Client<br>getting connected<br>and permitted<br>through WebAuth<br>ACL using Policies | Passed |  |
| WLJ89S_Reg_531 | Configure WebAuth<br>ACL through<br>Policies on and AP<br>level with deny<br>action and connect<br>the Clients           | To verify whether<br>Windows Client<br>getting connected<br>and denied through<br>WebAuth ACL<br>using Policies    | Passed |  |

| WLJ89S_Reg_532 | Configure URL ACL on the controller map with local policy permitting action and connect the Clients             | To verify whether policy URL overrides WLAN URL ACL                                                                        | Passed |  |
|----------------|----------------------------------------------------------------------------------------------------|----------------------------------------------------------------------------------------------------|--------|--|
| WLJ89S_Reg_533 | Configure URL<br>ACL on the<br>controller map with<br>local policy denying<br>action and connect<br>the Clients | To verify whether policy URL overrides WLAN URL ACL                                                                        | Passed |  |
| WLJ89S_Reg_534 | Configuring RLAN with URL ACL rule on the controller and connect the Clients                                    | 0                                                                                                    | Passed |  |
| WLJ89S_Reg_535 | Configuring RLAN with URL ACL rule on the controller and connect the Clients                                    | 0                                                                                                    | Passed |  |
| WLJ89S_Reg_536 | Configure WebAuth<br>ACL through AAA<br>VLAN-ACL<br>mapping and<br>connect the Clients                          | To verify whether<br>Windows Client<br>getting connected<br>and redirected<br>through WebAuth<br>ACL at AAA-ACL<br>mapping | Passed |  |

## **Intelligent Capture using AP 2800/3800**

| Logical ID     | Title                                                                      | Description                                                                                                    | Status | Defect ID |
|----------------|----------------------------------------------------------------------------|----------------------------------------------------------------------------------------------------|--------|-----------|
| WLJ892S_Reg_61 | Configuring<br>Intelligent Capture<br>parameter details on<br>2800/3800 AP | To configure<br>Intelligent capture<br>parameters in<br>different APs<br>2800/3800                                                      | Passed |           |
| WLJ892S_Reg_62 | Check Configuration after the AP reboot                                    | To Configure Intelligent capture parameters in different APs 2800/3800 and check if the configuration remains same after the AP reboot. | Passed |           |

| WLJ892S_Reg_63 | Configure Intelligent<br>Capture parameters<br>on WLC CLI                                              | To configure Intelligent Capture parameters on WLC CLI and check if all the parameters can be configured using CLI or not | Passed |  |
|----------------|----------------------------------------------------------------------------------------------------|----------------------------------------------------------------------------------------------------|--------|--|
| WLJ892S_Reg_64 | Packet capture of<br>Client when the<br>Client is connected<br>to 2800/3800 AP<br>with 2.4 GHZ         | To capture the Packet of the Client when the Client is connected to AP with radio as 2.4GHZ                               | Passed |  |
| WLJ892S_Reg_65 | Packet capture of<br>Client when the<br>Client is connected<br>to 2800/3800 AP<br>with 5 GHZ           | To capture the Packet of the Client when the Client is connected to AP with radio as 5 GHZ                                | Passed |  |
| WLJ892S_Reg_66 | Capturing of Packet of the Client when the Client is connected with open security.                     | To capture packet<br>when the Client is<br>connected to the<br>2800/3800 AP with<br>security as OPEN                      | Passed |  |
| WLJ892S_Reg_67 | Capturing of Packet<br>of the Client when<br>the Client is<br>connected with<br>WPA 2 PSK<br>security. | To capture packet<br>when the Client is<br>connected to the<br>2800/3800 AP with<br>security as WPA 2<br>PSK              | Passed |  |
| WLJ892S_Reg_68 | Capturing of Packet of the Client when the Client is connected with WPA 2 802.1x security.             | To capture packet<br>when the Client is<br>connected to the<br>2800/3800 AP with<br>security as WPA 2<br>802.1x           | Passed |  |
| WLJ892S_Reg_69 | Capturing of Packet<br>of the Client when<br>the Client is<br>connected with<br>Static WEP security.   | To capture packet<br>when the Client is<br>connected to the<br>2800/3800 AP with<br>security as Static<br>WEP             | Passed |  |

| WLJ892S_Reg_70 | Verifying the packet capture happen when the AP configured with different channel.                             | To verify if the packet capture happens when the AP is configured with different channel width and packet capture shows correct information.      | Passed |  |
|----------------|----------------------------------------------------------------------------------------------------|----------------------------------------------------------------------------------------------------|--------|--|
| WLJ892S_Reg_71 | Verify the packet<br>capture when the AP<br>is in Flexconnect<br>Local switching.                              | To verify if the packet capture happens when the AP is in Flexconnect Local switching mode with a Client connected to it                          | Passed |  |
| WLJ892S_Reg_72 | Verify the packet capture when the AP is in Flexconnect Local switching with local authentication .            | To verify if the packet capture happens when the AP is in Flexconnect Local switching mode and local authentication with a Client connected to it | Passed |  |
| WLJ892S_Reg_73 | Performing Intra<br>controller roaming<br>of Client and<br>capturing of packet<br>using Intelligent<br>capture | To check whether intra controller roaming of Clients works properly or not and check if packet capture works properly or not.                     | Passed |  |
| WLJ892S_Reg_74 | Performing Inter<br>controller roaming<br>of Client and<br>capturing the packet                                | To check whether inter controller roaming of Android Clients works properly or not                                                                | Passed |  |
| WLJ892S_Reg_75 | Configuring WLAN session timeout and capturing the packet.                                                     | To configure WLAN session timeout and check if the packet capture shows deauth and re association packets or not.                                 | Passed |  |

| WLJ892S_Reg_76 | Packet Capture for<br>the WGB based<br>Client using<br>Intelligent Capture.                 | To Capture Packet<br>for the WGB based<br>Client and check if<br>packet capture for<br>WGB based Client<br>is shown. | Passed |  |
|----------------|---------------------------------------------------------------------------------------------|----------------------------------------------------------------------------------------------------|--------|--|
| WLJ892S_Reg_77 | Packet capture using<br>the AP group with<br>2800 AP                                        | To capture the packet using the Intelligent packet capture option in AP Group with 2800 AP                           | Passed |  |
| WLJ892S_Reg_78 | Packet capture using<br>the AP group with<br>3800 AP                                        | To capture the packet using the Intelligent packet capture option in AP Group with 3800 AP                           | Passed |  |
| WLJ892S_Reg_79 | Packet capture using<br>the AP group with<br>4800 AP                                        | To capture the packet using the Intelligent packet capture option in AP Group with 4800 AP                           | Passed |  |
| WLJ892S_Reg_80 | Packet Capture<br>using AP group<br>without a AP in it                                      | To Check if packet capture occurs or not if no AP is in the AP group.                                                | Passed |  |
| WLJ892S_Reg_81 | Packet capture using<br>the AP group with<br>different security                             | To capture packet<br>when the Client is<br>connected to the<br>2800/3800/4800 AP<br>with different<br>security       | Passed |  |
| WLJ892S_Reg_82 | Packet capture using<br>roaming scenario in<br>AP group using<br>different APs              | To capture the Packet by using different AP in AP group and check if the Client roams between different APs          | Passed |  |
| WLJ892S_Reg_83 | Packet Capture for<br>Android Client<br>using intelligent<br>capture option in AP<br>group. | To verify the packet capture for Android Client using Intelligent capture in AP Group.                               | Passed |  |

| WLJ892S_Reg_84 | Packet Capture for<br>Windows Client<br>using intelligent<br>capture option in AP<br>group.         | To verify the packet capture for Windows Client using Intelligent capture in AP Group.                                                       | Passed |  |
|----------------|----------------------------------------------------------------------------------------------------|----------------------------------------------------------------------------------------------------|--------|--|
| WLJ892S_Reg_85 | Packet Capture for IOS Client using intelligent capture option in AP group.                         | To verify the packet capture for IOS Client using Intelligent capture in AP Group.                                                           | Passed |  |
| WLJ892S_Reg_86 | Packet Capture for<br>Mac OS Client using<br>intelligent capture<br>option in AP group.             | To verify the packet capture for Mac OS Client using Intelligent capture in AP Group.                                                        | Passed |  |
| WLJ89S_Reg_01  | Configuring<br>Intelligent Capture<br>parameter details on<br>2800/3800/4800 AP                     | To configure Intelligent capture parameters in different APs 2800/3800/4800                                                                  | Passed |  |
| WLJ89S_Reg_02  | Check Configuration after the AP reboot                                                             | To Configure Intelligent capture parameters in different APs 2800/3800/4800 and check if the configuration remains same after the AP reboot. | Passed |  |
| WLJ89S_Reg_03  | Configure Intelligent<br>Capture parameters<br>on WLC CLI                                           | To configure Intelligent Capture parameters on WLC CLI and check if all the parameters can be configured using CLI or not                    | Passed |  |
| WLJ89S_Reg_04  | Packet capture of<br>Client when the<br>Client is connected<br>to 2800/3800/4800<br>AP with 2.4 GHZ | To capture the Packet of the Client when the Client is connected to AP with radio as 2.4GHZ                                                  | Passed |  |

| WLJ89S_Reg_05 | Packet capture of<br>Client when the<br>Client is connected<br>to 2800/3800/4800<br>AP with 5 GHZ      | To capture the<br>Packet of the Client<br>when the Client is<br>connected to AP<br>with radio as 5 GHZ                                       |        |  |
|---------------|----------------------------------------------------------------------------------------------------|----------------------------------------------------------------------------------------------------|--------|--|
| WLJ89S_Reg_06 | Capturing of Packet of the Client when the Client is connected with open security.                     | To capture packet<br>when the Client is<br>connected to the<br>2800/3800/4800 AP<br>with security as<br>OPEN                                 | Passed |  |
| WLJ89S_Reg_07 | Capturing of Packet<br>of the Client when<br>the Client is<br>connected with<br>WPA 2 PSK<br>security. | To capture packet<br>when the Client is<br>connected to the<br>2800/3800/4800 AP<br>with security as<br>WPA 2 PSK                            | Passed |  |
| WLJ89S_Reg_08 | Capturing of Packet of the Client when the Client is connected with WPA 2 802.1x security.             | To capture packet<br>when the Client is<br>connected to the<br>2800/3800/4800 AP<br>with security as<br>WPA 2 802.1x                         | Passed |  |
| WLJ89S_Reg_09 | Capturing of Packet<br>of the Client when<br>the Client is<br>connected with<br>Static WEP security.   | To capture packet<br>when the Client is<br>connected to the<br>2800/3800/4800 AP<br>with security as<br>Static WEP                           | Passed |  |
| WLJ89S_Reg_10 | Verifying the packet<br>capture happen<br>when the AP<br>configured with<br>different channel.         | To verify if the packet capture happens when the AP is configured with different channel width and packet capture shows correct information. | Passed |  |
| WLJ89S_Reg_11 | Verify the packet<br>capture when the AP<br>is in Flexconnect<br>Local switching.                      | To verify if the packet capture happens when the AP is in Flexconnect Local switching mode with a Client connected to it                     | Passed |  |

| WLJ89S_Reg_12 | Verify the packet capture when the AP is in Flexconnect Local switching with local authentication .            | To verify if the packet capture happens when the AP is in Flexconnect Local switching mode and local authentication with a Client connected to it | Passed |  |
|---------------|----------------------------------------------------------------------------------------------------|----------------------------------------------------------------------------------------------------|--------|--|
| WLJ89S_Reg_13 | Performing Intra<br>controller roaming<br>of Client and<br>capturing of packet<br>using Intelligent<br>capture | To check whether intra controller roaming of Clients works properly or not and check if packet capture works properly or not.                     | Passed |  |
| WLJ89S_Reg_14 | Performing Inter<br>controller roaming<br>of Client and<br>capturing the packet                                | To check whether inter controller roaming of Android Clients works properly or not                                                                | Passed |  |
| WLJ89S_Reg_15 | Configuring WLAN session timeout and capturing the packet.                                                     | To configure WLAN session timeout and check if the packet capture shows deauth and re association packets or not.                                 | Passed |  |
| WLJ89S_Reg_16 | Packet Capture for<br>the WGB based<br>Client using<br>Intelligent Capture.                                    | To Capture Packet<br>for the WGB based<br>Client and check if<br>packet capture for<br>WGB based Client<br>is shown.                              | Passed |  |
| WLJ89S_Reg_17 | Packet capture using<br>the AP group with<br>2800 AP                                                           | To capture the packet using the Intelligent packet capture option in AP Group with 2800 AP                                                        | Passed |  |
| WLJ89S_Reg_18 | Packet capture using<br>the AP group with<br>3800 AP                                                           | To capture the packet using the Intelligent packet capture option in AP Group with 3800 AP                                                        | Passed |  |

| WLJ89S_Reg_19 | Packet capture using<br>the AP group with<br>4800 AP                                        | To capture the packet using the Intelligent packet capture option in AP Group with 4800 AP                     | Passed |  |
|---------------|---------------------------------------------------------------------------------------------|----------------------------------------------------------------------------------------------------|--------|--|
| WLJ89S_Reg_20 | Packet Capture<br>using AP group<br>without a AP in it                                      | To Check if packet capture occurs or not if no AP is in the AP group.                                          | Passed |  |
| WLJ89S_Reg_21 | Packet capture using<br>the AP group with<br>different security                             | To capture packet<br>when the Client is<br>connected to the<br>2800/3800/4800 AP<br>with different<br>security | Passed |  |
| WLJ89S_Reg_22 | Packet capture using<br>roaming scenario in<br>AP group using<br>different APs              | To capture the Packet by using different AP in AP group and check if the Client roams between different APs    | Passed |  |
| WLJ89S_Reg_23 | Packet Capture for<br>Android Client<br>using intelligent<br>capture option in AP<br>group. | To verify the packet capture for Android Client using Intelligent capture in AP Group.                         | Passed |  |
| WLJ89S_Reg_24 | Packet Capture for<br>Windows Client<br>using intelligent<br>capture option in AP<br>group. | To verify the packet capture for Windows Client using Intelligent capture in AP Group.                         | Passed |  |
| WLJ89S_Reg_25 | Packet Capture for IOS Client using intelligent capture option in AP group.                 | To verify the packet capture for IOS Client using Intelligent capture in AP Group.                             | Passed |  |
| WLJ89S_Reg_26 | Packet Capture for<br>Mac OS Client using<br>intelligent capture<br>option in AP group.     | To verify the packet capture for Mac OS Client using Intelligent capture in AP Group.                          | Passed |  |

#### **Default DSCP for AVC Profile**

| Logical ID     | Title                                                                                             | Description                                                                                   | Status | Defect ID  |
|----------------|---------------------------------------------------------------------------------------------------|-----------------------------------------------------------------------------------------------|--------|------------|
| WLJ892S_Reg_87 | Configure default<br>DSCP as Platinum<br>for AVC profile and<br>connect the Clients               | To verify whether<br>Clients get<br>connected and<br>Applied DSCP as<br>platinum              | Failed | CSCvo98942 |
| WLJ892S_Reg_88 | Configure default<br>DSCP as gold for<br>AVC profile and<br>connect the Clients                   | To verify whether<br>Clients get<br>connected and<br>Applied DSCP as<br>gold                  | Passed |            |
| WLJ892S_Reg_89 | Configure default<br>DSCP as silver for<br>AVC profile and<br>connect the Clients                 | To verify whether<br>Clients get<br>connected and<br>Applied DSCP as<br>silver                | Passed |            |
| WLJ892S_Reg_90 | Configure default<br>DSCP as bronze for<br>AVC profile and<br>connect the Clients                 | To verify whether<br>Clients get<br>connected and<br>Applied DSCP as<br>bronze                | Passed |            |
| WLJ892S_Reg_91 | Configure default<br>DSCP as custom for<br>AVC profile and<br>connect the Clients                 | To verify whether<br>Clients get<br>connected and<br>Applied DSCP as<br>custom                | Passed |            |
| WLJ892S_Reg_92 | Configure default<br>DSCP as platinum<br>in Flexconnect AVC<br>profile and connect<br>the Clients | To verify whether<br>Clients get<br>connected and<br>Applied in<br>Flexconnect AVC<br>profile | Passed |            |
| WLJ892S_Reg_93 | Configure default<br>DSCP as gold in<br>Flexconnect AVC<br>profile and connect<br>the Clients     | To verify whether<br>Clients get<br>connected and<br>Applied in<br>Flexconnect AVC<br>profile | Passed |            |
| WLJ892S_Reg_94 | Configure default<br>DSCP as silver in<br>Flexconnect AVC<br>profile and connect<br>the Clients   | To verify whether<br>Clients get<br>connected and<br>Applied in<br>Flexconnect AVC<br>profile | Passed |            |

| WLJ892S_Reg_95  | Configure default                                                                                                   | To verify whether                                                                             | Passed |  |
|-----------------|----------------------------------------------------------------------------------------------------|-----------------------------------------------------------------------------------------------|--------|--|
|                 | DSCP as bronze in<br>Flexconnect AVC<br>profile and connect<br>the Clients                                          | Clients get<br>connected and<br>Applied in<br>Flexconnect AVC<br>profile                      |        |  |
| WLJ892S_Reg_96  | Configure default<br>DSCP as custom in<br>Flexconnect AVC<br>profile and connect<br>the Clients                     | To verify whether<br>Clients get<br>connected and<br>Applied in<br>Flexconnect AVC<br>profile | Passed |  |
| WLJ892S_Reg_97  | Configure default<br>DSCP in<br>Flexconnect AVC<br>profile and map with<br>Flexconnect group<br>connect the Clients | To verify whether<br>Clients get<br>connected and able<br>to browse AVC<br>Application        | Passed |  |
| WLJ892S_Reg_98  | Configure DSCP in<br>Flexconnect group<br>with WLAN AVC<br>Mapping in AP and<br>connect the Clients                 | To verify whether WLAN Mapping is Applied in AP and Clients getting connected                 | Passed |  |
| WLJ892S_Reg_99  | Configure a ACL rule with DSCP value and connect the Clients                                                        | To verify whether<br>Client gets<br>connected                                                 | Passed |  |
| WLJ892S_Reg_100 | Configure a Flexconnect ACL rule with DSCP value and connect the Clients                                            | To verify whether<br>Client gets<br>connected with<br>Flexconnect ACL<br>rule                 | Passed |  |
| WLJ892S_Reg_101 | Configure a AVC profile map it with local policy and connect the Clients                                            | To verify whether policy AVC overrides WLAN AVC                                               | Passed |  |
| WLJ892S_Reg_102 | Configure ACL with<br>permit and AVC<br>with drop and<br>connect the Clients                                        | To verify Clients<br>gets connected with<br>AVC or ACL rule                                   | Passed |  |
| WLJ89S_Reg_27   | Configure default<br>DSCP as Platinum<br>for AVC profile and<br>connect the Clients                                 | To verify whether<br>Clients get<br>connected and<br>Applied DSCP as<br>platinum              | Passed |  |

| WLJ89S_Reg_28 | Configure default<br>DSCP as gold for<br>AVC profile and<br>connect the Clients                   | To verify whether<br>Clients get<br>connected and<br>Applied DSCP as<br>gold                  | Passed |  |
|---------------|---------------------------------------------------------------------------------------------------|-----------------------------------------------------------------------------------------------|--------|--|
| WLJ89S_Reg_29 | Configure default<br>DSCP as silver for<br>AVC profile and<br>connect the Clients                 | To verify whether<br>Clients get<br>connected and<br>Applied DSCP as<br>silver                | Passed |  |
| WLJ89S_Reg_30 | Configure default<br>DSCP as bronze for<br>AVC profile and<br>connect the Clients                 | To verify whether<br>Clients get<br>connected and<br>Applied DSCP as<br>bronze                | Passed |  |
| WLJ89S_Reg_31 | Configure default<br>DSCP as custom for<br>AVC profile and<br>connect the Clients                 | To verify whether<br>Clients get<br>connected and<br>Applied DSCP as<br>custom                | Passed |  |
| WLJ89S_Reg_32 | Configure default<br>DSCP as platinum<br>in Flexconnect AVC<br>profile and connect<br>the Clients | To verify whether<br>Clients get<br>connected and<br>Applied in<br>Flexconnect AVC<br>profile | Passed |  |
| WLJ89S_Reg_33 | Configure default<br>DSCP as gold in<br>Flexconnect AVC<br>profile and connect<br>the Clients     | To verify whether<br>Clients get<br>connected and<br>Applied in<br>Flexconnect AVC<br>profile | Passed |  |
| WLJ89S_Reg_34 | Configure default<br>DSCP as silver in<br>Flexconnect AVC<br>profile and connect<br>the Clients   | To verify whether<br>Clients get<br>connected and<br>Applied in<br>Flexconnect AVC<br>profile | Passed |  |
| WLJ89S_Reg_35 | Configure default<br>DSCP as bronze in<br>Flexconnect AVC<br>profile and connect<br>the Clients   | To verify whether<br>Clients get<br>connected and<br>Applied in<br>Flexconnect AVC<br>profile | Passed |  |

| WLJ89S_Reg_36 | Configure default DSCP as custom in Flexconnect AVC profile and connect the Clients                                 | To verify whether<br>Clients get<br>connected and<br>Applied in<br>Flexconnect AVC<br>profile | Passed |  |
|---------------|----------------------------------------------------------------------------------------------------|-----------------------------------------------------------------------------------------------|--------|--|
| WLJ89S_Reg_37 | Configure default<br>DSCP in<br>Flexconnect AVC<br>profile and map with<br>Flexconnect group<br>connect the Clients | To verify whether<br>Clients get<br>connected and able<br>to browse AVC<br>Application        | Passed |  |
| WLJ89S_Reg_38 | Configure DSCP in<br>Flexconnect group<br>with WLAN AVC<br>Mapping in AP and<br>connect the Clients                 | To verify whether WLAN Mapping is Applied in AP and Clients getting connected                 | Passed |  |
| WLJ89S_Reg_39 | Configure a ACL rule with DSCP value and connect the Clients                                                        | To verify whether<br>Client gets<br>connected                                                 | Passed |  |
| WLJ89S_Reg_40 | Configure a Flexconnect ACL rule with DSCP value and connect the Clients                                            | To verify whether<br>Client gets<br>connected with<br>Flexconnect ACL<br>rule                 | Passed |  |
| WLJ89S_Reg_41 | Configure a AVC profile map it with local policy and connect the Clients                                            | To verify whether policy AVC overrides WLAN AVC                                               | Passed |  |
| WLJ89S_Reg_42 | Configure ACL with<br>permit and AVC<br>with drop and<br>connect the Clients                                        | To verify Clients<br>gets connected with<br>AVC or ACL rule                                   | Passed |  |

# **Split Tunneling**

| Logical ID      | Title                                                                                      | Description                                                                                                 | Status | Defect ID |
|-----------------|--------------------------------------------------------------------------------------------|----------------------------------------------------------------------------------------------------|--------|-----------|
| WLJ892S_Reg_103 | Verifying permit rule<br>of split tunnel ACL<br>with Windows Client<br>at flex group level | To check whether<br>traffic is routing or not<br>when Windows Client<br>is connected to ACL<br>enabled WLAN |        |           |

| WLJ892S_Reg_104 | Verifying deny rule of<br>split tunnel ACL with<br>Windows Client at flex<br>group level              | traffic is blocked or                                                                                              | Passed |  |
|-----------------|----------------------------------------------------------------------------------------------------|----------------------------------------------------------------------------------------------------|--------|--|
| WLJ892S_Reg_105 | Verifying permit rule<br>of split tunnel ACL<br>with MAC/iOS Client<br>at flex group level            | To check whether<br>traffic is routing or not<br>when MAC/iOS Client<br>is connected to ACL<br>enabled WLAN        | Passed |  |
| WLJ892S_Reg_106 | Verifying deny rule of<br>split tunnel ACL with<br>MAC/iOS Client at<br>flex group level              | To check whether<br>traffic is blocked or<br>not when Windows<br>Client is connected to<br>ACL enabled WLAN        | Passed |  |
| WLJ892S_Reg_107 | Verifying permit rule<br>of split tunnel ACL<br>with Android Client at<br>flex group level            | To check whether<br>traffic is routing or not<br>when Android Client<br>is connected to ACL<br>enabled WLAN        | Passed |  |
| WLJ892S_Reg_108 | Verifying deny rule of<br>split tunnel ACL with<br>Android Client at flex<br>group level              | To check whether traffic is blocked or not when Android Client is connected to ACL enabled WLAN                    | Passed |  |
| WLJ892S_Reg_109 | Verifying permit rule<br>of split tunnel ACL<br>with<br>Windows/Android/MAC/OS<br>Clients at AP level | To check whether traffic is routing or not when Windows/Android/MAC/iOS Clients are connected to ACL enabled WLAN  | Passed |  |
| WLJ892S_Reg_110 | Verifying deny rule of<br>split tunnel ACL with<br>Windows/Android/MAC/iOS<br>Clients at AP level     | To check whether traffic is blocked or not when Windows/Android/MAC/iOS Clients are connected to ACL enabled WLAN  | Passed |  |
| WLJ892S_Reg_111 | Verifying connectivity<br>of corporate network<br>from Private network<br>of OEAP enabled AP          | To check whether<br>Clients connected to<br>Private network are<br>able to ping the<br>corporate network or<br>not | Passed |  |

| WLJ892S_Reg_112 | Verifying connectivity<br>of Private network<br>from corporate<br>network in OEAP<br>enabled Network                           | To check whether<br>Clients connected to<br>corporate network are<br>able to ping the private<br>network of OEAP or<br>not | Passed |  |
|-----------------|----------------------------------------------------------------------------------------------------|----------------------------------------------------------------------------------------------------|--------|--|
| WLJ892S_Reg_113 | Verifying of inter<br>connectivity of<br>connectivity of Clients<br>when connected to<br>corporate Clients<br>through the OEAP | To check whether<br>Clients connected to<br>private network OEAP<br>are able to ping each<br>other or not                  | Passed |  |
| WLJ892S_Reg_114 | Verifying split tunnel<br>ACL configuration at<br>Flex group level<br>through WLC UI                                           | To verify whether split<br>tunnel ACL can be<br>configured at flex<br>group level or not<br>through WLC UI                 | Passed |  |
| WLJ892S_Reg_115 | Verifying split tunnel<br>ACL configuration at<br>Flex group level<br>through WLC CLI                                          | To verify whether split<br>tunnel ACL can be<br>configured at flex<br>group level or not<br>through WLC CLI                | Passed |  |
| WLJ892S_Reg_116 | Verifying split tunnel<br>ACL configuration at<br>AP level through WLC<br>UI                                                   | To verify whether local split tunnel ACL can be Applied to AP level or not from WLC UI                                     | Passed |  |
| WLJ892S_Reg_117 | Verifying split tunnel<br>ACL configuration at<br>AP level through WLC<br>CLI                                                  | To verify whether local split tunnel ACL can be Applied to AP level or not from WLC UI                                     | Passed |  |
| WLJ89S_Reg_43   | Verifying permit rule<br>of split tunnel ACL<br>with Windows Client<br>at flex group level                                     | To check whether<br>traffic is routing or not<br>when Windows Client<br>is connected to ACL<br>enabled WLAN                | Passed |  |
| WLJ89S_Reg_44   | Verifying deny rule of<br>split tunnel ACL with<br>Windows Client at flex<br>group level                                       | To check whether traffic is blocked or not when Windows Client is connected to ACL enabled WLAN                            | Passed |  |
| WLJ89S_Reg_45   | Verifying permit rule<br>of split tunnel ACL<br>with MAC/iOS Client<br>at flex group level                                     | To check whether traffic is routing or not when MAC/iOS Client is connected to ACL enabled WLAN                            | Passed |  |

| WLJ89S_Reg_46 | Verifying deny rule of<br>split tunnel ACL with<br>MAC/iOS Client at<br>flex group level                                       | To check whether traffic is blocked or not when Windows Client is connected to ACL enabled WLAN                            | Passed |
|---------------|----------------------------------------------------------------------------------------------------|----------------------------------------------------------------------------------------------------|--------|
| WLJ89S_Reg_47 | Verifying permit rule<br>of split tunnel ACL<br>with Android Client at<br>flex group level                                     | To check whether<br>traffic is routing or not<br>when Android Client<br>is connected to ACL<br>enabled WLAN                | Passed |
| WLJ89S_Reg_48 | Verifying deny rule of<br>split tunnel ACL with<br>Android Client at flex<br>group level                                       | To check whether traffic is blocked or not when Android Client is connected to ACL enabled WLAN                            | Passed |
| WLJ89S_Reg_49 | Verifying permit rule<br>of split tunnel ACL<br>with<br>Windows/Android/MAC/iOS<br>Clients at AP level                         | To check whether traffic is routing or not when Windows/Android/MAC/iOS Clients are connected to ACL enabled WLAN          | Passed |
| WLJ89S_Reg_50 | Verifying deny rule of<br>split tunnel ACL with<br>Windows/Android/MAC/iOS<br>Clients at AP level                              | To check whether traffic is blocked or not when Windows/Android/MAC/iOS Clients are connected to ACL enabled WLAN          | Passed |
| WLJ89S_Reg_51 | Verifying connectivity<br>of corporate network<br>from Private network<br>of OEAP enabled AP                                   | To check whether<br>Clients connected to<br>Private network are<br>able to ping the<br>corporate network or<br>not         | Passed |
| WLJ89S_Reg_52 | Verifying connectivity<br>of Private network<br>from corporate<br>network in OEAP<br>enabled Network                           | To check whether<br>Clients connected to<br>corporate network are<br>able to ping the private<br>network of OEAP or<br>not | Passed |
| WLJ89S_Reg_53 | Verifying of inter<br>connectivity of<br>connectivity of Clients<br>when connected to<br>corporate Clients<br>through the OEAP | To check whether<br>Clients connected to<br>private network OEAP<br>are able to ping each<br>other or not                  | Passed |

| WLJ89S_Reg_54 | Verifying split tunnel<br>ACL configuration at<br>Flex group level<br>through WLC UI  | To verify whether split<br>tunnel ACL can be<br>configured at flex<br>group level or not<br>through WLC UI  | Passed |  |
|---------------|---------------------------------------------------------------------------------------|----------------------------------------------------------------------------------------------------|--------|--|
| WLJ89S_Reg_55 | Verifying split tunnel<br>ACL configuration at<br>Flex group level<br>through WLC CLI | To verify whether split<br>tunnel ACL can be<br>configured at flex<br>group level or not<br>through WLC CLI | Passed |  |
| WLJ89S_Reg_56 | Verifying split tunnel<br>ACL configuration at<br>AP level through WLC<br>UI          | To verify whether local split tunnel ACL can be Applied to AP level or not from WLC UI                      | Passed |  |
| WLJ89S_Reg_57 | Verifying split tunnel<br>ACL configuration at<br>AP level through WLC<br>CLI         | To verify whether local split tunnel ACL can be Applied to AP level or not from WLC UI                      | Passed |  |

## **Workgroup Bridge**

| Logical ID      | Title                                                            | Description                                                                                                    | Status | Defect ID |
|-----------------|------------------------------------------------------------------|----------------------------------------------------------------------------------------------------|--------|-----------|
| WLJ892S_Reg_118 | Configuring the<br>LWAPP AP to<br>autonomous AP                  | To change the<br>LWAPP AP to<br>autonomous AP and<br>check if the AP is<br>converted                                         | Passed |           |
| WLJ892S_Reg_119 | Configuring the<br>Autonomous AP as<br>the WGB                   | To configure the autonomous AP as WGB and check if the AP changes as WGB.                                                    | Passed |           |
| WLJ892S_Reg_120 | Associating the WGB on open authentication with AP on local mode | To associate the WGB on open authentication when AP in local mode and check if the WGB associates with the open WLAN or not. | Passed |           |

| WLJ892S_Reg_121 | Associating the<br>WGB on WPA 2<br>with PSK with AP<br>on local mode    | To associate the WGB on WPA 2 PSK security when AP in local mode and check if the WGB associates with the WLAN or not.      | Passed |  |
|-----------------|-------------------------------------------------------------------------|----------------------------------------------------------------------------------------------------|--------|--|
| WLJ892S_Reg_122 | Associating the<br>WGB on WPA 2<br>with 802.1x with AP<br>on local mode | To associate the WGB on WPA 2 802.1x security when AP in local mode and check if the WGB associates with the WLAN or not.   | Passed |  |
| WLJ892S_Reg_123 | Associating the<br>WGB on WPA 2<br>CCKM with AP on<br>local mode        | To associate the WGB on WPA 2 CCKM security when AP in local mode and check if the WGB associates with the WLAN or not.     | Passed |  |
| WLJ892S_Reg_124 | Associating the WGB on open authentication with AP on Flex mode         | To associate the WGB on open authentication when AP in Flex mode and check if the WGB associates with the open WLAN or not. | Passed |  |
| WLJ892S_Reg_125 | Associating the<br>WGB on WPA 2<br>with PSK with AP<br>on Flex mode     | To associate the WGB on WPA 2 PSK security when AP in local mode and check if the WGB associates with the WLAN or not.      | Passed |  |
| WLJ892S_Reg_126 | Associating the<br>WGB on WPA 2<br>with 802.1x with AP<br>on Flex mode  | To associate the WGB on WPA 2 802.1x security when AP in local mode and check if the WGB associates with the WLAN or not.   | Passed |  |

| WLJ892S_Reg_127 | Associating the<br>WGB on WPA 2<br>CCKM with AP on<br>Flex mode         | To associate the WGB on WPA 2 CCKM security when AP in local mode and check if the WGB associates with the WLAN or not.      | Passed |  |
|-----------------|-------------------------------------------------------------------------|----------------------------------------------------------------------------------------------------|--------|--|
| WLJ892S_Reg_128 | Checking of WGB roaming from one AP to another AP in local mode         | To check the roaming of WGB from one AP to another AP when the AP is in local mode.                                          | Passed |  |
| WLJ892S_Reg_129 | Checking of WGB<br>roaming from one<br>AP to another AP in<br>flex mode | To check the roaming of WGB from one AP to another AP when APs are in flex mode                                              | Passed |  |
| WLJ89S_Reg_58   | Configuring the<br>LWAPP AP to<br>autonomous AP                         | To change the<br>LWAPP AP to<br>autonomous AP and<br>check if the AP is<br>converted                                         | Passed |  |
| WLJ89S_Reg_59   | Configuring the<br>Autonomous AP as<br>the WGB                          | To configure the autonomous AP as WGB and check if the AP changes as WGB.                                                    | Passed |  |
| WLJ89S_Reg_60   | Associating the WGB on open authentication with AP on local mode        | To associate the WGB on open authentication when AP in local mode and check if the WGB associates with the open WLAN or not. | Passed |  |
| WLJ89S_Reg_61   | Associating the<br>WGB on WPA 2<br>with PSK with AP<br>on local mode    | To associate the WGB on WPA 2 PSK security when AP in local mode and check if the WGB associates with the WLAN or not.       | Passed |  |

| WLJ89S_Reg_62 | Associating the<br>WGB on WPA 2<br>with 802.1x with AP<br>on local mode | To associate the WGB on WPA 2 802.1x security when AP in local mode and check if the WGB associates with the WLAN or not.   | Passed |  |
|---------------|-------------------------------------------------------------------------|----------------------------------------------------------------------------------------------------|--------|--|
| WLJ89S_Reg_63 | Associating the<br>WGB on WPA 2<br>CCKM with AP on<br>local mode        | To associate the WGB on WPA 2 CCKM security when AP in local mode and check if the WGB associates with the WLAN or not.     | Passed |  |
| WLJ89S_Reg_64 | Associating the WGB on open authentication with AP on Flex mode         | To associate the WGB on open authentication when AP in Flex mode and check if the WGB associates with the open WLAN or not. | Passed |  |
| WLJ89S_Reg_65 | Associating the<br>WGB on WPA 2<br>with PSK with AP<br>on Flex mode     | To associate the WGB on WPA 2 PSK security when AP in local mode and check if the WGB associates with the WLAN or not.      | Passed |  |
| WLJ89S_Reg_66 | Associating the<br>WGB on WPA 2<br>with 802.1x with AP<br>on Flex mode  | To associate the WGB on WPA 2 802.1x security when AP in local mode and check if the WGB associates with the WLAN or not.   | Passed |  |
| WLJ89S_Reg_67 | Associating the<br>WGB on WPA 2<br>CCKM with AP on<br>Flex mode         | To associate the WGB on WPA 2 CCKM security when AP in local mode and check if the WGB associates with the WLAN or not.     | Passed |  |

| WLJ89S_Reg_68 | Checking of WGB roaming from one AP to another AP in local mode | To check the roaming of WGB from one AP to another AP when the AP is in local mode . | Passed |  |
|---------------|-----------------------------------------------------------------|--------------------------------------------------------------------------------------|--------|--|
| WLJ89S_Reg_69 | Checking of WGB roaming from one AP to another AP in flex mode  | To check the roaming of WGB from one AP to another AP when APs are in flex mode      | Passed |  |

# 802.1x on Wave 2 AP (EAP -TLS, EAP-PEAP)

| Logical ID      | Title                                                                  | Description                                                                                                    | Status | Defect ID |
|-----------------|------------------------------------------------------------------------|----------------------------------------------------------------------------------------------------|--------|-----------|
| WLJ892S_Reg_130 | Enabling dot1x auth<br>for AP and joining<br>AP to WLC                 | To check whether AP joins WLC or not after dot1x authentication from Switch/ISE                                         | Passed |           |
| WLJ892S_Reg_131 | Associating Windows Clients to AP joined via Dot1x authentication      | To check whether Windows Clients associated successfully or not once AP joined via dot1x authentication from Switch/ISE | Passed |           |
| WLJ892S_Reg_132 | Joining COS AP to<br>WLC through<br>Dot1x+PEAP<br>authentication       | To check whether COS AP joins WLC or not after dot1x authentication from Switch/ISE via EAP method PEAP                 | Passed |           |
| WLJ892S_Reg_133 | Joining iOS AP to<br>WLC through<br>Dot1x+EAP TLS<br>authentication    | To check whether iOS AP joins WLC or not after dot1x authentication from Switch/ISE via EAP method TLS                  | Passed |           |
| WLJ892S_Reg_134 | Trying to join AP's through Dot1x authentication with LSC provisioning | To check whether AP's joins WLC or not through LSC provisioning & dot1x authentication                                  | Passed |           |

| WLJ892S_Reg_135 | Providing invalid credentials for AP authentication and checking the status of AP in console       | To check whether AP throws error message or not when invalid credentials provided during dot1x authentication                             | Passed |  |
|-----------------|----------------------------------------------------------------------------------------------------|----------------------------------------------------------------------------------------------------|--------|--|
| WLJ892S_Reg_136 | Disabling dot1x support in Switch and trying to associate AP via Dot1x authentication to WLC       | To check whether AP joins WLC or not even dot1x is disabled in switch                                                                     | Passed |  |
| WLJ892S_Reg_137 | Enabling dot1x auth<br>for AP in 3850<br>Switch                                                    | Configuring the 3850 Switch for Dot1x authentication by mapping the identity profiles to a port.                                          | Passed |  |
| WLJ892S_Reg_138 | Checking the configuration of 802.1x authentication parameters after export/import the config file | To check whether 802.1x auth parameters restores or not after export/import the config file in WLC UI via TFTP                            | Passed |  |
| WLJ892S_Reg_139 | Associating Mac OS<br>Clients to AP joined<br>via Dot1x<br>authentication                          | To check whether Mac OS Clients associated successfully or not once AP joined via dot1x authentication from Switch/ISE                    | Passed |  |
| WLJ892S_Reg_140 | Associating Android<br>Clients to AP joined<br>via Dot1x<br>authentication                         | To check whether<br>Android Clients<br>associated<br>successfully or not<br>once AP joined via<br>dot1x authentication<br>from Switch/ISE | Passed |  |
| WLJ892S_Reg_141 | Associating iOS<br>Clients to AP joined<br>via Dot1x<br>authentication                             | To check whether iOS Clients associated successfully or not once AP joined via dot1x authentication from Switch/ISE                       | Passed |  |

| WLJ892S_Reg_142 | Trying to configure of 802.1x authentication parameters via Read-only User                   | To check whether<br>Read only user can<br>be able to configure<br>or not the 802.1x<br>auth parameters in<br>WLC UI     | Passed |  |
|-----------------|----------------------------------------------------------------------------------------------|----------------------------------------------------------------------------------------------------|--------|--|
| WLJ89S_Reg_70   | Enabling dot1x auth<br>for AP and joining<br>AP to WLC                                       | To check whether AP joins WLC or not after dot1x authentication from Switch/ISE                                         | Passed |  |
| WLJ89S_Reg_71   | Associating Windows Clients to AP joined via Dot1x authentication                            | To check whether Windows Clients associated successfully or not once AP joined via dot1x authentication from Switch/ISE | Passed |  |
| WLJ89S_Reg_72   | Joining COS AP to<br>WLC through<br>Dot1x+PEAP<br>authentication                             | To check whether COS AP joins WLC or not after dot1x authentication from Switch/ISE via EAP method PEAP                 | Passed |  |
| WLJ89S_Reg_73   | Joining iOS AP to<br>WLC through<br>Dot1x+EAP TLS<br>authentication                          | To check whether iOS AP joins WLC or not after dot1x authentication from Switch/ISE via EAP method TLS                  | Passed |  |
| WLJ89S_Reg_74   | Trying to join AP's through Dot1x authentication with LSC provisioning                       | To check whether AP's joins WLC or not through LSC provisioning & dot1x authentication                                  | Passed |  |
| WLJ89S_Reg_75   | Providing invalid credentials for AP authentication and checking the status of AP in console | To check whether AP throws error message or not when invalid credentials provided during dot1x authentication           | Passed |  |
| WLJ89S_Reg_76   | Disabling dot1x support in Switch and trying to associate AP via Dot1x authentication to WLC | To check whether AP joins WLC or not even dot1x is disabled in switch                                                   | Passed |  |

| WLJ89S_Reg_77 | Enabling dot1x auth<br>for AP in 3850<br>Switch                                                    | Configuring the 3850 Switch for Dot1x authentication by mapping the identity profiles to a port.                                          | Passed |  |
|---------------|----------------------------------------------------------------------------------------------------|----------------------------------------------------------------------------------------------------|--------|--|
| WLJ89S_Reg_78 | Checking the configuration of 802.1x authentication parameters after export/import the config file | To check whether 802.1x auth parameters restores or not after export/import the config file in WLC UI via TFTP                            | Passed |  |
| WLJ89S_Reg_79 | Associating Mac OS<br>Clients to AP joined<br>via Dot1x<br>authentication                          | To check whether Mac OS Clients associated successfully or not once AP joined via dot1x authentication from Switch/ISE                    | Passed |  |
| WLJ89S_Reg_80 | Associating Android<br>Clients to AP joined<br>via Dot1x<br>authentication                         | To check whether<br>Android Clients<br>associated<br>successfully or not<br>once AP joined via<br>dot1x authentication<br>from Switch/ISE | Passed |  |
| WLJ89S_Reg_81 | Associating iOS<br>Clients to AP joined<br>via Dot1x<br>authentication                             | To check whether iOS Clients associated successfully or not once AP joined via dot1x authentication from Switch/ISE                       | Passed |  |
| WLJ89S_Reg_82 | Trying to configure of 802.1x authentication parameters via Read-only User                         | To check whether<br>Read only user can<br>be able to configure<br>or not the 802.1x<br>auth parameters in<br>WLC UI                       | Passed |  |

## **MAB Bypass Support**

| Logical ID | Title | Description | Status | Defect ID |
|------------|-------|-------------|--------|-----------|
|            |       |             |        |           |

| WLJ892S_Reg_143 | Associating different<br>OS Client with<br>MAB                                                                      | Check whether<br>different OS Client<br>is able connect or<br>not with MAB                                                           | Passed |  |
|-----------------|----------------------------------------------------------------------------------------------------|----------------------------------------------------------------------------------------------------|--------|--|
| WLJ892S_Reg_144 | Verifying the MAC filtering enabled status through CLI                                                              | To check whether MAC Filtering enabled details showing properly or not on CLI                                                        | Passed |  |
| WLJ892S_Reg_145 | Client reassociate<br>with mac filtering<br>enabled through<br>external radius<br>server.                           | Verifying the Client<br>is reassociated or not<br>with MAC filter<br>enabled through<br>external RADIUS<br>server                    | Passed |  |
| WLJ892S_Reg_146 | Verifying JSSID<br>Client reassociation<br>with MAC filtering<br>enabled on WLAN<br>with external radius<br>server. | Verifying the JSSID<br>Client is<br>reassociated or not<br>with MAC filter<br>enabled through<br>external RADIUS<br>server           | Passed |  |
| WLJ892S_Reg_147 | Configuring specific mac address allowed on WLAN by using AAA-attribute list.                                       | Verifying the<br>specific mac address<br>allowed on WLAN<br>by using<br>AAA-attribute list                                           | Passed |  |
| WLJ892S_Reg_148 | Configure a named authorization list via AAA config on WLAN.                                                        | Verifying the named authorization list is configured, the authorization list is mapped on WLAN and Client is join/disconnect/rejoin. | Passed |  |
| WLJ892S_Reg_149 | Verifying the JSSID<br>Client maximum<br>retries failed                                                             | To check whether<br>JSSID Client is<br>moved/excluded or<br>not after maximum<br>retries failed                                      | Passed |  |
| WLJ892S_Reg_150 | Verifying Client is<br>reauthenticated or<br>not after session<br>timeout                                           | Checking after<br>session timeout<br>Client is<br>reauthenticated or<br>not                                                          | Passed |  |

| <b>-</b>        | T                                                                                                    | T                                                                                                    | T      |
|-----------------|----------------------------------------------------------------------------------------------------|----------------------------------------------------------------------------------------------------|--------|
| WLJ892S_Reg_151 | Checking the JSSID<br>Client is<br>reauthenticated or<br>not after session<br>expired                               | To check whether<br>JSSID Client is<br>reauthenticated or<br>not after Client<br>session expired                                     | Passed |
| WLJ892S_Reg_152 | Verifying the JSSID<br>Client status on<br>monitor page                                                             | Checking the JSSID<br>Client details on<br>monitor page                                                                              | Passed |
| WLJ89S_Reg_92   | Associating different<br>OS Client with<br>MAB                                                                      | Check whether<br>different OS Client<br>is able connect or<br>not with MAB                                                           | Passed |
| WLJ89S_Reg_93   | Verifying the MAC filtering enabled status through CLI                                                              | To check whether MAC Filtering enabled details showing properly or not on CLI                                                        | Passed |
| WLJ89S_Reg_94   | Client reassociate<br>with mac filtering<br>enabled through<br>external radius<br>server.                           | Verifying the Client<br>is reassociated or not<br>with MAC filter<br>enabled through<br>external RADIUS<br>server                    | Passed |
| WLJ89S_Reg_95   | Verifying JSSID<br>Client reassociation<br>with MAC filtering<br>enabled on WLAN<br>with external radius<br>server. | Verifying the JSSID<br>Client is<br>reassociated or not<br>with MAC filter<br>enabled through<br>external RADIUS<br>server           | Passed |
| WLJ89S_Reg_96   | Configuring specific mac address allowed on WLAN by using AAA-attribute list.                                       | Verifying the<br>specific mac address<br>allowed on WLAN<br>by using<br>AAA-attribute list                                           | Passed |
| WLJ89S_Reg_97   | Configure a named authorization list via AAA config on WLAN.                                                        | Verifying the named authorization list is configured, the authorization list is mapped on WLAN and Client is join/disconnect/rejoin. | Passed |
| WLJ89S_Reg_98   | Verifying the JSSID<br>Client maximum<br>retries failed                                                             | To check whether<br>JSSID Client is<br>moved/excluded or<br>not after maximum<br>retries failed                                      | Passed |

| WLJ89S_Reg_99  | Verifying Client is<br>reauthenticated or<br>not after session<br>timeout             | Checking after<br>session timeout<br>Client is<br>reauthenticated or<br>not                      | Passed |  |
|----------------|---------------------------------------------------------------------------------------|--------------------------------------------------------------------------------------------------|--------|--|
| WLJ89S_Reg_100 | Checking the JSSID<br>Client is<br>reauthenticated or<br>not after session<br>expired | To check whether<br>JSSID Client is<br>reauthenticated or<br>not after Client<br>session expired | Passed |  |
| WLJ89S_Reg_101 | Verifying the JSSID<br>Client status on<br>monitor page                               | Checking the JSSID<br>Client details on<br>monitor page                                          | Passed |  |

# **Passpoint**

| Logical ID      | Title                                                              | Description                                                                                        | Status | Defect ID |
|-----------------|--------------------------------------------------------------------|----------------------------------------------------------------------------------------------------|--------|-----------|
| WLJ892S_Reg_153 | Enabling the 802.11u mode on WLAN with WPA                         | To verify whether 802.11u mode enabled or not on WLAN                                              | Passed |           |
| WLJ892S_Reg_154 | Enabling the<br>Internet Access<br>WLAN and<br>connecting a Client | To verify whether<br>Internet Access<br>mode is enabled or<br>not                                  | Passed |           |
| WLJ892S_Reg_155 | Configuring the<br>Network type                                    | To verify whether<br>Client connecting or<br>not with network<br>type changes from<br>one to other | Passed |           |
| WLJ892S_Reg_156 | Configuring the<br>Network<br>Authentication                       | To verify whether<br>Client is connecting<br>after Network<br>Authentication or<br>not             | Passed |           |
| WLJ892S_Reg_157 | Checking with IPv4 type details                                    | To verify whether<br>Client connecting or<br>not after IPv4 type<br>changes from one to<br>another | Passed |           |
| WLJ892S_Reg_158 | Creating OUI with<br>Duplicate name                                | To verify whether<br>OUI is creating with<br>duplicate name or<br>not                              | Passed |           |

| WLJ892S_Reg_159 | Checking the<br>Roaming after<br>Realm<br>configurations      | To verify whether<br>Client will roam<br>between hotspots or<br>not                                          | Passed |  |
|-----------------|---------------------------------------------------------------|----------------------------------------------------------------------------------------------------|--------|--|
| WLJ892S_Reg_160 | Adding cellular<br>network information<br>with duplicate name | To verify whether<br>Cellular network<br>information added<br>successfully                                   | Passed |  |
| WLJ892S_Reg_161 | Configuring domain and OSU ID                                 | To verify whether domain and OSU id are Applying or not                                                      | Passed |  |
| WLJ892S_Reg_162 | WAN link selection<br>after Client<br>connection              | To verify whether WAN statues is varying or not                                                              | Passed |  |
| WLJ892S_Reg_163 | Configure the OSU and Operator name                           | To verify whether<br>OSU and Operator<br>selection Applied<br>successfully or not                            | Passed |  |
| WLJ892S_Reg_164 | Varying Port configurations                                   | To verify whether<br>Port configurations<br>can vary after Client<br>connect                                 | Passed |  |
| WLJ892S_Reg_165 | Downgrading the AP after Hotspot configurations               | To verify whether<br>Client connected or<br>not after downgrade<br>with Hotspot                              | Passed |  |
| WLJ892S_Reg_166 | Upgrading the AP after Hotspot configurations                 | To verify whether<br>all hotspot details<br>are showing<br>properly or not                                   | Passed |  |
| WLJ892S_Reg_167 | Changing the AP modes after Client connect to Hotspot         | To verify whether<br>Client will connect<br>or not after modes<br>changes in AP                              | Passed |  |
| WLJ892S_Reg_168 | Disable the Internet access check the connectivity            | To verify whether<br>Internet is accessing<br>the Client or not at<br>the time of internet<br>access disable | Passed |  |
| WLJ892S_Reg_169 | Checking the<br>Hotspot details<br>through CLI                | To verify whether<br>Hotspot details<br>showing properly or<br>not                                           | Passed |  |

|                 | - · · ·                                                                 | m :a :                                                                                                    |        |  |
|-----------------|-------------------------------------------------------------------------|----------------------------------------------------------------------------------------------------|--------|--|
| WLJ892S_Reg_170 | Debugging the<br>Hotspot details                                        | To verify the<br>Hotspot details with<br>debug command                                                        | Passed |  |
| WLJ892S_Reg_171 | Installing cred.conf<br>file in Client devices<br>for EAP-SIM<br>method | Verifying that user is able to Install cred.conf file in Client devices for EAP-SIM or not                    | Passed |  |
| WLJ892S_Reg_172 | Installing CA<br>certificate on Client<br>device for<br>EAP-TLS/TTLS    | Verifying that user<br>is able to Install CA<br>certificate on Client<br>device for<br>EAP-TLS/TTLS or<br>not | Passed |  |
| WLJ892S_Reg_173 | Assigning the Venue<br>Group to access<br>points                        | To verify whether<br>Hotspot enabled<br>access point will<br>comes under venue<br>group or not                | Passed |  |
| WLJ89S_Reg_102  | Enabling the<br>802.11u mode on<br>WLAN with WPA                        | To verify whether<br>802.11u mode<br>enabled or not on<br>WLAN                                                | Passed |  |
| WLJ89S_Reg_103  | Enabling the<br>Internet Access<br>WLAN and<br>connecting a Client      | To verify whether<br>Internet Access<br>mode is enabled or<br>not                                             | Passed |  |
| WLJ89S_Reg_104  | Configuring the<br>Network type                                         | To verify whether<br>Client connecting or<br>not with network<br>type changes from<br>one to other            | Passed |  |
| WLJ89S_Reg_105  | Configuring the<br>Network<br>Authentication                            | To verify whether<br>Client is connecting<br>after Network<br>Authentication or<br>not                        | Passed |  |
| WLJ89S_Reg_106  | Checking with IPv4 type details                                         | To verify whether<br>Client connecting or<br>not after IPv4 type<br>changes from one to<br>another            | Passed |  |
| WLJ89S_Reg_107  | Creating OUI with<br>Duplicate name                                     | To verify whether<br>OUI is creating with<br>duplicate name or<br>not                                         | Passed |  |

| WLJ89S_Reg_108 | Checking the<br>Roaming after<br>Realm<br>configurations      | To verify whether<br>Client will roam<br>between hotspots or<br>not                                          | Passed |  |
|----------------|---------------------------------------------------------------|----------------------------------------------------------------------------------------------------|--------|--|
| WLJ89S_Reg_109 | Adding cellular<br>network information<br>with duplicate name | To verify whether<br>Cellular network<br>information added<br>successfully                                   | Passed |  |
| WLJ89S_Reg_110 | Configuring domain and OSU ID                                 | To verify whether domain and OSU id are Applying or not                                                      | Passed |  |
| WLJ89S_Reg_111 | WAN link selection<br>after Client<br>connection              | To verify whether WAN statues is varying or not                                                              | Passed |  |
| WLJ89S_Reg_112 | Configure the OSU and Operator name                           | To verify whether OSU and Operator selection Applied successfully or not                                     | Passed |  |
| WLJ89S_Reg_113 | Varying Port configurations                                   | To verify whether<br>Port configurations<br>can vary after Client<br>connect                                 | Passed |  |
| WLJ89S_Reg_114 | Downgrading the AP after Hotspot configurations               | To verify whether<br>Client connected or<br>not after downgrade<br>with Hotspot                              | Passed |  |
| WLJ89S_Reg_115 | Upgrading the AP after Hotspot configurations                 | To verify whether<br>all hotspot details<br>are showing<br>properly or not                                   | Passed |  |
| WLJ89S_Reg_116 | Changing the AP modes after Client connect to Hotspot         | To verify whether<br>Client will connect<br>or not after modes<br>changes in AP                              | Passed |  |
| WLJ89S_Reg_117 | Disable the Internet access check the connectivity            | To verify whether<br>Internet is accessing<br>the Client or not at<br>the time of internet<br>access disable | Passed |  |
| WLJ89S_Reg_118 | Checking the<br>Hotspot details<br>through CLI                | To verify whether<br>Hotspot details<br>showing properly or<br>not                                           | Passed |  |

| WLJ89S_Reg_119 | Debugging the<br>Hotspot details                                        | To verify the<br>Hotspot details with<br>debug command                                                        | Passed |  |
|----------------|-------------------------------------------------------------------------|----------------------------------------------------------------------------------------------------|--------|--|
| WLJ89S_Reg_120 | Installing cred.conf<br>file in Client devices<br>for EAP-SIM<br>method | Verifying that user is able to Install cred.conf file in Client devices for EAP-SIM or not                    | Passed |  |
| WLJ89S_Reg_121 | Installing CA<br>certificate on Client<br>device for<br>EAP-TLS/TTLS    | Verifying that user<br>is able to Install CA<br>certificate on Client<br>device for<br>EAP-TLS/TTLS or<br>not | Passed |  |
| WLJ89S_Reg_122 | Assigning the Venue<br>Group to access<br>points                        | To verify whether<br>Hotspot enabled<br>access point will<br>comes under venue<br>group or not                | Passed |  |

#### **Passive Client ARP Unicast**

| Logical ID      | Title                                                                        | Description                                                                                       | Status | Defect ID |
|-----------------|------------------------------------------------------------------------------|---------------------------------------------------------------------------------------------------|--------|-----------|
| WLJ892S_Reg_174 | Passive Clients is<br>sent to all AP's as<br>unicast packet                  | To verify whether<br>ARP Unicast<br>packets send to all<br>AP's or not                            | Passed |           |
| WLJ892S_Reg_175 | Enabling the Passive<br>Client data in<br>2500/5520/8510/8540<br>controllers | To verify whether<br>Passive Client or<br>sending the Unicast<br>data from AP to<br>Client or not | Passed |           |
| WLJ892S_Reg_176 | Checking the ARP<br>Packet with<br>Multicast-multicast<br>enable             | To verify whether<br>ARP packet is<br>sending or not<br>whether Multicast<br>mode enabled         | Passed |           |
| WLJ892S_Reg_177 | Checking the ARP packet when Multicast-unicast enable                        | To verify whether<br>Packed is sending or<br>not whether<br>Multicast-unicast<br>enable           | Passed |           |

| WLJ892S_Reg_178 | Connecting with two<br>WLAN with<br>different Client ARP                                  | To verify whether WLAN will support with two different ARP methods in same Interface                                        | Passed |  |
|-----------------|-------------------------------------------------------------------------------------------|----------------------------------------------------------------------------------------------------|--------|--|
| WLJ892S_Reg_179 | ARP unicast<br>verification when<br>AP's are in AP<br>group                               | To verify whether<br>ARP unicast<br>enabling and<br>accessing fine or not<br>at the time of AP's<br>are in same AP<br>group | Passed |  |
| WLJ892S_Reg_180 | Checking with ARP unicast behavior when feature is disabled and passive Client is enabled | To verify whether<br>Client accessing or<br>not whenever we<br>have disable the<br>feature                                  | Passed |  |
| WLJ892S_Reg_181 | Testing with<br>non-Cisco WGB<br>with wired Clients                                       | To verify whether<br>non-cisco WGB<br>with wired Clients<br>will connect or not                                             | Passed |  |
| WLJ892S_Reg_182 | Rebooting the AP<br>after Client ARP<br>unicast enable                                    | To verify whether WLAN showing the information correctly after reboot also                                                  | Passed |  |
| WLJ892S_Reg_183 | Checking after<br>Upgrade/Downgrade                                                       | To verify whether<br>Client is connecting<br>or not after<br>Upgrade/Downgrade                                              | Passed |  |
| WLJ892S_Reg_184 | Debugging the ARP<br>Client data                                                          | To verify whether<br>ARP details are<br>showing properly or<br>not                                                          | Passed |  |
| WLJ892S_Reg_185 | Verifying Maximum packets per second                                                      | To verify whether<br>the Maximum<br>packets per second<br>the AP will send                                                  | Passed |  |
| WLJ89S_Reg_123  | Passive Clients is<br>sent to all AP's as<br>unicast packet                               | To verify whether<br>ARP Unicast<br>packets send to all<br>AP's or not                                                      | Passed |  |

| WLJ89S_Reg_124 | Enabling the Passive<br>Client data in<br>2500/5520/8510/8540<br>controllers              | To verify whether<br>Passive Client or<br>sending the Unicast<br>data from AP to<br>Client or not                           | Passed |  |
|----------------|-------------------------------------------------------------------------------------------|----------------------------------------------------------------------------------------------------|--------|--|
| WLJ89S_Reg_125 | Checking the ARP<br>Packet with<br>Multicast-multicast<br>enable                          | To verify whether<br>ARP packet is<br>sending or not<br>whether Multicast<br>mode enabled                                   | Passed |  |
| WLJ89S_Reg_126 | Checking the ARP packet when Multicast-unicast enable                                     | To verify whether<br>Packed is sending or<br>not whether<br>Multicast-unicast<br>enable                                     | Passed |  |
| WLJ89S_Reg_127 | Connecting with two<br>WLAN with<br>different Client ARP                                  | To verify whether WLAN will support with two different ARP methods in same Interface                                        | Passed |  |
| WLJ89S_Reg_128 | ARP unicast<br>verification when<br>AP's are in AP<br>group                               | To verify whether<br>ARP unicast<br>enabling and<br>accessing fine or not<br>at the time of AP's<br>are in same AP<br>group | Passed |  |
| WLJ89S_Reg_129 | Checking with ARP unicast behavior when feature is disabled and passive Client is enabled | To verify whether<br>Client accessing or<br>not whenever we<br>have disable the<br>feature                                  | Passed |  |
| WLJ89S_Reg_130 | Testing with<br>non-Cisco WGB<br>with wired Clients                                       | To verify whether<br>non-cisco WGB<br>with wired Clients<br>will connect or not                                             | Passed |  |
| WLJ89S_Reg_131 | Rebooting the AP<br>after Client ARP<br>unicast enable                                    | To verify whether WLAN showing the information correctly after reboot also                                                  | Passed |  |
| WLJ89S_Reg_132 | Checking after<br>Upgrade/Downgrade                                                       | To verify whether<br>Client is connecting<br>or not after<br>Upgrade/Downgrade                                              | Passed |  |

| WLJ89S_Reg_133 | Debugging the ARP<br>Client data     | To verify whether<br>ARP details are<br>showing properly or<br>not | Passed |  |
|----------------|--------------------------------------|--------------------------------------------------------------------|--------|--|
| WLJ89S_Reg_134 | Verifying Maximum packets per second |                                                                    | Passed |  |

### **Selective Re-anchor**

| Logical ID      | Title                                                                                          | Description                                                                                        | Status | Defect ID |
|-----------------|------------------------------------------------------------------------------------------------|----------------------------------------------------------------------------------------------------|--------|-----------|
| WLJ892S_Reg_186 | Reboot the<br>Controller after<br>Re-anchor enabling                                           | To verify whether<br>Configurations are<br>showing same or<br>different after<br>controller reboot | Passed |           |
| WLJ892S_Reg_187 | Downgrade/upgrade<br>the controller with<br>Re-anchor enable                                   | To verify whether<br>Downgrade/upgrade<br>the controller with<br>Re-anchor enable                  | Passed |           |
| WLJ892S_Reg_188 | Checking the Windows JOS Client connectivity after enabling Selective reanchor in WLAN         | To verify whether<br>windows JOS Client<br>is connecting<br>properly or not                        | Passed |           |
| WLJ892S_Reg_189 | Checking the<br>android Client<br>connectivity after<br>enabling Selective<br>reanchor in WLAN | To verify whether<br>android Client is<br>connecting properly<br>or not                            | Passed |           |
| WLJ892S_Reg_190 | Checking the IOS Client connectivity after enabling Selective reanchor in WLAN                 | To verify whether IOS Client is connecting properly or not                                         | Passed |           |
| WLJ892S_Reg_191 | Roaming the Client<br>between 2<br>controllers                                                 | To verify whether<br>Client roaming<br>successfully<br>between two<br>controllers                  | Passed |           |

| WLJ892S_Reg_192 | Checking FT roaming for the Client                                                             | To verify FT roaming for the Client using FT protocols                                             | Passed |
|-----------------|------------------------------------------------------------------------------------------------|----------------------------------------------------------------------------------------------------|--------|
| WLJ89S_Reg_135  | Reboot the<br>Controller after<br>Re-anchor enabling                                           | To verify whether<br>Configurations are<br>showing same or<br>different after<br>controller reboot | Passed |
| WLJ89S_Reg_136  | Downgrade/upgrade<br>the controller with<br>Re-anchor enable                                   | To verify whether<br>Downgrade/upgrade<br>the controller with<br>Re-anchor enable                  | Passed |
| WLJ89S_Reg_137  | Checking the Windows JOS Client connectivity after enabling Selective reanchor in WLAN         | To verify whether<br>windows JOS Client<br>is connecting<br>properly or not                        | Passed |
| WLJ89S_Reg_138  | Checking the<br>android Client<br>connectivity after<br>enabling Selective<br>reanchor in WLAN | To verify whether<br>android Client is<br>connecting properly<br>or not                            | Passed |
| WLJ89S_Reg_139  | Checking the IOS Client connectivity after enabling Selective reanchor in WLAN                 | To verify whether IOS Client is connecting properly or not                                         | Passed |
| WLJ89S_Reg_140  | Roaming the Client<br>between 2<br>controllers                                                 | To verify whether<br>Client roaming<br>successfully<br>between two<br>controllers                  | Passed |
| WLJ89S_Reg_141  | Checking FT roaming for the Client                                                             | To verify FT roaming for the Client using FT protocols                                             | Passed |

#### **Network Assurance**

| Logical ID | Title | Description | Status | Defect ID |
|------------|-------|-------------|--------|-----------|
| Logical ID | TILLE | Description | Diatus | Defect ID |

| WLJ892S_Reg_193 | Creating the SSID and connecting the sensor mode AP                                       | Verify that user is<br>able to connect the<br>sensor mode AP as<br>a Client                               | Passed |  |
|-----------------|-------------------------------------------------------------------------------------------|----------------------------------------------------------------------------------------------------|--------|--|
| WLJ892S_Reg_194 | Radius server<br>up/down event data<br>to Network<br>Assurance                            | Verify that Radius<br>server up/down<br>event data is sending<br>to Network<br>Assurance server or<br>not | Passed |  |
| WLJ892S_Reg_195 | Verify that user is<br>able to disabled<br>NAC via CLI                                    | Checking that user is able to disable NAC via CLI or not                                                  | Passed |  |
| WLJ892S_Reg_196 | Verify that JSON<br>data is sending out<br>from WLC                                       | Checking that JSON data is sending out from WLC to NA server or not                                       | Passed |  |
| WLJ892S_Reg_197 | WLC CLI allowing<br>XOR radio as sensor<br>even when WSA is<br>disabled                   | Checking that user is able to XOR radio as a sensor while WSA disabled                                    | Passed |  |
| WLJ892S_Reg_198 | Verify that WLC<br>sends nearest AP<br>neighbors data to<br>NA server correctly<br>or not | Checking that WLC<br>sends nearest AP<br>neighbors data to<br>NA server correctly<br>or not               | Passed |  |
| WLJ892S_Reg_199 | Verify that WLAN changes are reflecting in Client event reason type for retries or not    | Checking that<br>WLAN changes are<br>reflecting in NA<br>server or not                                    | Passed |  |
| WLJ892S_Reg_200 | Verify that WSA<br>server URL config<br>is syncing to standby<br>WLC or not               | Checking that WSA config syncing with standby in HA mode                                                  | Passed |  |
| WLJ892S_Reg_201 | Verify that WLC<br>able to resolve URL<br>if DNS server IP is<br>updated of NA<br>server  | Checking that WLC<br>able to resolve the<br>URL of NA server<br>if NA server IP<br>address changes        | Passed |  |
| WLJ892S_Reg_202 | Configuring PSK<br>key for WSA<br>backhaul SSID                                           | Verify that user is<br>able to config PSK<br>key in backhaul<br>SSID as normal<br>WLAN or not             | Passed |  |

|                 |                                                                                           | 1                                                                                                    |        |  |
|-----------------|-------------------------------------------------------------------------------------------|----------------------------------------------------------------------------------------------------|--------|--|
| WLJ892S_Reg_203 | Verifying that mac<br>filtering working<br>properly for sensor<br>mode AP debug           | Checking that<br>mac-filtering<br>working properly for<br>sensor mode AP<br>debug or not                  | Passed |  |
| WLJ89S_Reg_142  | Creating the SSID and connecting the sensor mode AP                                       | Verify that user is<br>able to connect the<br>sensor mode AP as<br>a Client                               | Passed |  |
| WLJ89S_Reg_143  | Radius server<br>up/down event data<br>to Network<br>Assurance                            | Verify that Radius<br>server up/down<br>event data is sending<br>to Network<br>Assurance server or<br>not | Passed |  |
| WLJ89S_Reg_144  | Verify that user is able to disabled NAC via CLI                                          | Checking that user is able to disable NAC via CLI or not                                                  | Passed |  |
| WLJ89S_Reg_145  | Verify that JSON<br>data is sending out<br>from WLC                                       | Checking that JSON data is sending out from WLC to NA server or not                                       | Passed |  |
| WLJ89S_Reg_146  | WLC CLI allowing<br>XOR radio as sensor<br>even when WSA is<br>disabled                   | Checking that user is able to XOR radio as a sensor while WSA disabled                                    | Passed |  |
| WLJ89S_Reg_147  | Verify that WLC<br>sends nearest AP<br>neighbors data to<br>NA server correctly<br>or not | Checking that WLC<br>sends nearest AP<br>neighbors data to<br>NA server correctly<br>or not               | Passed |  |
| WLJ89S_Reg_148  | Verify that WLAN changes are reflecting in Client event reason type for retries or not    | Checking that<br>WLAN changes are<br>reflecting in NA<br>server or not                                    | Passed |  |
| WLJ89S_Reg_149  | Verify that WSA<br>server URL config<br>is syncing to standby<br>WLC or not               | Checking that WSA config syncing with standby in HA mode                                                  | Passed |  |
| WLJ89S_Reg_150  | Verify that WLC<br>able to resolve URL<br>if DNS server IP is<br>updated of NA<br>server  | Checking that WLC<br>able to resolve the<br>URL of NA server<br>if NA server IP<br>address changes        | Passed |  |

| WLJ89S_Reg_151 | Configuring PSK<br>key for WSA<br>backhaul SSID                                 | Verify that user is<br>able to config PSK<br>key in backhaul<br>SSID as normal<br>WLAN or not | Passed |  |
|----------------|---------------------------------------------------------------------------------|-----------------------------------------------------------------------------------------------|--------|--|
| WLJ89S_Reg_152 | Verifying that mac<br>filtering working<br>properly for sensor<br>mode AP debug | Checking that<br>mac-filtering<br>working properly for<br>sensor mode AP<br>debug or not      | Passed |  |

### **Multiple RADIUS Server Per SSID**

| Logical ID      | Title                                                                                                 | Description                                                                                                    | Status | Defect ID |
|-----------------|----------------------------------------------------------------------------------------------------|----------------------------------------------------------------------------------------------------|--------|-----------|
| WLJ892S_Reg_204 | 11r Client<br>Association with<br>AKM PSK –<br>Flexconnect Central<br>Switch                          | To verify Client's initial association to a WLAN with 11r enabled with ft-PSK AKM Suite in Flexconnect central switching.              | Passed |           |
| WLJ892S_Reg_205 | 11r Client<br>Association with<br>AKM PSK –<br>Flexconnect Local<br>Switch Central Auth               | Verify Client's initial association to a WLAN with 11r enabled with ft-PSK AKM Suite in Flexconnect local switch central auth.         | Passed |           |
| WLJ892S_Reg_206 | Roaming of wireless<br>Clients within APs<br>of one Flex connect<br>group when<br>controller is Down. | To check for the successful and seamless roaming of wireless Clients between APs of same Flex connect group when controller is "Down". | Passed |           |
| WLJ892S_Reg_207 | Roaming of data<br>Clients between APs<br>in different Flex<br>connect group.                         | To check for the seamless roaming from one AP to another from the different Flex Connect group.                                        | Passed |           |

| WLJ892S_Reg_360 | L2 Security<br>Roaming between<br>WLANs with<br>different security     | To verify whether Mobility Management can be successfully configured between two controllers or not                    | Passed |  |
|-----------------|------------------------------------------------------------------------|----------------------------------------------------------------------------------------------------|--------|--|
| WLJ892S_Reg_361 | L2 Security<br>Roaming between<br>WLANs with same<br>security          | To verify whether<br>Client is moving<br>between two<br>WLANs with same<br>security or not in<br>with L2 Roaming       | Passed |  |
| WLJ892S_Reg_362 | L2 Security Roaming between Controllers with Different Radio types     | To verify whether<br>Client is Moving<br>between Controllers<br>with different Radio<br>type or not with L2<br>Roaming | Passed |  |
| WLJ892S_Reg_363 | L2 Security<br>Roaming between<br>Controllers with<br>same Radio types | To verify whether<br>Client is Moving<br>between Controllers<br>with same Radio<br>type or not with L2<br>Roaming      | Passed |  |
| WLJ892S_Reg_364 | Monitoring the<br>Client details<br>before/after<br>Roaming            | To verify whether<br>Client details are<br>showing properly or<br>not in Monitoring<br>page                            | Passed |  |
| WLJ892S_Reg_365 | L3 Roaming<br>between WLANs<br>with Different<br>security              | To verify whether<br>Client is Moving<br>between Controllers<br>with Different<br>security or not with<br>L3 Roaming   | Passed |  |
| WLJ892S_Reg_366 | L3 Roaming<br>between WLANs<br>with same security                      | To verify whether<br>Client is Moving<br>between Controllers<br>with same security<br>type or not with L3<br>Roaming   | Passed |  |

| WLJ892S_Reg_367  WLJ892S_Reg_368 | between Controllers<br>with Different Radio<br>type           | To verify whether Client is Roaming between the Controllers with different Radio type or not  To verify whether Intra Controller Roaming is performing or not | Passed Passed |  |
|----------------------------------|---------------------------------------------------------------|----------------------------------------------------------------------------------------------------|---------------|--|
| WW 1992G D 269                   |                                                               | without any issues in same AP-Groups                                                                                                    | D 1           |  |
| WLJ892S_Reg_369                  | Intra Controller<br>Roaming between<br>Different<br>AP-Groups | To verify whether<br>Intra Controller<br>Roaming is<br>performing or not<br>without any issues<br>in different<br>AP-Groups                                   | Passed        |  |
| WLJ892S_Reg_370                  | debugging the Client details                                  | To verify whether<br>Client details are<br>showing or not at<br>the time of Roaming                                                                           | Passed        |  |
| WLJ892S_Reg_371                  | Enabling the New<br>Converged Access                          | To verify whether<br>New Converged<br>Access and Mobility<br>parameters are<br>enabling or not                                                                | Passed        |  |
| WLJ892S_Reg_372                  | Roaming the Client with Different QOS details                 | To verify whether<br>Client is roaming or<br>not with different<br>QOS details                                                                                | Passed        |  |
| WLJ892S_Reg_373                  | Roaming the Client with AVC rules                             | To verify whether<br>after Client<br>Roaming the AVC<br>rules will Apply or<br>not                                                                            | Passed        |  |
| WLJ892S_Reg_374                  | Roaming the Client with ACL rules                             | To verify whether<br>after Client Roam<br>the ACL rules are<br>Applying or not                                                                                | Passed        |  |
| WLJ892S_Reg_375                  | Roaming the Client with HA mode                               | To verify whether<br>Client is connecting<br>or not after Active<br>controller is down                                                                        | Passed        |  |

| WLJ892S_Reg_376 | Roaming the Client<br>when the AP is in<br>Flexconnect group                                          | To verify whether<br>Client is Roaming or<br>not when the AP is<br>in Flexconnect<br>Group                                             | Passed |  |
|-----------------|----------------------------------------------------------------------------------------------------|----------------------------------------------------------------------------------------------------|--------|--|
| WLJ892S_Reg_377 | Roaming between<br>two APs with in the<br>controller                                                  | To verify whether<br>Roaming is working<br>fine or not with in<br>the same Controller<br>between different<br>APs                      | Passed |  |
| WLJ892S_Reg_378 | Roaming between<br>two AP-Groups with<br>in the controller                                            | To verify whether<br>Roaming is working<br>fine or not between<br>two AP-Groups                                                        | Passed |  |
| WLJ89S_Reg_153  | 11r Client Association with AKM PSK – Flexconnect Central Switch                                      | To verify Client's initial association to a WLAN with 11r enabled with ft-PSK AKM Suite in Flexconnect central switching.              | Passed |  |
| WLJ89S_Reg_154  | 11r Client<br>Association with<br>AKM PSK –<br>Flexconnect Local<br>Switch Central Auth               | Verify Client's initial association to a WLAN with 11r enabled with ft-PSK AKM Suite in Flexconnect local switch central auth.         | Passed |  |
| WLJ89S_Reg_155  | Roaming of wireless<br>Clients within APs<br>of one Flex connect<br>group when<br>controller is Down. | To check for the successful and seamless roaming of wireless Clients between APs of same Flex connect group when controller is "Down". | Passed |  |
| WLJ89S_Reg_156  | Roaming of data<br>Clients between APs<br>in different Flex<br>connect group.                         | To check for the seamless roaming from one AP to another from the different Flex Connect group.                                        | Passed |  |

| WLJ89S_Reg_331 | L2 Security<br>Roaming between<br>WLANs with<br>different security             | To verify whether Mobility Management can be successfully configured between two controllers or not                    | Passed |  |
|----------------|--------------------------------------------------------------------------------|----------------------------------------------------------------------------------------------------|--------|--|
| WLJ89S_Reg_332 | L2 Security<br>Roaming between<br>WLANs with same<br>security                  | To verify whether<br>Client is moving<br>between two<br>WLANs with same<br>security or not in<br>with L2 Roaming       | Passed |  |
| WLJ89S_Reg_333 | L2 Security<br>Roaming between<br>Controllers with<br>Different Radio<br>types | To verify whether<br>Client is Moving<br>between Controllers<br>with different Radio<br>type or not with L2<br>Roaming | Passed |  |
| WLJ89S_Reg_334 | L2 Security<br>Roaming between<br>Controllers with<br>same Radio types         | To verify whether<br>Client is Moving<br>between Controllers<br>with same Radio<br>type or not with L2<br>Roaming      | Passed |  |
| WLJ89S_Reg_335 | Monitoring the<br>Client details<br>before/after<br>Roaming                    | To verify whether<br>Client details are<br>showing properly or<br>not in Monitoring<br>page                            | Passed |  |
| WLJ89S_Reg_336 | L3 Roaming<br>between WLANs<br>with Different<br>security                      | To verify whether<br>Client is Moving<br>between Controllers<br>with Different<br>security or not with<br>L3 Roaming   | Passed |  |
| WLJ89S_Reg_337 | L3 Roaming<br>between WLANs<br>with same security                              | To verify whether<br>Client is Moving<br>between Controllers<br>with same security<br>type or not with L3<br>Roaming   | Passed |  |

| WLJ89S_Reg_338 | L3 Roaming<br>between Controllers<br>with Different Radio<br>type | To verify whether<br>Client is Roaming<br>between the<br>Controllers with<br>different Radio type<br>or not                 | Passed |  |
|----------------|-------------------------------------------------------------------|----------------------------------------------------------------------------------------------------|--------|--|
| WLJ89S_Reg_339 | Intra Controller<br>Roaming between<br>same AP-Group              | To verify whether<br>Intra Controller<br>Roaming is<br>performing or not<br>without any issues<br>in same AP-Groups         | Passed |  |
| WLJ89S_Reg_340 | Intra Controller<br>Roaming between<br>Different<br>AP-Groups     | To verify whether<br>Intra Controller<br>Roaming is<br>performing or not<br>without any issues<br>in different<br>AP-Groups | Passed |  |
| WLJ89S_Reg_341 | debugging the Client details                                      | To verify whether<br>Client details are<br>showing or not at<br>the time of Roaming                                         | Passed |  |
| WLJ89S_Reg_342 | Enabling the New<br>Converged Access                              | To verify whether<br>New Converged<br>Access and Mobility<br>parameters are<br>enabling or not                              | Passed |  |
| WLJ89S_Reg_343 | Roaming the Client<br>with Different QOS<br>details               | To verify whether<br>Client is roaming or<br>not with different<br>QOS details                                              | Passed |  |
| WLJ89S_Reg_344 | Roaming the Client with AVC rules                                 | To verify whether<br>after Client<br>Roaming the AVC<br>rules will Apply or<br>not                                          | Passed |  |
| WLJ89S_Reg_345 | Roaming the Client with ACL rules                                 | To verify whether after Client Roam the ACL rules are Applying or not                                                       | Passed |  |
| WLJ89S_Reg_346 | Roaming the Client with HA mode                                   | To verify whether<br>Client is connecting<br>or not after Active<br>controller is down                                      | Passed |  |

| WLJ89S_Reg_347 | Roaming the Client<br>when the AP is in<br>Flexconnect group | To verify whether<br>Client is Roaming or<br>not when the AP is<br>in Flexconnect<br>Group                        | Passed |  |
|----------------|--------------------------------------------------------------|----------------------------------------------------------------------------------------------------|--------|--|
| WLJ89S_Reg_348 | Roaming between<br>two APs with in the<br>controller         | To verify whether<br>Roaming is working<br>fine or not with in<br>the same Controller<br>between different<br>APs | Passed |  |
| WLJ89S_Reg_349 | Roaming between<br>two AP-Groups with<br>in the controller   | To verify whether<br>Roaming is working<br>fine or not between<br>two AP-Groups                                   | Passed |  |

## **Dot1x and WEB-Auth Support**

| Logical ID      | Title                                                                        | Description                                                                                                    | Status | Defect ID |
|-----------------|------------------------------------------------------------------------------|----------------------------------------------------------------------------------------------------|--------|-----------|
| WLJ892S_Reg_212 | Authentication of<br>Android Client with<br>Security Dot1x and<br>Web-Auth   | Checking for the Authentication of the Client when connected to a WLAN in which Dot1x and Web-Auth is enabled                | Passed |           |
| WLJ892S_Reg_213 | Authentication of<br>window 10 Client<br>with Security Dot1x<br>and Web-Auth | Checking for the Authentication of the Client when connected to a WLAN in which Dot1x and Web-Auth is enabled                | Passed |           |
| WLJ892S_Reg_214 | Authentication of<br>Win 7 laptop with<br>Security Dot1x and<br>Web-Auth     | Checking for the Authentication of the Clients when connected to a WLAN in which Static WEP and Web-Auth is enabled. \u00007 | Passed |           |

| WLJ892S_Reg_215 | Authentication of<br>Android Client with<br>Security Static<br>WEP+DOT1X and<br>Web-Auth                        | Checking for the Authentication of the Client when connected to a WLAN in which Static WEP+Dot1x and Web-Auth is enabled. \u0007 | Passed |  |
|-----------------|----------------------------------------------------------------------------------------------------|----------------------------------------------------------------------------------------------------|--------|--|
| WLJ892S_Reg_216 | Authentication of<br>Window 10 Client<br>with Security Static<br>WEP+DOT1X and<br>Web-Auth                      | Checking for the Authentication of the Client when connected to a WLAN in which Static WEP+Dot1x and Web-Auth is enabled. \u0007 | Passed |  |
| WLJ892S_Reg_217 | Authentication of<br>Client(Apple Mac<br>Book) with Security<br>Static<br>WEP+DOT1X and<br>Web-Auth             | Checking for the Authentication of the Client when connected to a WLAN in which Static WEP+Dot1x and Web-Auth is enabled. \u0007 | Passed |  |
| WLJ892S_Reg_218 | Authentication of<br>Client(Apple Mac<br>Book) with Security<br>Dot1x and<br>Web-Auth                           | Checking for the Authentication of the Client when connected to a WLAN in which Dot1x and Web-Auth is enabled. \u0007            | Passed |  |
| WLJ892S_Reg_219 | Authentication of<br>Clients(Apple Mac<br>Book &Win 7) with<br>Security Dot1x and<br>Web-Auth(Same<br>SSID).    | Checking for the Authentication of the Clients when connected to a WLAN in which Dot1x and Web-Auth is enabled. \u0007           | Passed |  |
| WLJ892S_Reg_220 | Authentication of<br>Clients(Apple Mac<br>Book &Win 10)<br>with Security Dot1x<br>and<br>Web-Auth(Same<br>SSID) | Checking for the Authentication of the Clients when connected to a WLAN in which Dot1x and Web-Auth is enabled. \u0007           | Passed |  |

| WLJ892S_Reg_221 | Authentication of<br>Clients(Apple Mac<br>Book &Win 7) with<br>Security Static<br>WEP+Dot1x and<br>Web-Authusing ISE   | Checking for the Authentication of the Clients when connected to a WLAN in which Static WEP+Dot1x and Web-Auth is enabled. \u0007 | Passed |  |
|-----------------|----------------------------------------------------------------------------------------------------|----------------------------------------------------------------------------------------------------|--------|--|
| WLJ892S_Reg_222 | Authentication of<br>Clients(Apple Mac<br>Book & Win 10)<br>with Security Static<br>WEP+Dot1x and<br>Web-Authusing ISE | Checking for the Authentication of the Clients when connected to a WLAN in which Static WEP+Dot1x and Web-Auth is enabled. \u0007 | Passed |  |
| WLJ892S_Reg_223 | Authentication of<br>Clients(Apple Mac<br>Book & Win 7) with<br>Security Static<br>WEP+Dot1x and<br>Web-Authusing ISE  | Checking for the Authentication of the Clients when connected to a WLAN in which Static WEP+Dot1x and Web-Auth is enabled. \u0007 | Passed |  |
| WLJ892S_Reg_224 | Authentication of<br>Clients(Apple Mac<br>Book & Win 10)<br>with Security Dot1x<br>using ISE and<br>WebAuth            | Checking for the Authentication of the Clients when connected to a WLAN in which Dot1x and Web-Auth is enabled. \u00007           | Passed |  |
| WLJ892S_Reg_225 | Authentication of<br>Clients(Apple Mac<br>Book & Win 7) with<br>Security Dot1x<br>using ISE and<br>WebAuth             | Checking for the Authentication of the Clients when connected to a WLAN in which Dot1x and Web-Auth is enabled. \u0007            | Passed |  |
| WLJ892S_Reg_226 | Authentication of<br>Clients(Apple Mac<br>Book & Win 10)<br>with Security Dot1x<br>using ISE and<br>WebAuth            | Checking for the Authentication of the Clients when connected to a WLAN in which Dot1x and Web-Auth is enabled. \u0007            | Passed |  |

| WLJ89S_Reg_161 | Authentication of<br>Android Client with<br>Security Dot1x and<br>Web-Auth                          | Checking for the Authentication of the Client when connected to a WLAN in which Dot1x and Web-Auth is enabled                    | Passed |  |
|----------------|----------------------------------------------------------------------------------------------------|----------------------------------------------------------------------------------------------------|--------|--|
| WLJ89S_Reg_162 | Authentication of<br>window 10 Client<br>with Security Dot1x<br>and Web-Auth                        | Checking for the Authentication of the Client when connected to a WLAN in which Dot1x and Web-Auth is enabled                    | Passed |  |
| WLJ89S_Reg_163 | Authentication of<br>Win 7 laptop with<br>Security Dot1x and<br>Web-Auth                            | Checking for the Authentication of the Clients when connected to a WLAN in which Static WEP and Web-Auth is enabled. \u0007      | Passed |  |
| WLJ89S_Reg_164 | Authentication of<br>Android Client with<br>Security Static<br>WEP+DOT1X and<br>Web-Auth            | Checking for the Authentication of the Client when connected to a WLAN in which Static WEP+Dot1x and Web-Auth is enabled. \u0007 | Passed |  |
| WLJ89S_Reg_165 | Authentication of<br>Window 10 Client<br>with Security Static<br>WEP+DOT1X and<br>Web-Auth          | Checking for the Authentication of the Client when connected to a WLAN in which Static WEP+Dot1x and Web-Auth is enabled. \u0007 | Passed |  |
| WLJ89S_Reg_166 | Authentication of<br>Client(Apple Mac<br>Book) with Security<br>Static<br>WEP+DOT1X and<br>Web-Auth | Checking for the Authentication of the Client when connected to a WLAN in which Static WEP+Dot1x and Web-Auth is enabled. \u0007 | Passed |  |

| WLJ89S_Reg_167 | Authentication of<br>Client(Apple Mac<br>Book) with Security<br>Dot1x and<br>Web-Auth                                  | Checking for the Authentication of the Client when connected to a WLAN in which Dot1x and Web-Auth is enabled. \u00007            | Passed |  |
|----------------|----------------------------------------------------------------------------------------------------|----------------------------------------------------------------------------------------------------|--------|--|
| WLJ89S_Reg_168 | Authentication of<br>Clients(Apple Mac<br>Book &Win 7) with<br>Security Dot1x and<br>Web-Auth(Same<br>SSID).           | Checking for the Authentication of the Clients when connected to a WLAN in which Dot1x and Web-Auth is enabled. \u00007           | Passed |  |
| WLJ89S_Reg_169 | Authentication of<br>Clients(Apple Mac<br>Book &Win 10)<br>with Security Dot1x<br>and<br>Web-Auth(Same<br>SSID)        | Checking for the Authentication of the Clients when connected to a WLAN in which Dot1x and Web-Auth is enabled. \u0007            | Passed |  |
| WLJ89S_Reg_170 | Authentication of<br>Clients(Apple Mac<br>Book &Win 7) with<br>Security Static<br>WEP+Dot1x and<br>Web-Authusing ISE   | Checking for the Authentication of the Clients when connected to a WLAN in which Static WEP+Dot1x and Web-Auth is enabled. \u0007 | Passed |  |
| WLJ89S_Reg_171 | Authentication of<br>Clients(Apple Mac<br>Book & Win 10)<br>with Security Static<br>WEP+Dot1x and<br>Web-Authusing ISE | Checking for the Authentication of the Clients when connected to a WLAN in which Static WEP+Dot1x and Web-Auth is enabled. \u0007 | Passed |  |
| WLJ89S_Reg_172 | Authentication of<br>Clients(Apple Mac<br>Book & Win 7) with<br>Security Static<br>WEP+Dot1x and<br>Web-Authusing ISE  | Checking for the Authentication of the Clients when connected to a WLAN in which Static WEP+Dot1x and Web-Auth is enabled. \u0007 | Passed |  |

| WLJ89S_Reg_173 | Authentication of<br>Clients(Apple Mac<br>Book & Win 10)<br>with Security Dot1x<br>using ISE and<br>WebAuth | Checking for the Authentication of the Clients when connected to a WLAN in which Dot1x and Web-Auth is enabled. \u00007 | Passed |  |
|----------------|----------------------------------------------------------------------------------------------------|----------------------------------------------------------------------------------------------------|--------|--|
| WLJ89S_Reg_174 | Authentication of<br>Clients(Apple Mac<br>Book & Win 7) with<br>Security Dot1x<br>using ISE and<br>WebAuth  | Checking for the Authentication of the Clients when connected to a WLAN in which Dot1x and Web-Auth is enabled. \u00007 | Passed |  |
| WLJ89S_Reg_175 | Authentication of<br>Clients(Apple Mac<br>Book & Win 10)<br>with Security Dot1x<br>using ISE and<br>WebAuth | Checking for the Authentication of the Clients when connected to a WLAN in which Dot1x and Web-Auth is enabled. \u0007  | Passed |  |

## **Autonomous AP**

| Logical ID      | Title                                          | Description                                                                                         | Status | Defect ID |
|-----------------|------------------------------------------------|----------------------------------------------------------------------------------------------------|--------|-----------|
| WLJ892S_Reg_227 | Association of a<br>Client with no<br>security | To check whether<br>Clients gets<br>associated or not<br>with Open security.                        | Passed |           |
| WLJ892S_Reg_228 | Client association with WEP security           | To check whether<br>Clients gets<br>associated or not<br>with WEP security.                         | Passed |           |
| WLJ892S_Reg_229 | Client association<br>with WPA2+PSK            | To check whether<br>Clients gets<br>associated or with<br>WPA2+PSK<br>security.                     | Passed |           |
| WLJ892S_Reg_230 | Client association with 802.11x                | To check whether<br>Clients gets<br>associated or not<br>Autonomous AP<br>with 802.11x<br>security. | Passed |           |

| WLJ892S_Reg_231 | Verifying the traffic<br>flow between two<br>wireless Clients | To check whether 2 wireless Clients are generating traffic flow or not                              | Passed |  |
|-----------------|---------------------------------------------------------------|----------------------------------------------------------------------------------------------------|--------|--|
| WLJ892S_Reg_232 | Checking the Trap<br>logs for connected<br>wireless Client    | To check whether<br>Trap Logs is<br>generating or not for<br>connected wireless<br>Client           | Passed |  |
| WLJ89S_Reg_176  | Association of a<br>Client with no<br>security                | To check whether<br>Clients gets<br>associated or not<br>with Open security.                        | Passed |  |
| WLJ89S_Reg_177  | Client association with WEP security                          | To check whether<br>Clients gets<br>associated or not<br>with WEP security.                         | Passed |  |
| WLJ89S_Reg_178  | Client association<br>with WPA2+PSK                           | To check whether<br>Clients gets<br>associated or with<br>WPA2+PSK<br>security.                     | Passed |  |
| WLJ89S_Reg_179  | Client association with 802.11x                               | To check whether<br>Clients gets<br>associated or not<br>Autonomous AP<br>with 802.11x<br>security. | Passed |  |
| WLJ89S_Reg_180  | Verifying the traffic<br>flow between two<br>wireless Clients | To check whether 2 wireless Clients are generating traffic flow or not                              | Passed |  |
| WLJ89S_Reg_181  | Checking the Trap<br>logs for connected<br>wireless Client    | To check whether<br>Trap Logs is<br>generating or not for<br>connected wireless<br>Client           | Passed |  |

### Flex Video streaming

|  |  | Logical ID | Title | Description | Status | Defect ID |
|--|--|------------|-------|-------------|--------|-----------|
|--|--|------------|-------|-------------|--------|-----------|

| WLJ892S_Reg_233 | MC2UC traffic to local-switching Client                                                 | To verify that the local-switching Client subscribed to videostreaming receives MC2UC traffic                                  | Passed |  |
|-----------------|-----------------------------------------------------------------------------------------|----------------------------------------------------------------------------------------------------|--------|--|
| WLJ892S_Reg_234 | MC2UC traffic to<br>local-switching<br>Client when<br>MC2UC is disabled                 | To verify the local<br>switching Client<br>receiving MC traffic<br>when MC2UC is<br>disabled at the<br>WLAN                    | Passed |  |
| WLJ892S_Reg_235 | MC2UC traffic to<br>local-switching<br>Client when Media<br>stream is removed at<br>AP  | To verify the local<br>switching Client<br>receiving MC traffic<br>when Media Stream<br>is disabled at AP                      | Passed |  |
| WLJ892S_Reg_236 | Multiple LS Clients<br>in same VLAN,<br>same WLAN,<br>receiving MC2UC<br>traffic        | To verify whether<br>the multiple<br>local-switching<br>Clients receives<br>MC2UC traffic<br>when subscribed to<br>videostream | Passed |  |
| WLJ892S_Reg_237 | Client disassociates<br>when receiving<br>MC2UC traffic                                 | To verify whether<br>AP stops sending<br>traffic when Client<br>disassociates                                                  | Passed |  |
| WLJ892S_Reg_238 | LS Client receiving<br>MC2UC traffic<br>roam between radios<br>at the AP                | To verify the local-switching Client receiving MC2UC traffic roaming between radios of the AP                                  | Passed |  |
| WLJ892S_Reg_239 | LS Client receiving<br>MC2UC traffic<br>roam between APs<br>in the Flexconnect<br>group | To verify the local-switching Client receiving MC2UC traffic roaming between APs in the Flexconnect group                      | Passed |  |

| WLJ892S_Reg_240 | Flex LS Client receiving MC2UC traffic when AP move from connected > SA > connected with same config      | To verify whether the LS Client receives continuous MC2UC traffic when AP moves from connected > SA > connected with same config                           | Passed |  |
|-----------------|----------------------------------------------------------------------------------------------------|----------------------------------------------------------------------------------------------------|--------|--|
| WLJ892S_Reg_241 | Flex LS Client receiving MC2UC traffic when AP move from connected > SA > connected with different config | To verify whether<br>the LS Client<br>receives continuous<br>MC2UC traffic<br>when AP moves<br>from connected ><br>SA > connected<br>with different config | Passed |  |
| WLJ892S_Reg_242 | Flex AP reboot in<br>connected mode<br>when Flex LS Client<br>receiving MC2UC<br>traffic                  | To verify whether<br>Client reassociates<br>and receives<br>MC2UC traffic<br>when flex AP is<br>rebooted in<br>connected mode.                             | Passed |  |
| WLJ892S_Reg_243 | Videostream config<br>sync for LS WLAN<br>in HA setup                                                     | To verify whether<br>the videostreaming<br>config for LS<br>WLAN has been<br>synced between the<br>Active and Standby<br>in HA setup                       | Passed |  |
| WLJ892S_Reg_244 | LS Client with<br>MC2UC enabled<br>receiving traffic<br>after switchover in<br>HA pair                    | To verify whether<br>LS Client with<br>MC2UC enabled<br>receives unicast<br>traffic after<br>switchover                                                    | Passed |  |
| WLJ89S_Reg_182  | MC2UC traffic to local-switching Client                                                                   | To verify that the local-switching Client subscribed to videostreaming receives MC2UC traffic                                                              | Passed |  |
| WLJ89S_Reg_183  | MC2UC traffic to<br>local-switching<br>Client when<br>MC2UC is disabled                                   | To verify the local<br>switching Client<br>receiving MC traffic<br>when MC2UC is<br>disabled at the<br>WLAN                                                | Passed |  |

| WLJ89S_Reg_184 | MC2UC traffic to<br>local-switching<br>Client when Media<br>stream is removed at<br>AP                                 | To verify the local<br>switching Client<br>receiving MC traffic<br>when Media Stream<br>is disabled at AP                                                  | Passed |  |
|----------------|----------------------------------------------------------------------------------------------------|----------------------------------------------------------------------------------------------------|--------|--|
| WLJ89S_Reg_185 | Multiple LS Clients<br>in same VLAN,<br>same WLAN,<br>receiving MC2UC<br>traffic                                       | To verify whether<br>the multiple<br>local-switching<br>Clients receives<br>MC2UC traffic<br>when subscribed to<br>videostream                             | Passed |  |
| WLJ89S_Reg_186 | Client disassociates<br>when receiving<br>MC2UC traffic                                                                | To verify whether<br>AP stops sending<br>traffic when Client<br>disassociates                                                                              | Passed |  |
| WLJ89S_Reg_187 | LS Client receiving MC2UC traffic roam between radios at the AP                                                        | To verify the local-switching Client receiving MC2UC traffic roaming between radios of the AP                                                              | Passed |  |
| WLJ89S_Reg_188 | LS Client receiving<br>MC2UC traffic<br>roam between APs<br>in the Flexconnect<br>group                                | To verify the local-switching Client receiving MC2UC traffic roaming between APs in the Flexconnect group                                                  | Passed |  |
| WLJ89S_Reg_189 | Flex LS Client<br>receiving MC2UC<br>traffic when AP<br>move from<br>connected > SA ><br>connected with same<br>config | To verify whether<br>the LS Client<br>receives continuous<br>MC2UC traffic<br>when AP moves<br>from connected ><br>SA > connected<br>with same config      | Passed |  |
| WLJ89S_Reg_190 | Flex LS Client receiving MC2UC traffic when AP move from connected > SA > connected with different config              | To verify whether<br>the LS Client<br>receives continuous<br>MC2UC traffic<br>when AP moves<br>from connected ><br>SA > connected<br>with different config | Passed |  |

| WLJ89S_Reg_191 | Flex AP reboot in<br>connected mode<br>when Flex LS Client<br>receiving MC2UC<br>traffic | To verify whether<br>Client reassociates<br>and receives<br>MC2UC traffic<br>when flex AP is<br>rebooted in<br>connected mode.       | Passed |  |
|----------------|------------------------------------------------------------------------------------------|----------------------------------------------------------------------------------------------------|--------|--|
| WLJ89S_Reg_192 | Videstream config<br>sync for LS WLAN<br>in HA setup                                     | To verify whether<br>the videostreaming<br>config for LS<br>WLAN has been<br>synced between the<br>Active and Standby<br>in HA setup | Passed |  |
| WLJ89S_Reg_193 | LS Client with<br>MC2UC enabled<br>receiving traffic<br>after switchover in<br>HA pair   | To verify whether<br>LS Client with<br>MC2UC enabled<br>receives unicast<br>traffic after<br>switchover                              | Passed |  |

## **Hyperlocation Module supports for AP 3702**

| Logical ID      | Title                                                | Description                                                       | Status | Defect ID |
|-----------------|------------------------------------------------------|-------------------------------------------------------------------|--------|-----------|
| WLJ892S_Reg_245 | Importing maps to CMX through Japanese PI            | To check whether<br>the maps can be<br>imported in CMX<br>from PI | Passed |           |
| WLJ892S_Reg_246 | Sync the WLC in to CMX                               | To check whether the WLC and CMX gets synced up                   | Passed |           |
| WLJ892S_Reg_247 | Tracking the Window, iPhone Client devices in CMX    | To check the tracking of Window ,iPhone devices using CMX         | Passed |           |
| WLJ892S_Reg_248 | Android, iOS Client<br>Locate in CMX                 | To verify the Location of the Clients                             | Passed |           |
| WLJ892S_Reg_249 | Location Accuracy<br>Test in CMX of<br>Window Client | To verify the location accuracy of the Clients                    | Passed |           |
| WLJ892S_Reg_250 | History of Client<br>location(Client<br>Playback)    | To verify the Client location history                             | Passed |           |

| WLJ89S_Reg_194 | Importing maps to CMX through Japanese PI                  | To check whether<br>the maps can be<br>imported in CMX<br>from PI  | Passed |  |
|----------------|------------------------------------------------------------|--------------------------------------------------------------------|--------|--|
| WLJ89S_Reg_195 | Sync the WLC in to CMX                                     | To check whether the WLC and CMX gets synced up                    | Passed |  |
| WLJ89S_Reg_196 | Tracking the<br>Window, iPhone<br>Client devices in<br>CMX | To check the<br>tracking of Window<br>,iPhone devices<br>using CMX | Passed |  |
| WLJ89S_Reg_197 | Android, iOS Client<br>Locate in CMX                       | To verify the Location of the Clients                              | Passed |  |
| WLJ89S_Reg_198 | Location Accuracy<br>Test in CMX of<br>Window Client       | To verify the location accuracy of the Clients                     | Passed |  |
| WLJ89S_Reg_199 | History of Client<br>location(Client<br>Playback)          | To verify the Client location history                              | Passed |  |

#### **Domain Based URL ACL**

| Logical ID      | Title                                                                                                    | Description                                                         | Status | Defect ID |
|-----------------|----------------------------------------------------------------------------------------------------|---------------------------------------------------------------------|--------|-----------|
| WLJ892S_Reg_251 | Check if the Dummy<br>Domain address is<br>accepted in the URL<br>ACL                                                 | To Verify if the<br>Invalid domain<br>names are accepting<br>or not | Passed |           |
| WLJ892S_Reg_252 | Create new URL<br>ACL, Add new<br>URL on ACL on<br>5520 WLC                                                           | To verify that new ACL created, rule added or not using UI          | Passed |           |
| WLJ892S_Reg_253 | Add new URL<br>domain on created<br>URL ACL                                                                           | To verify that new URL domain (www.ico.cm/wwwydrocom) added or not  | Passed |           |
| WLJ892S_Reg_254 | Configure URL<br>ACL as blacklist on<br>WLAN and connect<br>one Window Client<br>, open URL that<br>configured in ACL | U                                                                   | Passed |           |

| WLJ892S_Reg_255 | Configure URL<br>ACL on interface<br>using CLI and<br>connect iOS Client                                              | To verify that URL<br>ACL configured on<br>interface or not and<br>iOS Client<br>connectivity with<br>URL blocked | Passed |  |
|-----------------|----------------------------------------------------------------------------------------------------|----------------------------------------------------------------------------------------------------|--------|--|
| WLJ892S_Reg_256 | Delete URL ACL rule after Applied                                                                                     | To verify that URL ACL rule delete successfully or not                                                            | Passed |  |
| WLJ892S_Reg_257 | Modified rule of<br>URL ACL and<br>connect Android<br>Client                                                          | To verify that rule<br>action modified or<br>not and Android<br>Client connectivity                               | Passed |  |
| WLJ892S_Reg_258 | Clear counter of<br>URL ACL profile<br>after open URL in<br>Client web browser                                        | To verify that counter is clear or not of URL ACL profile                                                         | Passed |  |
| WLJ892S_Reg_259 | Show URL ACL<br>status on WLAN<br>using CLI                                                                           | To verify that URL<br>ACL status showing<br>configured on<br>WLAN                                                 | Passed |  |
| WLJ89S_Reg_200  | Check if the Dummy<br>Domain address is<br>accepted in the URL<br>ACL                                                 | To Verify if the<br>Invalid domain<br>names are accepting<br>or not                                               | Passed |  |
| WLJ89S_Reg_201  | Create new URL<br>ACL, Add new<br>URL on ACL on<br>5520 WLC                                                           | To verify that new ACL created, rule added or not using UI                                                        | Passed |  |
| WLJ89S_Reg_202  | Add new URL<br>domain on created<br>URL ACL                                                                           | To verify that new URL domain (www.icom,wwy.docum) added or not                                                   | Passed |  |
| WLJ89S_Reg_203  | Configure URL<br>ACL as blacklist on<br>WLAN and connect<br>one Window Client<br>, open URL that<br>configured in ACL | To verify that URL is blocking that configured in URL-ACL profile and showing hit count in UI of WLC              | Passed |  |
| WLJ89S_Reg_204  | Configure URL<br>ACL on interface<br>using CLI and<br>connect iOS Client                                              | To verify that URL<br>ACL configured on<br>interface or not and<br>iOS Client<br>connectivity with<br>URL blocked | Passed |  |

| WLJ89S_Reg_205 | Delete URL ACL rule after Applied                                              | To verify that URL ACL rule delete successfully or not                              | Passed |  |
|----------------|--------------------------------------------------------------------------------|-------------------------------------------------------------------------------------|--------|--|
| WLJ89S_Reg_206 | Modified rule of<br>URL ACL and<br>connect Android<br>Client                   | To verify that rule<br>action modified or<br>not and Android<br>Client connectivity | Passed |  |
| WLJ89S_Reg_207 | Clear counter of<br>URL ACL profile<br>after open URL in<br>Client web browser | To verify that counter is clear or not of URL ACL profile                           | Passed |  |
| WLJ89S_Reg_208 | Show URL ACL<br>status on WLAN<br>using CLI                                    | To verify that URL<br>ACL status showing<br>configured on<br>WLAN                   | Passed |  |

# **Intra/Inter WLC Roaming Failures(Ping Pong Issues)**

| Logical ID      | Title                                                                                                 | Description                                                                                                    | Status | Defect ID |
|-----------------|----------------------------------------------------------------------------------------------------|----------------------------------------------------------------------------------------------------|--------|-----------|
| WLJ892S_Reg_204 | 11r Client<br>Association with<br>AKM PSK –<br>Flexconnect Central<br>Switch                          | To verify Client's initial association to a WLAN with 11r enabled with ft-PSK AKM Suite in Flexconnect central switching.              | Passed |           |
| WLJ892S_Reg_205 | 11r Client<br>Association with<br>AKM PSK –<br>Flexconnect Local<br>Switch Central Auth               | Verify Client's initial association to a WLAN with 11r enabled with ft-PSK AKM Suite in Flexconnect local switch central auth.         | Passed |           |
| WLJ892S_Reg_206 | Roaming of wireless<br>Clients within APs<br>of one Flex connect<br>group when<br>controller is Down. | To check for the successful and seamless roaming of wireless Clients between APs of same Flex connect group when controller is "Down". | Passed |           |

| WLJ892S_Reg_207 | Roaming of data<br>Clients between APs<br>in different Flex<br>connect group.  | To check for the seamless roaming from one AP to another from the different Flex Connect group.                        | Passed |  |
|-----------------|--------------------------------------------------------------------------------|----------------------------------------------------------------------------------------------------|--------|--|
| WLJ892S_Reg_360 | L2 Security<br>Roaming between<br>WLANs with<br>different security             | To verify whether<br>Mobility<br>Management can be<br>successfully<br>configured between<br>two controllers or<br>not  | Passed |  |
| WLJ892S_Reg_361 | L2 Security<br>Roaming between<br>WLANs with same<br>security                  | To verify whether<br>Client is moving<br>between two<br>WLANs with same<br>security or not in<br>with L2 Roaming       | Passed |  |
| WLJ892S_Reg_362 | L2 Security<br>Roaming between<br>Controllers with<br>Different Radio<br>types | To verify whether<br>Client is Moving<br>between Controllers<br>with different Radio<br>type or not with L2<br>Roaming | Passed |  |
| WLJ892S_Reg_363 | L2 Security<br>Roaming between<br>Controllers with<br>same Radio types         | To verify whether<br>Client is Moving<br>between Controllers<br>with same Radio<br>type or not with L2<br>Roaming      | Passed |  |
| WLJ892S_Reg_364 | Monitoring the<br>Client details<br>before/after<br>Roaming                    | To verify whether<br>Client details are<br>showing properly or<br>not in Monitoring<br>page                            | Passed |  |
| WLJ892S_Reg_365 | L3 Roaming<br>between WLANs<br>with Different<br>security                      | To verify whether<br>Client is Moving<br>between Controllers<br>with Different<br>security or not with<br>L3 Roaming   | Passed |  |

| WLJ892S_Reg_366 | L3 Roaming<br>between WLANs<br>with same security                 | To verify whether<br>Client is Moving<br>between Controllers<br>with same security<br>type or not with L3<br>Roaming        | Passed |  |
|-----------------|-------------------------------------------------------------------|----------------------------------------------------------------------------------------------------|--------|--|
| WLJ892S_Reg_367 | L3 Roaming<br>between Controllers<br>with Different Radio<br>type | To verify whether<br>Client is Roaming<br>between the<br>Controllers with<br>different Radio type<br>or not                 | Passed |  |
| WLJ892S_Reg_368 | Intra Controller<br>Roaming between<br>same AP-Group              | To verify whether<br>Intra Controller<br>Roaming is<br>performing or not<br>without any issues<br>in same AP-Groups         | Passed |  |
| WLJ892S_Reg_369 | Intra Controller<br>Roaming between<br>Different<br>AP-Groups     | To verify whether<br>Intra Controller<br>Roaming is<br>performing or not<br>without any issues<br>in different<br>AP-Groups | Passed |  |
| WLJ892S_Reg_370 | debugging the Client details                                      | To verify whether<br>Client details are<br>showing or not at<br>the time of Roaming                                         | Passed |  |
| WLJ892S_Reg_371 | Enabling the New<br>Converged Access                              | To verify whether<br>New Converged<br>Access and Mobility<br>parameters are<br>enabling or not                              | Passed |  |
| WLJ892S_Reg_372 | Roaming the Client<br>with Different QOS<br>details               | To verify whether<br>Client is roaming or<br>not with different<br>QOS details                                              | Passed |  |
| WLJ892S_Reg_373 | Roaming the Client with AVC rules                                 | To verify whether<br>after Client<br>Roaming the AVC<br>rules will Apply or<br>not                                          | Passed |  |
| WLJ892S_Reg_374 | Roaming the Client with ACL rules                                 | To verify whether after Client Roam the ACL rules are Applying or not                                                       | Passed |  |

| WLJ892S_Reg_375 | Roaming the Client with HA mode                                                                       | To verify whether<br>Client is connecting<br>or not after Active<br>controller is down                                                 | Passed |  |
|-----------------|----------------------------------------------------------------------------------------------------|----------------------------------------------------------------------------------------------------|--------|--|
| WLJ892S_Reg_376 | Roaming the Client<br>when the AP is in<br>Flexconnect group                                          | To verify whether<br>Client is Roaming or<br>not when the AP is<br>in Flexconnect<br>Group                                             | Passed |  |
| WLJ892S_Reg_377 | Roaming between<br>two APs with in the<br>controller                                                  | To verify whether<br>Roaming is working<br>fine or not with in<br>the same Controller<br>between different<br>APs                      | Passed |  |
| WLJ892S_Reg_378 | Roaming between<br>two AP-Groups with<br>in the controller                                            | To verify whether<br>Roaming is working<br>fine or not between<br>two AP-Groups                                                        | Passed |  |
| WLJ89S_Reg_153  | 11r Client<br>Association with<br>AKM PSK –<br>Flexconnect Central<br>Switch                          | To verify Client's initial association to a WLAN with 11r enabled with ft-PSK AKM Suite in Flexconnect central switching.              | Passed |  |
| WLJ89S_Reg_154  | 11r Client<br>Association with<br>AKM PSK –<br>Flexconnect Local<br>Switch Central Auth               | Verify Client's initial association to a WLAN with 11r enabled with ft-PSK AKM Suite in Flexconnect local switch central auth.         | Passed |  |
| WLJ89S_Reg_155  | Roaming of wireless<br>Clients within APs<br>of one Flex connect<br>group when<br>controller is Down. | To check for the successful and seamless roaming of wireless Clients between APs of same Flex connect group when controller is "Down". | Passed |  |

| WLJ89S_Reg_156 | Roaming of data<br>Clients between APs<br>in different Flex<br>connect group.  | To check for the seamless roaming from one AP to another from the different Flex Connect group.                        | Passed |  |
|----------------|--------------------------------------------------------------------------------|----------------------------------------------------------------------------------------------------|--------|--|
| WLJ89S_Reg_331 | L2 Security<br>Roaming between<br>WLANs with<br>different security             | To verify whether<br>Mobility<br>Management can be<br>successfully<br>configured between<br>two controllers or<br>not  | Passed |  |
| WLJ89S_Reg_332 | L2 Security<br>Roaming between<br>WLANs with same<br>security                  | To verify whether<br>Client is moving<br>between two<br>WLANs with same<br>security or not in<br>with L2 Roaming       | Passed |  |
| WLJ89S_Reg_333 | L2 Security<br>Roaming between<br>Controllers with<br>Different Radio<br>types | To verify whether<br>Client is Moving<br>between Controllers<br>with different Radio<br>type or not with L2<br>Roaming | Passed |  |
| WLJ89S_Reg_334 | L2 Security<br>Roaming between<br>Controllers with<br>same Radio types         | To verify whether<br>Client is Moving<br>between Controllers<br>with same Radio<br>type or not with L2<br>Roaming      | Passed |  |
| WLJ89S_Reg_335 | Monitoring the<br>Client details<br>before/after<br>Roaming                    | To verify whether<br>Client details are<br>showing properly or<br>not in Monitoring<br>page                            | Passed |  |
| WLJ89S_Reg_336 | L3 Roaming<br>between WLANs<br>with Different<br>security                      | To verify whether<br>Client is Moving<br>between Controllers<br>with Different<br>security or not with<br>L3 Roaming   | Passed |  |

|                |                                                                   |                                                                                                    | Γ      |  |
|----------------|-------------------------------------------------------------------|----------------------------------------------------------------------------------------------------|--------|--|
| WLJ89S_Reg_337 | L3 Roaming<br>between WLANs<br>with same security                 | To verify whether<br>Client is Moving<br>between Controllers<br>with same security<br>type or not with L3<br>Roaming        | Passed |  |
| WLJ89S_Reg_338 | L3 Roaming<br>between Controllers<br>with Different Radio<br>type | To verify whether<br>Client is Roaming<br>between the<br>Controllers with<br>different Radio type<br>or not                 | Passed |  |
| WLJ89S_Reg_339 | Intra Controller<br>Roaming between<br>same AP-Group              | To verify whether<br>Intra Controller<br>Roaming is<br>performing or not<br>without any issues<br>in same AP-Groups         | Passed |  |
| WLJ89S_Reg_340 | Intra Controller<br>Roaming between<br>Different<br>AP-Groups     | To verify whether<br>Intra Controller<br>Roaming is<br>performing or not<br>without any issues<br>in different<br>AP-Groups | Passed |  |
| WLJ89S_Reg_341 | debugging the Client details                                      | To verify whether<br>Client details are<br>showing or not at<br>the time of Roaming                                         | Passed |  |
| WLJ89S_Reg_342 | Enabling the New<br>Converged Access                              | To verify whether<br>New Converged<br>Access and Mobility<br>parameters are<br>enabling or not                              | Passed |  |
| WLJ89S_Reg_343 | Roaming the Client with Different QOS details                     | To verify whether<br>Client is roaming or<br>not with different<br>QOS details                                              | Passed |  |
| WLJ89S_Reg_344 | Roaming the Client with AVC rules                                 | To verify whether<br>after Client<br>Roaming the AVC<br>rules will Apply or<br>not                                          | Passed |  |
| WLJ89S_Reg_345 | Roaming the Client with ACL rules                                 | To verify whether<br>after Client Roam<br>the ACL rules are<br>Applying or not                                              | Passed |  |

| WLJ89S_Reg_346 | Roaming the Client with HA mode                              | To verify whether<br>Client is connecting<br>or not after Active<br>controller is down                            | Passed |  |
|----------------|--------------------------------------------------------------|----------------------------------------------------------------------------------------------------|--------|--|
| WLJ89S_Reg_347 | Roaming the Client<br>when the AP is in<br>Flexconnect group | To verify whether<br>Client is Roaming or<br>not when the AP is<br>in Flexconnect<br>Group                        | Passed |  |
| WLJ89S_Reg_348 | Roaming between two APs with in the controller               | To verify whether<br>Roaming is working<br>fine or not with in<br>the same Controller<br>between different<br>APs | Passed |  |
| WLJ89S_Reg_349 | Roaming between<br>two AP-Groups with<br>in the controller   | To verify whether<br>Roaming is working<br>fine or not between<br>two AP-Groups                                   | Passed |  |

#### **ATF On Mesh**

| Logical ID      | Title                                                                                                | Description                                                                                | Status | Defect ID |
|-----------------|----------------------------------------------------------------------------------------------------|--------------------------------------------------------------------------------------------|--------|-----------|
| WLJ892S_Reg_260 | Config Mesh setup<br>and Apply config on<br>Mesh APs                                                 | To verify that Mesh<br>setup configured and<br>ATF Applied on<br>Mesh APs                  | Passed |           |
| WLJ892S_Reg_261 | Apply ATF<br>Enforcement mode<br>on MESH AP                                                          | To verify that ATF<br>Enforcement mode<br>Applied on MESH<br>AP or not                     | Passed |           |
| WLJ892S_Reg_262 | Apply ATF policy<br>on WLAN and<br>connect Android<br>Client                                         | To verify that policy<br>Applied on WLAN<br>or not and Client<br>connected<br>successfully | Passed |           |
| WLJ892S_Reg_263 | Mac OS Client<br>connectivity with 12<br>security WLAN<br>which having<br>different Policy<br>weight | To verify the Client<br>connectivity with<br>two SSID having<br>different weight           | Passed |           |

| WLJ892S_Reg_264 | Apply ATF<br>Enforcement mode<br>on AP group                                                         | To verify that ATF<br>Enforcement mode<br>Applied on AP<br>group or not                           | Passed |  |
|-----------------|----------------------------------------------------------------------------------------------------|---------------------------------------------------------------------------------------------------|--------|--|
| WLJ892S_Reg_265 | Airtime allocation<br>override on<br>universal Client<br>access radio 802.11a                        | To verify that ATF override on universal Client access radio 802.11a is enable or not             | Passed |  |
| WLJ892S_Reg_266 | Airtime allocation<br>override on<br>universal Client<br>access radio 802.11b                        | To verify that ATF<br>override on<br>universal Client<br>access radio 802.11b<br>is enable or not | Passed |  |
| WLJ892S_Reg_267 | Disable Enforced<br>mode of network for<br>802.11a radio on<br>GUI                                   | To verify that optimization is disable for network , 802.11 a radio                               | Passed |  |
| WLJ89S_Reg_209  | Config Mesh setup<br>and Apply config on<br>Mesh APs                                                 | To verify that Mesh<br>setup configured and<br>ATF Applied on<br>Mesh APs                         | Passed |  |
| WLJ89S_Reg_210  | Apply ATF<br>Enforcement mode<br>on MESH AP                                                          | To verify that ATF<br>Enforcement mode<br>Applied on MESH<br>AP or not                            | Passed |  |
| WLJ89S_Reg_211  | Apply ATF policy<br>on WLAN and<br>connect Android<br>Client                                         | To verify that policy<br>Applied on WLAN<br>or not and Client<br>connected<br>successfully        | Passed |  |
| WLJ89S_Reg_212  | Mac OS Client<br>connectivity with 12<br>security WLAN<br>which having<br>different Policy<br>weight | To verify the Client<br>connectivity with<br>two SSID having<br>different weight                  | Passed |  |
| WLJ89S_Reg_213  | Apply ATF<br>Enforcement mode<br>on AP group                                                         | To verify that ATF<br>Enforcement mode<br>Applied on AP<br>group or not                           | Passed |  |
| WLJ89S_Reg_214  | Airtime allocation<br>override on<br>universal Client<br>access radio 802.11a                        | To verify that ATF<br>override on<br>universal Client<br>access radio 802.11a<br>is enable or not | Passed |  |

| WLJ89S_Reg_215 | Airtime allocation<br>override on<br>universal Client<br>access radio 802.11b | To verify that ATF<br>override on<br>universal Client<br>access radio 802.11b<br>is enable or not | Passed |  |
|----------------|-------------------------------------------------------------------------------|---------------------------------------------------------------------------------------------------|--------|--|
| WLJ89S_Reg_216 | Disable Enforced<br>mode of network for<br>802.11a radio on<br>GUI            | To verify that optimization is disable for network , 802.11 a radio                               | Passed |  |

## **EoGRE Tunnel Priority / Fallback**

| Logical ID      | Title                                                                                                    | Description                                                                                                    | Status | Defect ID |
|-----------------|----------------------------------------------------------------------------------------------------|----------------------------------------------------------------------------------------------------|--------|-----------|
| WLJ892S_Reg_268 | Associating Android<br>Clients to a local<br>switching enabled<br>WLAN with Tunnel<br>profile mapped          | To check whether<br>Android Clients gets<br>associated or not to<br>2800/3800 AP's with<br>local switching<br>enabled WLAN with<br>EoGRE tunnel<br>mapped in it          | Passed |           |
| WLJ892S_Reg_269 | Associating IOS<br>Clients to a local<br>switching enabled<br>WLAN with Tunnel<br>profile mapped              | To check whether IOS Clients gets associated or not to 2800/3800 AP's with local switching enabled WLAN with EoGRE tunnel mapped in it                                   | Passed |           |
| WLJ892S_Reg_270 | Associating Windows Clients to a local switching enabled WLAN with Tunnel profile mapped                      | To check whether windows Clients gets associated or not to 2800/3800 AP's with local switching enabled WLAN with EoGRE tunnel mapped in it                               | Passed |           |
| WLJ892S_Reg_271 | Associating Apple<br>MacBook Clients to<br>a local switching<br>enabled WLAN with<br>Tunnel profile<br>mapped | To check whether<br>Apple MacBook<br>Clients gets<br>associated or not to<br>2800/3800 AP's with<br>local switching<br>enabled WLAN with<br>EoGRE tunnel<br>mapped in it | Passed |           |

| WLJ892S_Reg_272 | Checking the tunnel<br>gateway fallback<br>works properly for<br>Android Clients          | To check whether<br>Android Clients<br>fallback to<br>secondary tunnel or<br>not when primary<br>tunnel gateway goes<br>down       | Passed |  |
|-----------------|-------------------------------------------------------------------------------------------|----------------------------------------------------------------------------------------------------|--------|--|
| WLJ892S_Reg_273 | Checking the tunnel<br>gateway fallback<br>works properly for<br>IOS Clients              | To check whether<br>IOS Clients fallback<br>to secondary tunnel<br>or not when primary<br>tunnel gateway goes<br>down              | Passed |  |
| WLJ892S_Reg_274 | Checking the tunnel<br>gateway fallback<br>works properly for<br>Windows Clients          | To check whether<br>Windows Clients<br>fallback to<br>secondary tunnel or<br>not when primary<br>tunnel gateway goes<br>down       | Passed |  |
| WLJ892S_Reg_275 | Checking the tunnel<br>gateway fallback<br>works properly for<br>Apple MacBook<br>Clients | To check whether<br>Apple MacBook<br>Clients fallback to<br>secondary tunnel or<br>not when primary<br>tunnel gateway goes<br>down | Passed |  |
| WLJ892S_Reg_276 | Checking the tunnel configuration in HA WLCs                                              | To check whether config sync occurs or not for tunnel gateway/domain configuration between Active and Standby WLC's                | Passed |  |
| WLJ892S_Reg_277 | Creating a tunnel gateway with invalid ipv4 address                                       | To check whether<br>proper error<br>message thrown or<br>not while creating<br>tunnel gateway with<br>invalid ipv4 address         | Passed |  |
| WLJ892S_Reg_278 | Changing the role<br>for created tunnel<br>domain in WLC<br>GUI/CLI                       | To check whether role can be changed or not for created tunnel domain via WLC GUI and CLI                                          | Passed |  |

| WLJ892S_Reg_279 | Configuring the tunnel domain for WLC from PI                                                                                              | To check whether tunnel configurations can be done or not for WLC via PI and vice versa                                                                                          | Failed | CSCvp26446 |
|-----------------|----------------------------------------------------------------------------------------------------|----------------------------------------------------------------------------------------------------|--------|------------|
| WLJ892S_Reg_280 | Associating Client<br>to a local switching<br>enabled and dot1X<br>security WLAN<br>with Tunnel profile<br>mapped in AP<br>standalone mode | To check whether<br>Clients gets<br>associated or not to<br>2800/3800 AP's with<br>local switching<br>enabled WLAN with<br>EoGRE tunnel<br>mapped in it in AP<br>standalone mode | Passed |            |
| WLJ892S_Reg_281 | Associating Client<br>to a local switching<br>enabled and open<br>security WLAN<br>with Tunnel profile<br>mapped in AP<br>standalone mode  | To check whether<br>Clients gets<br>associated or not to<br>2800/3800 AP's with<br>local switching<br>enabled WLAN with<br>EoGRE tunnel<br>mapped in it in AP<br>standalone mode | Passed |            |
| WLJ89S_Reg_225  | Associating Android<br>Clients to a local<br>switching enabled<br>WLAN with Tunnel<br>profile mapped                                       | To check whether<br>Android Clients gets<br>associated or not to<br>2800/3800 AP's with<br>local switching<br>enabled WLAN with<br>EoGRE tunnel<br>mapped in it                  | Passed |            |
| WLJ89S_Reg_226  | Associating IOS<br>Clients to a local<br>switching enabled<br>WLAN with Tunnel<br>profile mapped                                           | To check whether IOS Clients gets associated or not to 2800/3800 AP's with local switching enabled WLAN with EoGRE tunnel mapped in it                                           | Passed |            |
| WLJ89S_Reg_227  | Associating Windows Clients to a local switching enabled WLAN with Tunnel profile mapped                                                   | To check whether windows Clients gets associated or not to 2800/3800 AP's with local switching enabled WLAN with EoGRE tunnel mapped in it                                       | Passed |            |

| WLJ89S_Reg_228 | Associating Apple<br>MacBook Clients to<br>a local switching<br>enabled WLAN with<br>Tunnel profile<br>mapped | To check whether<br>Apple MacBook<br>Clients gets<br>associated or not to<br>2800/3800 AP's with<br>local switching<br>enabled WLAN with<br>EoGRE tunnel<br>mapped in it | Passed |  |
|----------------|----------------------------------------------------------------------------------------------------|----------------------------------------------------------------------------------------------------|--------|--|
| WLJ89S_Reg_229 | Checking the tunnel<br>gateway fallback<br>works properly for<br>Android Clients                              | To check whether<br>Android Clients<br>fallback to<br>secondary tunnel or<br>not when primary<br>tunnel gateway goes<br>down                                             | Passed |  |
| WLJ89S_Reg_230 | Checking the tunnel<br>gateway fallback<br>works properly for<br>IOS Clients                                  | To check whether IOS Clients fallback to secondary tunnel or not when primary tunnel gateway goes down                                                                   | Passed |  |
| WLJ89S_Reg_231 | Checking the tunnel<br>gateway fallback<br>works properly for<br>Windows Clients                              | To check whether<br>Windows Clients<br>fallback to<br>secondary tunnel or<br>not when primary<br>tunnel gateway goes<br>down                                             | Passed |  |
| WLJ89S_Reg_232 | Checking the tunnel<br>gateway fallback<br>works properly for<br>Apple MacBook<br>Clients                     | To check whether<br>Apple MacBook<br>Clients fallback to<br>secondary tunnel or<br>not when primary<br>tunnel gateway goes<br>down                                       | Passed |  |
| WLJ89S_Reg_233 | Checking the tunnel configuration in HA WLCs                                                                  | To check whether config sync occurs or not for tunnel gateway/domain configuration between Active and Standby WLC's                                                      | Passed |  |

| WLJ89S_Reg_234 | Creating a tunnel gateway with invalid ipv4 address                                                                                        | To check whether proper error message thrown or not while creating tunnel gateway with invalid ipv4 address                                                                      | Passed |  |
|----------------|----------------------------------------------------------------------------------------------------|----------------------------------------------------------------------------------------------------|--------|--|
| WLJ89S_Reg_235 | Changing the role<br>for created tunnel<br>domain in WLC<br>GUI/CLI                                                                        | To check whether role can be changed or not for created tunnel domain via WLC GUI and CLI                                                                                        | Passed |  |
| WLJ89S_Reg_236 | Configuring the tunnel domain for WLC from PI                                                                                              | To check whether tunnel configurations can be done or not for WLC via PI and vice versa                                                                                          | Passed |  |
| WLJ89S_Reg_237 | Associating Client<br>to a local switching<br>enabled and dot1X<br>security WLAN<br>with Tunnel profile<br>mapped in AP<br>standalone mode | To check whether<br>Clients gets<br>associated or not to<br>2800/3800 AP's with<br>local switching<br>enabled WLAN with<br>EoGRE tunnel<br>mapped in it in AP<br>standalone mode | Passed |  |
| WLJ89S_Reg_238 | Associating Client<br>to a local switching<br>enabled and open<br>security WLAN<br>with Tunnel profile<br>mapped in AP<br>standalone mode  | To check whether<br>Clients gets<br>associated or not to<br>2800/3800 AP's with<br>local switching<br>enabled WLAN with<br>EoGRE tunnel<br>mapped in it in AP<br>standalone mode | Passed |  |

#### **TrustSec Enhancements**

| Logical ID      | Title                                                                                                    | Description                                                  | Status | Defect ID |
|-----------------|----------------------------------------------------------------------------------------------------|--------------------------------------------------------------|--------|-----------|
| WLJ892S_Reg_282 | Associating Android<br>Clients to Trustsec<br>configured AP and<br>checking the policy<br>hit statistics in WLC<br>UI | hit for Android<br>Client after Trustsec<br>configured on AP |        |           |

| WLJ892S_Reg_283 | Performing Inter controller roaming of Windows Client in TrustSec enabled WLC's with Dot1x security.                        | To check whether inter controller roaming of windows Clients works properly or not between WLC's with Dot1x security.      | Passed |  |
|-----------------|----------------------------------------------------------------------------------------------------|----------------------------------------------------------------------------------------------------|--------|--|
| WLJ892S_Reg_284 | Performing Inter controller roaming of Android Client in TrustSec enabled WLC's with Dot1x security.                        | To check whether inter controller roaming of Android Clients works properly or not between WLC's with Dot1x security.      | Passed |  |
| WLJ892S_Reg_285 | Performing Inter controller roaming of IOS Client in TrustSec enabled WLC's with Dot1x security.                            | To check whether inter controller roaming of IOS Clients works properly or not between WLC's with Dot1x security.          | Passed |  |
| WLJ892S_Reg_286 | Performing Inter controller roaming of MacOS Client in TrustSec enabled WLC's with Dot1x security.                          | To check whether inter controller roaming of windows Clients works properly or not between WLC's with Dot1x security.      | Passed |  |
| WLJ892S_Reg_287 | Performing Inter controller roaming of Windows Client in TrustSec enabled WLC's with WPA2-dot1x security.                   | To check whether inter controller roaming of windows Clients works properly or not between WLC's with WPA2-dot1xsecurity.  | Passed |  |
| WLJ892S_Reg_288 | Performing Inter<br>controller roaming<br>of Android Client in<br>TrustSec enabled<br>WLC's with<br>WPA2-dot1x<br>security. | To check whether inter controller roaming of Android Clients works properly or not between WLC's with WPA2-dot1x security. | Passed |  |

| WLJ892S_Reg_289 | Performing Inter controller roaming of IOS Client in TrustSec enabled WLC's with WPA2-dot1x security.                     | To check whether inter controller roaming of IOS Clients works properly or not between WLC's with WPA2-dot1x security.   | Passed |
|-----------------|----------------------------------------------------------------------------------------------------|----------------------------------------------------------------------------------------------------|--------|
| WLJ892S_Reg_290 | Performing Inter<br>controller roaming<br>of MacOS Client in<br>TrustSec enabled<br>WLC's with<br>WPA2-dot1x<br>security. | To check whether inter controller roaming of MacOS Clients works properly or not between WLC's with WPA2-dot1x security. | Passed |
| WLJ892S_Reg_291 | Enabling CTS<br>override in<br>2800/3800 AP's<br>which is joined in<br>5520 WLC UI/CLI                                    | To check that CTS override is enabled or not for 2800/3800 AP's                                                          | Passed |
| WLJ892S_Reg_292 | Checking the<br>Trustsec<br>configuration sync<br>in HA WLC's                                                             | To check that<br>Trustsec<br>configuration sync<br>or not in HA WLC's                                                    | Passed |
| WLJ89S_Reg_239  | Associating Android<br>Clients to TrustSec<br>configured AP and<br>checking the policy<br>hit statistics in WLC<br>UI     | To verify the policy<br>hit for Android<br>Client after Trustsec<br>configured on AP                                     | Passed |
| WLJ89S_Reg_240  | Performing Inter controller roaming of Windows Client in TrustSec enabled WLC's with Dot1x security.                      | To check whether inter controller roaming of windows Clients works properly or not between WLC's with Dot1x security.    | Passed |
| WLJ89S_Reg_241  | Performing Inter controller roaming of Android Client in TrustSec enabled WLC's with Dot1x security.                      | To check whether inter controller roaming of Android Clients works properly or not between WLC's with Dot1x security.    |        |

| WLJ89S_Reg_242 | Performing Inter controller roaming of IOS Client in TrustSec enabled WLC's with Dot1x security.                            | To check whether inter controller roaming of IOS Clients works properly or not between WLC's with Dot1x security.          | Passed |  |
|----------------|----------------------------------------------------------------------------------------------------|----------------------------------------------------------------------------------------------------|--------|--|
| WLJ89S_Reg_243 | Performing Inter controller roaming of MacOS Client in TrustSec enabled WLC's with Dot1x security.                          | To check whether inter controller roaming of windows Clients works properly or not between WLC's with Dot1x security.      | Passed |  |
| WLJ89S_Reg_244 | Performing Inter<br>controller roaming<br>of Windows Client<br>in TrustSec enabled<br>WLC's with<br>WPA2-dot1x<br>security. | To check whether inter controller roaming of windows Clients works properly or not between WLC's with WPA2-dot1xsecurity.  | Passed |  |
| WLJ89S_Reg_245 | Performing Inter<br>controller roaming<br>of Android Client in<br>TrustSec enabled<br>WLC's with<br>WPA2-dot1x<br>security. | To check whether inter controller roaming of Android Clients works properly or not between WLC's with WPA2-dot1x security. |        |  |
| WLJ89S_Reg_246 | Performing Inter controller roaming of IOS Client in TrustSec enabled WLC's with WPA2-dot1x security.                       | To check whether inter controller roaming of IOS Clients works properly or not between WLC's with WPA2-dot1x security.     | Passed |  |
| WLJ89S_Reg_247 | Performing Inter controller roaming of MacOS Client in TrustSec enabled WLC's with WPA2-dot1x security.                     | To check whether inter controller roaming of MacOS Clients works properly or not between WLC's with WPA2-dot1x security.   | Passed |  |

| WLJ89S_Reg_248 | Enabling CTS<br>override in<br>2800/3800 AP's<br>which is joined in<br>5520 WLC UI/CLI | To check that CTS<br>override is enabled<br>or not for 2800/3800<br>AP's | Passed |  |
|----------------|----------------------------------------------------------------------------------------|--------------------------------------------------------------------------|--------|--|
| WLJ89S_Reg_249 | Checking the<br>Trustsec<br>configuration sync<br>in HA WLC's                          | To check that<br>Trustsec<br>configuration sync<br>or not in HA WLC's    | Passed |  |

#### **Facebook WIFI**

| Logical ID      | Title                                                                        | Description                                                                                                 | Status | Defect ID |
|-----------------|------------------------------------------------------------------------------|----------------------------------------------------------------------------------------------------|--------|-----------|
| WLJ892S_Reg_293 | Redirection to<br>Facebook Page                                              | To verify redirection<br>to Facebook page<br>for logging in is<br>successful or not                         | Passed |           |
| WLJ892S_Reg_294 | Restricting free<br>internet access for<br>unauthenticated<br>Windows Client | To verify denial of internet access for unauthenticated Windows users is successful or not                  | Passed |           |
| WLJ892S_Reg_295 | Http Redirection for<br>Continuing<br>Browsing in<br>Android Phone           | To Verify Redirection to the Http page initially requested by the Android user is successful or not         | Passed |           |
| WLJ892S_Reg_296 | Https Redirection<br>for Continuing<br>Browsing in<br>Windows Laptop         | To Verify Redirection to the Https page initially requested by the Windows Laptop user is successful or not | Passed |           |
| WLJ892S_Reg_297 | Show Logs tab                                                                | To Verify successful<br>download of each<br>individual log file<br>listed in the show<br>logs tab           | Passed |           |
| WLJ892S_Reg_298 | User data statistics                                                         | To verify whether<br>the user's data<br>statistics are<br>displayed correctly<br>or not                     | Passed |           |

| THE TOCAGE TO THE | mionarri                                                                     | T :                                                                                                    | D 1    |  |
|-------------------|------------------------------------------------------------------------------|----------------------------------------------------------------------------------------------------|--------|--|
| WLJ892S_Reg_299   | KNOWN Users                                                                  | To verify whether<br>authenticated users<br>are listed in the user<br>data tab or not                       | Passed |  |
| WLJ892S_Reg_300   | UNKNOWN Users                                                                | To verify whether users not authenticated are listed in the user data tab or not                            | Passed |  |
| WLJ892S_Reg_301   | IN-AUTH Users                                                                | To verify whether users attempting to get authenticated are listed in the user data tab or not              | Passed |  |
| WLJ89S_Reg_250    | Redirection to<br>Facebook Page                                              | To verify redirection<br>to Facebook page<br>for logging in is<br>successful or not                         | Passed |  |
| WLJ89S_Reg_251    | Restricting free<br>internet access for<br>unauthenticated<br>Windows Client | To verify denial of internet access for unauthenticated Windows users is successful or not                  | Passed |  |
| WLJ89S_Reg_252    | Http Redirection for<br>Continuing<br>Browsing in<br>Android Phone           | To Verify Redirection to the Http page initially requested by the Android user is successful or not         | Passed |  |
| WLJ89S_Reg_253    | Https Redirection<br>for Continuing<br>Browsing in<br>Windows Laptop         | To Verify Redirection to the Https page initially requested by the Windows Laptop user is successful or not | Passed |  |
| WLJ89S_Reg_254    | Show Logs tab                                                                | To Verify successful<br>download of each<br>individual log file<br>listed in the show<br>logs tab           | Passed |  |
| WLJ89S_Reg_255    | User data statistics                                                         | To verify whether<br>the user's data<br>statistics are<br>displayed correctly<br>or not                     | Passed |  |

| WLJ89S_Reg_256 | KNOWN Users   | To verify whether<br>authenticated users<br>are listed in the user<br>data tab or not          | Passed |  |
|----------------|---------------|------------------------------------------------------------------------------------------------|--------|--|
| WLJ89S_Reg_257 | UNKNOWN Users | To verify whether users not authenticated are listed in the user data tab or not               | Passed |  |
| WLJ89S_Reg_258 | IN-AUTH Users | To verify whether users attempting to get authenticated are listed in the user data tab or not | Passed |  |

## **Location Analytics**

| Logical ID      | Title                                                                               | Description                                                                                                 | Status | Defect ID |
|-----------------|-------------------------------------------------------------------------------------|----------------------------------------------------------------------------------------------------|--------|-----------|
| WLJ892S_Reg_302 | Adding access points to Floor map                                                   | To verify whether<br>Client devices are<br>displayed in the<br>floor map or not                             | Passed |           |
| WLJ892S_Reg_303 | Checking windows<br>Client Location is<br>displaying in Floor<br>map                | To verify whether windows Client devices are displayed in the floor map or not                              | Passed |           |
| WLJ892S_Reg_304 | Checking Android<br>Client Location is<br>displaying in Floor<br>map                | To verify whether<br>android Client<br>devices are<br>displayed in the<br>floor map or not                  | Passed |           |
| WLJ892S_Reg_305 | Performing filter<br>operation for<br>connected Client by<br>MAC<br>address/IP/SSID | To verify whether<br>Client device can be<br>searched by<br>specifying its MAC<br>address/IP/SSID or<br>not | Passed |           |
| WLJ892S_Reg_306 | Interferers in Floor<br>map                                                         | To verify whether interferers are displayed in the floor map or not                                         | Passed |           |

| WLJ892S_Reg_307 | Checking Rogue<br>Devices are<br>displaying in Floor<br>map                         | To verify whether rogues are displayed in the floor map or not                                              | Passed |
|-----------------|-------------------------------------------------------------------------------------|----------------------------------------------------------------------------------------------------|--------|
| WLJ892S_Reg_308 | Client movement<br>history playback                                                 | To verify whether<br>Client's movement<br>history is shown or<br>not                                        | Passed |
| WLJ892S_Reg_309 | Creating New<br>Report for building<br>and floor                                    | To verify whether new report can be created or not                                                          | Passed |
| WLJ89S_Reg_259  | Adding access points to Floor map                                                   | To verify whether<br>Client devices are<br>displayed in the<br>floor map or not                             | Passed |
| WLJ89S_Reg_260  | Checking windows<br>Client Location is<br>displaying in Floor<br>map                | To verify whether windows Client devices are displayed in the floor map or not                              | Passed |
| WLJ89S_Reg_261  | Checking Android<br>Client Location is<br>displaying in Floor<br>map                | To verify whether<br>android Client<br>devices are<br>displayed in the<br>floor map or not                  | Passed |
| WLJ89S_Reg_262  | Performing filter<br>operation for<br>connected Client by<br>MAC<br>address/IP/SSID | To verify whether<br>Client device can be<br>searched by<br>specifying its MAC<br>address/IP/SSID or<br>not | Passed |
| WLJ89S_Reg_263  | Interferers in Floor<br>map                                                         | To verify whether interferers are displayed in the floor map or not                                         | Passed |
| WLJ89S_Reg_264  | Checking Rogue<br>Devices are<br>displaying in Floor<br>map                         | To verify whether rogues are displayed in the floor map or not                                              | Passed |
| WLJ89S_Reg_265  | Client movement<br>history playback                                                 | To verify whether<br>Client's movement<br>history is shown or<br>not                                        | Passed |
| WLJ89S_Reg_266  | Creating New<br>Report for building<br>and floor                                    | To verify whether new report can be created or not                                                          | Passed |

#### **Internal DHCP Server**

| Logical ID      | Title                                                  | Description                                                                                    | Status | Defect ID |
|-----------------|--------------------------------------------------------|------------------------------------------------------------------------------------------------|--------|-----------|
| WLJ892S_Reg_310 | Assigning the<br>Internal DHCP<br>server to WLAN       | To verify whether<br>Internal DHCP<br>server assigned<br>successfully to<br>WLAN or not        | Passed |           |
| WLJ892S_Reg_311 | Disabling the DHCP<br>Proxy server                     | To verify whether without DHCP proxy server enable Client will get IP address or not           | Passed |           |
| WLJ892S_Reg_312 | Configuring the DHCP option 82 with binary format      | To verify whether<br>DHCP option 82<br>configured Client is<br>showing binary<br>format or not | Passed |           |
| WLJ892S_Reg_313 | Configuring the<br>DHCP option 82<br>with ASCII format | To verify whether<br>DHCP option 82<br>configured Client is<br>showing ASCII<br>format or not  | Passed |           |
| WLJ892S_Reg_314 | DHCP option 82<br>with Remote Id field<br>all formats  | To verify whether<br>all formats details<br>are showing or not<br>at the time of debug         | Passed |           |
| WLJ892S_Reg_315 | Configuring the DHCP with maximum & minimum timeout    | To verify whether DHCP maximum & minimum values are configured successfully                    | Passed |           |
| WLJ892S_Reg_316 | Assigning the invalid Internal DHCP server to WLAN     | To verify whether internal DHCP server assigned successfully to WLAN or not                    | Passed |           |

# Monitor Mode support in APs(1810/1815)

| Logical ID | Title | Description | Status | Defect ID |
|------------|-------|-------------|--------|-----------|
|------------|-------|-------------|--------|-----------|

| WLJ892S_Reg_317 | Checking that AP<br>1815/1810 after<br>mode changes from<br>monitor to local or<br>Flexconnect serving<br>the Client or not | Verifying that AP<br>1815/1810 after<br>mode changes from<br>monitor to local or<br>Flexconnect serving<br>the Client or not | Passed |
|-----------------|----------------------------------------------------------------------------------------------------|----------------------------------------------------------------------------------------------------|--------|
| WLJ892S_Reg_318 | Detecting the interfering devices via 5GHZ band                                                                             | Verifying that AP<br>1815/1810 able to<br>detect interfering<br>device via 5GHZ<br>band or not                               | Passed |
| WLJ892S_Reg_319 | Detecting the interfering devices via 2.4 GHZ band                                                                          | Verifying that AP<br>1815/1810 able to<br>detect interfering<br>device via 2.4 GHZ<br>band or not                            | Passed |
| WLJ892S_Reg_320 | Configuring the channel for tracking optimization via CLI and GUI                                                           | To check whether user is able to config channel for tracking optimization or not via GUI/CLI                                 | Passed |
| WLJ892S_Reg_321 | Enabling submode<br>WIPS with monitor<br>mode and<br>integrating with<br>MSE and PI                                         | Verifying that user is able to enable submode WIPS with monitor mode and integrate with MSE and PI or not                    | Passed |
| WLJ892S_Reg_322 | Checking that<br>monitor mode<br>AP(1815/1810) with<br>WIPS enabled<br>detecting WIPS<br>Local AP Clients as<br>ROGUE       | Verify that whether<br>monitor AP with<br>WIPS enabled<br>detecting WIPS<br>Local AP Clients as<br>ROGUE or not              | Passed |
| WLJ892S_Reg_323 | Verifying the<br>Monitor mode AP is<br>scanning all the<br>DCA and country<br>channel for 5GHZ or<br>not                    | Checking that user is able to scan all the DCA and country channel for 5GHZ or not                                           | Passed |
| WLJ892S_Reg_324 | Verifying the<br>Monitor mode AP is<br>scanning all the<br>DCA and country<br>channel for 2.4GHZ<br>or not                  | Checking that user is able to scan all the DCA and country channel for 2.4GHZ or not                                         | Passed |

| WLJ89S_Reg_274  WLJ89S_Reg_275 | Checking that AP<br>1815/1810 after<br>mode changes from<br>monitor to local or<br>Flexconnect serving<br>the Client or not<br>Detecting the | Verifying that AP<br>1815/1810 after<br>mode changes from<br>monitor to local or<br>Flexconnect serving<br>the Client or not<br>Verifying that AP | Passed Passed |  |
|--------------------------------|----------------------------------------------------------------------------------------------------|----------------------------------------------------------------------------------------------------|---------------|--|
|                                | interfering devices<br>via 5GHZ band                                                                                                    | 1815/1810 able to<br>detect interfering<br>device via 5GHZ<br>band or not                                                                         |               |  |
| WLJ89S_Reg_276                 | Detecting the interfering devices via 2.4 GHZ band                                                                                           | Verifying that AP<br>1815/1810 able to<br>detect interfering<br>device via 2.4 GHZ<br>band or not                                                 | Passed        |  |
| WLJ89S_Reg_277                 | Configuring the channel for tracking optimization via CLI and GUI                                                                            | To check whether user is able to config channel for tracking optimization or not via GUI/CLI                                                      | Passed        |  |
| WLJ89S_Reg_278                 | Enabling submode<br>WIPS with monitor<br>mode and<br>integrating with<br>MSE and PI                                                          | Verifying that user is able to enable submode WIPS with monitor mode and integrate with MSE and PI or not                                         | Passed        |  |
| WLJ89S_Reg_279                 | Checking that<br>monitor mode<br>AP(1815/1810) with<br>WIPS enabled<br>detecting WIPS<br>Local AP Clients as<br>ROGUE                        | Verify that whether<br>monitor AP with<br>WIPS enabled<br>detecting WIPS<br>Local AP Clients as<br>ROGUE or not                                   | Passed        |  |
| WLJ89S_Reg_280                 | Verifying the<br>Monitor mode AP is<br>scanning all the<br>DCA and country<br>channel for 5GHZ or<br>not                                     | Checking that user is able to scan all the DCA and country channel for 5GHZ or not                                                                | Passed        |  |
| WLJ89S_Reg_281                 | Verifying the<br>Monitor mode AP is<br>scanning all the<br>DCA and country<br>channel for 2.4 GHZ<br>or not                                  | Checking that user is able to scan all the DCA and country channel for 2.4GHZ or not                                                              | Passed        |  |

#### **HA WLC Auth/Authz**

| Logical ID      | Title                                                                                                    | Description                                                                                                    | Status | Defect ID |
|-----------------|----------------------------------------------------------------------------------------------------|----------------------------------------------------------------------------------------------------|--------|-----------|
| WLJ892S_Reg_325 | Allowing the user for complete access to WLC network via TACACS and connecting a Client to it.                                              | To check whether user can able to read-write access the primary controller of WLC network or not via TACACS                                                                                               | Passed |           |
| WLJ892S_Reg_326 | Providing the user<br>for monitoring<br>access to the<br>Primary Controller<br>of WLC via<br>TACACS                                         | To check whether user can able to have monitoring access read-only or not to WLC via TACACS and check if any configuration changes can be made or not.                                                    | Passed |           |
| WLJ892S_Reg_327 | Providing the user<br>for lobby admin<br>access to the<br>Primary WLC via<br>TACACS                                                         | To check whether user can able to have lobby admin access or not to Primary WLC via TACACS                                                                                                    | Passed |           |
| WLJ892S_Reg_328 | Allowing the user for complete access to Secondary WLC after Bringing the Primary WLC down via TACACS and connecting a JOS Client to it.    | To check whether user can able to read-write access the Secondary controller of WLC network after the primary controller goes down via TACACS or not and connecting a JOS Client to the Secondary WLC.    | Passed |           |
| WLJ892S_Reg_329 | Allowing the user for complete access to Secondary WLC after Bringing the Primary WLC down via TACACS and connecting a Window Client to it. | To check whether user can able to read-write access the Secondary controller of WLC network after the primary controller goes down via TACACS or not and connecting a Window Client to the Secondary WLC. | Passed |           |

| WLJ892S_Reg_330 | Allowing the user for complete access to Secondary WLC after Bringing the Primary WLC down via TACACS and connecting a IOS Client to it.    | To check whether user can able to read-write access the Secondary controller of WLC network after the primary controller goes down via TACACS or not and connecting a IOS Client to the Secondary WLC.    | Passed |  |
|-----------------|----------------------------------------------------------------------------------------------------|----------------------------------------------------------------------------------------------------|--------|--|
| WLJ892S_Reg_331 | Allowing the user for complete access to Secondary WLC after Bringing the Primary WLC down via TACACS and connecting a Mac OS Client to it. | To check whether user can able to read-write access the Secondary controller of WLC network after the primary controller goes down via TACACS or not and connecting a Mac OS Client to the Secondary WLC. | Passed |  |
| WLJ892S_Reg_332 | Providing the user for monitoring access to the Secondary Controller via TACACS if the primary controller goes down.                        | To check whether user can able to have monitoring access read-only or not to Secondary WLC via TACACS if Primary Controller link is down and check if any configuration changes can be made or not.       | Passed |  |
| WLJ892S_Reg_333 | Providing the user for lobby admin access to the Secondary WLC via TACACS when the link of the Primary WLC goes down.                       | To check whether user can able to have lobby admin access or not with Secondary WLC via TACACS when the link of the Primary WLC goes down.                                                                | Passed |  |
| WLJ892S_Reg_334 | Providing the user<br>for specific page<br>access like Wireless<br>page or Controller<br>page to the Primary<br>WLC via TACACS              | To check whether<br>the user is able to<br>access Wireless<br>page or controller<br>page or not                                                                                                    | Passed |  |

| WLJ892S_Reg_335 | Providing the user to access only WLAN page and checking access availability for other pages in the primary controller                   | To check whether<br>the user is able<br>access only WLAN<br>page and checking<br>whether other pages<br>are in read-only<br>mode or not                                                                | Passed |  |
|-----------------|----------------------------------------------------------------------------------------------------|----------------------------------------------------------------------------------------------------|--------|--|
| WLJ892S_Reg_336 | Bring down the<br>primary WLC and<br>down and provide<br>the user to access<br>only the WLAN<br>page                                     | To check whether<br>the user is able<br>access only WLAN<br>page or not in<br>secondary WLC<br>while primary WLC<br>is down                                                                            | Passed |  |
| WLJ89S_Reg_296  | Allowing the user<br>for complete access<br>to WLC network via<br>TACACS and<br>connecting a Client<br>to it.                            | To check whether user can able to read-write access the primary controller of WLC network or not via TACACS                                                                                            | Passed |  |
| WLJ89S_Reg_297  | Providing the user<br>for monitoring<br>access to the<br>Primary Controller<br>of WLC via<br>TACACS                                      | To check whether user can able to have monitoring access read-only or not to WLC via TACACS and check if any configuration changes can be made or not.                                                 | Passed |  |
| WLJ89S_Reg_298  | Providing the user<br>for lobby admin<br>access to the<br>Primary WLC via<br>TACACS                                                      | To check whether user can able to have lobby admin access or not to Primary WLC via TACACS                                                                                                    | Passed |  |
| WLJ89S_Reg_299  | Allowing the user for complete access to Secondary WLC after Bringing the Primary WLC down via TACACS and connecting a JOS Client to it. | To check whether user can able to read-write access the Secondary controller of WLC network after the primary controller goes down via TACACS or not and connecting a JOS Client to the Secondary WLC. | Passed |  |

| WLJ89S_Reg_300 | Allowing the user for complete access to Secondary WLC after Bringing the Primary WLC down via TACACS and connecting a Window Client to it. | To check whether user can able to read-write access the Secondary controller of WLC network after the primary controller goes down via TACACS or not and connecting a Window Client to the Secondary WLC. | Passed |  |
|----------------|----------------------------------------------------------------------------------------------------|----------------------------------------------------------------------------------------------------|--------|--|
| WLJ89S_Reg_301 | Allowing the user for complete access to Secondary WLC after Bringing the Primary WLC down via TACACS and connecting a IOS Client to it.    | To check whether user can able to read-write access the Secondary controller of WLC network after the primary controller goes down via TACACS or not and connecting a IOS Client to the Secondary WLC.    | Passed |  |
| WLJ89S_Reg_302 | Allowing the user for complete access to Secondary WLC after Bringing the Primary WLC down via TACACS and connecting a Mac OS Client to it. | To check whether user can able to read-write access the Secondary controller of WLC network after the primary controller goes down via TACACS or not and connecting a Mac OS Client to the Secondary WLC. | Passed |  |
| WLJ89S_Reg_303 | Providing the user for monitoring access to the Secondary Controller via TACACS if the primary controller goes down.                        | To check whether user can able to have monitoring access read-only or not to Secondary WLC via TACACS if Primary Controller link is down and check if any configuration changes can be made or not.       | Passed |  |

| WLJ89S_Reg_304 | Providing the user for lobby admin access to the Secondary WLC via TACACS when the link of the Primary WLC goes down.          | To check whether user can able to have lobby admin access or not with Secondary WLC via TACACS when the link of the Primary WLC goes down. | Passed |  |
|----------------|----------------------------------------------------------------------------------------------------|----------------------------------------------------------------------------------------------------|--------|--|
| WLJ89S_Reg_305 | Providing the user<br>for specific page<br>access like Wireless<br>page or Controller<br>page to the Primary<br>WLC via TACACS | To check whether<br>the user is able to<br>access Wireless<br>page or controller<br>page or not                                            | Passed |  |
| WLJ89S_Reg_306 | Providing the user to access only WLAN page and checking access availability for other pages in the primary controller         | To check whether<br>the user is able<br>access only WLAN<br>page and checking<br>whether other pages<br>are in read-only<br>mode or not    | Passed |  |
| WLJ89S_Reg_307 | Bring down the<br>primary WLC and<br>down and provide<br>the user to access<br>only the WLAN<br>page                           | To check whether<br>the user is able<br>access only WLAN<br>page or not in<br>secondary WLC<br>while primary WLC<br>is down                | Passed |  |

# **DHCP Option 82 - Support**

| Logical ID      | Title                                                                   | Description                                                                                                    | Status | Defect ID |
|-----------------|-------------------------------------------------------------------------|----------------------------------------------------------------------------------------------------|--------|-----------|
| WLJ892S_Reg_337 | Connecting the android/IOS/MAC Clients without enabling DHCP proxy      | To verify whether<br>android/IOS/MAC<br>Clients are getting<br>the internal DHCP IP<br>address or not when<br>DHCP Proxy is in<br>disabled state | Passed |           |
| WLJ892S_Reg_338 | Connecting the<br>android/IOS/MAC<br>Clients after enable<br>DHCP proxy | To verify whether<br>android/IOS/MAC<br>Clients are getting IP<br>address or not when<br>Proxy is in enable<br>state                             | Passed |           |

| WLJ892S_Reg_339 | Enable/disable the DHCP Proxy through CLI                                              | To verify whether<br>DHCP proxy server<br>enable/disable<br>through CLI or not                                                        | Passed |  |
|-----------------|----------------------------------------------------------------------------------------|----------------------------------------------------------------------------------------------------|--------|--|
| WLJ892S_Reg_340 | Configuring the<br>DHCP Option 82<br>Remote Id field<br>format with<br>AP-MAC          | To verify whether<br>DHCP option 82 with<br>AP-MAC is sending<br>the Client<br>association/disassociation<br>requests or not          | Passed |  |
| WLJ892S_Reg_341 | Configuring the<br>DHCP Option 82<br>Remote Id field<br>format with<br>AP-MAC-SSID     | To verify whether<br>DHCP option 82 with<br>AP-MAC-SSID is<br>sending the Client<br>association/disassociation<br>requests or not     | Passed |  |
| WLJ892S_Reg_342 | Configuring the<br>DHCP Option 82<br>Remote Id field<br>format with<br>AP-ETHMAC       | To verify whether<br>DHCP option 82 with<br>AP-ETHMAC is<br>sending the Client<br>association/disassociation<br>requests or not       | Passed |  |
| WLJ892S_Reg_343 | Configuring the<br>DHCP Option 82<br>Remote Id field<br>format with<br>AP-Name-SSID    | To verify whether<br>DHCP option 82 with<br>AP-Name-SSID is<br>sending the Client<br>association/disassociation<br>requests or not    | Passed |  |
| WLJ892S_Reg_344 | Configuring the<br>DHCP Option 82<br>Remote Id field<br>format with<br>Flex-Group-Name | To verify whether<br>DHCP option 82 with<br>Flex-Group-Name is<br>sending the Client<br>association/disassociation<br>requests or not | Passed |  |
| WLJ892S_Reg_345 | Configuring the<br>DHCP Option 82<br>Remote Id field<br>format with<br>AP-Location     | To verify whether<br>DHCP option 82 with<br>AP-Location is<br>sending the Client<br>association/disassociation<br>requests or not     | Passed |  |
| WLJ892S_Reg_346 | Configuring the<br>DHCP Option 82<br>Remote Id field<br>format with<br>AP-MAC-VLAN-ID  | To verify whether DHCP option 82 with AP-MAC-VLAN-ID is sending the Client association/disassociation requests or not                 | Passed |  |

| WLJ892S_Reg_347 | Configuring the<br>DHCP Option 82<br>Remote Id field<br>format with<br>AP-NAME-VLAN-ID | To verify whether<br>DHCP option 82 with<br>AP-NAME-VLAN-ID<br>is sending the Client<br>association/disassociation<br>requests or not            | Passed |  |
|-----------------|----------------------------------------------------------------------------------------|----------------------------------------------------------------------------------------------------|--------|--|
| WLJ892S_Reg_348 | Configuring the<br>DHCP Option 82<br>Remote Id field<br>format with<br>AP-ETHMAC-SSID  | To verify whether<br>DHCP option 82 with<br>AP-ETHMAC-SSID<br>is sending the Client<br>association/disassociation<br>requests or not             | Passed |  |
| WLJ892S_Reg_349 | Configuring the<br>DHCP option 82<br>through PI                                        | To verify whether<br>DHCP option 82 is<br>enabling through PI<br>or not                                                                          | Passed |  |
| WLJ89S_Reg_308  | Connecting the android/IOS/MAC Clients without enabling DHCP proxy                     | To verify whether<br>android/IOS/MAC<br>Clients are getting<br>the internal DHCP IP<br>address or not when<br>DHCP Proxy is in<br>disabled state | Passed |  |
| WLJ89S_Reg_309  | Connecting the android/IOS/MAC Clients after enable DHCP proxy                         | To verify whether<br>android/IOS/MAC<br>Clients are getting IP<br>address or not when<br>Proxy is in enable<br>state                             | Passed |  |
| WLJ89S_Reg_310  | Enable/disable the<br>DHCP Proxy<br>through CLI                                        | To verify whether<br>DHCP proxy server<br>enable/disable<br>through CLI or not                                                                   | Passed |  |
| WLJ89S_Reg_311  | Configuring the<br>DHCP Option 82<br>Remote Id field<br>format with<br>AP-MAC          | To verify whether<br>DHCP option 82 with<br>AP-MAC is sending<br>the Client<br>association/disassociation<br>requests or not                     | Passed |  |
| WLJ89S_Reg_312  | Configuring the<br>DHCP Option 82<br>Remote Id field<br>format with<br>AP-MAC-SSID     | To verify whether<br>DHCP option 82 with<br>AP-MAC-SSID is<br>sending the Client<br>association/disassociation<br>requests or not                | Passed |  |

| WLJ89S_Reg_313 | Configuring the DHCP Option 82 Remote Id field format with AP-ETHMAC                   | To verify whether DHCP option 82 with AP-ETHMAC is sending the Client association/disassociation requests or not                      | Passed |  |
|----------------|----------------------------------------------------------------------------------------|----------------------------------------------------------------------------------------------------|--------|--|
| WLJ89S_Reg_314 | Configuring the<br>DHCP Option 82<br>Remote Id field<br>format with<br>AP-Name-SSID    | To verify whether<br>DHCP option 82 with<br>AP-Name-SSID is<br>sending the Client<br>association/disassociation<br>requests or not    | Passed |  |
| WLJ89S_Reg_315 | Configuring the<br>DHCP Option 82<br>Remote Id field<br>format with<br>Flex-Group-Name | To verify whether<br>DHCP option 82 with<br>Flex-Group-Name is<br>sending the Client<br>association/disassociation<br>requests or not | Passed |  |
| WLJ89S_Reg_316 | Configuring the<br>DHCP Option 82<br>Remote Id field<br>format with<br>AP-Location     | To verify whether<br>DHCP option 82 with<br>AP-Location is<br>sending the Client<br>association/disassociation<br>requests or not     | Passed |  |
| WLJ89S_Reg_317 | Configuring the<br>DHCP Option 82<br>Remote Id field<br>format with<br>AP-MAC-VLAN-ID  | To verify whether DHCP option 82 with AP-MAC-VLAN-ID is sending the Client association/disassociation requests or not                 | Passed |  |
| WLJ89S_Reg_318 | Configuring the<br>DHCP Option 82<br>Remote Id field<br>format with<br>AP-NAME-VLAN-ID | To verify whether<br>DHCP option 82 with<br>AP-NAME-VLAN-ID<br>is sending the Client<br>association/disassociation<br>requests or not | Passed |  |
| WLJ89S_Reg_319 | Configuring the<br>DHCP Option 82<br>Remote Id field<br>format with<br>AP-ETHMAC-SSID  | To verify whether<br>DHCP option 82 with<br>AP-ETHMAC-SSID<br>is sending the Client<br>association/disassociation<br>requests or not  | Passed |  |
| WLJ89S_Reg_320 | Configuring the<br>DHCP option 82<br>through PI                                        | To verify whether<br>DHCP option 82 is<br>enabling through PI<br>or not                                                               | Passed |  |

#### **Client Auth Failures(AAA Failures/WLC Failures)**

| Logical ID      | Title                                                                                                    | Description                                                                                                    | Status | Defect ID |
|-----------------|----------------------------------------------------------------------------------------------------|----------------------------------------------------------------------------------------------------|--------|-----------|
| WLJ892S_Reg_350 | Configure maximum<br>allowed Clients per<br>AP radio                                                                                           | To configure maximum allowed Clients per AP radio and check if the number of Clients given alone gets connected or not                      | Passed |           |
| WLJ892S_Reg_351 | Applying access control list to the WLAN and check if the ACL rule works to deny the Client.                                                   | To check whether<br>the ACL Applied to<br>WLAN works and<br>check if the Client<br>get denied or not.                                       | Passed |           |
| WLJ892S_Reg_352 | Configuring<br>maximum allowed<br>Clients for the<br>WLAN and check if<br>the specified Clients<br>alone gets connected                        | To connect a specified number of Clients to a specific WLAN and check if Client more than the specified value does not authenticated or not |        |           |
| WLJ892S_Reg_353 | Creating a local policy adding device type as Android and Sleeping Client Timeout and check if Client move into sleeping Client after Timeout. | To create a local policy with device type as Android and configuring Sleeping Client Timeout and check if the sleeping timeout              | Passed |           |
| WLJ892S_Reg_354 | Creating a local policy adding device type as Apple and Sleeping Client Timeout and check if Client move into sleeping Client after timeout.   | To create a local policy with device type as Apple and configuring Sleeping Client Timeout and check the sleeping timeout                   | Passed |           |
| WLJ892S_Reg_355 | Creating a local policy adding device type as Windows and Sleeping Client Timeout and check if Client move into sleeping Client after Timeout. | To create a local policy with device type as Windows and configuring Sleeping Client Timeout and check the sleeping timeout                 | Passed |           |

| WLJ892S_Reg_356 | Configuring Identity<br>Request Timeout<br>and Identity Request<br>Retries .                                     | To configure Identity Request Timeout and Identity Request Retries and check if the request is send to Client to the limited number of times within the limited time or not. | Passed |  |
|-----------------|----------------------------------------------------------------------------------------------------|----------------------------------------------------------------------------------------------------|--------|--|
| WLJ892S_Reg_357 | Configuring Session<br>timeout for WLAN<br>and check if the<br>Client re-auth when<br>the timer gets<br>expired. | To Enable and configure session timeout for WLAN and check if the session timeout interval works fine or not                                                                 | Passed |  |
| WLJ892S_Reg_358 | Creating a DHCP scope and check if the IP address given in the scope is given to Client.                         | To Configure DHCP scope and check if the IP address is given to the Client and check if the IP address allocated is shown in the DHCP Allocates leases.                      | Passed |  |
| WLJ892S_Reg_359 | Checking the Client<br>status if the security<br>of the WLAN<br>changes when a<br>Client connected to<br>WLAN.   | To Check the status of the Client if the security of the WLAN changes when the Client is connected to the WLAN.                                                              | Passed |  |
| WLJ89S_Reg_321  | Configure maximum<br>allowed Clients per<br>AP radio                                                             | To configure maximum allowed Clients per AP radio and check if the number of Clients given alone gets connected or not                                                       | Passed |  |
| WLJ89S_Reg_322  | Applying access control list to the WLAN and check if the ACL rule works to deny the Client.                     | To check whether<br>the ACL Applied to<br>WLAN works and<br>check if the Client<br>get denied or not.                                                                        | Passed |  |

| WLJ89S_Reg_323 | Configuring maximum allowed Clients for the WLAN and check if the specified Clients alone gets connected                                       | To connect a specified number of Clients to a specific WLAN and check if Client more than the specified value does not authenticated or not                                  |        |  |
|----------------|----------------------------------------------------------------------------------------------------|----------------------------------------------------------------------------------------------------|--------|--|
| WLJ89S_Reg_324 | Creating a local policy adding device type as Android and Sleeping Client Timeout and check if Client move into sleeping Client after Timeout. | To create a local<br>policy with device<br>type as Android and<br>configuring Sleeping<br>Client Timeout and<br>check if the sleeping<br>timeout                             | Passed |  |
| WLJ89S_Reg_325 | Creating a local policy adding device type as Apple and Sleeping Client Timeout and check if Client move into sleeping Client after timeout.   | To create a local policy with device type as Apple and configuring Sleeping Client Timeout and check the sleeping timeout                                                    | Passed |  |
| WLJ89S_Reg_326 | Creating a local policy adding device type as Windows and Sleeping Client Timeout and check if Client move into sleeping Client after Timeout. | To create a local policy with device type as Windows and configuring Sleeping Client Timeout and check the sleeping timeout                                                  | Passed |  |
| WLJ89S_Reg_327 | Configuring Identity<br>Request Timeout<br>and Identity Request<br>Retries .                                                                   | To configure Identity Request Timeout and Identity Request Retries and check if the request is send to Client to the limited number of times within the limited time or not. | Passed |  |

| WLJ89S_Reg_328 | Configuring Session<br>timeout for WLAN<br>and check if the<br>Client re-auth when<br>the timer gets<br>expired. | To Enable and configure session timeout for WLAN and check if the session timeout interval works fine or not    | Passed |  |
|----------------|----------------------------------------------------------------------------------------------------|----------------------------------------------------------------------------------------------------|--------|--|
| WLJ89S_Reg_329 | Creating a DHCP scope and check if the IP address given in the scope is given to Client.                         |                                                                                                    | Passed |  |
| WLJ89S_Reg_330 | Checking the Client<br>status if the security<br>of the WLAN<br>changes when a<br>Client connected to<br>WLAN.   | To Check the status of the Client if the security of the WLAN changes when the Client is connected to the WLAN. | Passed |  |

#### **MIMO Coverage**

| Logical ID      | Title                                                                                                    | Description                                                                                                    | Status | Defect ID |
|-----------------|----------------------------------------------------------------------------------------------------|----------------------------------------------------------------------------------------------------|--------|-----------|
| WLJ892S_Reg_379 | Enabling HT either in in 802.11b/g/n or 802.11a/n/ac and checking the Clients association & their throughput | To check whether<br>Clients data rates are<br>getting at maximum<br>output or not as<br>configured in<br>802.11b/g/n or<br>802.11a/n/ac | Passed |           |
| WLJ892S_Reg_380 | Enabling VHT alone<br>in 802.11a/n/ac and<br>checking the Clients<br>association & their<br>throughput       | Clients data rates are                                                                                                    | Passed |           |

| WLJ892S_Reg_381 | Setting the channel width to 40MHz/80MHz and checking the Clients association                       | To check whether<br>Clients data rates are<br>getting at maximum<br>output or not as per<br>their spatial streams<br>configured in<br>802.11a/n/ac when<br>it is configured with<br>40MHz              | Passed |  |
|-----------------|----------------------------------------------------------------------------------------------------|----------------------------------------------------------------------------------------------------|--------|--|
| WLJ892S_Reg_382 | Capturing the<br>beacon packets and<br>checking the HT &<br>VHT parameters                          | To check whether HT & VHT parameters displays the configurations properly or not in beacon packets.                                                                                                    | Passed |  |
| WLJ892S_Reg_383 | Setting the AP<br>channel to extended<br>UNII-2 channels and<br>checking the Clients<br>association | To check whether<br>Clients associated<br>successfully or not<br>to AP when AP<br>configured in<br>UNII-2 channels                                                                                     | Passed |  |
| WLJ892S_Reg_384 | Setting the channel width to best and checking the Clients association                              | To check whether<br>Clients data rates are<br>getting at maximum<br>output or not as per<br>their spatial streams<br>configured in<br>802.11a/n/ac when<br>it is configured with<br>best channel width | Passed |  |
| WLJ892S_Reg_385 | Setting the AP channel to India extended channels and checking the Clients association              | To check whether<br>Clients associated<br>successfully or not<br>to AP when AP<br>configured in India<br>extended channels                                                                             | Passed |  |
| WLJ892S_Reg_386 | Setting the maximum allowed Clients range in 802.11a global parameters                              | To check whether<br>more numbers of<br>Clients allowed or<br>not than the range<br>set in 802.11a global<br>parameters                                                                                 | Passed |  |

| WLJ89S_Reg_350 | Enabling HT either in in 802.11b/g/n or 802.11a/n/ac and checking the Clients association & their throughput | To check whether<br>Clients data rates are<br>getting at maximum<br>output or not as<br>configured in<br>802.11b/g/n or<br>802.11a/n/ac                                                   | Passed |  |
|----------------|----------------------------------------------------------------------------------------------------|----------------------------------------------------------------------------------------------------|--------|--|
| WLJ89S_Reg_351 | Enabling VHT alone in 802.11a/n/ac and checking the Clients association & their throughput                   | To check whether<br>Clients data rates are<br>getting at maximum<br>output or not as per<br>their spatial streams<br>configured in<br>802.11a/n/ac                                        | Passed |  |
| WLJ89S_Reg_352 | Setting the channel width to 40MHz/80MHz and checking the Clients association                                | To check whether<br>Clients data rates are<br>getting at maximum<br>output or not as per<br>their spatial streams<br>configured in<br>802.11a/n/ac when<br>it is configured with<br>40MHz | Passed |  |
| WLJ89S_Reg_353 | Capturing the beacon packets and checking the HT & VHT parameters                                            | To check whether HT & VHT parameters displays the configurations properly or not in beacon packets.                                                                                       | Passed |  |
| WLJ89S_Reg_354 | Setting the AP channel to extended UNII-2 channels and checking the Clients association                      | To check whether<br>Clients associated<br>successfully or not<br>to AP when AP<br>configured in<br>UNII-2 channels                                                                        | Passed |  |
| WLJ89S_Reg_355 | Setting the channel width to best and checking the Clients association                                       | To check whether Clients data rates are getting at maximum output or not as per their spatial streams configured in 802.11a/n/ac when it is configured with best channel width            | Passed |  |

| WLJ89S_Reg_356 | Setting the AP channel to India extended channels and checking the Clients association | To check whether<br>Clients associated<br>successfully or not<br>to AP when AP<br>configured in India<br>extended channels | Passed |  |
|----------------|----------------------------------------------------------------------------------------|----------------------------------------------------------------------------------------------------|--------|--|
| WLJ89S_Reg_357 | Setting the maximum allowed Clients range in 802.11a global parameters                 | To check whether more numbers of Clients allowed or not than the range set in 802.11a global parameters                    | Passed |  |

# **Flexconnect IOS Parity: Ethernet fallback**

| Logical ID      | Title                                                        | Description                                                                                                  | Status | Defect ID |
|-----------------|--------------------------------------------------------------|----------------------------------------------------------------------------------------------------|--------|-----------|
| WLJ892S_Reg_387 | Configuring the fallback details in Read-only mode from UI   | To verify whether<br>Ethernet fallback<br>details are possible<br>to configure or not<br>for read only users | Passed |           |
| WLJ892S_Reg_388 | Configuring the fallback details in read only mode from CLI  | To verify whether<br>Ethernet fallback<br>details are possible<br>to configure or not<br>from CLI            | Passed |           |
| WLJ892S_Reg_389 | Verifying the fall<br>back details from<br>CLI for read only | To verify whether<br>Ethernet fallback<br>details are showing<br>or not                                      | Passed |           |
| WLJ892S_Reg_390 | Reloading the AP<br>after Ethernet<br>fallback configuring   | To verify whether<br>Ethernet fallback<br>details are showing<br>properly or not after<br>reload             | Passed |           |
| WLJ892S_Reg_391 | Configuring the fallback and connect Android Client          | To verify that<br>Android Client<br>connected in<br>fallback interval                                        | Passed |           |
| WLJ892S_Reg_392 | Configuring the fallback and connect Anyconnect Client       | To verify that Anyconnect connected in fallback interval                                                     | Passed |           |

| WLJ892S_Reg_393 | Upgrading the AP<br>after Ethernet<br>fallback configuring   | To verify whether<br>Ethernet fallback<br>details are showing<br>properly or not after<br>Upgrade the image  | Passed |  |
|-----------------|--------------------------------------------------------------|----------------------------------------------------------------------------------------------------|--------|--|
| WLJ89S_Reg_358  | Configuring the fallback details in Read-only mode from UI   | To verify whether<br>Ethernet fallback<br>details are possible<br>to configure or not<br>for read only users | Passed |  |
| WLJ89S_Reg_359  | Configuring the fallback details in read only mode from CLI  | To verify whether<br>Ethernet fallback<br>details are possible<br>to configure or not<br>from CLI            | Passed |  |
| WLJ89S_Reg_360  | Verifying the fall<br>back details from<br>CLI for read only | To verify whether<br>Ethernet fallback<br>details are showing<br>or not                                      | Passed |  |
| WLJ89S_Reg_361  | Reloading the AP<br>after Ethernet<br>fallback configuring   | To verify whether<br>Ethernet fallback<br>details are showing<br>properly or not after<br>reload             | Passed |  |
| WLJ89S_Reg_362  | Configuring the fallback and connect Android Client          | To verify that<br>Android Client<br>connected in<br>fallback interval                                        | Passed |  |
| WLJ89S_Reg_363  | Configuring the fallback and connect Anyconnect Client       | To verify that Anyconnect connected in fallback interval                                                     | Passed |  |
| WLJ89S_Reg_364  | Upgrading the AP<br>after Ethernet<br>fallback configuring   | To verify whether<br>Ethernet fallback<br>details are showing<br>properly or not after<br>Upgrade the image  | Passed |  |

#### Flexconnect IOS Parity: AAA Override bi-directional rate limit per client/BSSID

|            |       | ĺ           |        |           |
|------------|-------|-------------|--------|-----------|
| Logical ID | Title | Description | Status | Defect ID |

| WLJ892S_Reg_394 | Configuring the downstream and upstream value as "0" per User                       | To verify whether<br>downstream and<br>upstream values are<br>no restrictions for<br>configured values as<br>"0" per User or not     | Passed |  |
|-----------------|-------------------------------------------------------------------------------------|----------------------------------------------------------------------------------------------------|--------|--|
| WLJ892S_Reg_395 | Configuring the downstream and upstream value as "0" per SSID                       | To verify whether<br>downstream and<br>upstream values are<br>no restrictions for<br>configured values as<br>"0" per SSID or not     | Passed |  |
| WLJ892S_Reg_396 | Configuring the<br>downstream and<br>upstream value as<br>certain range per<br>User | To verify whether<br>downstream and<br>upstream values<br>access with<br>restrictions for<br>configured values as<br>per User or not | Passed |  |
| WLJ892S_Reg_397 | Configuring the downstream and upstream value as certain range per SSID             | To verify whether downstream and upstream values access with restrictions for configured values as per SSID                          | Passed |  |
| WLJ892S_Reg_398 | Resetting the WLC after configure the Client and SSID values                        | To verify whether<br>Client and SSID<br>values are proper or<br>not                                                                  | Passed |  |
| WLJ892S_Reg_399 | Clearing the values after AAA override enable                                       | To verify whether values are clearing or not                                                                                         | Passed |  |
| WLJ892S_Reg_400 | Checking the roaming scenario                                                       | To verify whether<br>after Client roam<br>between controllers<br>Client accessing<br>proper bandwidth or<br>not                      | Passed |  |
| WLJ892S_Reg_401 | Checking the<br>bandwidth for Client<br>and SSID in<br>standalone mode              | To verify whether<br>Clients are getting<br>proper connection<br>for standalone or nor                                               | Passed |  |

| WLJ89S_Reg_365 | Configuring the downstream and upstream value as "0" per User                       | To verify whether<br>downstream and<br>upstream values are<br>no restrictions for<br>configured values as<br>"0" per User or not     | Passed |  |
|----------------|-------------------------------------------------------------------------------------|----------------------------------------------------------------------------------------------------|--------|--|
| WLJ89S_Reg_366 | Configuring the downstream and upstream value as "0" per SSID                       | To verify whether<br>downstream and<br>upstream values are<br>no restrictions for<br>configured values as<br>"0" per SSID or not     | Passed |  |
| WLJ89S_Reg_367 | Configuring the<br>downstream and<br>upstream value as<br>certain range per<br>User | To verify whether<br>downstream and<br>upstream values<br>access with<br>restrictions for<br>configured values as<br>per User or not | Passed |  |
| WLJ89S_Reg_368 | Configuring the downstream and upstream value as certain range per SSID             | To verify whether<br>downstream and<br>upstream values<br>access with<br>restrictions for<br>configured values as<br>per SSID        | Passed |  |
| WLJ89S_Reg_369 | Resetting the WLC after configure the Client and SSID values                        | To verify whether<br>Client and SSID<br>values are proper or<br>not                                                                  | Passed |  |
| WLJ89S_Reg_370 | Clearing the values after AAA override enable                                       | To verify whether values are clearing or not                                                                                         | Passed |  |
| WLJ89S_Reg_371 | Checking the roaming scenario                                                       | To verify whether<br>after Client roam<br>between controllers<br>Client accessing<br>proper bandwidth or<br>not                      | Passed |  |
| WLJ89S_Reg_372 | Checking the bandwidth for Client and SSID in standalone mode                       | To verify whether<br>Clients are getting<br>proper connection<br>for standalone or nor                                               | Passed |  |

#### Flexconnect IOS Parity: AAA Override of VLAN Name template

| Logical ID      | Title                                                                                              | Description                                                                                          | Status | Defect ID |
|-----------------|----------------------------------------------------------------------------------------------------|----------------------------------------------------------------------------------------------------|--------|-----------|
| WLJ892S_Reg_402 | Checking the AAA<br>override for VLAN<br>name id                                                   | To verify whether AAA overriding happening or not with VLAN name                                     | Passed |           |
| WLJ892S_Reg_403 | Configuring VLAN<br>name id for AAA<br>override at the time<br>of VLAN support in<br>disable state | To verify whether AAA override is happening or not when VLAN support is in disable state             | Passed |           |
| WLJ892S_Reg_404 | After configure the WLAN-VLAN support checking the details                                         | To verify whether WLAN-VLAN details are Applying or not after configure and disable the VLAN support | Passed |           |
| WLJ892S_Reg_405 | Checking the details<br>in AP after VLAN<br>name id Exchange                                       | To verify details are showing in AP CLI or not                                                       | Passed |           |
| WLJ892S_Reg_406 | Checking the debug<br>details at the time of<br>VLAN name id<br>details                            | To verify whether details are showing successfully or not at the time of VLAN name id exchange       | Passed |           |
| WLJ892S_Reg_407 | Rebooting the WLC<br>after AAA override<br>with VLAN name<br>ID                                    | To verify whether<br>Client are getting<br>AAA override<br>details or not after<br>reboot            | Passed |           |
| WLJ892S_Reg_408 | Checking the details in Roaming                                                                    | To verify whether<br>Roaming is<br>happening with<br>AAA override for<br>VLAN name id                | Passed |           |
| WLJ89S_Reg_373  | Checking the AAA<br>override for VLAN<br>name id                                                   | To verify whether AAA overriding happening or not with VLAN name                                     | Passed |           |

| WLJ89S_Reg_374 | Configuring VLAN<br>name id for AAA<br>override at the time<br>of VLAN support in<br>disable state | To verify whether AAA override is happening or not when VLAN support is in disable state             | Passed |  |
|----------------|----------------------------------------------------------------------------------------------------|----------------------------------------------------------------------------------------------------|--------|--|
| WLJ89S_Reg_375 | After configure the WLAN-VLAN support checking the details                                         | To verify whether WLAN-VLAN details are Applying or not after configure and disable the VLAN support | Passed |  |
| WLJ89S_Reg_376 | Checking the details<br>in AP after VLAN<br>name id Exchange                                       | To verify details are showing in AP CLI or not                                                       | Passed |  |
| WLJ89S_Reg_377 | Checking the debug<br>details at the time of<br>VLAN name id<br>details                            |                                                                                                    | Passed |  |
| WLJ89S_Reg_378 | Rebooting the WLC<br>after AAA override<br>with VLAN name<br>ID                                    | To verify whether<br>Client are getting<br>AAA override<br>details or not after<br>reboot            | Passed |  |
| WLJ89S_Reg_379 | Checking the details in Roaming                                                                    | To verify whether<br>Roaming is<br>happening with<br>AAA override for<br>VLAN name id                | Passed |  |

# **High Availability & Monitoring HA**

| Logical ID      | Title                                                                    | Description | Status | Defect ID |
|-----------------|--------------------------------------------------------------------------|-------------|--------|-----------|
| WLJ892S_Reg_409 | Configuring HA<br>pair up- WLC 5520<br>/8540 by using the<br>CLI command |             | Passed |           |

| WLJ892S_Reg_410 | Configuring HA<br>pair up- WLC 5520<br>/8540 by using the<br>CLI command | To verify whether the HA pair(ACTIVE:STANDBY) is up successfully by using the CLI command | Passed |  |
|-----------------|--------------------------------------------------------------------------|-------------------------------------------------------------------------------------------|--------|--|
| WLJ892S_Reg_411 | Configuring HA<br>pair up- WLC 5520<br>/8540 by using the<br>CLI command | To verify whether the HA pair(ACTIVE:STANDBY) is up successfully by using the CLI command | Passed |  |
| WLJ892S_Reg_412 | Configuring HA<br>pair up- WLC 5520<br>/8540 by using the<br>CLI command | To verify whether the HA pair(ACTIVE:STANDBY) is up successfully by using the CLI command | Passed |  |
| WLJ892S_Reg_413 | Configuring HA<br>pair up- WLC 5520<br>/8540 by using the<br>CLI command | To verify whether the HA pair(ACTIVE:STANDBY) is up successfully by using the CLI command | Passed |  |
| WLJ892S_Reg_414 | Configuring HA<br>pair up- WLC 5520<br>/8540 by using the<br>CLI command | To verify whether the HA pair(ACTIVE:STANDBY) is up successfully by using the CLI command | Passed |  |
| WLJ892S_Reg_415 | Configuring HA<br>pair up- WLC 5520<br>/8540 by using the<br>CLI command | To verify whether the HA pair(ACTIVE:STANDBY) is up successfully by using the CLI command | Passed |  |
| WLJ892S_Reg_416 | Configuring HA<br>pair up- WLC 5520<br>/8540 by using the<br>CLI command | To verify whether the HA pair(ACTIVE:STANDBY) is up successfully by using the CLI command | Passed |  |

| WLJ892S_Reg_417 | Configuring HA<br>pair up- WLC 5520<br>/8540 by using the<br>CLI command | To verify whether the HA pair(ACTIVE:STANDBY) is up successfully by using the CLI command | Passed |  |
|-----------------|--------------------------------------------------------------------------|-------------------------------------------------------------------------------------------|--------|--|
| WLJ892S_Reg_418 | Configuring HA<br>pair up- WLC 5520<br>/8540 by using the<br>CLI command | To verify whether the HA pair(ACTIVE:STANDBY) is up successfully by using the CLI command | Passed |  |
| WLJ892S_Reg_419 | Configuring HA<br>pair up- WLC 5520<br>/8540 by using the<br>CLI command | To verify whether the HA pair(ACTIVE:STANDBY) is up successfully by using the CLI command | Passed |  |
| WLJ892S_Reg_420 | Configuring HA<br>pair up- WLC 5520<br>/8540 by using the<br>CLI command | To verify whether the HA pair(ACTIVE:STANDBY) is up successfully by using the CLI command | Passed |  |
| WLJ892S_Reg_421 | Configuring HA<br>pair up- WLC 5520<br>/8540 by using the<br>CLI command | To verify whether the HA pair(ACTIVE:STANDBY) is up successfully by using the CLI command | Passed |  |
| WLJ892S_Reg_422 | Configuring HA pair up- WLC 5520 /8540 by using the CLI command          | To verify whether the HA pair(ACTIVE:STANDBY) is up successfully by using the CLI command | Passed |  |
| WLJ89S_Reg_384  | Configuring HA<br>pair up- WLC 5520<br>/8540 by using the<br>CLI command | To verify whether the HA pair(ACTIVE:STANDBY) is up successfully by using the CLI command | Passed |  |

| WLJ89S_Reg_385 | Configuring HA<br>pair up- WLC 5520<br>/8540 by using the<br>CLI command | To verify whether the HA pair(ACTIVE:STANDBY) is up successfully by using the CLI command | Passed |  |
|----------------|--------------------------------------------------------------------------|-------------------------------------------------------------------------------------------|--------|--|
| WLJ89S_Reg_386 | Configuring HA<br>pair up- WLC 5520<br>/8540 by using the<br>CLI command | To verify whether the HA pair(ACTIVE:STANDBY) is up successfully by using the CLI command | Passed |  |
| WLJ89S_Reg_387 | Configuring HA<br>pair up- WLC 5520<br>/8540 by using the<br>CLI command | To verify whether the HA pair(ACTIVE:STANDBY) is up successfully by using the CLI command | Passed |  |
| WLJ89S_Reg_388 | Configuring HA<br>pair up- WLC 5520<br>/8540 by using the<br>CLI command | To verify whether the HA pair(ACTIVE:STANDBY) is up successfully by using the CLI command | Passed |  |
| WLJ89S_Reg_389 | Configuring HA<br>pair up- WLC 5520<br>/8540 by using the<br>CLI command | To verify whether the HA pair(ACTIVE:STANDBY) is up successfully by using the CLI command | Passed |  |
| WLJ89S_Reg_390 | Configuring HA<br>pair up- WLC 5520<br>/8540 by using the<br>CLI command | To verify whether the HA pair(ACTIVE:STANDBY) is up successfully by using the CLI command | Passed |  |
| WLJ89S_Reg_391 | Configuring HA<br>pair up- WLC 5520<br>/8540 by using the<br>CLI command | To verify whether the HA pair(ACTIVE:STANDBY) is up successfully by using the CLI command | Passed |  |

| WLJ89S_Reg_392 | Configuring HA<br>pair up- WLC 5520<br>/8540 by using the<br>CLI command | To verify whether the HA pair(ACTIVE:STANDBY) is up successfully by using the CLI command | Passed |  |
|----------------|--------------------------------------------------------------------------|-------------------------------------------------------------------------------------------|--------|--|
| WLJ89S_Reg_393 | Configuring HA<br>pair up- WLC 5520<br>/8540 by using the<br>CLI command | To verify whether the HA pair(ACTIVE:STANDBY) is up successfully by using the CLI command | Passed |  |
| WLJ89S_Reg_394 | Configuring HA<br>pair up- WLC 5520<br>/8540 by using the<br>CLI command | To verify whether the HA pair(ACTIVE:STANDBY) is up successfully by using the CLI command | Passed |  |
| WLJ89S_Reg_395 | Configuring HA<br>pair up- WLC 5520<br>/8540 by using the<br>CLI command | To verify whether the HA pair(ACTIVE:STANDBY) is up successfully by using the CLI command | Passed |  |
| WLJ89S_Reg_396 | Configuring HA<br>pair up- WLC 5520<br>/8540 by using the<br>CLI command | To verify whether the HA pair(ACTIVE:STANDBY) is up successfully by using the CLI command | Passed |  |
| WLJ89S_Reg_397 | Configuring HA<br>pair up- WLC 5520<br>/8540 by using the<br>CLI command | To verify whether the HA pair(ACTIVE:STANDBY) is up successfully by using the CLI command | Passed |  |

# **Limit clients per Radio**

| Log | gical ID | Title | Description | Status | Defect ID |  |
|-----|----------|-------|-------------|--------|-----------|--|
|-----|----------|-------|-------------|--------|-----------|--|

|                 | 1                                                                                                    |                                                                                                    |        |  |
|-----------------|----------------------------------------------------------------------------------------------------|----------------------------------------------------------------------------------------------------|--------|--|
| WLJ892S_Reg_423 | Configuring maximum Allowed Clients Per AP Radio with radio policy as 2.4 GHZ and connecting Client with different security policy.    | To configure maximum allowed Client Per AP radio with radio policy as 2.4GHZ and connecting a Client.                                            | Passed |  |
| WLJ892S_Reg_424 | Configuring maximum Allowed Clients Per AP Radio with radio policy as 5 GHZ and connecting Client with different security policy.      | To configure maximum allowed Client Per AP radio with radio policy as 5 GHZ and connecting a Client.                                             | Passed |  |
| WLJ892S_Reg_425 | Configuring maximum Allowed Clients Per AP Radio with radio policy as 2.4 GHZ and connecting Client to different AP's.                 | To connect Client to different AP's configuring maximum allowed Client per AP radio and check if the configured Client alone gets authenticated. | Passed |  |
| WLJ892S_Reg_426 | Configuring<br>maximum Allowed<br>Clients Per AP<br>Radio with radio<br>policy as 5 GHZ and<br>connecting Client to<br>different AP's. | To connect Client to different AP's configuring maximum allowed Client per AP radio and check if the configured Client alone gets authenticated. | Passed |  |
| WLJ892S_Reg_427 | Configuring maximum allowed Client Per AP radio with radio policy as 2.4 GHZ with central switching WLAN                               | To configure maximum allowed Client Per AP radio as 2.4 GHZ with central switching and connecting a Clients to it.                               | Passed |  |
| WLJ892S_Reg_428 | Configuring maximum allowed Client Per AP radio with radio policy as 2.4 GHZ with local switching WLAN                                 | To configure maximum allowed Client Per AP radio as 2.4 GHZ with Local switching and connecting a Clients to it.                                 | Passed |  |

| WLJ892S_Reg_429 | Configuring maximum allowed Client Per AP radio with radio policy as 2.4 GHZ with local switching and local authentication | To configure maximum allowed Client Per AP radio as 2.4 GHZ with local switching and local authentication and connecting a Clients to it.                                             | Passed |  |
|-----------------|----------------------------------------------------------------------------------------------------|----------------------------------------------------------------------------------------------------|--------|--|
| WLJ892S_Reg_430 | Configuring<br>maximum allowed<br>Client Per AP radio<br>with radio policy as<br>5 GHZ with central<br>switching WLAN      | To configure maximum allowed Client Per AP radio as 5 GHZ with central switching and connecting a Clients to it.                                                                      | Passed |  |
| WLJ892S_Reg_431 | Configuring<br>maximum allowed<br>Client Per AP radio<br>as 5 GHZ with local<br>switching WLAN                             | To configure maximum allowed Client Per AP radio as 5 GHZ with Local switching and connecting a Clients to it.                                                                        | Passed |  |
| WLJ892S_Reg_432 | Configuring<br>maximum allowed<br>Client Per AP radio<br>as 5 GHZ with local<br>switching and local<br>authentication      | To configure maximum allowed Client Per AP radio as 5 GHZ with local switching and local authentication and connecting a Clients to it.                                               | Passed |  |
| WLJ892S_Reg_433 | Configuring<br>maximum allowed<br>Client Per AP radio<br>as 2.4 GHZ and try<br>connecting 5 GHZ<br>Client.                 | To configuring maximum allowed Client Per AP radio as 2.4 GHZ and try connecting 5 GHZ Client . check if only 2.4 GHZ Clients gets connected and 5 GHZ Client does not get connected. | Passed |  |

| WLJ892S_Reg_434 | Configuring<br>maximum allowed<br>Client Per AP radio<br>as 5 GHZ and try<br>connecting 2.4 GHZ<br>Client.            | To configuring maximum allowed Client Per AP radio as 5 GHZ and try connecting 5 GHZ Client . check if only 2.4 GHZ Clients gets connected and 2.4 GHZ Client does not get connected. | Passed |  |
|-----------------|----------------------------------------------------------------------------------------------------|----------------------------------------------------------------------------------------------------|--------|--|
| WLJ892S_Reg_435 | Deleting one already<br>existing Client in 2.4<br>GHZ when max<br>limit reached and try<br>connecting new<br>Client . | To delete one existing Client in 2.4 GHZ when the Client limit is reached to maximum and try connecting a new Client and check if the Clients gets connected to it.                   | Passed |  |
| WLJ892S_Reg_436 | Deleting one already<br>existing Client in 5<br>GHZ when max<br>limit reached and try<br>connecting new<br>Client.    | To delete one existing Client in 5 GHZ when the Client limit is reached to maximum and try connecting a new Client and check if the Clients gets connected to it.                     | Passed |  |
| WLJ892S_Reg_437 | Trying AP failover priority when Clients connected to a AP.                                                           | To try AP failover priority when Clients connected and the HA WLC has the same WLAN with radio as 2.4 GHZ. The WLAN is configured with maximum allowed Client Per AP                  | Passed |  |

| WLJ892S_Reg_438 | Intra roaming of<br>Clients configuring<br>maximum allowed<br>Client Per AP radio                                                   | To try intra roaming of Clients on the same WLC in a WLAN configured with maximum allowed Client Per AP radio and check if the Client roam from one AP to another AP. | Passed |  |
|-----------------|----------------------------------------------------------------------------------------------------|----------------------------------------------------------------------------------------------------|--------|--|
| WLJ892S_Reg_439 | Inter roaming of<br>Clients configuring<br>maximum allowed<br>Client Per AP radio                                                   | To try inter roaming of Clients configuring maximum allowed Client per AP radio and check if only the configured limit of Clients alone gets connected.               | Passed |  |
| WLJ89S_Reg_398  | Configuring maximum Allowed Clients Per AP Radio with radio policy as 2.4 GHZ and connecting Client with different security policy. | To configure maximum allowed Client Per AP radio with radio policy as 2.4GHZ and connecting a Client.                                                                 | Passed |  |
| WLJ89S_Reg_399  | Configuring maximum Allowed Clients Per AP Radio with radio policy as 5 GHZ and connecting Client with different security policy.   | To configure maximum allowed Client Per AP radio with radio policy as 5 GHZ and connecting a Client.                                                                  | Passed |  |
| WLJ89S_Reg_400  | Configuring maximum Allowed Clients Per AP Radio with radio policy as 2.4 GHZ and connecting Client to different AP's.              | To connect Client to different AP's configuring maximum allowed Client per AP radio and check if the configured Client alone gets authenticated.                      | Passed |  |

| WLJ89S_Reg_401 | Configuring maximum Allowed Clients Per AP Radio with radio policy as 5 GHZ and connecting Client to different AP's.       | To connect Client to different AP's configuring maximum allowed Client per AP radio and check if the configured Client alone gets authenticated. | Passed |  |
|----------------|----------------------------------------------------------------------------------------------------|----------------------------------------------------------------------------------------------------|--------|--|
| WLJ89S_Reg_402 | Configuring<br>maximum allowed<br>Client Per AP radio<br>with radio policy as<br>2.4 GHZ with<br>central switching<br>WLAN | To configure maximum allowed Client Per AP radio as 2.4 GHZ with central switching and connecting a Clients to it.                               | Passed |  |
| WLJ89S_Reg_403 | Configuring<br>maximum allowed<br>Client Per AP radio<br>with radio policy as<br>2.4 GHZ with local<br>switching WLAN      | To configure maximum allowed Client Per AP radio as 2.4 GHZ with Local switching and connecting a Clients to it.                                 | Passed |  |
| WLJ89S_Reg_404 | Configuring maximum allowed Client Per AP radio with radio policy as 2.4 GHZ with local switching and local authentication | To configure maximum allowed Client Per AP radio as 2.4 GHZ with local switching and local authentication and connecting a Clients to it.        | Passed |  |
| WLJ89S_Reg_405 | Configuring<br>maximum allowed<br>Client Per AP radio<br>with radio policy as<br>5 GHZ with central<br>switching WLAN      | To configure maximum allowed Client Per AP radio as 5 GHZ with central switching and connecting a Clients to it.                                 | Passed |  |
| WLJ89S_Reg_406 | Configuring<br>maximum allowed<br>Client Per AP radio<br>as 5 GHZ with local<br>switching WLAN                             | To configure maximum allowed Client Per AP radio as 5 GHZ with Local switching and connecting a Clients to it.                                   | Passed |  |

| WLJ89S_Reg_407 | Configuring<br>maximum allowed<br>Client Per AP radio<br>as 5 GHZ with local<br>switching and local<br>authentication | To configure maximum allowed Client Per AP radio as 5 GHZ with local switching and local authentication and connecting a Clients to it.                                               | Passed |  |
|----------------|----------------------------------------------------------------------------------------------------|----------------------------------------------------------------------------------------------------|--------|--|
| WLJ89S_Reg_408 | Configuring<br>maximum allowed<br>Client Per AP radio<br>as 2.4 GHZ and try<br>connecting 5 GHZ<br>Client.            | To configuring maximum allowed Client Per AP radio as 2.4 GHZ and try connecting 5 GHZ Client . check if only 2.4 GHZ Clients gets connected and 5 GHZ Client does not get connected. | Passed |  |
| WLJ89S_Reg_409 | Configuring<br>maximum allowed<br>Client Per AP radio<br>as 5 GHZ and try<br>connecting 2.4 GHZ<br>Client.            | To configuring maximum allowed Client Per AP radio as 5 GHZ and try connecting 5 GHZ Client . check if only 2.4 GHZ Clients gets connected and 2.4 GHZ Client does not get connected. | Passed |  |
| WLJ89S_Reg_410 | Deleting one already<br>existing Client in 2.4<br>GHZ when max<br>limit reached and try<br>connecting new<br>Client.  | To delete one existing Client in 2.4 GHZ when the Client limit is reached to maximum and try connecting a new Client and check if the Clients gets connected to it.                   | Passed |  |
| WLJ89S_Reg_411 | Deleting one already<br>existing Client in 5<br>GHZ when max<br>limit reached and try<br>connecting new<br>Client.    | To delete one existing Client in 5 GHZ when the Client limit is reached to maximum and try connecting a new Client and check if the Clients gets connected to it.                     | Passed |  |

| WLJ89S_Reg_412 | Trying AP failover priority when Clients connected to a AP.                       | To try AP failover priority when Clients connected and the HA WLC has the same WLAN with radio as 2.4 GHZ .The WLAN is configured with maximum allowed Client Per AP  | Passed |  |
|----------------|-----------------------------------------------------------------------------------|----------------------------------------------------------------------------------------------------|--------|--|
| WLJ89S_Reg_413 | Intra roaming of<br>Clients configuring<br>maximum allowed<br>Client Per AP radio | To try intra roaming of Clients on the same WLC in a WLAN configured with maximum allowed Client Per AP radio and check if the Client roam from one AP to another AP. | Passed |  |
| WLJ89S_Reg_414 | Inter roaming of<br>Clients configuring<br>maximum allowed<br>Client Per AP radio | To try inter roaming of Clients configuring maximum allowed Client per AP radio and check if only the configured limit of Clients alone gets connected.               | Passed |  |

# **MFP** support

| Logical ID      | Title                                                            | Description                                                                                                    | Status | Defect ID |
|-----------------|------------------------------------------------------------------|----------------------------------------------------------------------------------------------------|--------|-----------|
| WLJ892S_Reg_440 | Checking if IMIC IE<br>value in MFP is<br>Appended in 3800<br>AP | To check if the IMIC IE value in MFP is Appended in 3800 AP or not after enabling MFP globally.                | Passed |           |
| WLJ892S_Reg_441 | Checking if IMIC IE<br>value in MFP is<br>Appended in 2800<br>AP | To check if the<br>IMIC IE value in<br>MFP is Appended in<br>2800 AP or not after<br>enabling MFP<br>globally. | Passed |           |

| WLJ892S_Reg_442 | Connecting a<br>CCXv5 Window<br>Client to a 3800 AP<br>with MFP option as<br>Required . | To connect a window CCxv5 Client to a 3800 AP with MFP option as required and check the IMIC IE value in MFP.                   | Passed |  |
|-----------------|-----------------------------------------------------------------------------------------|----------------------------------------------------------------------------------------------------|--------|--|
| WLJ892S_Reg_443 | Connecting a Mac<br>OS CCXv5 Client to<br>a 3800 AP with<br>MFP option as<br>Required . | To connect a Mac<br>OS CCxv5 Client to<br>a 3800 AP with<br>MFP option as<br>required and check<br>the IMIC IE value in<br>MFP. | Passed |  |
| WLJ892S_Reg_444 | Connecting a<br>CCXv5 Window<br>Client to a 2800 AP<br>with MFP option as<br>Required . | To connect a window CCxv5 Client to a 2800 AP with MFP option as required and check the IMIC IE value in MFP.                   | Passed |  |
| WLJ892S_Reg_445 | Connecting a Mac<br>OS CCXv5 Client to<br>a 2800 AP with<br>MFP option as<br>Required.  | To connect a Mac<br>OS CCxv5 Client to<br>a 2800 AP with<br>MFP option as<br>required and check<br>the IMIC IE value in<br>MFP. | Passed |  |
| WLJ892S_Reg_446 | Pushing MFP configuration from PI and connecting a Client .                             | To connect a Client to the 2800 AP where the template is pushed from PI and check if the IMIC IE value is Appended or not.      | Passed |  |
| WLJ892S_Reg_447 | Exporting and<br>Importing<br>configuration of<br>MFP                                   | To exporting and importing configuration of MFP and check if the configuration remains the same after import and export.        | Passed |  |

| WLJ89S_Reg_415 | Checking if IMIC IE<br>value in MFP is<br>Appended in 3800<br>AP                        | To check if the IMIC IE value in MFP is Appended in 3800 AP or not after enabling MFP globally.                                 | Passed |  |
|----------------|-----------------------------------------------------------------------------------------|----------------------------------------------------------------------------------------------------|--------|--|
| WLJ89S_Reg_416 | Checking if IMIC IE<br>value in MFP is<br>Appended in 2800<br>AP                        | To check if the IMIC IE value in MFP is Appended in 2800 AP or not after enabling MFP globally.                                 | Passed |  |
| WLJ89S_Reg_417 | Connecting a CCXv5 Window Client to a 3800 AP with MFP option as Required .             | To connect a window CCxv5 Client to a 3800 AP with MFP option as required and check the IMIC IE value in MFP.                   | Passed |  |
| WLJ89S_Reg_418 | Connecting a Mac<br>OS CCXv5 Client to<br>a 3800 AP with<br>MFP option as<br>Required.  | To connect a Mac<br>OS CCxv5 Client to<br>a 3800 AP with<br>MFP option as<br>required and check<br>the IMIC IE value in<br>MFP. | Passed |  |
| WLJ89S_Reg_419 | Connecting a<br>CCXv5 Window<br>Client to a 2800 AP<br>with MFP option as<br>Required . | To connect a window CCxv5 Client to a 2800 AP with MFP option as required and check the IMIC IE value in MFP.                   | Passed |  |
| WLJ89S_Reg_420 | Connecting a Mac<br>OS CCXv5 Client to<br>a 2800 AP with<br>MFP option as<br>Required . | To connect a Mac<br>OS CCxv5 Client to<br>a 2800 AP with<br>MFP option as<br>required and check<br>the IMIC IE value in<br>MFP. | Passed |  |
| WLJ89S_Reg_421 | Pushing MFP configuration from PI and connecting a Client .                             | To connect a Client to the 2800 AP where the template is pushed from PI and check if the IMIC IE value is Appended or not.      | Passed |  |

| WLJ89S_Reg_422 | Exporting and    | To exporting and  | Passed |  |
|----------------|------------------|-------------------|--------|--|
|                | Importing        | importing         |        |  |
|                | configuration of | configuration of  |        |  |
|                | MFP              | MFP and check if  |        |  |
|                |                  | the configuration |        |  |
|                |                  | remains the same  |        |  |
|                |                  | after import and  |        |  |
|                |                  | export.           |        |  |

# **CMX Support**

| Logical ID      | Title                                                                                                    | Description                                                                                                    | Status | Defect ID |
|-----------------|----------------------------------------------------------------------------------------------------|----------------------------------------------------------------------------------------------------|--------|-----------|
| WLJ892S_Reg_448 | Adding Cisco WLC to CMX                                                                                    | To add a Cisco WLC to CMX and check if the WLC gets added to the CMX with the WLC status showing                                                           | Passed |           |
| WLJ892S_Reg_449 | Importing maps from prime infrastructure                                                                   | To import maps from prime infrastructure and check if the maps gets imported to the cmx .                                                                  | Passed |           |
| WLJ892S_Reg_450 | Importing the maps with 2 to 3 Access points from PI to CMX                                                | To import the maps from prime infra to CMX with 2 to 3 access point and check if the access point details are shown correctly including Clients connected. | Passed |           |
| WLJ892S_Reg_451 | Connecting the<br>Client to the access<br>point on the floor<br>and check if the<br>details of the Client. | To connect a Client to the access point on the floor and check if the details of the Clients are shown correctly or not.                                   | Passed |           |
| WLJ892S_Reg_452 | Connecting many Clients from different place and check the location of the Clients                         | To connect many<br>Client from different<br>place to the access<br>points and check if<br>the location of the<br>Client are shown in<br>CMX                | Passed |           |

| WLJ892S_Reg_453 | Searching the Client<br>by MAC address                                                                  | To check whether<br>Client device can be<br>searched by<br>specifying its MAC<br>address or not                                                            | Passed |  |
|-----------------|----------------------------------------------------------------------------------------------------|----------------------------------------------------------------------------------------------------|--------|--|
| WLJ892S_Reg_454 | Searching the Client using its IP address                                                               | To check whether<br>Client device can be<br>searched by<br>specifying its IP<br>address or not                                                             | Passed |  |
| WLJ892S_Reg_455 | Searching Client using its SSID                                                                         | To verify whether<br>Client device can be<br>searched by<br>specifying the SSID<br>or not                                                                  | Passed |  |
| WLJ892S_Reg_456 | Check the number of<br>Clients visiting the<br>building and floor in<br>hourly basic and<br>daily basic | To check the<br>number of Client<br>visiting the building<br>or floor on hourly<br>and daily basic                                                         | Passed |  |
| WLJ892S_Reg_457 | Checking the number of new and repeat visitors to the building or floor.                                | To check the number of new and repeat Clients to the building or floor.                                                                                    | Passed |  |
| WLJ89S_Reg_423  | Adding Cisco WLC to CMX                                                                                 | To add a Cisco WLC to CMX and check if the WLC gets added to the CMX with the WLC status showing                                                           | Passed |  |
| WLJ89S_Reg_424  | Importing maps from prime infrastructure                                                                | To import maps from prime infrastructure and check if the maps gets imported to the cmx.                                                                   | Passed |  |
| WLJ89S_Reg_425  | Importing the maps with 2 to 3 Access points from PI to CMX                                             | To import the maps from prime infra to CMX with 2 to 3 access point and check if the access point details are shown correctly including Clients connected. | Passed |  |

| WLJ89S_Reg_426 | Connecting the Client to the access point on the floor and check if the details of the Client.          | To connect a Client to the access point on the floor and check if the details of the Clients are shown correctly or not.                    | Passed |  |
|----------------|----------------------------------------------------------------------------------------------------|----------------------------------------------------------------------------------------------------|--------|--|
| WLJ89S_Reg_427 | Connecting many<br>Clients from<br>different place and<br>check the location of<br>the Clients          | To connect many<br>Client from different<br>place to the access<br>points and check if<br>the location of the<br>Client are shown in<br>CMX | Passed |  |
| WLJ89S_Reg_428 | Searching the Client<br>by MAC address                                                                  | To check whether<br>Client device can be<br>searched by<br>specifying its MAC<br>address or not                                             | Passed |  |
| WLJ89S_Reg_429 | Searching the Client using its IP address                                                               | To check whether<br>Client device can be<br>searched by<br>specifying its IP<br>address or not                                              | Passed |  |
| WLJ89S_Reg_430 | Searching Client using its SSID                                                                         | To verify whether<br>Client device can be<br>searched by<br>specifying the SSID<br>or not                                                   | Passed |  |
| WLJ89S_Reg_431 | Check the number of<br>Clients visiting the<br>building and floor in<br>hourly basic and<br>daily basic | To check the<br>number of Client<br>visiting the building<br>or floor on hourly<br>and daily basic                                          | Passed |  |
| WLJ89S_Reg_432 | Checking the number of new and repeat visitors to the building or floor.                                | To check the<br>number of new and<br>repeat Clients to the<br>building or floor.                                                            | Passed |  |

## **IPv4 DNS Filtering for BYOD**

| Logical ID      | Title                                                            | Description                                                                      | Status | Defect ID |
|-----------------|------------------------------------------------------------------|----------------------------------------------------------------------------------|--------|-----------|
| WLJ892S_Reg_458 | Connecting Android<br>Client with single<br>SSID BYOD<br>network | Verify that Android<br>Client is getting<br>connected or not<br>with single SSID | Passed |           |

| WLJ892S_Reg_459 | Connecting iOS<br>Client with single<br>SSID BYOD<br>network     | Verify that IOS<br>Client is getting<br>connected or not<br>with single SSID         | Passed |
|-----------------|------------------------------------------------------------------|--------------------------------------------------------------------------------------|--------|
| WLJ892S_Reg_460 | Connecting<br>windows Client with<br>single SSID BYOD<br>network | Verify that windows<br>Client is getting<br>connected or not<br>with single SSID     | Passed |
| WLJ892S_Reg_461 | Connecting android<br>Client with dual<br>SSID BYOD<br>network   | Verify that android<br>Client is getting<br>connected or not<br>with dual SSID       | Passed |
| WLJ892S_Reg_462 | Connecting iOS<br>Client with dual<br>SSID BYOD<br>network       | Verify that IOS<br>Client is getting<br>connected or not<br>with dual SSID           | Passed |
| WLJ892S_Reg_463 | Connecting<br>windows Client with<br>dual SSID BYOD<br>network   | Verify that windows<br>Client is getting<br>connected or not<br>with dual SSID       | Passed |
| WLJ892S_Reg_464 | Debugging the BYOD Client connection                             | Verify that user is able to take debug the BYOD Client or not                        | Passed |
| WLJ892S_Reg_465 | Connecting JOS<br>Client with single<br>SSID BYOD<br>network     | Verify that JOS<br>Client is connected<br>with single SSID<br>BYOD network or<br>not | Passed |
| WLJ892S_Reg_466 | Connecting JOS<br>Client with dual<br>SSID BYOD<br>network       | Verify that JOS<br>Client is connected<br>with dual SSID<br>BYOD network or<br>not   | Passed |
| WLJ892S_Reg_467 | Configuring the maximum URL ACL via GUI/CLI/PI                   | Verify that user is<br>able to configure<br>maximum URL<br>ACL or not                | Passed |
| WLJ89S_Reg_433  | Connecting Android<br>Client with single<br>SSID BYOD<br>network | Verify that Android<br>Client is getting<br>connected or not<br>with single SSID     | Passed |
| WLJ89S_Reg_434  | Connecting iOS<br>Client with single<br>SSID BYOD<br>network     | Verify that IOS<br>Client is getting<br>connected or not<br>with single SSID         | Passed |

| WLJ89S Reg 435 | Connecting                                                     | Verify that windows                                                                  | Passed |  |
|----------------|----------------------------------------------------------------|--------------------------------------------------------------------------------------|--------|--|
|                | windows Client with<br>single SSID BYOD<br>network             | Client is getting connected or not with single SSID                                  |        |  |
| WLJ89S_Reg_436 | Connecting android<br>Client with dual<br>SSID BYOD<br>network | Verify that android<br>Client is getting<br>connected or not<br>with dual SSID       | Passed |  |
| WLJ89S_Reg_437 | Connecting iOS<br>Client with dual<br>SSID BYOD<br>network     | Verify that IOS<br>Client is getting<br>connected or not<br>with dual SSID           | Passed |  |
| WLJ89S_Reg_438 | Connecting<br>windows Client with<br>dual SSID BYOD<br>network | Verify that windows<br>Client is getting<br>connected or not<br>with dual SSID       | Passed |  |
| WLJ89S_Reg_439 | Debugging the BYOD Client connection                           | Verify that user is<br>able to take debug<br>the BYOD Client or<br>not               | Passed |  |
| WLJ89S_Reg_440 | Connecting JOS<br>Client with single<br>SSID BYOD<br>network   | Verify that JOS<br>Client is connected<br>with single SSID<br>BYOD network or<br>not | Passed |  |
| WLJ89S_Reg_441 | Connecting JOS<br>Client with dual<br>SSID BYOD<br>network     | Verify that JOS<br>Client is connected<br>with dual SSID<br>BYOD network or<br>not   | Passed |  |
| WLJ89S_Reg_442 | Configuring the maximum URL ACL via GUI/CLI/PI                 | Verify that user is<br>able to configure<br>maximum URL<br>ACL or not                | Passed |  |

### **Aging Cases**

| Logical ID      | Title                                                                                                    | Description         | Status | Defect ID |
|-----------------|----------------------------------------------------------------------------------------------------|---------------------|--------|-----------|
| WLJ892S_Reg_468 | Connecting a JOS<br>Client to a 1815I AP<br>and enable debug<br>log and check RSSI<br>value for the Client<br>for 2 to 3 hours. | check the debug log | Passed |           |

| WLJ892S_Reg_469 | Connecting a Window Client to a 1815I AP and enable debug log and check RSSI value for the Client for 2 to 3 hours.                              | To connect Window<br>Client to 1815I and<br>check the debug log<br>for the Client and<br>check the RSSI<br>value for 2 to 3<br>hours.                                    | Passed |  |
|-----------------|----------------------------------------------------------------------------------------------------|----------------------------------------------------------------------------------------------------|--------|--|
| WLJ892S_Reg_470 | Connecting a Android Client to a 1815I AP and enable debug log and check RSSI value for the Client for 2 to 3 hours.                             | To connect Android<br>Client to 1815I and<br>check the debug log<br>for the Client and<br>check the RSSI<br>value for 2 to 3<br>hours.                                   | Passed |  |
| WLJ892S_Reg_471 | Connecting a IOS<br>Client to a 1815I AP<br>and enable debug<br>log and check RSSI<br>value for the Client<br>for 2 to 3 hours.                  | To connect IOS<br>Client to 1815I and<br>check the debug log<br>for the Client and<br>check the RSSI<br>value for 2 to 3<br>hours.                                       | Passed |  |
| WLJ892S_Reg_472 | Connecting a MAC<br>OS Client to a 1815I<br>AP and enable<br>debug log and check<br>RSSI value for the<br>Client for 2 to 3<br>hours.            | To connect MAC OS Client to 1815I and check the debug log for the Client and check the RSSI value for 2 to 3 hours.                                                      | Passed |  |
| WLJ892S_Reg_473 | Checking the JOS Client details when the Client is connected to 2802/3802 AP and check the Average rate for the Client for more than 2 hours     | To check the JOS<br>Client details when<br>the Client is<br>connected to<br>2802/3802 AP and<br>check the Average<br>rate for the Client<br>for more than 2<br>hours     | Passed |  |
| WLJ892S_Reg_474 | Checking the Android Client details when the Client is connected to 2802/3802 AP and check the Average rate for the Client for more than 2 hours | To check the<br>Android Client<br>details when the<br>Client is connected<br>to 2802/3802 AP<br>and check the<br>Average rate for the<br>Client for more than<br>2 hours | Passed |  |

| WLJ892S_Reg_475 | Checking the Window Client details when the Client is connected to 2802/3802 AP and check the Average rate for the Client for more than 2 hours | To check the Window Client details when the Client is connected to 2802/3802 AP and check the Average rate for the Client for more than 2 hours                      | Passed |  |
|-----------------|----------------------------------------------------------------------------------------------------|----------------------------------------------------------------------------------------------------|--------|--|
| WLJ892S_Reg_476 | Checking the IOS Client details when the Client is connected to 2802/3802 AP and check the Average rate for the Client for more than 2 hours    | To check the IOS<br>Client details when<br>the Client is<br>connected to<br>2802/3802 AP and<br>check the Average<br>rate for the Client<br>for more than 2<br>hours | Passed |  |
| WLJ892S_Reg_477 | Checking the Air<br>Quality data for<br>different AP with<br>JOS Client and<br>check the health of<br>the AP in a regular<br>interval.          | To check the Air quality data for different AP with JOS Client and check the health of the particular AP in a regular interval                                       | Passed |  |
| WLJ89S_Reg_443  | Connecting a JOS<br>Client to a 1815I AP<br>and enable debug<br>log and check RSSI<br>value for the Client<br>for 2 to 3 hours.                 | To connect JOS<br>Client to 1815I and<br>check the debug log<br>for the Client and<br>check the RSSI<br>value for 2 to 3<br>hours.                                   | Passed |  |
| WLJ89S_Reg_444  | Connecting a Window Client to a 1815I AP and enable debug log and check RSSI value for the Client for 2 to 3 hours.                             | To connect Window<br>Client to 1815I and<br>check the debug log<br>for the Client and<br>check the RSSI<br>value for 2 to 3<br>hours.                                | Passed |  |
| WLJ89S_Reg_445  | Connecting a Android Client to a 1815I AP and enable debug log and check RSSI value for the Client for 2 to 3 hours.                            | To connect Android<br>Client to 1815I and<br>check the debug log<br>for the Client and<br>check the RSSI<br>value for 2 to 3<br>hours.                               | Passed |  |

| WLJ89S_Reg_446 | Connecting a IOS<br>Client to a 1815I AP<br>and enable debug<br>log and check RSSI<br>value for the Client<br>for 2 to 3 hours.                                          | To connect IOS<br>Client to 1815I and<br>check the debug log<br>for the Client and<br>check the RSSI<br>value for 2 to 3<br>hours.                                       | Passed |  |
|----------------|----------------------------------------------------------------------------------------------------|----------------------------------------------------------------------------------------------------|--------|--|
| WLJ89S_Reg_447 | Connecting a MAC<br>OS Client to a 1815I<br>AP and enable<br>debug log and check<br>RSSI value for the<br>Client for 2 to 3<br>hours.                                    | To connect MAC OS Client to 1815I and check the debug log for the Client and check the RSSI value for 2 to 3 hours.                                                      | Passed |  |
| WLJ89S_Reg_448 | Checking the JOS Client details when the Client is connected to 2802/3802 AP and check the Average rate for the Client for more than 2 hours                             | To check the JOS<br>Client details when<br>the Client is<br>connected to<br>2802/3802 AP and<br>check the Average<br>rate for the Client<br>for more than 2<br>hours     | Passed |  |
| WLJ89S_Reg_449 | Checking the<br>Android Client<br>details when the<br>Client is connected<br>to 2802/3802 AP<br>and check the<br>Average rate for the<br>Client for more than<br>2 hours | To check the<br>Android Client<br>details when the<br>Client is connected<br>to 2802/3802 AP<br>and check the<br>Average rate for the<br>Client for more than<br>2 hours | Passed |  |
| WLJ89S_Reg_450 | Checking the Window Client details when the Client is connected to 2802/3802 AP and check the Average rate for the Client for more than 2 hours                          | To check the Window Client details when the Client is connected to 2802/3802 AP and check the Average rate for the Client for more than 2 hours                          | Passed |  |

| WLJ89S_Reg_451 | Checking the IOS Client details when the Client is connected to 2802/3802 AP and check the Average rate for the Client for more than 2 hours | To check the IOS<br>Client details when<br>the Client is<br>connected to<br>2802/3802 AP and<br>check the Average<br>rate for the Client<br>for more than 2<br>hours | Passed |  |
|----------------|----------------------------------------------------------------------------------------------------|----------------------------------------------------------------------------------------------------|--------|--|
| WLJ89S_Reg_452 | Checking the Air<br>Quality data for<br>different AP with<br>JOS Client and<br>check the health of<br>the AP in a regular<br>interval.       | To check the Air quality data for different AP with JOS Client and check the health of the particular AP in a regular interval                                       | Passed |  |

## **iPSK** in Local Switching

| Logical ID      | Title                                                                                           | Description                                                                                        | Status | Defect ID |
|-----------------|-------------------------------------------------------------------------------------------------|----------------------------------------------------------------------------------------------------|--------|-----------|
| WLJ892S_Reg_478 | Verifying the iPSK<br>tag generation for<br>the Connected<br>Window JOS Client<br>in WLC UI/CLI | To verify whether iPSK tag generated or not When Window JOS connected to iPSK enabled WLAN Profile | Passed |           |
| WLJ892S_Reg_479 | Verifying the iPSK<br>tag generation for<br>the Connected MAC<br>OS Client in WLC<br>UI/CLI     | To verify whether iPSK tag generated or not When MAC OS connected to iPSK enabled WLAN Profile     | Passed |           |
| WLJ892S_Reg_480 | Verifying the iPSK<br>tag generation for<br>the Connected iOS<br>Client in WLC<br>UI/CLI        | To verify whether iPSK tag generated or not When iOS connected to iPSK enabled WLAN Profile        | Passed |           |
| WLJ892S_Reg_481 | Verifying the iPSK<br>tag generation for<br>the Connected<br>Android Client in<br>WLC UI/CLI    | To verify whether iPSK tag generated or not When Android connected to iPSK enabled WLAN Profile    | Passed |           |

| WLJ892S_Reg_482 | Verifying peer to<br>peer communication<br>of Windows JOS<br>Clients while<br>sharing same iPSK<br>tag      | To verify whether windows JOS Clients are able to ping each other or not when they share the same iPSK tag        | Passed |  |
|-----------------|----------------------------------------------------------------------------------------------------|----------------------------------------------------------------------------------------------------|--------|--|
| WLJ892S_Reg_483 | Verifying peer to<br>peer communication<br>of MAC Clients<br>while sharing same<br>iPSK tag                 | To verify whether MAC OS Clients are able to ping each other or not when they share the same iPSK tag             | Passed |  |
| WLJ892S_Reg_484 | Verifying peer to<br>peer communication<br>of iOS Clients while<br>sharing same iPSK<br>tag                 | To verify whether iOS Clients are able to ping each other or not when they share the same iPSK tag                | Passed |  |
| WLJ892S_Reg_485 | Verifying peer to<br>peer communication<br>of Android Clients<br>while sharing same<br>iPSK tag             | To verify whether windows Android OS Clients are able to ping each other or not when they share the same iPSK tag | Passed |  |
| WLJ892S_Reg_486 | Verifying peer to<br>peer communication<br>of Windows JOS<br>Clients while<br>sharing different<br>iPSK tag | To verify whether windows JOS Clients are able to ping each other or not when they share the different iPSK tag   | Passed |  |
| WLJ892S_Reg_487 | Verifying peer to<br>peer communication<br>of MAC Clients<br>while sharing<br>different iPSK tag            | To verify whether MAC OS Clients are able to ping each other or not when they share the different iPSK tag        | Passed |  |
| WLJ892S_Reg_488 | Verifying peer to<br>peer communication<br>of iOS Clients while<br>sharing different<br>iPSK tag            | To verify whether iOS Clients are able to ping each other or not when they share the different iPSK tag           | Passed |  |

| WLJ892S_Reg_489 | Verifying peer to<br>peer communication<br>of Android Clients<br>while sharing<br>different iPSK tag                        | To verify whether windows Android OS Clients are able to ping each other or not when they share the different iPSK tag                                            | Passed |  |
|-----------------|----------------------------------------------------------------------------------------------------|----------------------------------------------------------------------------------------------------|--------|--|
| WLJ892S_Reg_490 | Verifying peer to<br>peer communication<br>of different OS<br>Clients when Clients<br>share same iPSK<br>Tag                | To verify whether<br>the different<br>platform OS Clients<br>can ping each other<br>or not when they<br>share the same iPSK<br>tag                                | Passed |  |
| WLJ892S_Reg_491 | Verifying peer to<br>peer communication<br>of different OS<br>Clients when Clients<br>share different iPSK<br>Tag           | To verify whether<br>the different<br>platform OS Clients<br>can ping each other<br>or not when they<br>share the same iPSK<br>tag                                | Passed |  |
| WLJ892S_Reg_492 | Verifying peer to<br>peer action of<br>connected Clients<br>with same iPSK tag<br>in case of central<br>switching mode      | To verify whether<br>the different<br>platform OS Clients<br>can ping each other<br>or not when they<br>share the same iPSK<br>tag with central<br>Switching      | Passed |  |
| WLJ892S_Reg_493 | Verifying peer to<br>peer action of<br>connected Clients<br>with same iPSK tag<br>in case of local<br>switching             | To verify whether<br>the different<br>platform OS Clients<br>can ping each other<br>or not when they<br>share the same iPSK<br>tag with local<br>switching        | Passed |  |
| WLJ892S_Reg_494 | Verifying peer to<br>peer action of<br>connected Clients<br>with different iPSK<br>tag in case of central<br>switching mode | To verify whether<br>the different<br>platform OS Clients<br>can ping each other<br>or not when they<br>share the different<br>iPSK tag with<br>central Switching | Passed |  |

| WLJ892S_Reg_495 | Verifying peer to<br>peer action of<br>connected Clients<br>with different iPSK<br>tag in case of local<br>switching | To verify whether<br>the different<br>platform OS Clients<br>can ping each other<br>or not when they<br>share the different<br>iPSK tag with local<br>switching | Passed |  |
|-----------------|----------------------------------------------------------------------------------------------------|----------------------------------------------------------------------------------------------------|--------|--|
| WLJ892S_Reg_496 | Verifying connected<br>Clients with the<br>particular iPSK tag<br>in CLI                                             | To verify whether<br>all the Clients<br>sharing iPSK tag are<br>shown or not in<br>WLC CLI                                                                      | Passed |  |
| WLJ892S_Reg_497 | Verifying the<br>WLAN<br>configuration with<br>iPSK tag<br>Configuration<br>through WLC Web                          | To verify whether WLAN profile can be created or not with the iPSK configuration through the WLC Web                                                            | Passed |  |
| WLJ892S_Reg_498 | Verifying the<br>WLAN generation<br>with iPSK tag<br>Configuration<br>through WLC CLI                                | To verify whether WLAN profile can be created or not with the iPSK configuration through the WLC CLI                                                            | Passed |  |
| WLJ892S_Reg_499 | Verifying iPSK tag<br>for the for different<br>OS Clients with<br>Flex+Bridge Mode                                   | To verify whether iPSK tag is generated or not for the connected Clients                                                                                        | Passed |  |
| WLJ892S_Reg_500 | Verifying Clients<br>connectivity with<br>iPSK tag while<br>radius fallback is<br>enabled                            | To verify whether<br>Clients iPSK is<br>being generated<br>from secondary<br>AAA server or not                                                                  | Passed |  |
| WLJ892S_Reg_501 | Verifying generation<br>of iPSK tag with<br>FT-PSK for<br>different OS Clients                                       | To verify whether iPSK generated or not when WLAN is enabled with FT-PSK                                                                                        | Passed |  |

|                 | T                                                                                                    | Т                                                                                                    | T      |
|-----------------|----------------------------------------------------------------------------------------------------|----------------------------------------------------------------------------------------------------|--------|
| WLJ892S_Reg_502 | Verifying<br>connectivity among<br>the Clients when<br>Clients are<br>connected to<br>different WLAN                        | To verify whether<br>the different<br>platform OS Clients<br>can ping each other<br>or not based on the<br>iPSK tag                                          | Passed |
| WLJ892S_Reg_503 | Verifying iPSK WLAN configuration after importing and exporting the same configuration file                                 | To verify whether<br>the WLAN<br>configuration retains<br>same or not after<br>exporting the same<br>configuration file                                      | Passed |
| WLJ892S_Reg_504 | Verifying peer to<br>peer action of<br>connected Clients<br>with same iPSK tag<br>in case of central<br>switching mode      | To verify whether<br>the same platform<br>OS Clients can ping<br>each other or not<br>when they share the<br>same iPSK tag with<br>central Switching         | Passed |
| WLJ892S_Reg_505 | Verifying peer to<br>peer action of<br>connected Clients<br>with same iPSK tag<br>in case of local<br>switching             | To verify whether<br>the same platform<br>OS Clients can ping<br>each other or not<br>when they share the<br>same iPSK tag with<br>local switching           | Passed |
| WLJ892S_Reg_506 | Verifying peer to<br>peer action of<br>connected Clients<br>with different iPSK<br>tag in case of central<br>switching mode | To verify whether<br>the same platform<br>OS Clients can ping<br>each other or not<br>when they share the<br>different iPSK tag<br>with central<br>Switching | Passed |
| WLJ892S_Reg_507 | Verifying peer to<br>peer action of<br>connected Clients<br>with different iPSK<br>tag in case of local<br>switching        | To verify whether<br>the same platform<br>OS Clients can ping<br>each other or not<br>when they share the<br>different iPSK tag<br>with local switching      | Passed |
| WLJ892S_Reg_508 | Verifying iPSK tag<br>for the for Same OS<br>Clients with<br>Flex+Bridge Mode                                               | To verify whether iPSK tag is generated or not for the connected Clients                                                                                     | Passed |

| WLJ892S_Reg_509 | Verifying generation<br>of iPSK tag with<br>FT-PSK for same<br>OS Clients.                                                             | To verify whether iPSK generated or not when WLAN is enabled with FT-PSK for same OS Clients.                                                                                                | Passed |  |
|-----------------|----------------------------------------------------------------------------------------------------|----------------------------------------------------------------------------------------------------|--------|--|
| WLJ892S_Reg_510 | Verifying peer to peer action of same OS Clients with different iPSK tag in case of local switching with FT-PSK.                       | To verify whether the same platform OS Clients can ping each other or not when they share the different iPSK tag in case of local switching with FT-PSK.                                     | Passed |  |
| WLJ892S_Reg_511 | Verifying peer to<br>peer action of<br>different OS Clients<br>with different iPSK<br>tag in case of local<br>switching with<br>FT-PSK | To verify whether<br>the different<br>platform OS Clients<br>can ping each other<br>or not when they<br>share the different<br>iPSK tag in case of<br>local switching with<br>FT-PSK for the | Passed |  |
| WLJ892S_Reg_512 | Verifying the iPSK tag generation for the Connected Anyconnect Client in WLC UI/CLI                                                    | To verify whether iPSK tag generated or not When Anyconnect Client connected to iPSK enabled WLAN Profile                                                                                    | Passed |  |
| WLJ892S_Reg_513 | Verifying the iPSK tag generation for the same password with different groups.                                                         | To verify whether iPSK tag generated or not for the same password with different groups                                                                                                    | Passed |  |
| WLJ892S_Reg_514 | Verifying the<br>generation of iPSK<br>tag with<br>WPA-TKIP-PSK for<br>same/different OS<br>Clients.                                   | To verify whether iPSK generated or not when WLAN is enabled with WPA-TkIP-PSK                                                                                                    | Passed |  |

| WLJ892S_Reg_515 | Verifying the peer to peer communication of different Clients connected to different SSIDs in same network group in case of Central Switching.                            | To Verify the peer<br>to peer<br>communication of<br>different Clients<br>connected to<br>different SSIDs in<br>same network group<br>in case of central<br>switching. | Passed |  |
|-----------------|----------------------------------------------------------------------------------------------------|----------------------------------------------------------------------------------------------------|--------|--|
| WLJ892S_Reg_516 | Verifying the peer to<br>peer communication<br>of different Clients<br>connected to<br>different SSIDs in<br>Different network<br>groups in case of<br>central switching. | To Verify the peer to peer communication of different Clients connected to different SSIDs in different network group in case of central switching.                    | Passed |  |
| WLJ892S_Reg_517 | Verifying the peer to peer communication of different Clients connected to different SSIDs in same network group in case of Local Switching.                              | To Verify the peer<br>to peer<br>communication of<br>different Clients<br>connected to<br>different SSIDs in<br>same network group<br>in case of local<br>switching.   | Passed |  |
| WLJ892S_Reg_518 | Verifying the peer to peer communication of different Clients connected to different SSIDs in Different network group in case of local switching.                         | To Verify the peer to peer communication of different Clients connected to different SSIDs in different network group in case of local switching.                      | Passed |  |
| WLJ892S_Reg_519 | Verifying iPSK tag<br>and peer to peer<br>communication for<br>the for Same OS<br>Clients with<br>Flex+Bridge Mode<br>in case of local<br>switching with same<br>group    | To verify whether iPSK tag and peer to peer communication for Same OS Clients with Flex+Bridge Mode in case of local switching with same group                         | Passed |  |

| WLJ892S_Reg_520 | Verifying iPSK tag<br>and peer to peer<br>communication for<br>the for different OS<br>Clients with<br>Flex+Bridge Mode<br>in case of local<br>switching with same<br>group      | To verify whether iPSK tag and peer to peer communication for different OS Clients with Flex+Bridge Mode in case of local switching with same group      | Passed |  |
|-----------------|----------------------------------------------------------------------------------------------------|----------------------------------------------------------------------------------------------------|--------|--|
| WLJ892S_Reg_521 | Verifying iPSK tag<br>and peer to peer<br>communication for<br>the for Same OS<br>Clients with<br>Flex+Bridge Mode<br>in case of local<br>switching with<br>different group      | To verify whether iPSK tag and peer to peer communication for Same OS Clients with Flex+Bridge Mode in case of local switching with different group      | Passed |  |
| WLJ892S_Reg_522 | Verifying iPSK tag<br>and peer to peer<br>communication for<br>the for different OS<br>Clients with<br>Flex+Bridge Mode<br>in case of local<br>switching with<br>different group | To verify whether iPSK tag and peer to peer communication for different OS Clients with Flex+Bridge Mode in case of local switching with different group | Passed |  |
| WLJ892S_Reg_523 | Verifying Clients<br>roaming with same<br>iPSK tag                                                                                                    | To verify whether the Client is roaming from one AP to another AP.                                                                                       | Passed |  |
| WLJ892S_Reg_524 | Verifying Clients<br>roaming with<br>different iPSK tag                                                                                                    | To verify whether<br>the Client is roaming<br>from one AP to<br>another AP.                                                                              | Passed |  |

#### **1815 RLAN Features**

| Logical ID      | Title                                                                                               | Description                                                                                    | Status | Defect ID |
|-----------------|----------------------------------------------------------------------------------------------------|------------------------------------------------------------------------------------------------|--------|-----------|
| WLJ892S_Reg_542 | Checking the Client<br>connectivity to<br>RLAN configured<br>with Open security<br>and macfiltering | To verify whether<br>Client is connecting<br>to RLAN with open<br>security and<br>macfiltering |        |           |

| WLJ892S_Reg_543 | Enabling the 802.1x security and MAC filtering to RLAN                                                             | To create a RLAN with 802.1x security and MAC filtering connecting a windows Client to the RLAN and check if the Client gets connected to the RLAN port in the AP or not | Passed |  |
|-----------------|----------------------------------------------------------------------------------------------------|----------------------------------------------------------------------------------------------------|--------|--|
| WLJ892S_Reg_544 | Configuring RLAN with open security and connect three wired Clients (windows,MAC and JOS)                          | To verify whether<br>three wired Clients<br>gets connected with<br>open security                                                                                         | Passed |  |
| WLJ892S_Reg_545 | Configuring RLAN<br>with open+macfilter<br>security and connect<br>three wired Clients<br>(windows,MAC and<br>JOS) | To verify whether<br>three wired Clients<br>gets connected with<br>open+macfilter<br>security                                                                            | Passed |  |
| WLJ892S_Reg_546 | Configuring RLAN with 802.1X security and connect three wired Clients (windows,MAC and JOS)                        | To verify whether<br>three wired Clients<br>gets connected with<br>802.1X security                                                                                       | Passed |  |
| WLJ892S_Reg_547 | Configuring RLAN with 802.1X+macfilter security and connect three wired Clients (windows,MAC and JOS)              | To verify whether<br>three wired Clients<br>gets connected with<br>802.1X+macfilter<br>security                                                                          | Passed |  |
| WLJ892S_Reg_548 | Connecting the<br>Client to the RLAN<br>configuring with<br>802.1x security and<br>host mode as single<br>Host     | To verify whether a windows Client connecting to the RLAN with 802.1x security and host mode as single Host                                                              | Passed |  |
| WLJ892S_Reg_549 | Configuring RLAN with 802.1x security and host mode as multi host and connect the Client                           | To verify whether a<br>Client connecting to<br>RLAN with 802.1x<br>security and host<br>mode as multi host                                                               | Passed |  |

| WLJ892S_Reg_550 | Configuring RLAN with 802.1x security and host mode as multi domain and connect the Client                                       | To verify whether a<br>Client connecting to<br>RLAN with 802.1x<br>security and host<br>mode as multi<br>domain                                                                          | Failed | CSCvo69682 |
|-----------------|----------------------------------------------------------------------------------------------------|----------------------------------------------------------------------------------------------------|--------|------------|
| WLJ892S_Reg_551 | Checking the Client<br>connectivity with<br>802.1x and MAB<br>mode enabled                                                       | To verify whether a<br>Client connecting to<br>a RLAN with<br>802.1x security and<br>enabling the MAB<br>mode,                                                                           | Passed |            |
| WLJ892S_Reg_552 | Checking the Client<br>connectivity to a<br>RLAN with 802.1x<br>security and AVC<br>profile is Applied                           | To create a RLAN with 802.1x security and Applying AVC profile, connecting a windows Client to the RLAN and check if the AVC profile gets Applied to the Client connecting to it or not. | Passed |            |
| WLJ892S_Reg_553 | Checking the Client<br>connectivity with<br>802.1x security and<br>host mode as single<br>Host and violation<br>mode as Replace  | To verify whether<br>Client connecting to<br>a RLAN with<br>802.1x security and<br>host mode as single<br>host along with<br>violation mode as<br>Replace                                | Passed |            |
| WLJ892S_Reg_554 | Checking the Client<br>connectivity with<br>802.1x security and<br>host mode as single<br>Host and violation<br>mode as Shutdown | To verify whether<br>Client connecting to<br>a RLAN with<br>802.1x security and<br>host mode as single<br>host along with<br>violation mode as<br>Shutdown                               | Passed |            |
| WLJ892S_Reg_555 | Checking the Client<br>connectivity with<br>802.1x security and<br>host mode as single<br>Host and violation<br>mode as protect  | To verify whether<br>Client connecting to<br>a RLAN with<br>802.1x security and<br>host mode as single<br>host along with<br>violation mode as<br>Protect                                | Passed |            |

| WLJ892S_Reg_556 | Checking the Client connectivity to RLAN configured with 802.1x security and preauthentication enabled | To verify whether<br>Client connecting to<br>a RLAN with<br>802.1x security and<br>preauthentication<br>enabling                                          | Passed |  |
|-----------------|----------------------------------------------------------------------------------------------------|----------------------------------------------------------------------------------------------------|--------|--|
| WLJ892S_Reg_557 | Rebooting the controller after connecting the Client to RLAN                                           | Checking whether<br>RLAN<br>configurations<br>showing same or<br>different after<br>rebooting                                                             | Passed |  |
| WLJ892S_Reg_558 | Downgrading the controller after configuring RLAN and connect the Client                               | Checking whether RLAN configurations showing same or different after downgrading controller and also verifying Client connectivity                        | Passed |  |
| WLJ892S_Reg_559 | Upgrade the controller after configuring RLAN and connect the Client                                   | Checking whether RLAN configurations showing same or different after upgrading the controller and also verifying Client connectivity                      | Passed |  |
| WLJ892S_Reg_560 | uploading and<br>downloading the<br>config file and<br>checking the RLAN<br>configuration              | To verify whether RLAN configurations showing same or different after uploading and downloading file to controller and also verifying Client connectivity | Passed |  |
| WLJ892S_Reg_561 | Deploying RLAN from PI to controller                                                                   | To verify whether user able to deploy RLAN from PI to controller                                                                                          | Passed |  |

## **Ethernet VLAN tag on AP**

| Logical ID      | Title                                                          | Description                                                                          | Status | Defect ID |
|-----------------|----------------------------------------------------------------|--------------------------------------------------------------------------------------|--------|-----------|
| WLJ892S_Reg_562 | Providing the<br>VLAN tag to the<br>2800 AP from<br>eWLC CLI.  | To Verify the VLAN tag status of the 2800 AP after reboot and join back to the eWLC. | Passed |           |
| WLJ892S_Reg_563 | Unassigned the<br>VLAN tag to the<br>2800 AP from<br>eWLC CLI. | To Verify the VLAN tag status of the 2800 AP after reboot and join back to the eWLC. | Passed |           |
| WLJ892S_Reg_564 | Providing the<br>VLAN tag to the<br>3800 AP from<br>eWLC CLI.  | To Verify the VLAN tag status of the 3800 AP after reboot and join back to the eWLC. | Passed |           |
| WLJ892S_Reg_565 | Unassigned the<br>VLAN tag to the<br>3800 AP from<br>eWLC CLI. | To Verify the VLAN tag status of the 3800 AP after reboot and join back to the eWLC. | Passed |           |
| WLJ892S_Reg_566 | Providing the<br>VLAN tag to the<br>2700 AP from<br>eWLC CLI.  | To Verify the VLAN tag status of the 2700 AP after reboot and join back to the eWLC. | Passed |           |
| WLJ892S_Reg_567 | Unassigned the<br>VLAN tag to the<br>2700 AP from<br>eWLC CLI. | To Verify the VLAN tag status of the 2700 AP after reboot and join back to the eWLC. | Passed |           |
| WLJ892S_Reg_568 | Providing the<br>VLAN tag to the<br>702W AP from<br>eWLC CLI.  | To Verify the VLAN tag status of the 702W AP after reboot and join back to the eWLC. | Passed |           |
| WLJ892S_Reg_569 | Unassigned the<br>VLAN tag to the<br>702W AP from<br>eWLC CLI. | To Verify the VLAN tag status of the 702W AP after reboot and join back to the eWLC. | Passed |           |

| WLJ892S_Reg_570 | Providing the VLAN tag to the ClickOS/IOS AP from eWLC CLI and connect the Android Client.                      | To Verify the VLAN tag status of the ClickOS/IOS AP after reboot and join back to the eWLC and Verify the Android Client connectivity.    | Passed |  |
|-----------------|----------------------------------------------------------------------------------------------------|----------------------------------------------------------------------------------------------------|--------|--|
| WLJ892S_Reg_571 | Providing the<br>VLAN tag to the<br>ClickOS/IOS AP<br>from eWLC CLI and<br>connect the<br>Windows Client.       | To Verify the VLAN tag status of the ClickOS/IOS AP after reboot and join back to the eWLC and Verify the Windows Client connectivity.    | Passed |  |
| WLJ892S_Reg_572 | Providing the VLAN tag to the ClickOS/IOS AP from eWLC CLI and connect the IOS Client.                          | To Verify the VLAN tag status of the ClickOS/IOS AP after reboot and join back to the eWLC and Verify the IOS Client connectivity.        | Passed |  |
| WLJ892S_Reg_573 | Providing the VLAN tag to the ClickOS/IOS AP from eWLC CLI and connect the Anyconnect Client.                   | To Verify the VLAN tag status of the ClickOS/IOS AP after reboot and join back to the eWLC and Verify the Anyconnect Client connectivity. | Passed |  |
| WLJ892S_Reg_574 | Providing the VLAN tag to the Group of AP's from eWLC CLI.                                                      | To Verify the VLAN tag status of the Group of AP's after reboot and join back to the eWLC.                                                | Passed |  |
| WLJ892S_Reg_575 | Unassigned the<br>VLAN tag to the<br>Group of AP's from<br>eWLC CLI.                                            | To Verify the VLAN tag status of the Group of AP's after reboot and join back to the eWLC.                                                | Passed |  |
| WLJ892S_Reg_576 | Providing the VLAN tag to the ClickOS/IOS AP from eWLC CLI and change the mode of the AP to Monitor from local. | To Verify the VLAN tag status of the ClickOS/IOS AP after changing the mode of the AP to monitor from local.                              | Passed |  |

| WLJ892S_Reg_577 | Providing the VLAN tag to the ClickOS/IOS AP from eWLC CLI and change the mode of the AP to Bridge from Local.  |                                                                                                    | Passed |  |
|-----------------|----------------------------------------------------------------------------------------------------|----------------------------------------------------------------------------------------------------|--------|--|
| WLJ892S_Reg_578 | Providing the VLAN tag to the ClickOS/IOS AP from eWLC CLI and change the mode of the AP to sniffer from Local. |                                                                                                    | Passed |  |
| WLJ892S_Reg_579 | Check the VLAN tag is overriding or not                                                                         | To verify whether<br>the VLAN tag is<br>overriding or not<br>after assigning to the<br>particular AP and<br>group of AP's. | Passed |  |

#### **Internal DHCP Server**

| Logical ID      | Title                                             | Description                                                                                    | Status | Defect ID |
|-----------------|---------------------------------------------------|------------------------------------------------------------------------------------------------|--------|-----------|
| WLJ892S_Reg_310 | Assigning the<br>Internal DHCP<br>server to WLAN  | To verify whether<br>Internal DHCP<br>server assigned<br>successfully to<br>WLAN or not        | Passed |           |
| WLJ892S_Reg_311 | Disabling the DHCP<br>Proxy server                | To verify whether without DHCP proxy server enable Client will get IP address or not           | Passed |           |
| WLJ892S_Reg_312 | Configuring the DHCP option 82 with binary format | To verify whether<br>DHCP option 82<br>configured Client is<br>showing binary<br>format or not | Passed |           |
| WLJ892S_Reg_313 | Configuring the DHCP option 82 with ASCII format  | To verify whether<br>DHCP option 82<br>configured Client is<br>showing ASCII<br>format or not  | Passed |           |

| WLJ892S_Reg_314 | DHCP option 82<br>with Remote Id field<br>all formats | To verify whether<br>all formats details<br>are showing or not<br>at the time of debug | Passed |  |
|-----------------|-------------------------------------------------------|----------------------------------------------------------------------------------------|--------|--|
| WLJ892S_Reg_315 | Configuring the DHCP with maximum & minimum timeout   | To verify whether DHCP maximum & minimum values are configured successfully            | Passed |  |
| WLJ892S_Reg_316 | Assigning the invalid Internal DHCP server to WLAN    | To verify whether internal DHCP server assigned successfully to WLAN or not            | Passed |  |

#### **Private PSK**

| Logical ID    | Title                                                                                                    | Description                                                                                                    | Status | Defect ID |
|---------------|----------------------------------------------------------------------------------------------------|----------------------------------------------------------------------------------------------------|--------|-----------|
| WLJ89S_Reg_83 | Connecting different<br>OS client via ASCII<br>private PSK key                                           | Verify that different<br>OS client is able to<br>connect with ASCII<br>private PSK key or<br>not                                  | Passed |           |
| WLJ89S_Reg_84 | Connecting different<br>OS client with hex<br>private PSK key                                            | Verify that different<br>OS client is able to<br>connect with hex<br>private PSK key or<br>not                                    | Passed |           |
| WLJ89S_Reg_85 | Trying to connect<br>client that identity<br>created in radius<br>server, with WLAN<br>PSK key           | Verify that client<br>which is mapped<br>with radius server, is<br>able to connect with<br>WLAN PSK key or<br>not                 | Passed |           |
| WLJ89S_Reg_86 | Connecting different<br>OS client that<br>identity not created<br>in radius server                       | Verify that different<br>OS client that<br>identity not created<br>in radius server, is<br>able to connect via<br>WLAN PSK or not | Passed |           |
| WLJ89S_Reg_87 | Checking that<br>clients able to<br>re-authenticate with<br>private PSK key<br>after session time<br>out | Verify that client is<br>able to<br>re-authenticate with<br>private PSK key<br>after session time<br>out or not                   | Passed |           |

| WLJ89S_Reg_88 | Checking that<br>clients able to<br>re-authenticate with<br>WLAN PSK key<br>after session time<br>out                | Verify that client is<br>able to<br>re-authenticate with<br>WLAN PSK key<br>after session time<br>out or not | Passed |  |
|---------------|----------------------------------------------------------------------------------------------------|----------------------------------------------------------------------------------------------------|--------|--|
| WLJ89S_Reg_89 | Verify that client is<br>able to connect via<br>private PSK after<br>forgetting the<br>network once and<br>try again | Checking that client is able to connect via private PSK after forgetting the network once and try again      | Passed |  |
| WLJ89S_Reg_90 | Verify that radius<br>fallback working<br>with private PSK or<br>not                                                 | Checking that radius fallback is working with private PSK or not                                             | Passed |  |
| WLJ89S_Reg_91 | Debugging the client<br>connection while<br>connecting with<br>private PSK                                           | To debug the client<br>connection and<br>verify the debug log<br>while connecting<br>with private PSK        | Passed |  |

### **LAG In Transition Restrictions**

| Logical ID     | Title                                                                                         | Description                                                                            | Status | Defect ID |
|----------------|-----------------------------------------------------------------------------------------------|----------------------------------------------------------------------------------------|--------|-----------|
| WLJ89S_Reg_217 | Client Association<br>with Light Weight<br>Access Point after<br>Link Aggregation<br>failover | To verify the successful association of wireless client with Light Weight Access Point | Passed |           |
| WLJ89S_Reg_218 | Active controller<br>ports status when it<br>is in Link<br>Aggregation (LAG)<br>failover      | To check active<br>controller ports<br>status in Link<br>Aggregation failover          | Passed |           |
| WLJ89S_Reg_219 | Checking the DHCP information in Lag-in-Transition (LAT) before WLC reboot in WLC GUI         | the DHCP<br>information changes<br>in Lag-in-Transition                                | Passed |           |

| WLJ89S_Reg_220 | Checking the Interface address in Enable Lag-in-Transition (LAT) state                    | To verify whether<br>the interface address<br>changes during the<br>WLC is in<br>Lag-in-Transition<br>state | Passed |  |
|----------------|-------------------------------------------------------------------------------------------|----------------------------------------------------------------------------------------------------|--------|--|
| WLJ89S_Reg_221 | Checking the enhanced warnings for LAT state config changes                               | To check whether<br>the warning are<br>raised when the user<br>reverts the LAG<br>state                     | Passed |  |
| WLJ89S_Reg_222 | Configuring<br>neighbor port to<br>which the controller<br>is connected to<br>support LAG | verifying the<br>neighbor port<br>configuration which<br>controller is<br>connected to support<br>LAG       | Passed |  |
| WLJ89S_Reg_223 | configure the port<br>channel on the<br>neighbor switch to<br>support LAG                 | validate the port<br>channel on the<br>neighbor switch to<br>support LAG.                                   | Passed |  |
| WLJ89S_Reg_224 | LAG Port status<br>Trap Log with<br>SNMP Manager                                          | To verify the<br>successful LAG port<br>status message in<br>SNMP manager                                   | Passed |  |

## **Mobility Converged access on 5520/8540 WLC**

| Logical ID     | Title                                                                                                    | Description                                                                                                    | Status | Defect ID |
|----------------|----------------------------------------------------------------------------------------------------|----------------------------------------------------------------------------------------------------|--------|-----------|
| WLJ89S_Reg_282 | Roaming the<br>Windows JOS<br>clients between<br>5520/8540 WLC's<br>after enabling New<br>mobility converged<br>access | To check whether Windows JOS clients gets roamed successfully or not between 5520 & 8540 WLC's after enabling New mobility converged access                       | Passed |           |
| WLJ89S_Reg_283 | Roaming the Apple<br>iOS clients between<br>5520\8540 WLC's<br>after enabling New<br>mobility converged<br>access      | To check whether<br>Apple iOS clients<br>gets roamed<br>successfully or not<br>between 5520 &<br>8540 WLC's after<br>enabling New<br>mobility converged<br>access | Passed |           |

| WLJ89S_Reg_284 | Roaming the MAC<br>OS clients between<br>5520\8540 WLC's<br>after enabling New<br>mobility converged<br>access         | To check whether MAC OS clients gets roamed successfully or not between 5520 & 8540 WLC's after enabling New mobility converged access                            | Passed |  |
|----------------|----------------------------------------------------------------------------------------------------|----------------------------------------------------------------------------------------------------|--------|--|
| WLJ89S_Reg_285 | Roaming the<br>Android clients<br>between 5520\8540<br>WLC's after<br>enabling New<br>mobility converged<br>access     | To check whether<br>Android clients gets<br>roamed successfully<br>or not between 5520<br>& 8540 WLC's after<br>enabling New<br>mobility converged<br>access      | Passed |  |
| WLJ89S_Reg_286 | Roaming the<br>Windows JOS<br>clients between<br>3504/8540 WLC's<br>after enabling New<br>mobility converged<br>access | To check whether Windows JOS clients gets roamed successfully or not between 3504 & 8540 WLC's after enabling New mobility converged access                       | Passed |  |
| WLJ89S_Reg_287 | Roaming the Apple<br>iOS clients between<br>3504\8540 WLC's<br>after enabling New<br>mobility converged<br>access      | To check whether<br>Apple iOS clients<br>gets roamed<br>successfully or not<br>between 3504 &<br>8540 WLC's after<br>enabling New<br>mobility converged<br>access | Passed |  |
| WLJ89S_Reg_288 | Roaming the MAC<br>OS clients between<br>3504\8540 WLC's<br>after enabling New<br>mobility converged<br>access         | To check whether MAC OS clients gets roamed successfully or not between 3504 & 8540 WLC's after enabling New mobility converged access                            | Passed |  |

| WLJ89S_Reg_289 | Roaming the<br>Android clients<br>between 3504\8540<br>WLC's after<br>enabling New<br>mobility converged<br>access | To check whether<br>Android clients gets<br>roamed successfully<br>or not between 3504<br>& 8540 WLC's after<br>enabling New<br>mobility converged<br>access | Passed |  |
|----------------|----------------------------------------------------------------------------------------------------|----------------------------------------------------------------------------------------------------|--------|--|
| WLJ89S_Reg_290 | Configuring Multicast IP in mobility groups and checking the roaming of Windows JOS clients                        | To check whether Windows JOS clients gets roamed successfully or not between WLC's with multicast IP configured in mobility groups                           | Passed |  |
| WLJ89S_Reg_291 | Configuring<br>Multicast IP in<br>mobility groups and<br>checking the<br>roaming of Apple<br>iOS clients           | To check whether<br>Apple iOS clients<br>gets roamed<br>successfully or not<br>between WLC's with<br>multicast IP<br>configured in<br>mobility groups        | Passed |  |
| WLJ89S_Reg_292 | Configuring Multicast IP in mobility groups and checking the roaming of MAC OS clients                             | To check whether MAC OS clients gets roamed successfully or not between WLC's with multicast IP configured in mobility groups                                | Passed |  |
| WLJ89S_Reg_293 | Configuring Multicast IP in mobility groups and checking the roaming of Android clients                            | To check whether Android clients gets roamed successfully or not between WLC's with multicast IP configured in mobility groups                               | Passed |  |
| WLJ89S_Reg_294 | Checking the configuration of mobility converged access after                                                      | To check whether mobility converged access configurations gets                                                                                               | Passed |  |

| WLJ89 | S_Reg_295 | Enabling mobility<br>converged access for<br>WLC from PI | To check whether mobility converged access can be configured or not from PI for 5520/8540/3504 WLC's. | Passed |  |
|-------|-----------|----------------------------------------------------------|----------------------------------------------------------------------------------------------------|--------|--|
|       |           |                                                          | WLC'S.                                                                                                |        |  |

## **Intelligent Capture using AP 4800**

| Logical ID     | Title                                                                                      | Description                                                                                                    | Status | Defect ID |
|----------------|--------------------------------------------------------------------------------------------|----------------------------------------------------------------------------------------------------|--------|-----------|
| WLJ89S_Reg_494 | Packet capture for<br>Android client using<br>Intelligent Capture<br>option in AP group    | To verify the packet<br>capture for Android<br>client using<br>Intelligent capture in<br>AP group                         | Passed |           |
| WLJ89S_Reg_495 | Packet capture for<br>Windows client<br>using Intelligent<br>Capture option in<br>AP group | To verify the packet<br>capture for<br>Windows client<br>using Intelligent<br>capture in AP group                         | Passed |           |
| WLJ89S_Reg_496 | Packet capture for<br>IOS client using<br>Intelligent Capture<br>option in AP group        | To verify the packet<br>capture for IOS<br>client using<br>Intelligent capture in<br>AP group                             | Passed |           |
| WLJ89S_Reg_497 | Packet capture for<br>Mac OS client using<br>Intelligent Capture<br>option in AP group     | To verify the packet<br>capture for Mac OS<br>client using<br>Intelligent capture in<br>AP group                          | Passed |           |
| WLJ89S_Reg_498 | Configuring the<br>Intelligent Capture<br>parameters via WLC<br>CLI                        | To configure Intelligent Capture parameters on WLC CLI and check if all the parameters can be configured using CLI or not | Passed |           |
| WLJ89S_Reg_499 | Packet capture of<br>client when the<br>client is connected<br>to 4800AP with 2.4<br>GHZ   | To capture the Packet of the client when the client is connected to AP with radio as 2.4 GHZ                              | Passed |           |

| WLJ89S_Reg_500 | Packet capture of<br>client when the<br>client is connected<br>to 4800AP with 5<br>GHZ                   | To capture the Packet of the client when the client is connected to AP with radio as 5 GHZ                                                  | Passed |  |
|----------------|----------------------------------------------------------------------------------------------------|----------------------------------------------------------------------------------------------------|--------|--|
| WLJ89S_Reg_501 | Capturing of Packet<br>of the client when<br>the client is<br>connected with open<br>security            | To capture packet when the client is connected to the 4800AP with security as OPEN                                                          | Passed |  |
| WLJ89S_Reg_502 | Capturing of Packet<br>of the client when<br>the client is<br>connected with<br>WPA 2 PSK<br>security    | To capture packet<br>when the client is<br>connected to the<br>4800AP with<br>security as WPA 2<br>PSK                                      | Passed |  |
| WLJ89S_Reg_503 | Capturing of Packet<br>of the client when<br>the client is<br>connected with<br>WPA 2 802.1x<br>security | To capture packet when the client is connected to the 4800AP with security as WPA 2 802.1x                                                  | Passed |  |
| WLJ89S_Reg_504 | Capturing of Packet<br>of the client when<br>the client is<br>connected with<br>Static WEP security      | To capture packet<br>when the client is<br>connected to the<br>4800AP with<br>security as Static<br>WEP                                     | Passed |  |
| WLJ89S_Reg_505 | Verifying the packet<br>capture happen<br>when the AP<br>configured with<br>different channel            | To verify if the packet capture happens when the AP is configured with different channel width and packet capture shows correct information | Passed |  |
| WLJ89S_Reg_506 | Verifying the packet<br>capture when the AP<br>is in Flexconnect<br>Local switching                      | To verify if the packet capture happens when the AP is in Flexconnect Local switching mode with a client connected to it                    | Passed |  |

| WLJ89S_Reg_507 | Verifying the packet capture when the AP is in Flexconnect Local switching with local authentication           | To verify if the packet capture happens when the AP is in Flexconnect Local switching mode and local authentication with a client connected to it | Passed |  |
|----------------|----------------------------------------------------------------------------------------------------|----------------------------------------------------------------------------------------------------|--------|--|
| WLJ89S_Reg_508 | Performing Intra<br>controller roaming<br>of client and<br>capturing of packet<br>using Intelligent<br>capture | To check whether intra controller roaming of clients works properly or not and check if packet capture works properly or not                      | Passed |  |
| WLJ89S_Reg_509 | Performing Inter<br>controller roaming<br>of client and<br>capturing the packet                                | To check whether<br>inter controller<br>roaming of Android<br>clients works<br>properly or not                                                    | Passed |  |
| WLJ89S_Reg_510 | Packet capture for<br>the WGB based<br>client using<br>Intelligent Capture                                     | To capture Packet<br>for the WGB based<br>client and check if<br>packet capture for<br>WGB based client is<br>shown                               | Passed |  |
| WLJ89S_Reg_511 | Packet capture using AP group without a AP in it                                                               | To check if packet capture occurs or not if no AP is in the AP group                                                                              | Passed |  |
| WLJ89S_Reg_512 | Packet capture using<br>roaming scenario in<br>AP group using<br>different APs                                 | To capture the Packet by using different AP in AP group and check if the client roams between different APs                                       | Passed |  |
| WLJ89S_Reg_513 | Packet capture for<br>Anyconnect client<br>using Intelligent<br>Capture option in<br>AP page                   | To verify the packet<br>capture for<br>Anyconnect client<br>using Intelligent<br>capture in AP page                                               | Passed |  |

| WLJ89S_Reg_514 | Packet capture for<br>Windows JOS client<br>using Intelligent<br>Capture option in<br>AP page | To verify the packet<br>capture for<br>Windows JOS client<br>using Intelligent<br>capture in AP page | Passed |  |
|----------------|-----------------------------------------------------------------------------------------------|----------------------------------------------------------------------------------------------------|--------|--|
| WLJ89S_Reg_515 | Packet capture for<br>Android client using<br>Intelligent Capture<br>option in AP page        | To verify the packet<br>capture for Android<br>client using<br>Intelligent capture in<br>AP page     | Passed |  |
| WLJ89S_Reg_516 | Packet capture for<br>iOS client using<br>Intelligent Capture<br>option in AP page            | To verify the packet<br>capture for iOS<br>client using<br>Intelligent capture in<br>AP page         | Passed |  |
| WLJ89S_Reg_517 | Packet capture for<br>MacOS client using<br>Intelligent Capture<br>option in AP page          | To verify the packet<br>capture for MacOS<br>client using<br>Intelligent capture in<br>AP page       | Passed |  |

### **SR Cases**

| Logical<br>I+A1:E168D | Title                                                                                                    | Description                                                                                                 | Status | Defect ID |
|-----------------------|----------------------------------------------------------------------------------------------------|----------------------------------------------------------------------------------------------------|--------|-----------|
| WLJ892S_SR_01         | Configure full<br>duplex in switch port<br>and connect 4800<br>AP and observe<br>duplex logs in<br>switch if any | To verify that 4800<br>AP succesfully<br>joined and in switch<br>there is log related<br>to duplex mismatch | Passed |           |
| WLJ892S_SR_02         | Configure half<br>duplex in switch port<br>and connect 4800<br>AP and observe<br>duplex logs in<br>switch if any | To verify that 4800<br>AP succesfully<br>joined and in switch<br>there is log related<br>to duplex mismatch | Passed |           |
| WLJ892S_SR_03         | Configure auto<br>duplex in switch port<br>and connect 4800<br>AP and observe<br>duplex logs in<br>switch if any | To verify that 4800<br>AP succesfully<br>joined and in switch<br>there is log related<br>to duplex mismatch | Passed |           |
| WLJ892S_SR_04         | Ping test from wired client to COS AP                                                                            | To test that wired client able to ping or not to COS AP                                                     | Passed |           |

| WLJ892S_SR_05 | Ping test from wired client to iOS AP                                         | To test that wired client able to ping or not to iOS AP                                                 | Passed |  |
|---------------|-------------------------------------------------------------------------------|----------------------------------------------------------------------------------------------------|--------|--|
| WLJ892S_SR_06 | Ping test from wired client to ME Capable AP                                  | To test that wired client able to ping or not to COS AP                                                 | Passed |  |
| WLJ892S_SR_07 | Config multicast in 3504 and download/upload the config file                  | To configuring the multicast in 3504 WLC and download/upload config file                                | Passed |  |
| WLJ892S_SR_08 | Config multicast in CME and download/upload the config file                   | To configuring the multicast in CME and download/upload config file                                     | Passed |  |
| WLJ892S_SR_09 | Change the multicast config in config file and download file in to Controller | To verify that configuration file not downloading in controller after change the multicast config       | Passed |  |
| WLJ892S_SR_10 | Checking CMX connectivity in PI after PI switchover                           | Verfying CMX<br>connectivity in PI<br>and after PI<br>switchover                                        | Passed |  |
| WLJ892S_SR_11 | Performing MAPS deployment of CMX                                             | Verfying MAPS is<br>importing to CMX<br>properly or not                                                 | Passed |  |
| WLJ892S_SR_12 | Checking client location status in CMX                                        | Verfying client<br>location status is<br>showing properly or<br>not in CMX                              | Passed |  |
| WLJ892S_SR_13 | Checking WLC is<br>able to probe only<br>dead radius server                   | To verify WLC is sending probe request to only dead server                                              | Passed |  |
| WLJ892S_SR_14 | Checking probe<br>request to dead<br>server in port is<br>changed             | Verfying WLC is<br>sending probe<br>request to radius<br>server or not after<br>changing port<br>number | Passed |  |

| WLJ892S_SR_15 | Checking WLC is able to probe only dead tacacs server                            | To verify WLC is<br>sending probe<br>request to only dead<br>tacacs server                  | Passed |
|---------------|----------------------------------------------------------------------------------|---------------------------------------------------------------------------------------------|--------|
| WLJ892S_SR_16 | Checking client is<br>connecting to<br>secondary radius<br>after radius fallback | To verify client is<br>connecting to<br>secondary radius<br>server after radius<br>fallback | Passed |
| WLJ892S_SR_17 | Checking client is<br>connecting to<br>primary radius after<br>recover           | To verify client is<br>connecting to<br>primary radius<br>server or not after<br>recovery   | Passed |
| WLJ892S_SR_18 | Checking WLC state while connecting WGB clients                                  | To verify WLC is<br>working fine or not<br>when WGB client<br>connected to with<br>COS AP   | Passed |
| WLJ892S_SR_19 | Checking WLC status when wrong file is uploaded                                  | Verfying WLC<br>status after<br>uploading wrong file                                        | Passed |
| WLJ892S_SR_20 | Checking WLC<br>status after<br>performing<br>download and<br>upload operation   | Verfying WLC is<br>working fine after<br>performing<br>download and<br>upload operation     | Passed |
| WLJ892S_SR_21 | Checking telnet<br>connection of WLC<br>after enabling WGB                       | To verify WLC<br>telnet is working<br>fine or not after<br>enabling WGB                     | Passed |
| WLJ892S_SR_22 | Checking fan failure<br>status after<br>upgrading 5520<br>controller             | To Verify fan failure<br>status after<br>upgrading 5520<br>controller                       | Passed |
| WLJ892S_SR_23 | Checking fan failure<br>status after<br>downgrading 3540<br>controller           | To Verify fan failure<br>status after<br>downgrading 3504<br>controller                     | Passed |
| WLJ892S_SR_24 | Checking fan failure<br>status secondary<br>controller in HA                     | To Verify fan failure<br>status in secondary<br>controller                                  | Passed |
| WLJ892S_SR_25 | Checking fan failure<br>status after HA<br>failover for primary<br>and secondary | To Verify fan failure<br>status of primary<br>and secondary after<br>failover               | Passed |

| WLJ892S_SR_26 | Performing client<br>connectivity for<br>4800 AP with HA<br>failover                                  | To verify whether<br>HA failover<br>performed<br>successfully                              | Passed |  |
|---------------|----------------------------------------------------------------------------------------------------|--------------------------------------------------------------------------------------------|--------|--|
| WLJ892S_SR_27 | Performing roaming<br>for windows clients<br>with WPA2+PSK in<br>3504 controller                      | To verify whether roaming of WPA2+PSK performed successfully                               | Passed |  |
| WLJ892S_SR_28 | Performing client<br>connectivity for<br>4800 AP in local<br>mode using AP<br>group                   | To verify whether client connected successully in local mode                               | Passed |  |
| WLJ892S_SR_29 | Performing client<br>connectivity for<br>1700 AP in<br>flexconnect mode<br>using flexconnect<br>group | To verify whether client connected successully in flexconnect mode                         | Passed |  |
| WLJ892S_SR_30 | Checking windows<br>client connectivity in<br>WLC HA 8540 with<br>1542 AP after<br>session time out   | Verifying client is<br>able to connect or<br>not with 1542 AP<br>after session time<br>out | Passed |  |
| WLJ892S_SR_31 | Perform roaming for<br>windows client<br>within AP after<br>session timeout                           | Verifying client is<br>able to roam within<br>AP after session<br>timeout                  | Passed |  |
| WLJ892S_SR_32 | Upgrade 5520<br>controller and check<br>the POE status of<br>1852 AP                                  | Verify whether POE<br>status showing<br>correctly after<br>upgrading controller            | Passed |  |
| WLJ892S_SR_33 | Join 1815 AP to<br>8540 controller and<br>check the DC<br>adapter status                              | To verify whether DC adapter Status shown correctly on 8540 controller                     | Passed |  |
| WLJ892S_SR_34 | Join 4800 AP to<br>3504 controller and<br>check the POE status                                        | To verify whether<br>POE Status shown<br>correctly on 8540<br>controller                   | Passed |  |

| WLJ892S_SR_35 | Checking window<br>client connection for<br>5GHZ after enabling<br>channel switch<br>announcement                            | Verfying window<br>client is connecting<br>with 5GHZ or not<br>after enabling<br>channel switch<br>announcement             | Passed |  |
|---------------|----------------------------------------------------------------------------------------------------|----------------------------------------------------------------------------------------------------|--------|--|
| WLJ892S_SR_36 | Checking MAC<br>client connection for<br>while changing<br>channel width after<br>enabling channel<br>switch<br>announcement | Verfying MAC client is connecting with properly or not by changing channel width after enabling channel switch announcement | Passed |  |
| WLJ892S_SR_37 | Checking the windows client connectivity with COS AP using WLAN security as WEP/AES                                          | Verifying windows<br>client connection<br>with COSAP<br>WEP/AES security                                                    | Passed |  |
| WLJ892S_SR_38 | Checking the client connectivity with WPA2/AES security                                                                      | To verify whether user able to connect client with WPA2/AES security                                                        | Passed |  |
| WLJ892S_SR_39 | Checking the android client connectivity with WEP/AES security                                                               | To verify whether user able to connect client with WPA2/AES security                                                        | Passed |  |
| WLJ892S_SR_40 | Checking the connected client logs while rebooting the controller                                                            | To verify whether user getting logs while reloading controller                                                              | Passed |  |
| WLJ892S_SR_41 | Checking the<br>Backup<br>configuration for<br>MSE                                                                           | To verify whether MSE is supporting to take backup configuration or not                                                     | Passed |  |
| WLJ892S_SR_42 | Checking the<br>Restoring historical<br>data for MSE                                                                         | To verify whether MSE is supporting to restore all historical data or not                                                   | Passed |  |
| WLJ892S_SR_43 | Enabling Automatic<br>Location Data<br>Backup in MSE                                                                         | To verify whether<br>Automatic Location<br>Data Backup is<br>working fine or not                                            | Passed |  |
| WLJ892S_SR_44 | Adding WLC to CMX with latest image                                                                                          | To verify whether user able to add WLC to CMX                                                                               | Passed |  |

| WLJ892S_SR_45 | Addng CMX to PI with latest image                                                         | To verify whether user able to add CMX to PI                                                                  | Passed |  |
|---------------|-------------------------------------------------------------------------------------------|----------------------------------------------------------------------------------------------------|--------|--|
| WLJ892S_SR_46 | Checking syslogs<br>after adding CMX to<br>PI                                             | To verify whether user able to get syslogs after adding CMX to PI                                             | Passed |  |
| WLJ892S_SR_47 | Verifying the Client<br>Association to 1810<br>AP                                         | To Verify the cient<br>debug logs after<br>Associating to 1810<br>AP                                          | Passed |  |
| WLJ892S_SR_48 | Verifying the<br>Beacon frames and<br>Probe response for<br>1810 AP                       | To capture and<br>Verifying the<br>Beacon frames and<br>Probe responsefor<br>1810 AP through<br>Wireshack.    | Passed |  |
| WLJ892S_SR_49 | change the Radio<br>Parameters and<br>Verify the logs for<br>1810 AP through<br>Wireshack | To Verify the 1810<br>AP logs through<br>Wireshack after<br>changing the Radio<br>Parameters.                 | Passed |  |
| WLJ892S_SR_50 | change the Radio<br>Parameters and AP<br>Mode to 1810 AP                                  | To Verify the 1810<br>AP logs through<br>Wireshack after<br>changing the Radio<br>Parameters and AP<br>Mode.  | Passed |  |
| WLJ892S_SR_51 | Check the client<br>Trap logs in standby<br>controller.                                   | To verify the Client<br>Trap logs in standby<br>controller after make<br>down the Primary<br>Controller.      | Passed |  |
| WLJ892S_SR_52 | Check the AP Trap logs in standby controller.                                             | To verify the AP Trap logs in standby controller after make down the Primary Controller.                      | Passed |  |
| WLJ892S_SR_53 | Verifing the<br>broadcast and<br>Multicast frames<br>through Wireshack.                   | To Verify the broadcast and Multicast frames by connecting the Same OS Clients to wired and wireless network. | Passed |  |

| WLJ892S_SR_54 | Checking the<br>broadcast and<br>Multicast frames<br>through Wireshack.                  | To Check the broadcast and Multicast frames by connecting the Different OS Clients to wired and wireless network.     | Passed |  |
|---------------|------------------------------------------------------------------------------------------|----------------------------------------------------------------------------------------------------|--------|--|
| WLJ892S_SR_55 | Validate the<br>broadcast and<br>Multicast frames<br>through Wireshack.                  | To Validate the broadcast and Multicast frames by connecting the Same OS Clients to wired and wireless network.       | Passed |  |
| WLJ892S_SR_56 | Verifing the<br>broadcast and<br>Multicast frames<br>through Wireshack.                  | To Verify the broadcast and Multicast frames by connecting the Different OS Clients to wired and wireless network.    | Passed |  |
| WLJ892S_SR_57 | Verifing the IPC_status logs in HA setup.                                                | To verify the IP_status logs in HA Setup.                                                                             | Passed |  |
| WLJ892S_SR_58 | Validating the IPC_status logs in HA setup.                                              | To verify the IP_status logs in HA Setup after make down and up the Primary WLC.                                      | Passed |  |
| WLJ892S_SR_59 | Checking the<br>association of<br>windows clients<br>when AP moves to<br>Standalone mode | To check whether windows clients gets associated successfully or not to AP when it moves to Standalone from Connected | Passed |  |
| WLJ892S_SR_60 | Checking the<br>association of Mac<br>OS clients when AP<br>moves to Standalone<br>mode  | To check whether Mac OS clients gets associated successfully or not to AP when it moves to Standalone from Connected  | Passed |  |

| W/I 1002C CD (1 | Charling the                                                                             | To about whather ID                                                                                                    | Daggad |  |
|-----------------|------------------------------------------------------------------------------------------|----------------------------------------------------------------------------------------------------|--------|--|
| WLJ892S_SR_61   | Checking the<br>association of IP<br>phones when AP<br>moves to Standalone<br>mode       | To check whether IP phones gets associated successfully or not to AP when it moves to Standalone from Connected                         | Passed |  |
| WLJ892S_SR_62   | Checking the<br>association of<br>android clients when<br>AP moves to<br>Standalone mode | To check whether<br>android clients gets<br>associated<br>successfully or not<br>to AP when it moves<br>to Standalone from<br>Connected | Passed |  |
| WLJ892S_SR_63   | Checking the<br>association of iOS<br>clients when AP<br>moves to Standalone<br>mode     | To check whether iOS clients gets associated successfully or not to AP when it moves to Standalone from Connected                       | Passed |  |
| WLJ892S_SR_64   | Monitoring the memory utilization of CMX by adding multiple WLC's                        | To check whether memory utilization goes up or not in CMX while adding many WLC's in it                                                 | Passed |  |
| WLJ892S_SR_65   | Installing CMX on 3365 Physical appliance via serial console                             | To check whether CMX gets installed or not on 3365 Physical appliance via serial console                                                | Passed |  |
| WLJ892S_SR_66   | Connect the clients for 5ghz radio                                                       | To check whether clients are connecting or not after radio reseting                                                                     | Passed |  |
| WLJ892S_SR_67   | Checking the client status on AP3800                                                     | Verify the clients<br>are connected<br>successfully or not<br>after radio reset on<br>AP3800                                            | Passed |  |
| WLJ892S_SR_68   | Verify the beacons frames on 4800AP                                                      | Checking AP4800<br>beacons are<br>transmitted by AP<br>and clients<br>connected<br>succesfully                                          | Passed |  |

| WLJ892S_SR_69 | Configure the<br>multiple WLAN<br>with WPA2 on 5520<br>WLC                                           | Verifying the multiple WLANs able to create or not on 5520WLC                                  | Passed |  |
|---------------|----------------------------------------------------------------------------------------------------|------------------------------------------------------------------------------------------------|--------|--|
| WLJ892S_SR_70 | Create the multiple<br>WLAN with 12<br>security on kukuri<br>WLC                                     | To check whether WLANs are able create with L2 security on kukuri WLC                          | Passed |  |
| WLJ892S_SR_71 | Adding the multiple<br>WLANs in AP<br>group                                                          | Checking the multiple WLANs are able to Add or not in AP group                                 | Passed |  |
| WLJ892S_SR_72 | Converting the 1830 capwap AP to ME with latest image                                                | Verifying the 1830 capwap AP to ME convertion                                                  | Passed |  |
| WLJ892S_SR_73 | Upgrading/Downgrading<br>the 2800 Mobility<br>Express                                                | To check whether<br>Mobility Express is<br>downgrading/upgrading<br>or not                     | Passed |  |
| WLJ892S_SR_74 | Configure the 4800<br>Mobility Express                                                               | Checking the 4800 capwap AP to ME convertion                                                   | Passed |  |
| WLJ892S_SR_75 | Configre the HA setup on 5520 controller                                                             | To check whether HA setup is configured successfully or not                                    | Passed |  |
| WLJ892S_SR_76 | Verifying the client<br>status on HA Active<br>controller                                            | To check whether client is associated or not successfully on HA mode                           | Passed |  |
| WLJ892S_SR_77 | 3800 series AP crashes while saving the configurations                                               | Verifying whether<br>3800 series AP<br>crashes or not while<br>saving the AP<br>configurations | Passed |  |
| WLJ892S_SR_78 | AP reloads<br>unexcepedetly                                                                          | Checking whether<br>AP reloads<br>unexcepedtly after<br>restarting the<br>controller or not    | Passed |  |
| WLJ892S_SR_79 | In 1800 series Aps<br>checking the stable<br>connectivity of the<br>clients with 2.4 ghz<br>or 5 ghz | Verifying the stable<br>client connectivity<br>in 1800 series AP<br>with 2.4 ghz or 5<br>ghz   | Passed |  |

| WLJ892S_SR_80 | AP crashes while running Autonomous image                                 | Checking Whether<br>AP crashes or not<br>while upgardin with<br>Autonomous iamge                          | Passed |  |
|---------------|---------------------------------------------------------------------------|----------------------------------------------------------------------------------------------------|--------|--|
| WLJ892S_SR_81 | Associating switch port to Full Duplex                                    | Verifying whether<br>the Ethernet port is<br>Full Duplex or not<br>from Switch, AP &<br>controller side   | Passed |  |
| WLJ892S_SR_82 | Associating switch port to Auto                                           | Verifying whether<br>the Ethernet port is<br>Auto or not from<br>Switch, AP &<br>controller side          | Passed |  |
| WLJ892S_SR_83 | Trying to connect<br>client in 2.4 ghz with<br>country code<br>AL-Albania | Checking whether client connects successfully or not in 2.4 ghz with AL-Albania country code in WLC       | Passed |  |
| WLJ892S_SR_84 | Trying to connect client in 2.4 ghz with country code CN-China            | Checking whether client connects successfully or not in 2.4 ghz with CN-China country code in eWLC        | Passed |  |
| WLJ892S_SR_85 | Trying to connect client in 2.4 ghz with country code E-European          | Checking whether client connects successfully or not in 2.4 ghz with E-European country code in WLC       | Passed |  |
| WLJ892S_SR_86 | Capturing Beacon<br>frames in 1810AP<br>with slot 1 enabled               | Verifying whether in<br>1810AP Beacon<br>frames are able to<br>capture successfully<br>or not with Slot 1 | Passed |  |
| WLJ892S_SR_87 | Capturing Beacon<br>frames in 2800AP<br>with slot 1 enabled               | Verifying whether in 2800AP Beacon frames are able to capture successfully or not with Slot 1             | Passed |  |
| WLJ892S_SR_88 | Capturing Beacon<br>frames in ME with<br>slot 1 enabled                   | Verifying whether in<br>ME Beacon frames<br>are able to capture<br>successfully or not<br>with Slot 1     | Passed |  |

| WLJ892S_SR_89 | Checking 4 clients connectivity with single AP                                                                                 | Verifying whether 4 wireless clients are able to maitain their connectivity with single AP or not                                      | Passed |  |
|---------------|----------------------------------------------------------------------------------------------------|----------------------------------------------------------------------------------------------------|--------|--|
| WLJ892S_SR_90 | Checking the client<br>connectivity with<br>AP Flex mode when<br>the controller is<br>down                                     | Verifying whether<br>the client is<br>connected or not<br>when the controller<br>is down and AP is in<br>Flex mode                     | Passed |  |
| WLJ892S_SR_91 | Checking any<br>duplex mismatch<br>error in 9200 switch<br>when connecting<br>2800 AP                                          | Verifying any<br>duplex mismatch<br>error is generating in<br>switch when<br>connecting 2800AP                                         | Passed |  |
| WLJ892S_SR_92 | Checking any<br>duplex mismatch<br>error in 9200 switch<br>when connecting<br>1852 AP after<br>changing port to full<br>duplex | Verifying any<br>duplex mismatch<br>error is generating in<br>switch when<br>connecting 1852AP<br>after changing port<br>to ful duplex | Passed |  |
| WLJ892S_SR_93 | Checking any<br>duplex mismatch<br>error in 3650 switch<br>when connecting<br>1702 AP after<br>changing port to full<br>duplex | Verifying any<br>duplex mismatch<br>error is generating in<br>switch when<br>connecting 1702AP<br>after changing port<br>to ful duplex | Passed |  |
| WLJ892S_SR_94 | Passing traffic to<br>client through IOS<br>AP contineously and<br>check for any errors                                        | To verify if the client traffic passes through IOS AP and check if there is error or lag in the traffic                                | Passed |  |
| WLJ892S_SR_95 | Joining IOS AP to<br>the 8540 controller<br>and check DTLS<br>state                                                            | To verify whether AP joined to WLC successfully                                                                                        | Passed |  |
| WLJ892S_SR_96 | Adding IOS AP to<br>the 3504 controller<br>and check DTLS<br>state and capturing<br>packets using<br>wireshark                 | To verify the DTLS logs of AP through console and Wireshark logs and check if the AP succesfully joined WLC or not .                   | Passed |  |

| WLJ892S_SR_97  | Clearing the eventlog of a AP in active WLC and check if same is reflected in HA WLC                                         | To verify if the event log in HA WLC gets cleared after clearing the logs in active WLC                                                     | Passed |  |
|----------------|----------------------------------------------------------------------------------------------------|----------------------------------------------------------------------------------------------------|--------|--|
| WLJ892S_SR_98  | Changing the ICAP parameters in AP and check if the ICAP parameters are reflected in HA WLC after Active failover            | Changing the ICAP<br>parameters for AP<br>and check if the<br>parameters are same<br>in HA WLC after<br>Master failover                     | Passed |  |
| WLJ892S_SR_99  | Checking the channel utilization of IOS APs in WLC                                                                           | To check whether<br>channel utilization<br>displayed or not for<br>IOS AP's after<br>associating multiple<br>OS clients in WLC              | Passed |  |
| WLJ892S_SR_100 | Connecting a client<br>and try roaming of<br>client from 2.4 GHz<br>to 5GHz enabled AP                                       | To check if the client roams from 2.4 GHz enabled AP to 5GHz enable AP and check the channel utilistaion                                    | Passed |  |
| WLJ892S_SR_101 | Configuring secure web configuration in active WLC and checking the same in HA after uploading and downloading the same file | To configure secure Web configuration in active WLC and upload the file then download the same file to HA WLC and check the configuration . | Passed |  |
| WLJ892S_SR_102 | Configuring Layer 3 security in WLAN and making upload and download config                                                   | To config layer 3 parameters WLAN and making upload and dwonload config and check the details are same or not.                              | Passed |  |
| WLJ89S_SR_01   | Checking fan failure<br>status after<br>upgrading 5520<br>controller                                                         | To Verify fan failure<br>status after<br>upgrading 5520<br>controller                                                                       | Passed |  |

| WLJ89S_SR_02 | Checking fan failure<br>status after<br>downgrading 5520<br>controller                                                                            | To Verify fan failure<br>status after<br>downgrading 5520<br>controller                                                                            | Passed |  |
|--------------|----------------------------------------------------------------------------------------------------|----------------------------------------------------------------------------------------------------|--------|--|
| WLJ89S_SR_03 | Checking fan failure<br>status after<br>upgrading 3504<br>controller                                                                              | To Verify fan failure<br>status after<br>upgrading 3504<br>controller                                                                              | Passed |  |
| WLJ89S_SR_04 | Checking multiple<br>client connectivity in<br>local switching<br>without any AID<br>failures                                                     | To verify multiple client connectivity with local switching                                                                                        | Passed |  |
| WLJ89S_SR_05 | Performing intra<br>controller roaming<br>for mulltiple clients<br>when AP's placed in<br>flex group with local<br>switching enabled              | To verify intra<br>controller roaming<br>for multiple clients<br>when AP's placed in<br>flex group with local<br>switching is enabled              | Passed |  |
| WLJ89S_SR_06 | Performing intra<br>controller roaming<br>for mulltiple clients<br>when AP's placed in<br>different flex group<br>with local switching<br>enabled | To verify intra<br>controller roaming<br>for multiple clients<br>when AP's placed in<br>different flex group<br>with local switching<br>is enabled | Passed |  |
| WLJ89S_SR_07 | Checking multiple<br>client connectivity<br>with local switching<br>and local<br>authentication                                                   | To verify multiple client connectivity with local switching and local authentication                                                               | Passed |  |
| WLJ89S_SR_08 | Checking MSE event message in PI                                                                                                    | To verify MSE events are reflecting in PI or not                                                                                                   | Passed |  |
| WLJ89S_SR_09 | Checking client<br>alarms events for<br>CMX in PI                                                                                                 | To Verify alarm events for CMX PI                                                                                                    | Passed |  |
| WLJ89S_SR_10 | Checking AP4800<br>joining to controller<br>in Flexconnect mode<br>after reset                                                                    | To verify AP 4800 is able to join to controller in flexconnect mode or not after reset                                                             | Passed |  |

| WLJ89S_SR_11 | Checking AP3800<br>joining to controller<br>in local mode after<br>reset                                                              | To verify AP 3800 is able to join to controller in local mode or not after reset                      | Passed |  |
|--------------|----------------------------------------------------------------------------------------------------|----------------------------------------------------------------------------------------------------|--------|--|
| WLJ89S_SR_12 | Checking 3702AP<br>joing to ME after<br>chnaging AP group                                                                             | To verify AP3702 is joining to ME after changing AP group                                             | Passed |  |
| WLJ89S_SR_13 | Configure<br>CPU-ACL to 5520<br>and<br>upgrade/downgrade                                                                              | To verify that<br>CPU-ACL config<br>remain same after<br>upgrade/downgrade                            | Passed |  |
| WLJ89S_SR_14 | Configure<br>CPU-ACL to 8540<br>and<br>download/uploade<br>config                                                                     | To verify that<br>CPU-ACL config<br>remain same after<br>upload config                                | Passed |  |
| WLJ89S_SR_15 | Check the flash<br>corruption for COS<br>AP                                                                                           | To checking the flash corruption for COS AP                                                           | Passed |  |
| WLJ89S_SR_16 | Check the flash<br>corruption for iOS<br>AP                                                                                           | To checking the flash corruption for iOS AP                                                           | Passed |  |
| WLJ89S_SR_17 | Connect the Android client with Flexconnect AP which joined to primary Controller and perform redundancy switch-over                  | To verify that client is not disconnecting while performing redundancy switch-over                    | Passed |  |
| WLJ89S_SR_18 | Connect the JOS<br>client with<br>Flexconnect AP<br>which joined to<br>primary Controller<br>and perform<br>redundancy<br>switch-over | To verify that JOS<br>client is not<br>disconnecting while<br>performing<br>redundancy<br>switch-over | Passed |  |
| WLJ89S_SR_19 | Check the WLAN in<br>flexconnect AP after<br>moved to second<br>WLC                                                                   | To verify that AP is updating with WLAN after joined to second WLC                                    | Passed |  |

| WLJ89S_SR_20 | Verifying the ARP table for 1800, 2800, & 3800 APs                               | Checking whether<br>the Packet contains<br>the correct Header,<br>Sender hardware &<br>protocol address and<br>Target hardware &<br>protocol address or<br>not | Passed |  |
|--------------|----------------------------------------------------------------------------------|----------------------------------------------------------------------------------------------------|--------|--|
| WLJ89S_SR_21 | Verifying the prob<br>request and prob<br>response for 1800,<br>2800, & 3800 APs | Checking whether<br>the 1800, 2800, &<br>3800 APs are<br>getting the prob<br>request and prob<br>response in proper<br>manner or not                           | Passed |  |
| WLJ89S_SR_22 | Upgrading the ME image and making the AP to ME capable                           | To verify whether AP converting the ME capable or not after upgrade the ME image                                                                               | Passed |  |
| WLJ89S_SR_23 | Downgrading the ME image and making the AP to ME capable                         | To verify whether AP converting the ME capable or not after downgrade the ME image                                                                             | Passed |  |
| WLJ89S_SR_24 | Interchanging the ME image                                                       | To verify whether after image interchange ME coming as changed version or not                                                                                  | Passed |  |
| WLJ89S_SR_25 | Interchanging the AP image and making as ME Controller                           | To verify whether after AP interchange, AP is coming as changed image with ME capable controller or not                                                        | Passed |  |
| WLJ89S_SR_26 | Variation in monitoring memory utilization in PI & WLC                           | To verify whether memory utilization are same in PI & WLC or not                                                                                               | Passed |  |
| WLJ89S_SR_27 | Variation in<br>monitoring CPU<br>utilization in PI &<br>WLC                     | To verify whether<br>CPU utilization are<br>same in PI & WLC<br>or not                                                                                         | Passed |  |

| WLJ89S_SR_28 | Variation in<br>monitoring<br>individual CPU<br>utilization in PI &<br>WLC                              | To verify whetherindividual CPU utilization are same in PI & WLC or not                                                            | Passed |  |
|--------------|----------------------------------------------------------------------------------------------------|----------------------------------------------------------------------------------------------------|--------|--|
| WLJ89S_SR_29 | Checking the 1700,<br>2700 & 3700 APs<br>logs after saving the<br>configuration                         | To verify whether 1700, 2700 & 3700 APs are showing correct logs or not for saving the cofigurations                               | Passed |  |
| WLJ89S_SR_30 | Checking the 2800,<br>3800 & 4800 APs<br>logs after saving the<br>configuration                         | To verify whether 2800, 3800 & 4800 APs are showing correct logs or not for saving the cofigurations                               | Passed |  |
| WLJ89S_SR_31 | Checking the 2700<br>AP logs from 2<br>different controller<br>3504 & 5520                              | Checking whether<br>the logs are same or<br>not for the same<br>2700 AP when<br>joinned in different<br>controllers 3504 &<br>5520 | Passed |  |
| WLJ89S_SR_32 | Checking the the client connectivity when clients are connected to the 2.4GHZ radio on the 702i or 702W | Checking whether<br>there is drop in<br>client connectivity<br>or not in 2.4GHZ<br>radio on the 702i or<br>702W                    | Passed |  |
| WLJ89S_SR_33 | Checking the the client connectivity when clients are connected to the 5GHZ radio on the 702 series     | Checking whether<br>there is drop in<br>client connectivity<br>or not in 5GHZ<br>radio on the 702i or<br>702W                      | Passed |  |
| WLJ89S_SR_34 | Checking the the client connectivity when clients are connected to the 5GHZ radio on the 1532 AP        | Checking whether<br>there is drop in<br>client connectivity<br>or not in 2.4GHZ<br>radio on the 1532<br>AP                         | Passed |  |

| WLJ89S_SR_35 | Checking the the client connectivity when clients are connected to the 5GHZ radio on the 1532 AP              | Checking whether<br>there is drop in<br>client connectivity<br>or not in 5GHZ<br>radio on the 1532<br>AP                                  | Passed |  |
|--------------|----------------------------------------------------------------------------------------------------|----------------------------------------------------------------------------------------------------|--------|--|
| WLJ89S_SR_36 | Verify the Jos clients<br>status on stand-by<br>controller                                                    | To Check whether<br>JOS clients moved<br>or not from active to<br>stand-by WLC after<br>Primary goes down.                                | Passed |  |
| WLJ89S_SR_37 | Check the Windows<br>Client Statistics on<br>Stand-by controller.                                             | To verify the Windows Client Statistics are showing in to the Standby controller or not after the Primary controller goes Down            | Passed |  |
| WLJ89S_SR_38 | Verify the maximum<br>allowed clients per<br>AP radio/WLAN on<br>5520 HA Pair                                 | To verify the<br>Maximum allowed<br>clients per 5GHZ<br>radio/WLAN on<br>5520 HA pair                                                     | Passed |  |
| WLJ89S_SR_39 | Check the<br>WLAN-ACL<br>Mapping ,Policy<br>configuration after<br>Restarting the AP                          | To verify whether<br>the WLAN-ACL<br>mapping and<br>Policyes are<br>configured or not<br>after restarting the<br>AP                       | Passed |  |
| WLJ89S_SR_40 | Check the<br>WLAN-ACL<br>Mapping ,Policy<br>configuration after<br>enabling the<br>Ethernet VLAN tag<br>on AP | To verify whether<br>the WLAN-ACL<br>mapping and<br>Policyes are<br>configured or not<br>after enabling the<br>Ethernet VLAN tag<br>on AP | Passed |  |
| WLJ89S_SR_41 | Check the<br>WLAN-ACL<br>Mapping ,Policy<br>configuration after<br>Clearing and saving<br>the Configuration.  | To verify whether<br>the WLAN-ACL<br>mapping and<br>Policyes<br>configuration after<br>Clearing and saving<br>the Configuration.          | Passed |  |

| WLJ89S_SR_42 | Upgrade/Downgrade<br>the 8540 WLC and<br>check the<br>WLAN-ACL<br>Mapping ,Policy<br>configuration. | To verify whether<br>the WLAN-ACL<br>mapping and<br>Policyes are<br>configured or not<br>after<br>Upgrade/Downgrade<br>the 8540 WLC | Passed |  |
|--------------|----------------------------------------------------------------------------------------------------|----------------------------------------------------------------------------------------------------|--------|--|
| WLJ89S_SR_43 | Downgrading/upgrading the 5520 WLC and verify the debug logs.                                       | To verify debug logs,after Downgrade/Upgrading the 5520 Controller from 8.3 Image to latest image.                                  | Passed |  |
| WLJ89S_SR_44 | Downgrading/upgrading the 8540 WLC and verify the debug logs.                                       | To verify debug logs, after Downgrade/Upgrading the 8540 Controller from 8.3 Image to latest image.                                 | Passed |  |
| WLJ89S_SR_45 | Clear the WLC configurtion and Downgrade/Upagrade the 5520 WLC and verify the debug logs.           | To verify debug logs, after clearing 5520 Controller configuration and Downgrade/Upgrade 5520 Controller to latest image.           | Passed |  |
| WLJ89S_SR_46 | Performing inter<br>controller roaming<br>with L2 security                                          | To verify whether<br>Inter controller<br>roaming is<br>performing or not                                                            | Passed |  |
| WLJ89S_SR_47 | Performing intra<br>controller roaming<br>with L2 security                                          | To verify whether<br>Intra controller<br>roaming is<br>performing or not                                                            | Passed |  |
| WLJ89S_SR_48 | Performing intra<br>controller roaming<br>with L3 security                                          | To verify whether<br>Intra controller<br>roaming is<br>performing with L3<br>security or not                                        | Passed |  |
| WLJ89S_SR_49 | Reset AP and perform client connectivity                                                            | To verify whether client getting connected after AP reset                                                                           | Passed |  |

| WLJ89S_SR_50 | Checking WLC<br>status after<br>uploading OUI file<br>via FTP server                      | To verify whether<br>OUI file uploaded<br>successfully via FTP                                                                 | Passed |  |
|--------------|-------------------------------------------------------------------------------------------|----------------------------------------------------------------------------------------------------|--------|--|
| WLJ89S_SR_51 | Checking WLC<br>status after<br>uploading OUI file<br>for several times via<br>FTP server | To verify whether<br>OUI file uploaded<br>successfully for<br>several times via<br>FTP                                         | Passed |  |
| WLJ89S_SR_52 | Checking ME status<br>after uploading OUI<br>file via TFTP server                         | To verify whether<br>OUI file uploaded<br>successfully via<br>TFTP                                                             | Passed |  |
| WLJ89S_SR_53 | Checking ME status<br>after uploading<br>invalid OUI file via<br>TFTP server              | To verify whether<br>ME display error<br>after uploading<br>invalid OUI file via<br>TFTP server                                | Passed |  |
| WLJ89S_SR_54 | Configure local policy in AP group and check the radio reset                              | To verify whether local policy configuration is applied without any radio reset                                                | Passed |  |
| WLJ89S_SR_55 | Configure ACL mapping in flexconnect group and check the radio reset                      | To verify whether<br>ACL mapped to<br>flexconnect group<br>without any radio<br>reset                                          | Passed |  |
| WLJ89S_SR_56 | Verifying radio reset<br>after saving<br>configuration of<br>CWA with local<br>profiling  | To verify whether<br>CWA configuration<br>saved without any<br>radio reset                                                     | Passed |  |
| WLJ89S_SR_57 | Verifying the<br>Association<br>Response frame for<br>AP4800                              | To check whether<br>Association<br>Response frame<br>broadcasting or not<br>after changing local<br>to Flex mode for<br>AP4800 | Passed |  |
| WLJ89S_SR_58 | Verifying the client<br>external url<br>redirection for<br>AP1700                         | Checking the external client url is redirecting or not after authentication successful                                         | Passed |  |

|              | 1                                                                                      | Т                                                                                                    | T      |  |
|--------------|----------------------------------------------------------------------------------------|----------------------------------------------------------------------------------------------------|--------|--|
| WLJ89S_SR_59 | Configure the CWA external guest network for AP1852                                    | Verifying the CWA external guest url for AP1852                                                                            | Passed |  |
| WLJ89S_SR_60 | Verifying the<br>Association<br>Response frame for<br>AP4800 and<br>8540WLC            | Validate the<br>Association<br>Response frame<br>broadcasting or not<br>after changing local<br>to Flex mode for<br>AP4800 | Passed |  |
| WLJ89S_SR_61 | Checking the client<br>external url<br>redirection for<br>AP1700 and<br>8540WLC        | Checking the external client url is redirecting or not after authentication successful for 8540wlc/1700AP                  | Passed |  |
| WLJ89S_SR_62 | Verifying the CWA external guest network for AP1852 & 8540WLC                          | Checking the CWA external guest url for AP1852/8540WLC                                                                     | Passed |  |
| WLJ89S_SR_63 | Verifying the client<br>traffic for<br>auto-connect SSID<br>for 4800AP                 | To check whether<br>client is reassociated<br>to SSID and<br>gateway reached<br>successfully                               | Passed |  |
| WLJ89S_SR_64 | Checking the client<br>traffic for<br>auto-connect SSID<br>on 4800 Mobility<br>Express | Verifying the client<br>traffic for<br>auto-connect SSID<br>on mobility express                                            | Passed |  |
| WLJ89S_SR_65 | Verifying the reassociation client traffic for auto-connect SSID on 8540WLC/1852       | To check whether<br>reassociation client<br>traffic passing or not<br>for auto-connect<br>SSID on<br>8540WLC/1852          | Passed |  |
| WLJ89S_SR_66 | Configure the ACL rule for wireless client                                             | To check whether<br>ACL rule is<br>applying or not for<br>wireless client                                                  | Passed |  |
| WLJ89S_SR_67 | Verify the<br>downstream/upstream<br>traffic for wireless<br>client                    | Checking the AVC<br>downstram<br>/upstream for<br>ME4800 wireless<br>client                                                | Passed |  |

| WLJ89S_SR_68 | Configure the<br>WLAN with QOS<br>profile<br>(Platinum/Gold)                                       | Verifying the<br>downstream traffic<br>for QOS<br>profile(Plantinum/Gold)                                                                             | Passed |  |
|--------------|----------------------------------------------------------------------------------------------------|----------------------------------------------------------------------------------------------------|--------|--|
| WLJ89S_SR_69 | Verifying wireless<br>client connectivity<br>status on AP4800<br>flexconnect mode                  | To check whether wireless client associting or not when AP in standalone mode                                                                         | Passed |  |
| WLJ89S_SR_70 | Configure the WLAN with WPA2/psk for AP standalone mode                                            | Verifying client<br>status on standalone<br>mode AP                                                                                                   | Passed |  |
| WLJ89S_SR_71 | Upgrade/Downgrade<br>the wireless<br>controller                                                    | Verifying the wireless client status after controller Upgrade/ Downgrade                                                                              | Passed |  |
| WLJ89S_SR_72 | Making 4800 ME to<br>day0 and checking<br>the Cisco<br>AirProvision SSID<br>via clients            | To check whether 4800 ME in day 0 mode broadcasts Cisco AirProvision SSID or not to clients without DHCP server configured in it                      | Passed |  |
| WLJ89S_SR_73 | Making 1562 ME to<br>day0 and checking<br>the Cisco<br>AirProvision SSID<br>via clients            | To check whether<br>1562 ME in day 0<br>mode broadcasts<br>Cisco AirProvision<br>SSID or not to<br>clients without<br>DHCP server<br>configured in it | Passed |  |
| WLJ89S_SR_74 | Configuring native<br>VLAN ID in a<br>WLAN and<br>checking the<br>Anyconnect client<br>association | To check whether<br>Anyconnect client<br>association gets<br>successful or not<br>while connecting a<br>WLAN in which<br>native VLAN is<br>configured | Passed |  |
| WLJ89S_SR_75 | Checking the predownloading functionality of AP's in 4800 ME                                       | To check whether<br>predownlaoding<br>working properly or<br>not for all AP's<br>joined in 4800 ME                                                    | Passed |  |

|              | T.                                                                    |                                                                                                    | 1      |  |
|--------------|-----------------------------------------------------------------------|----------------------------------------------------------------------------------------------------|--------|--|
| WLJ89S_SR_76 | Checking the predownloading functionality of AP's in 1832 ME          | To check whether<br>predownlaoding<br>working properly or<br>not for all AP's<br>joined in 1832 ME                      | Passed |  |
| WLJ89S_SR_77 | Checking the predownloading functionality of AP's in 1562 ME          | To check whether<br>predownlaoding<br>working properly or<br>not for all AP's<br>joined in 1562 ME                      | Passed |  |
| WLJ89S_SR_78 | Accessing the GUI<br>of WLC after HA<br>failover of 5520<br>WLC       | To check whether WLC UI can be accessed or not after HA failover of 5520 WLC                                            | Passed |  |
| WLJ89S_SR_79 | Accessing the GUI<br>of WLC after HA<br>failover of 8540<br>WLC       | To check whether<br>WLC UI can be<br>accessed or not after<br>HA failover of 8540<br>WLC                                | Passed |  |
| WLJ89S_SR_80 | Joining COS AP to<br>ME through<br>Dot1x+PEAP<br>authentication       | To check whether COS AP joins ME or not after dot1x authentication from Switch/ISE via EAP method PEAP                  | Passed |  |
| WLJ89S_SR_81 | Associating Windows clients to AP joined via Dot1x authentication     | To check whether Windows clients associated successfully or not once AP joined via dot1x authentication from Switch/ISE | Passed |  |
| WLJ89S_SR_82 | Installing CMX on<br>3365 Physical<br>appliance via serial<br>console | To check whether<br>CMX gets installed<br>or not on 3365<br>Physical appliance<br>via serial console                    | Passed |  |
| WLJ89S_SR_83 | Checking whether user able to delete the rougue client details        | To verify whether rougue client details can be deleted with out any issues or not                                       | Passed |  |
| WLJ89S_SR_84 | Checking whether user able to move rougue client to alert             | To verify whether rougue client details can be move to alert or not                                                     | Passed |  |

| WLJ89S_SR_85 | Connecting more than 2 clients and deleting from the rougue client list             | To verify whether able to delete more than rogue clients at a time                          | Passed |  |
|--------------|-------------------------------------------------------------------------------------|---------------------------------------------------------------------------------------------|--------|--|
| WLJ89S_SR_86 | Checking the logs<br>after the manual<br>failover in HA                             | To verify whether logs are generating after the manual fail over in HA mode                 | Passed |  |
| WLJ89S_SR_87 | Checking the logs<br>after the automatic<br>failover in HA                          | To verify whether<br>able to get the logs<br>after the automatic<br>fail over in HA<br>mode | Passed |  |
| WLJ89S_SR_88 | Checking the logs<br>after giving virtual<br>ip address and after<br>failover in HA | To verify whether<br>able to get log after<br>virtual ip address is<br>configured           | Passed |  |
| WLJ89S_SR_89 | Checking the all configurations after upgrading the controller                      | To verify whether controller configurations are same or different after upgrading           | Passed |  |
| WLJ89S_SR_90 | Checking the all configurations after downgrading the controller                    | To verify whether controller configurations are same or different after downgrading         | Passed |  |
| WLJ89S_SR_91 | Checking the all configurations after rebooting the controller                      | To verify whether controller configurations are same or different after rebooting           | Passed |  |
| WLJ89S_SR_92 | Checking the pinging status after applying the ACL rule as deny for native VLAN     | To check whether<br>not able to ping after<br>configuring ACL as<br>deny in native<br>VLAN  | Passed |  |
| WLJ89S_SR_93 | Checking the pinging status after applying the ACL rule as deny for VLAN            | To check whether<br>not able to ping after<br>configuring ACL as<br>deny in VLAN            | Passed |  |
| WLJ89S_SR_94 | Checking the pinging status after applying the ACL rule as permit                   | To check whether<br>able to ping after<br>configuring ACL as<br>permit                      | Passed |  |

| WLJ89S_SR_95  | Checking the details<br>after configuring the<br>ethernet link as<br>halfduplx | To verify whether<br>AP configuring to<br>halfduplex without<br>any issues                                 | Passed |
|---------------|--------------------------------------------------------------------------------|----------------------------------------------------------------------------------------------------|--------|
| WLJ89S_SR_96  | Checking the details<br>after configuring the<br>ethernet link as<br>fullduplx | To verify whether<br>AP configuring to<br>fullduplex without<br>any issues                                 | Passed |
| WLJ89S_SR_97  | Checking the details<br>after configuring the<br>ethernet link as<br>autoduplx | To verify whether AP configuring to autoduplex without any issues                                          | Passed |
| WLJ89S_SR_98  | Connecting Client to<br>WLAN and<br>checking debug logs                        | To verify whether<br>Client is able to<br>connect to WLAN<br>with proper<br>authentication or not          | Passed |
| WLJ89S_SR_99  | Connecting Client to<br>Internal DHCP pool<br>assigned WLAN                    | To verify whether<br>Client is able to<br>getting IP address<br>proper by using<br>Internal DHCP or<br>not | Passed |
| WLJ89S_SR_100 | Observing Memory<br>utilization after<br>connecting multiple<br>clients        | To verify whether<br>Memory Utilization<br>decreasing or not<br>after some period f<br>time                | Passed |
| WLJ89S_SR_101 | Connecting client<br>after minimum<br>802.1x-AAA Failure<br>Attempts           | To verify whether<br>Client able to<br>connect or not after<br>minimum<br>802.1x-AAA Failure<br>Attempts   | Passed |
| WLJ89S_SR_102 | Connecting client<br>after Maximum<br>802.1x-AAA Failure<br>Attempts           | To verify whether<br>Client able to<br>connect or not after<br>Maximum<br>802.1x-AAA Failure<br>Attempts   | Passed |
| WLJ89S_SR_103 | Connecting client<br>after WLAN<br>Exclusion completed                         | To verify whether<br>Client able to<br>connect after<br>WLAN exclusion<br>completed                        | Passed |

| WLJ89S_SR_104 | Connecting Clients<br>through Flexconnect<br>mode AP in same<br>Flexconnect group      | To verify whether<br>Client able to<br>connect with<br>Flexconnect mode<br>AP in same<br>Flexconnect group      | Passed |  |
|---------------|----------------------------------------------------------------------------------------|----------------------------------------------------------------------------------------------------|--------|--|
| WLJ89S_SR_105 | Connecting Clients<br>through Flexconnect<br>mode AP in different<br>Flexconnect group | To verify whether<br>Client able to<br>connect with<br>Flexconnect mode<br>AP in different<br>Flexconnect group | Passed |  |
| WLJ89S_SR_106 | Connecting Clients<br>through Local mode<br>AP in same<br>Flexconnect group            | To verify whether<br>Client able to<br>connect with Local<br>mode AP in same<br>Flexconnect group               | Passed |  |
| WLJ89S_SR_107 | Connecting Clients<br>through Local mode<br>AP in different<br>Flexconnect group       | To verify whether<br>Client able to<br>connect with Local<br>mode AP in<br>different<br>Flexconnect group       | Passed |  |
| WLJ89S_SR_108 | Reconnecting<br>Clients to WLAN<br>when AP in Local<br>mode                            | To verify whether<br>Client are able<br>reconnecting to<br>WLAN when AP in<br>Local mode or not                 | Passed |  |
| WLJ89S_SR_109 | Reconnecting<br>Clients to WLAN<br>when AP in<br>Flexconnect mode                      | To verify whether<br>Client are able<br>reconnecting to<br>WLAN when AP in<br>Flexconnect mode<br>or not        | Passed |  |
| WLJ89S_SR_110 | Checking AP configurations after AP reboot                                             | To verify whether<br>AP configurations<br>are saving<br>successfully or not<br>after AP reboot                  | Passed |  |
| WLJ89S_SR_111 | Checking AP configurations after Power outage                                          | To verify whether<br>AP configurations<br>are saving<br>successfully or not<br>after Power outage               | Passed |  |

| WLJ89S_SR_112 | Saving configurations on Flash after AP configurations                                                                              | To verify whether<br>AP configurations<br>are saving<br>successfully on<br>Flash or not                                           | Passed |  |
|---------------|----------------------------------------------------------------------------------------------------|----------------------------------------------------------------------------------------------------|--------|--|
| WLJ89S_SR_113 | Capturing the ICMP packets through wireshark by connecting a client to the WLC by adding the client as SNMP receiver.               | To capture the ICMP packets through wireshark by connecting the client to AP and pinging the AP from client.                      | Passed |  |
| WLJ89S_SR_114 | Configuring client<br>specific SNMP Trap<br>Controls and check<br>if the trap logs are<br>generated for the<br>selected parameter   | To configure client<br>specific SNMP trap<br>control and check if<br>the traps are<br>generated in SNMP<br>trap or not            | Passed |  |
| WLJ89S_SR_115 | Configuring AP<br>specific SNMP Trap<br>Controls and check<br>if the trap logs are<br>generated for the<br>selected parameter       | To configure client<br>specific SNMP trap<br>control and check if<br>the traps are<br>generated in SNMP<br>trap or not            | Passed |  |
| WLJ89S_SR_116 | Configuring Security<br>specific SNMP Trap<br>Controls and check<br>if the trap logs are<br>generated for the<br>selected parameter | To configure<br>Security specific<br>SNMP trap control<br>and check if the<br>traps are generated<br>in SNMP trap or not          | Passed |  |
| WLJ89S_SR_117 | Connecting a 4800 AP to the switch and setting the interface speed as auto,duplex as full and connecting a client.                  | To configure speed as auto ,duplex as full to the interface for the 4800 AP connected in the interface and connecting the clients | Passed |  |
| WLJ89S_SR_118 | Configuring 1815<br>AP with different<br>different speeds                                                                           | To configure 1815<br>AP with diffreent<br>LAN speed and<br>check if the AP<br>works fine or not.                                  | Passed |  |

| WLJ89S_SR_119 | Connect a AP 4800<br>Wave 2 AP in the<br>switch and<br>configuring half<br>duplex to check if<br>there is any errors by<br>monitoring the AP<br>for more that 1 hour. | To configure half duplex in switch and connecting a 4800 AP to interface to monitor the AP for more than 1 hour to check if there is any errors logs generated or not. | Passed |  |
|---------------|----------------------------------------------------------------------------------------------------|----------------------------------------------------------------------------------------------------|--------|--|
| WLJ89S_SR_120 | Adding a WLC to PI<br>and check the<br>change audit<br>dashboard for the<br>logs                                                                                      | To add the WLC to PI and and check if there is a log generated in change audit dashboard.                                                                              | Passed |  |
| WLJ89S_SR_121 | Adding a WLC which is unreachable and check if the audit dashboard logs are generated and if any alarms generated.                                                    | change audit                                                                                                    | Passed |  |
| WLJ89S_SR_122 | Adding a WLC with a AP which has one radio down and check if there is alarm generated for the radio which is down.                                                    | To add the AP with one radio down and check if there is a alarm generated for the radio which is down.                                                                 | Passed |  |
| WLJ89S_SR_123 | Adding 2 WLC which is reachable and whose admin state is managed and check if the internal job state                                                                  | To add 2 WLC to<br>the PI whose admin<br>state is managed and<br>is reachable and<br>check if there should<br>be no internal                                           | Passed |  |

### **Config Wireless**

| Logical ID        | Title                                                                     | Description                                                                                                | Status | Defect ID  |
|-------------------|---------------------------------------------------------------------------|----------------------------------------------------------------------------------------------------|--------|------------|
| WLJ892S_config_03 | System Crashed<br>while<br>De-authenticating<br>client in spartan<br>page | Checking whether<br>System gets crashed<br>or not while<br>De-authenticating<br>client in spartan<br>page. | Failed | CSCvp03741 |

| WLJ892S_config_05 | Invalid WLAN_ID is accepting[1-4096] in eWLC UI/CLI                                       | To check whether WLAN_ID accepts invalid range or not [1-4096] in eWLC UI/CLI.                                              | Failed | CSCvo56051 |
|-------------------|-------------------------------------------------------------------------------------------|----------------------------------------------------------------------------------------------------|--------|------------|
| WLJ892S_config_07 | Flex profile not<br>deployed to device<br>due to bad Value for<br>VLAN ID                 | To check whether<br>Flex profile is<br>deployed or not with<br>invalid value of<br>VLAN ID.                                 | Failed | CSCvo68151 |
| WLJ892S_config_10 | Stats-Timer is configured as default 0 after saving the Profile.                          | To check whether<br>Stats-Timer is<br>configured to default<br>0 or not after saving<br>the Profile.                        | Failed | CSCvo98160 |
| WLJ892S_config_12 | Association-comeback<br>range should be 1-20<br>on the UI                                 | To check whether<br>Association-comeback<br>range shows correct<br>range of value<br>[1-20] in UI or not.                   | Failed | CSCvp13439 |
| WLJ892S_config_13 | Noticed the mismatch in Association comeback timeout in CLI                               | Checking whether<br>any mismatch<br>occurs in<br>Association<br>comeback timeout in<br>CLI or not.                          | Failed | CSCvp15750 |
| WLJ892S_config_15 | Violation mode<br>supporting for both<br>host modes<br>"multihost" and<br>"multidomain"   | Checking whether<br>the Violation mode<br>supports both host<br>modes "multihost"<br>and "multidomain"<br>or not            | Failed | CSCvo83170 |
| WLJ892S_config_16 | LAN port state<br>enable/disable<br>options not working<br>in IOS AP 1702I<br>from WLC UI | Checking whether<br>LAN port state<br>option<br>enable/disable<br>working properly or<br>not in IOS AP 1702I<br>from WLC UI | Failed | CSCvp26360 |
| WLJ892S_config_18 | Media stream group<br>created cannot be<br>edited and throws<br>error                     | Checking whether<br>the user is able to<br>edit or not the Media<br>stream group once<br>its created                        | Failed | CSCvp36882 |

| WLJ892S_config_22 | User not able to config TrustSec in WEB UI                                                                 | Checking whether<br>the user is able to<br>configure TrustSec<br>in WEB UI or not.                                                                  | Failed | CSCvo48877 |
|-------------------|----------------------------------------------------------------------------------------------------|----------------------------------------------------------------------------------------------------|--------|------------|
| WLJ892S_config_23 | WLC crashed due to<br>"Reaper Reset"                                                                       | Checking whether "Reaper Reset" crashes the controller or not.                                                                                      | Failed | CSCvp29106 |
| WLJ892S_config_24 | Primary Discovery<br>Timeout(sec) range<br>missmatches with<br>the warning/error<br>message - No<br>Config | To check whether<br>the user receives any<br>warning or error<br>message for Primary<br>Discovery<br>Timeout(sec)<br>regarding range<br>missmatches | Failed | CSCvp16047 |
| WLJ892S_config_25 | Unable to<br>Add/Remove mDNS<br>profile with<br>TACACS Controller<br>user in WLC UI                        | Checking whether<br>the user is able to<br>Add or Remove<br>mDNS profile with<br>TACACS Controller<br>user in WLC UI or<br>not.                     | Failed | CSCvp19512 |
| WLJ892S_config_27 | Able to add Fabric<br>Interface<br>Configuration with<br>TACACS                                            | Verifying whether<br>the user is add to<br>Configure Fabric<br>Interface with<br>TACACS or not.                                                     | Failed | CSCvp42144 |
| WLJ892S_config_28 | User can able to<br>enable the<br>Optimization for the<br>monitor mode<br>profiles in CLI                  | To check whether<br>the user is able to<br>enable or disable the<br>Optimization for the<br>monitor mode<br>profiles using CLI<br>commands.         | Failed | CSCvo85672 |
| WLJ89S_config_13  | Checking the CLI<br>command "show<br>system slabtop"                                                       | To check whether<br>CLI command<br>"show system<br>slabtop" displays all<br>output properly or<br>not in WLC                                        | Failed | CSCvn22033 |
| WLJ89S_config_07  | Trying to configure<br>both PMF 802.1x<br>and PSK Auth key<br>in a WLAN                                    | To check whether<br>both PMF 802.1x<br>and PSK Auth key<br>can be configured or<br>not under a WLAN<br>in eWLC UI                                   | Failed | CSCvn51442 |

| WLJ89S_config_04 | Configuring the invalid input for Scan defer time in eWLC UI                                                  | To check whether WLAN gets loaded properly or not after providing the invalid input for Scan defer time                                                           | Failed | CSCvn73683 |
|------------------|----------------------------------------------------------------------------------------------------|----------------------------------------------------------------------------------------------------|--------|------------|
| WLJ89S_config_05 | Checking the Fast<br>transition and Over<br>the DS options in<br>eWLC via Japanese<br>UI                      | To check whether<br>FT and Over the DS<br>options gets<br>displayed or not in<br>eWLC via Japanese<br>login                                                       | Failed | CSCvn73952 |
| WLJ89S_config_08 | Configuring a<br>WLAN without<br>enabling the WPA2<br>encryption in eWLC                                      | To check whether WLAN can able to configure or not without enabling the WPA2 encryption in eWLC                                                                   | Failed | CSCvn76342 |
| WLJ89S_config_14 | Trying to edit the values for At Least Multicast RAs & At Most Multicast RAs with different inputs in eWLC UI | To check whether the values for At Least Multicast RAs & At Most Multicast RAs can be configured or not with different inputs in eWLC UI under RA Throttle policy | Failed | CSCvn78919 |
| WLJ89S_config_06 | Trying to configure invalid value under AP coverage interval in eWLC                                          | To check whether proper error message gets displayed or not while configuring invalid value for AP coverage interval in eWLC                                      | Passed |            |
| WLJ89S_config_10 | Checking the AAA<br>advanced options in<br>Cat 9300 UI                                                        | To check whether all options are gets displayed or not under AAA advanced in Cat 9300 UI                                                                          | Failed | CSCvn92851 |
| WLJ89S_config_02 | Checking the 1702<br>AP crash log during<br>central DHCP<br>configuration                                     | To check whether<br>1702 AP gets crash<br>logs or not while<br>configuring central<br>DHCP under<br>Flexconnect in WLC                                            | Failed | CSCvn94740 |

# **CME**

#### **TACACS**

| Logical ID      | Title                                                                    | Description                                                                                                    | Status | Defect ID |
|-----------------|--------------------------------------------------------------------------|----------------------------------------------------------------------------------------------------|--------|-----------|
| MEJ892S_Reg_191 | Allowing the user<br>for complete access<br>to CME network via<br>TACACS | To check whether user can able to read-write access the complete CME network or not via TACACS                      | Passed |           |
| MEJ892S_Reg_192 | Providing the user<br>for lobby admin<br>access to the CME<br>via TACACS | To check whether<br>user can able to have<br>lobby admin access<br>or not to CME via<br>TACACS                      | Passed |           |
| MEJ892S_Reg_193 | Providing the user<br>for monitoring<br>access to the CME<br>via TACACS  | To check whether user can able to have monitoring access (which is read-only) or not to CME via TACACS              | Passed |           |
| MEJ892S_Reg_194 | Trying to login<br>CME via TACACS<br>with invalid<br>credentials         | To check whether user can able to login or not in CME via TACACS with invalid credentials                           | Passed |           |
| MEJ892S_Reg_195 | Verifying the auth<br>server TACACS<br>through CME CLI                   | To check whether<br>auth server added or<br>not to the TACACS<br>from CME CLI.                                      | Passed |           |
| MEJ892S_Reg_196 | Providing the user<br>for selected access<br>to the CME via<br>TACACS    | To check whether user can able to have access with the selected checkbox's like "WLAN" and "Controller" checkboxes. | Passed |           |

| MEJ892S_Reg_197 | Providing the user<br>for selected access<br>to the CME via<br>TACACS    | To check whether user can able to have access with the selected checkbox's like "Wireless" and "Security" checkboxes.  | Passed |  |
|-----------------|--------------------------------------------------------------------------|----------------------------------------------------------------------------------------------------|--------|--|
| MEJ892S_Reg_198 | Providing the user<br>for selected access<br>to the CME via<br>TACACS    | To check whether user can able to have access with the selected checkbox's like "Command" and "Management" checkboxes. | Passed |  |
| MEJ892S_Reg_199 | Providing the user<br>for selected access<br>to the CME via<br>TACACS    | To check whether user can able to have access with the selected checkbox's kWAYoth and "Management" checkboxes.        | Passed |  |
| MEJ892S_Reg_200 | Trying to login CME network via TACACS with Invalid credentials.         | To verify whether user can able to login or not in CME via TACACS with invalid credentials                             | Passed |  |
| MEJ8.9_Reg_207  | Allowing the user<br>for complete access<br>to CME network via<br>TACACS | To check whether user can able to read-write access the complete CME network or not via TACACS                         | Passed |  |
| MEJ8.9_Reg_208  | Providing the user<br>for lobby admin<br>access to the CME<br>via TACACS | To check whether user can able to have lobby admin access or not to CME via TACACS                                     | Passed |  |
| MEJ8.9_Reg_209  | Providing the user<br>for monitoring<br>access to the CME<br>via TACACS  | To check whether user can able to have monitoring access (which is read-only) or not to CME via TACACS                 | Passed |  |

| MEJ8.9_Reg_210 | Trying to login<br>CME via TACACS<br>with invalid<br>credentials          | To check whether user can able to login or not in CME via TACACS with invalid credentials                                    | Passed |  |
|----------------|---------------------------------------------------------------------------|----------------------------------------------------------------------------------------------------|--------|--|
| MEJ8.9_Reg_211 | Verifying the auth<br>server TACACS<br>through CME CLI                    | To check whether auth server added or not to the TACACS from CME CLI.                                                        | Passed |  |
| MEJ8.9_Reg_212 | Providing the user<br>for selected access<br>to the CME via<br>TACACS     | To check whether user can able to have access with the selected checkbox's like "WLAN" and "Controller" checkboxes.          | Passed |  |
| MEJ8.9_Reg_213 | Providing the user<br>for selected access<br>to the CME via<br>TACACS     | To check whether user can able to have access with the selected checkbox's like "Wireless" and "Security" checkboxes.        | Passed |  |
| MEJ8.9_Reg_214 | Providing the user<br>for selected access<br>to the CME via<br>TACACS     | To check whether user can able to have access with the selected checkbox's like "Command" and "Management" checkboxes.       | Passed |  |
| MEJ8.9_Reg_215 | Providing the user<br>for selected access<br>to the CME via<br>TACACS     | To check whether user can able to have access with the selected checkbox's lew A lott Magaziand and "Management" checkboxes. | Passed |  |
| MEJ8.9_Reg_216 | Trying to login<br>CME network via<br>TACACS with<br>Invalid credentials. | To verify whether user can able to login or not in CME via TACACS with invalid credentials                                   | Passed |  |

### **Hotspot 2.0**

| Logical ID | Title | Description | Status | Defect ID |
|------------|-------|-------------|--------|-----------|
|------------|-------|-------------|--------|-----------|

| MEJ892S_Reg_201 | Configuring WLAN<br>with WPA, 802.1x<br>authentication<br>policy in ME<br>1852/1832 AP                                                              | Verifying that user is able to configure WLAN with WPA, 802.1x authentication policy or not          | Passed |  |
|-----------------|----------------------------------------------------------------------------------------------------|----------------------------------------------------------------------------------------------------|--------|--|
| MEJ892S_Reg_202 | Connecting IOS client via hotspot 2.0                                                                                                    | Verifying that user is able to connect IOS client via hotspot 2.0 or not                             | Passed |  |
| MEJ892S_Reg_203 | Verifying that client<br>is connecting<br>automatically<br>without asking<br>credentials even<br>when client come<br>under coverage area<br>of WLAN | To check whether<br>the client comes<br>under coverage area<br>or not without<br>asking credentials  | Passed |  |
| MEJ892S_Reg_204 | Verifying that<br>hotspot 2.0 config<br>same after uploading<br>the exported config<br>file                                                         | To check hotspot 2.0 config same after uploading the exported config file                            | Passed |  |
| MEJ892S_Reg_205 | Try to disable WPA<br>on Hotspot enabled<br>WLAN                                                                                                    | Verifying that user<br>is able to disable<br>WPA on Hotspot<br>enabled WLAN or<br>not                | Passed |  |
| MEJ892S_Reg_206 | Trying to config<br>Passpoint on<br>guset-lan                                                                                                    | Verifying that user is able to config Passpoint on guest-lan or not                                  | Passed |  |
| MEJ892S_Reg_207 | Verifying that user is able to edit or delete the 802.11u and HS 2.0 parameter via CLI and GUI or not                                               | Checking that user is able to edit or delete the 802.11u and HS 2.0 parameter via CLI and GUI or not | Passed |  |
| MEJ892S_Reg_208 | Try to enable hotspot on open/Guest network                                                                                                    | Verifying that user is able to enable hotspot on open network or not                                 | Passed |  |
| MEJ892S_Reg_209 | Validating the client<br>using WAN and<br>client Downlink<br>Load by enabling<br>Hotspot 2.0                                                        | Verifying the client<br>using WAN<br>Downlink Load by<br>enabling Hotspot 2.0                        | Passed |  |

| MEJ892S_Reg_210 | Validating the client<br>using WAN and<br>client Uplink Load<br>by enabling Hotspot<br>2.0                                                          | Verifying the client<br>using WAN Uplink<br>Load by enabling<br>Hotspot 2.0                          | Passed |  |
|-----------------|----------------------------------------------------------------------------------------------------|----------------------------------------------------------------------------------------------------|--------|--|
| MEJ892S_Reg_211 | Assigning the venue group and venue type for the specific AP on 802.11u                                                                             | Providing the venue group and venue type for the specific AP on 802.11u                              | Passed |  |
| MEJ8.9_Reg_217  | Configuring WLAN<br>with WPA, 802.1x<br>authentication<br>policy in ME<br>1852/1832 AP                                                              | Verifying that user is able to configure WLAN with WPA, 802.1x authentication policy or not          | Passed |  |
| MEJ8.9_Reg_218  | Connecting IOS client via hotspot 2.0                                                                                                    | Verifying that user is able to connect IOS client via hotspot 2.0 or not                             | Passed |  |
| MEJ8.9_Reg_219  | Verifying that client<br>is connecting<br>automatically<br>without asking<br>credentials even<br>when client come<br>under coverage area<br>of WLAN | To check whether<br>the client comes<br>under coverage area<br>or not whithout<br>asking credentials | Passed |  |
| MEJ8.9_Reg_220  | Verifying that<br>hotspot 2.0 config<br>same after uploading<br>the exported config<br>file                                                         | To check hotspot 2.0 config same after uploading the exported config file                            | Passed |  |
| MEJ8.9_Reg_221  | Try to disable WPA<br>on Hotspot enabled<br>WLAN                                                                                                    |                                                                                                    | Passed |  |
| MEJ8.9_Reg_222  | Trying to config Passpoint on guset-lan                                                                                                    | Verifying that user is able to config Passpoint on guest-lan or not                                  | Passed |  |
| MEJ8.9_Reg_223  | Verifying that user is able to edit or delete the 802.11u and HS 2.0 parameter via CLI and GUI or not                                               | Checking that user is able to edit or delete the 802.11u and HS 2.0 parameter via CLI and GUI or not | Passed |  |

| MEJ8.9_Reg_224 | Try to enable hotspot on open/Guest network                                                  | Verifying that user is able to enable hotspot on open network or not          | Passed |  |
|----------------|----------------------------------------------------------------------------------------------|-------------------------------------------------------------------------------|--------|--|
| MEJ8.9_Reg_225 | Validating the client<br>using WAN and<br>client Downlink<br>Load by enabling<br>Hotspot 2.0 | Verifying the client<br>using WAN<br>Downlink Load by<br>enabling Hotspot 2.0 | Passed |  |
| MEJ8.9_Reg_226 | Validating the client<br>using WAN and<br>client Uplink Load<br>by enabling Hotspot<br>2.0   | using WAN Uplink<br>Load by enabling                                          | Passed |  |
| MEJ8.9_Reg_227 | Assigning the venue group and venue type for the specific AP on 802.11u                      | group and venue                                                               | Passed |  |

# **Mac filtering (for L2 security)**

| Logical ID     | Title                                                                                                    | Description                                                                                                    | Status | Defect ID |
|----------------|----------------------------------------------------------------------------------------------------|----------------------------------------------------------------------------------------------------|--------|-----------|
| MEJ892S_Reg_56 | Adding Windows (7,10) Client mac address in CME and checking the connection of Clients in 1800 Series ME | To add the windows<br>Client mac address<br>in mac filtering in<br>CME and checking<br>whether Clients gets<br>associated or not<br>successfully in 1800<br>Series ME | Passed |           |
| MEJ892S_Reg_57 | Uploading the empty CSV file in ME UI                                                                    | To check whether an<br>blank CSV file<br>could be uploaded in<br>ME UI                                                                                                | Passed |           |
| MEJ892S_Reg_58 | Importing the .CSV file with modifications in ME                                                         | .CSV file gets                                                                                                    | Passed |           |
| MEJ892S_Reg_59 | Connecting the<br>Client with WLAN<br>security mac<br>filtering + WPA<br>personal                        | To Connect the<br>Client with WLAN<br>security mac<br>filtering + WPA<br>personal                                                                                     | Passed |           |

| MEJ892S_Reg_60 | Connecting the<br>Client with WLAN<br>security mac<br>filtering + WPA<br>enterprise                                                                                               | To Connect the<br>Client with WLAN<br>security mac<br>filtering + WPA<br>enterprise                                                                                   | Passed |  |
|----------------|----------------------------------------------------------------------------------------------------|----------------------------------------------------------------------------------------------------|--------|--|
| MEJ892S_Reg_61 | Connecting the<br>Client with WLAN<br>as MAC<br>Filtering+WPA<br>Enterprise Choosing<br>Authentication<br>Server as AP                                                            | To Connect the Client with MAC Filtering using WPA Enterprise as security type choosing Authentication Server as AP                                                   | Passed |  |
| MEJ892S_Reg_62 | Connecting the Client with WLAN Security Type as WPA Enterprise enabling MAC Filtering option Choosing Authentication Server as External Radius and RADIUS Compatibility as other | To Connect the Client with MAC Filtering using WPA Enterprise as security type choosing Authentication Server as External Radius and RADIUS Compatibility as other    | Passed |  |
| MEJ892S_Reg_63 | Connecting the client after client identity account expired in ISE                                                                                                    | To Connect the<br>Client after client<br>identity account<br>expired in ISE                                                                                           | Passed |  |
| MEJ892S_Reg_64 | Connecting the<br>Client and then<br>moving it to block<br>using MAC address                                                                                                    | To Connect the client and then blocking it using the MAC address                                                                                                    | Passed |  |
| MEJ8.9_Reg_62  | Adding Windows (7,10) Client mac address in CME and checking the connection of Clients in 1800 Series ME                                                                          | To add the windows<br>Client mac address<br>in mac filtering in<br>CME and checking<br>whether Clients gets<br>associated or not<br>successfully in 1800<br>Series ME | Passed |  |
| MEJ8.9_Reg_63  | Uploading the empty CSV file in ME UI                                                                                                    | To check whether an<br>blank CSV file<br>could be uploaded in<br>ME UI                                                                                                | Passed |  |

| MEJ8.9_Reg_64 | Importing the .CSV file with modifications in ME                                                                                                    | To check whether .CSV file gets imported or not after importing the updated file with some changes in it                                                           | Passed |  |
|---------------|----------------------------------------------------------------------------------------------------|----------------------------------------------------------------------------------------------------|--------|--|
| MEJ8.9_Reg_65 | Connecting the<br>Client with wlan<br>security mac<br>filtering + WPA<br>personal                                                                                                 | To Connect the<br>Client with wlan<br>security mac<br>filtering + WPA<br>personal                                                                                  | Passed |  |
| MEJ8.9_Reg_66 | Connecting the Client with wlan security mac filtering + WPA enterprise                                                                                                    | To Connect the<br>Client with wlan<br>security mac<br>filtering + WPA<br>enterprise                                                                                | Passed |  |
| MEJ8.9_Reg_67 | Connecting the Client with WLAN as MAC Filtering+WPA Enterprise Choosing Authentication Server as AP                                                                              | To Connect the Client with MAC Filtering using WPA Enterprise as security type choosing Authentication Server as AP                                                | Passed |  |
| MEJ8.9_Reg_68 | Connecting the Client with Wlan Security Type as WPA Enterprise enabling MAC Filtering option Choosing Authentication Server as External Radius and RADIUS Compatibility as other | To Connect the Client with MAC Filtering using WPA Enterprise as security type choosing Authentication Server as External Radius and RADIUS Compatibility as other | Passed |  |
| MEJ8.9_Reg_69 | Connecting the client after client identity account expired in ISE                                                                                                    | To Connect the<br>Client after client<br>identity account<br>expired in ISE                                                                                        | Passed |  |
| MEJ8.9_Reg_70 | Connecting the<br>Client and then<br>moving it to block<br>using MAC address                                                                                                    | To Connect the client and then blocking it using the MAC address                                                                                                   | Passed |  |

# **Application visibility control**

| Logical ID      | Title                                                                                                    | Description                                                                                                   | Status | Defect ID |
|-----------------|----------------------------------------------------------------------------------------------------|----------------------------------------------------------------------------------------------------|--------|-----------|
| MEJ892S_Reg_212 | Drop/mark the<br>different types of<br>social application<br>for the connected<br>clients to the created<br>AVC profile | To confirm whether<br>the particular<br>Facebook<br>application is been<br>dropped/marked                     | Passed |           |
| MEJ892S_Reg_213 | Gmail Application<br>and Drop/mark<br>action to the created<br>AVC for JSSID<br>MAC OS                                  | Verifying the Gmail<br>application is<br>dropped/marked or<br>not after created<br>JSSID client<br>connecting | Passed |           |
| MEJ892S_Reg_214 | Mark the Gmail<br>application for the<br>MAC OS to the<br>created AVC profile<br>by specifying<br>Custom value          | To check for the<br>Gmail application<br>DSCP values can be<br>changed or not                                 | Passed |           |
| MEJ892S_Reg_215 | Configuring the custom value for Gmail application with JSSID MAC OS                                                    | verify whether<br>custom value is<br>assigned or not for<br>Gmail application                                 | Passed |           |
| MEJ892S_Reg_216 | Drop/mark the<br>cisco-jabber-im<br>application for the<br>MAC OS to the<br>created AVC profile                         | To confirm whether<br>the particular<br>cisco-jabber-im<br>application is been<br>dropped/marked              | Passed |           |
| MEJ892S_Reg_217 | Drop/Mark the<br>apple-ios-updates<br>for the MAC OS<br>clients to the created<br>AVC profile                           | To confirm whether<br>the particular<br>apple-ios-updates<br>application is been<br>dropped/Marked.           | Passed |           |
| MEJ892S_Reg_218 | apple-ios-updates<br>application with<br>Drop/mark action<br>for JSSID to the<br>created AVC                            | Verify whether<br>Drop/Mark action is<br>configured or not for<br>apple-ios-updates<br>Application            | Passed |           |
| MEJ892S_Reg_219 | configure the<br>custom value with<br>mark action for<br>apple-services with<br>JSSID                                   | Verify whether<br>customer value is<br>configured or not for<br>apple-services                                | Passed |           |

| MEJ892S_Reg_220 | configure the<br>Drop/mark action<br>for<br>amazon-instant-video<br>application to the<br>created AVC profile | To confirm whether<br>the particular<br>amazon-instant-video<br>application is been<br>dropped/marked                                       | Passed |  |
|-----------------|----------------------------------------------------------------------------------------------------|----------------------------------------------------------------------------------------------------|--------|--|
| MEJ892S_Reg_221 | Drop/mark the<br>amazon-instant-video<br>application for<br>JSSID to the created<br>AVC profile               | Validating the<br>amazon-instant-video<br>application is<br>dropped/marked or<br>not after connecting<br>JSSID with different<br>OS clients | Passed |  |
| MEJ892S_Reg_222 | Drop/mark the<br>google-services<br>application for<br>JSSID to the created<br>AVC profile                    | Validating the google-services application is dropped/marked or not after connecting JSSID with different OS clients                        | Passed |  |
| MEJ892S_Reg_223 | Drop/mark the Instagram application for JSSID to the created AVC profile                                      | Validating the Instagram application is dropped/marked or not after connecting JSSID with different OS clients                              | Passed |  |
| MEJ892S_Reg_224 | Configure the<br>Drop/mark action<br>for monster-com<br>application to the<br>created AVC profile             | To confirm whether<br>the particular<br>monster-com<br>application is been<br>dropped/marked                                                | Passed |  |
| MEJ892S_Reg_225 | Drop/mark the<br>monster-com<br>application for<br>JSSID to the created<br>AVC profile                        | Validating the<br>monster-com<br>application is<br>dropped/marked or<br>not after connecting<br>JSSID with different<br>OS clients          | Passed |  |
| MEJ892S_Reg_226 | Drop/mark<br>then-daily-news<br>application for<br>JSSID to the created<br>AVC profile                        | Validating the<br>ny-daily-news<br>application is<br>dropped/marked or<br>not after connecting<br>JSSID with different<br>OS clients        | Passed |  |

| MEJ8.9_Reg_228 | Drop/mark the<br>different types of<br>social application<br>for the connected<br>clients to the created<br>AVC profile | To confirm whether<br>the particular<br>Facebook<br>application is been<br>dropped/marked                     | Passed |  |
|----------------|----------------------------------------------------------------------------------------------------|----------------------------------------------------------------------------------------------------|--------|--|
| MEJ8.9_Reg_229 | Gmail Application<br>and Drop/mark<br>action to the created<br>AVC for JSSID<br>MAC OS                                  | Verifying the Gmail<br>application is<br>dropped/marked or<br>not after created<br>JSSID client<br>connecting | Passed |  |
| MEJ8.9_Reg_230 | Mark the Gmail<br>application for the<br>MAC OS to the<br>created AVC profile<br>by specifying<br>Custom value          | To check for the<br>Gmail application<br>DSCP values can be<br>changed or not                                 | Passed |  |
| MEJ8.9_Reg_231 | Configuring the custom value for Gmail application with JSSID MAC OS                                                    | verify whether<br>custom value is<br>assigned or not for<br>Gmail application                                 | Passed |  |
| MEJ8.9_Reg_232 | Drop/mark the<br>cisco-jabber-im<br>application for the<br>MAC OS to the<br>created AVC profile                         | To confirm whether<br>the particular<br>cisco-jabber-im<br>application is been<br>dropped/marked              | Passed |  |
| MEJ8.9_Reg_233 | Drop/Mark the<br>apple-ios-updates<br>for the MAC OS<br>clients to the created<br>AVC profile                           | To confirm whether<br>the particular<br>apple-ios-updates<br>application is been<br>dropped/Marked.           | Passed |  |
| MEJ8.9_Reg_234 | apple-ios-updates<br>application with<br>Drop/mark action<br>for JSSID to the<br>created AVC                            | Verify whether<br>Drop/Mark action is<br>configured or not for<br>apple-ios-updates<br>Application            | Passed |  |
| MEJ8.9_Reg_235 | configure the<br>custom value with<br>mark action for<br>apple-services with<br>JSSID                                   | Verify whether<br>custome value is<br>configured or not for<br>apple-services                                 | Passed |  |
|                |                                                                                                    |                                                                                                    |        |  |

| MEJ8.9_Reg_236 | configure the                                                                                     | To confirm whether                                                                                                    | Passed |  |
|----------------|---------------------------------------------------------------------------------------------------|----------------------------------------------------------------------------------------------------|--------|--|
|                | Drop/mark action<br>for<br>amazon-instant-video<br>application to the<br>created AVC profile      | the particular<br>amazon-instant-video<br>application is been<br>dropped/marked                                                             |        |  |
| MEJ8.9_Reg_237 | Drop/mark the<br>amazon-instant-video<br>application for<br>JSSID to the created<br>AVC profile   | Validating the<br>amazon-instant-video<br>application is<br>dropped/marked or<br>not after connecting<br>JSSID with different<br>OS clients | Passed |  |
| MEJ8.9_Reg_238 | Drop/mark the<br>google-services<br>application for<br>JSSID to the created<br>AVC profile        | Validating the<br>google-services<br>application is<br>dropped/marked or<br>not after connecting<br>JSSID with different<br>OS clients      | Passed |  |
| MEJ8.9_Reg_239 | Drop/mark the<br>Instagram<br>application for<br>JSSID to the created<br>AVC profile              | Validating the<br>Instagram<br>application is<br>dropped/marked or<br>not after connecting<br>JSSID with different<br>OS clients            | Passed |  |
| MEJ8.9_Reg_240 | Configure the<br>Drop/mark action<br>for monster-com<br>application to the<br>created AVC profile | To confirm whether<br>the particular<br>monster-com<br>application is been<br>dropped/marked                                                | Passed |  |
| MEJ8.9_Reg_241 | Drop/mark the<br>monster-com<br>application for<br>JSSID to the created<br>AVC profile            | Validating the<br>monster-com<br>application is<br>dropped/marked or<br>not after connecting<br>JSSID with different<br>OS clients          | Passed |  |
| MEJ8.9_Reg_242 | Drop/mark<br>then-daily-news<br>application for<br>JSSID to the created<br>AVC profile            | Validating the<br>ny-daily-news<br>application is<br>dropped/marked or<br>not after connecting<br>JSSID with different<br>OS clients        | Passed |  |

## **Lobby Ambassador**

| Logical ID      | Title                                                      | Description                                                                                   | Status | Defect ID |
|-----------------|------------------------------------------------------------|-----------------------------------------------------------------------------------------------|--------|-----------|
| MEJ892S_Reg_239 | Creating a Lobby<br>Admin in CME<br>GUI/CLI                | To check whether lobby admin user is created or not in CME GUI/CLI                            | Passed |           |
| MEJ892S_Reg_240 | Creating /deleting a management guest User                 | To check whether a guest user can be added /deleted or not in CME guest management GUI        | Passed |           |
| MEJ892S_Reg_241 | Deleting a management guest user                           | To check whether guest user can be deleted or not in CME GUI                                  | Passed |           |
| MEJ892S_Reg_242 | Generating auto Password for management guest user         | To check whether<br>Password is<br>generated or not for<br>management guest<br>user           | Passed |           |
| MEJ892S_Reg_243 | Generating Password manually for management guest user     | To check whether<br>manually Password<br>is generating or not<br>for management<br>guest user | Passed |           |
| MEJ892S_Reg_244 | Creating a guest user from admin local account             | To check whether a guest user can be added or not from local account in CME GUI               | Passed |           |
| MEJ892S_Reg_245 | Configuring Guest<br>WLAN with default<br>login Page       | To check whether a default page can be configured or not for guest login                      | Passed |           |
| MEJ892S_Reg_246 | Configuring Guest<br>WLAN with<br>customized login<br>Page | To check whether a customized page can be configured or not for guest login                   | Passed |           |
| MEJ8.9_Reg_255  | Creating a Lobby<br>Admin in CME<br>GUI/CLI                | To check whether lobby admin user is created or not in CME GUI/CLI                            | Passed |           |

| MEJ8.9_Reg_256 | Creating /deleting a management guest User                 | To check whether a guest user can be added /deleted or not in CME guest management GUI        | Passed |  |
|----------------|------------------------------------------------------------|-----------------------------------------------------------------------------------------------|--------|--|
| MEJ8.9_Reg_257 | Deleting a management guest user                           | To check whether guest user can be deleted or not in CME GUI                                  | Passed |  |
| MEJ8.9_Reg_258 | Generating auto Password for management guest user         | To check whether<br>Password is<br>generated or not for<br>management guest<br>user           | Passed |  |
| MEJ8.9_Reg_259 | Generating Password manually for management guest user     | To check whether<br>manually Password<br>is generating or not<br>for management<br>guest user | Passed |  |
| MEJ8.9_Reg_260 | Creating a guest<br>user from admin<br>local account       | To check whether a guest user can be added or not from local account in CME GUI               | Passed |  |
| MEJ8.9_Reg_261 | Configuring Guest<br>Wlan with default<br>login Page       | To check whether a default page can be configured or not for guest login                      | Passed |  |
| MEJ8.9_Reg_262 | Configuring Guest<br>Wlan with<br>customized login<br>Page | To check whether a customized page can be configured or not for guest login                   | Passed |  |

## **Syslogs**

| Logical ID      | Title                                 | Description                                                               | Status | Defect ID |
|-----------------|---------------------------------------|---------------------------------------------------------------------------|--------|-----------|
| MEJ892S_Reg_506 | Enabling logging for<br>Errors in CME | To check whether log can be generated or not for Error Message in CME GUI | Passed |           |
| MEJ892S_Reg_507 | Disabling logging for Errors in CME   | To check whether logging for Errors disabled or not in CME                | Passed |           |

| MEJ892S_Reg_508 | Enabling logging for Debugging in CME                | To check whether log can be generated or not for Debug Message in CME GUI         | Passed |  |
|-----------------|------------------------------------------------------|-----------------------------------------------------------------------------------|--------|--|
| MEJ892S_Reg_509 | Enabling logging server for Emergencies              | To check whether log can be generated or not for Emergencies in CME GUI           | Passed |  |
| MEJ892S_Reg_510 | Enabling logging for Alerts                          | To check whether log can be generated or not for alerts in CME GUI                | Passed |  |
| MEJ892S_Reg_511 | Enabling logging for<br>Warning                      | To check whether log can be generated or not for warning in CME GUI               | Passed |  |
| MEJ892S_Reg_512 | Enabling logging for<br>Critical                     | To check whether log can be generated or not for critical events in CME GUI       | Passed |  |
| MEJ892S_Reg_513 | Enabling logging for<br>Notification                 | To check whether log can be generated or not for notification in CME GUI          | Passed |  |
| MEJ892S_Reg_514 | Enabling logging for<br>Information<br>message       | To check whether log can be generated or not for Informational message in CME GUI | Passed |  |
| MEJ892S_Reg_515 | Checking the validation of syslog errors in PI       | To check whether<br>the syslog errors are<br>displayed in PI                      | Passed |  |
| MEJ892S_Reg_516 | Checking the validation of syslog information in PI  | To check whether<br>the syslog<br>information are<br>displayed in PI              | Passed |  |
| MEJ892S_Reg_517 | Checking the historic information about syslog in PI | To check whether<br>the historic<br>information about<br>syslog in PI             | Passed |  |

| MEJ892S_Reg_518 | Validating the<br>syslog warning<br>message in PI                   | To check whether<br>the syslog warning<br>message in PI          | Passed |  |
|-----------------|---------------------------------------------------------------------|------------------------------------------------------------------|--------|--|
| MEJ892S_Reg_519 | Validating the syslog notification in PI                            | To check whether syslog notification in PI                       | Passed |  |
| MEJ892S_Reg_520 | Verifying the severity filtering for syslog in PI                   | To verify the severity filtering for syslog in PI                | Passed |  |
| MEJ892S_Reg_521 | Verifying the<br>Device IP address<br>filtering for syslog<br>in PI | To verify the Device<br>IP address filtering<br>for syslog in PI | Passed |  |

#### **NAT**

| Logical ID      | Title                                                                        | Description                                                                        | Status | Defect ID |
|-----------------|------------------------------------------------------------------------------|------------------------------------------------------------------------------------|--------|-----------|
| MEJ892S_Reg_522 | Configuring the<br>Central-NAT<br>configuration at<br>DHCP Scope level       | To verify whether<br>Centre-NAT<br>Configuration<br>Applied successfully<br>or not | Passed |           |
| MEJ892S_Reg_523 | Associating the DHCP Scope to WLAN                                           | To verify whether<br>DHCP Scope is<br>associate the WLAN<br>or not                 | Passed |           |
| MEJ892S_Reg_524 | Peer-to-peer<br>blocking the<br>configuration on<br>DHCP through CLI         | To verify whether<br>Peer-to-peer<br>blocking Applied<br>successfully or not       | Passed |           |
| MEJ892S_Reg_525 | Configuring the NAT functionality in radio 2.4GHZ band for AP                | To verify whether<br>NATing working or<br>not in 2.4 GHZ<br>radio band             | Passed |           |
| MEJ892S_Reg_526 | Configuring the NAT functionality in radio 5GHZ band AP                      | To verify whether<br>NATing working or<br>not in 5 GHZ radio<br>band               | Passed |           |
| MEJ892S_Reg_527 | Checking Client<br>performance in<br>Monitoring page<br>after client connect | To verify whether<br>Client performance<br>is showing or not in<br>monitoring page | Passed |           |

| MEJ892S_Reg_528 | Checking the<br>Connection and<br>event log after client<br>connect | To verify whether<br>Connection showing<br>properly or not    | Passed |  |
|-----------------|---------------------------------------------------------------------|---------------------------------------------------------------|--------|--|
| MEJ892S_Reg_529 | Checking the NAT configuration with invalid dhcp parameters         | To verify whether<br>NAT configured for<br>invalid dhcp scope | Passed |  |

# **Rogue AP**

| Logical ID      | Title                                                         | Description                                                                                             | Status | Defect ID |
|-----------------|---------------------------------------------------------------|----------------------------------------------------------------------------------------------------|--------|-----------|
| MEJ892S_Reg_170 | Configuring the rogue AP rule in CME via CLI                  | To verify that user is able to configure the rogue AP rule in CME via CLI or not                        | Passed |           |
| MEJ892S_Reg_171 | Enabling/disabling rogue detection on CME CLI                 | To verify that user is<br>able to<br>enable/disable rogue<br>detection on CME<br>or not                 | Passed |           |
| MEJ892S_Reg_172 | Classifying the rogue Client on CME after Client connect      | To verify that user is able to classify rogue Client on CME or not                                      | Passed |           |
| MEJ892S_Reg_173 | Verifying that on the basis of rogue AP rule                  | To verify that user is<br>able to classify<br>rogue AP on the<br>basis of rogue rule<br>or not          | Passed |           |
| MEJ892S_Reg_174 | Verifying the special character names rogue devices           | To verifying that<br>special character<br>names rogue devices<br>are Appearing under<br>rogue AP or not | Passed |           |
| MEJ892S_Reg_175 | After Appearing the rogue AP in CME ,Updating the their class | To verifying that user is able to update the rogue AP's class or not                                    | Passed |           |
| MEJ892S_Reg_176 | Manual mitigation of rogue device                             | Verify that user is able to manually mitigate the rogue AP or not                                       | Passed |           |

|                 | 1                                                             |                                                                                                    |        |  |
|-----------------|---------------------------------------------------------------|----------------------------------------------------------------------------------------------------|--------|--|
| MEJ892S_Reg_177 | Auto mitigation of rogue device                               | Verify that user is able to auto mitigate the rogue AP or not                                              | Passed |  |
| MEJ892S_Reg_178 | Classifying the rogue Adhoc on CME                            | Verify that user is<br>able to classify<br>rogue Adhoc on<br>CME or not                                    | Passed |  |
| MEJ892S_Reg_179 | Deleting the specific rogue AP or all rogue from CME          | Verify that user is<br>able to delete the<br>rogue specific rogue<br>AP or all rogue AP<br>from CME or not | Passed |  |
| MEJ8.9_Reg_186  | Configuring the rogue AP rule in CME via CLI                  | To verify that user is able to configure the rogue AP rule in CME via CLI or not                           | Passed |  |
| MEJ8.9_Reg_187  | Enabling/disabling rogue detection on CME CLI                 | To verify that user is able to enable/disable rogue detection on CME or not                                | Passed |  |
| MEJ8.9_Reg_188  | Classifying the rogue Client on CME after Client connect      | To verify that user is<br>able to classify<br>rogue Client on<br>CME or not                                | Passed |  |
| MEJ8.9_Reg_189  | Verifying that on the basis of rogue AP rule                  | To verify that user is<br>able to classify<br>rogue AP on the<br>basis of rogue rule<br>or not             | Passed |  |
| MEJ8.9_Reg_190  | Verifying the special character names rogue devices           | To verifying that<br>special character<br>names rogue devices<br>are Appearing under<br>rogue AP or not    | Passed |  |
| MEJ8.9_Reg_191  | After Appearing the rogue AP in CME ,Updating the their class | To verifying that user is able to update the rogue AP's class or not                                       | Passed |  |
| MEJ8.9_Reg_192  | Manual mitigation of rogue device                             | Verify that user is able to manually mitigate the rogue AP or not                                          | Passed |  |
| MEJ8.9_Reg_193  | Auto mitigation of rogue device                               | Verify that user is able to auto mitigate the rogue AP or not                                              | Passed |  |

| MEJ8.9_Reg_194 | Classifying the rogue Adhoc on CME                         | Verify that user is<br>able to classify<br>rogue Adhoc on<br>CME or not                                    | Passed |  |
|----------------|------------------------------------------------------------|----------------------------------------------------------------------------------------------------|--------|--|
| MEJ8.9_Reg_195 | Deleting the specific<br>rogue AP or all<br>rogue from CME | Verify that user is<br>able to delete the<br>rogue specific rogue<br>AP or all rogue AP<br>from CME or not | Passed |  |

#### **Access Control List**

| Logical ID      | Title                                                                                       | Description                                                                                                    | Status | Defect ID |
|-----------------|---------------------------------------------------------------------------------------------|----------------------------------------------------------------------------------------------------|--------|-----------|
| MEJ892S_Reg_227 | Creating the ACL name with Duplicate name                                                   | To verify whether ACL name is created with existing name or not                                                          | Passed |           |
| MEJ892S_Reg_228 | Applying the ACL rule with Ingress and egress values                                        | To verify whether ingress and Egress rule is applied to ACL or not                                                       | Passed |           |
| MEJ892S_Reg_229 | Creating the ACL rule for Specified source address with Permit/Deny action                  | To verify whether<br>ACL rule is applied<br>to the specified<br>source address with<br>Permit/Deny action<br>or not      | Passed |           |
| MEJ892S_Reg_230 | Creating the ACL<br>rule for Specified<br>destination address<br>with Permit/Deny<br>action | To verify whether<br>ACL rule is applied<br>to the specified<br>destination address<br>with Permit/Deny<br>action or not | Passed |           |
| MEJ892S_Reg_231 | Creating ACL rule<br>with specific<br>Protocol for Permit<br>rule                           | To verify whether<br>ACL rule with<br>specific Protocol for<br>Permit rule is<br>applied successfully<br>or not          | Passed |           |
| MEJ892S_Reg_232 | Creating ACL rule<br>with specific DSCP<br>for Deny rule                                    | To verify whether<br>ACL rule is creating<br>with specific DSCP<br>for Deny rule or not                                  | Passed |           |

| MEJ892S_Reg_233 | Creating ACL rule<br>with specific DSCP<br>for Permit rule                          | To verify whether<br>ACL rule is creating<br>with specific DSCP<br>for Permit rule or<br>not                        | Passed |  |
|-----------------|-------------------------------------------------------------------------------------|----------------------------------------------------------------------------------------------------|--------|--|
| MEJ892S_Reg_234 | Creating the ACL name with special characters through CLI                           | To verify whether<br>ACL name is<br>creating with special<br>characters or not                                      | Passed |  |
| MEJ892S_Reg_235 | Adding the action to<br>the ACL rule<br>through CLI                                 | To verify whether<br>ACL action is<br>applied successfully<br>or not through CLI                                    | Passed |  |
| MEJ892S_Reg_236 | Changing the<br>Protocol from one to<br>another                                     | To verify whether<br>Protocols are<br>changing from one<br>to another or not                                        | Passed |  |
| MEJ892S_Reg_237 | Applying the ACL rule with Protocol TCP/UDP enabled in source                       | To verify whether ACL rule with protocol TCP/UDP is applying at the source filed or not                             | Passed |  |
| MEJ892S_Reg_238 | Applying the ACL rule with Protocol TCP/UDP enabled in destination                  | To verify whether ACL rule with protocol TCP/UDP is applying at the Destination filed or not                        | Passed |  |
| MEJ8.9_Reg_243  | Creating the ACL name with Duplicate name                                           | To verify whether ACL name is created with existing name or not                                                     | Passed |  |
| MEJ8.9_Reg_244  | Applying the ACL rule with Ingress and egress values                                | To verify whether ingress and Egress rule is applied to ACL or not                                                  | Passed |  |
| MEJ8.9_Reg_245  | Creating the ACL<br>rule for Specified<br>source address with<br>Permit/Deny action | To verify whether<br>ACL rule is applied<br>to the specified<br>source address with<br>Permit/Deny action<br>or not | Passed |  |

| MEJ8.9_Reg_246 | Creating the ACL rule for Specified destination address with Permit/Deny action | To verify whether<br>ACL rule is applied<br>to the specified<br>destination address<br>with Permit/Deny<br>action or not | Passed |  |
|----------------|---------------------------------------------------------------------------------|----------------------------------------------------------------------------------------------------|--------|--|
| MEJ8.9_Reg_247 | Creating ACL rule<br>with specific<br>Protocol for Permit<br>rule               | To verify whether<br>ACL rule with<br>specific Protocol for<br>Permit rule is<br>applied successfully<br>or not          | Passed |  |
| MEJ8.9_Reg_248 | Creating ACL rule<br>with specific DSCP<br>for Deny rule                        | To verify whether<br>ACL rule is creating<br>with specific DSCP<br>for Deny rule or not                                  | Passed |  |
| MEJ8.9_Reg_249 | Creating ACL rule<br>with specific DSCP<br>for Permit rule                      | To verify whether<br>ACL rule is creating<br>with specific DSCP<br>for Permit rule or<br>not                             | Passed |  |
| MEJ8.9_Reg_250 | Creating the ACL name with special characters through CLI                       | To verify whether ACL name is creating with special characters or not                                                    | Passed |  |
| MEJ8.9_Reg_251 | Adding the action to the ACL rule through CLI                                   | To verify whether<br>ACL action is<br>applied successfully<br>or not through CLI                                         | Passed |  |
| MEJ8.9_Reg_252 | Changing the<br>Protocol from one to<br>another                                 | To verify whether<br>Protocols are<br>changing from one<br>to another or not                                             | Passed |  |
| MEJ8.9_Reg_253 | Applying the ACL rule with Protocol TCP/UDP enabled in source                   | To verify whether ACL rule with protocol TCP/UDP is applying at the source filed or not                                  | Passed |  |
| MEJ8.9_Reg_254 | Applying the ACL rule with Protocol TCP/UDP enabled in destination              | To verify whether<br>ACL rule with<br>protocol TCP/UDP<br>is applying at the<br>Destination filed or<br>not              | Passed |  |

#### **Internal DHCP Server**

| Logical ID      | Title                                                                                                   | Description                                                                                                    | Status | Defect ID |
|-----------------|----------------------------------------------------------------------------------------------------|----------------------------------------------------------------------------------------------------|--------|-----------|
| MEJ892S_Reg_330 | Mapping a Internal<br>DHCP pool to<br>WLAN and<br>verifying Windows<br>Client IP Address<br>and vlan id | To verify whether a<br>window client get Ip<br>address and vlan id<br>from a specified<br>DHCP pool or not           | Passed |           |
| MEJ892S_Reg_331 | Mapping a Internal<br>DHCP pool to<br>WLAN and<br>verifying Android<br>Client IP Address<br>and vlan id | To verify whether a<br>Android client get Ip<br>address and vlan id<br>from a specified<br>DHCP pool or not          | Passed |           |
| MEJ892S_Reg_332 | Mapping a Internal<br>DHCP pool to<br>WLAN and<br>verifying MAC<br>Client IP Address<br>and vlan id     | To verify whether a MAC Os client get Ip address and vlan id from a specified DHCP pool or not                       | Passed |           |
| MEJ892S_Reg_333 | Mapping a Internal<br>DHCP pool to<br>WLAN and<br>verifying iOS Client<br>IP Address and vlan<br>id     | To verify whether a iOS client get Ip address and vlan id from a specified DHCP pool or not                          | Passed |           |
| MEJ892S_Reg_334 | Checking lease<br>period for connected<br>Client through a<br>DHCP pool                                 | To verify whether<br>DHCP release a<br>particular IP address<br>or not after a certain<br>lease period for<br>client | Passed |           |
| MEJ8.9_Reg_351  | Mapping a Internal<br>DHCP pool to<br>WLAN and<br>verifying Windows<br>Client IP Address<br>and vlan id | To verify whether a<br>window client get Ip<br>address and vlan id<br>from a specified<br>DHCP pool or not           | Passed |           |
| MEJ8.9_Reg_352  | Mapping a Internal<br>DHCP pool to<br>WLAN and<br>verifying Android<br>Client IP Address<br>and vlan id | To verify whether a<br>Android client get Ip<br>address and vlan id<br>from a specified<br>DHCP pool or not          | Passed |           |

| MEJ8.9_Reg_353 | Mapping a Internal<br>DHCP pool to<br>WLAN and<br>verifying MAC<br>Client IP Address<br>and vlan id | To verify whether a MAC Os client get Ip address and vlan id from a specified DHCP pool or not                       | Passed |  |
|----------------|----------------------------------------------------------------------------------------------------|----------------------------------------------------------------------------------------------------|--------|--|
| MEJ8.9_Reg_354 | Mapping a Internal<br>DHCP pool to<br>WLAN and<br>verifying iOS Client<br>IP Address and vlan<br>id |                                                                                                    | Passed |  |
| MEJ8.9_Reg_355 | Checking lease<br>period for connected<br>Client through a<br>DHCP pool                             | To verify whether<br>DHCP release a<br>particular IP address<br>or not after a certain<br>lease period for<br>client | Passed |  |

#### **DNS Based ACL Rules**

| Logical ID      | Title                                                                                                    | Description                                                                                                    | Status | Defect ID |
|-----------------|----------------------------------------------------------------------------------------------------|----------------------------------------------------------------------------------------------------|--------|-----------|
| MEJ892S_Reg_128 | Create URL ACL<br>rule with guest<br>network WLAN                                                                                               | To verify that URL ACL created with guest network                                                                                                    | Passed |           |
| MEJ892S_Reg_129 | Configure guest network with captive portal Internal Splash Page - local user account and checking URL ACL rule by connecting Window JOS client | To verify that Window client connect successfully with guest network with captive portal Internal Splash Page , Access type local user account and URL Acl rule deny                      | Passed |           |
| MEJ892S_Reg_130 | Configure guest network with captive portal Internal Splash Page-Radius server and checking URL ACL rule by connecting Window JOS client        | To verify that<br>Window client<br>connect successfully<br>with guest network<br>with captive portal<br>Internal Splash Page<br>, Access type radius<br>server and URL Acl<br>rule Permit | Passed |           |

| MEJ892S_Reg_131 | Configure guest network with captive portal Internal Splash Page-Radius server and checking URL ACL rule by connecting iOS client                 | To verify that iOS client connect successfully with guest network with captive portal Internal Splash Page , Access type radius server and URL Acl rule deny                        | Passed |  |
|-----------------|----------------------------------------------------------------------------------------------------|----------------------------------------------------------------------------------------------------|--------|--|
| MEJ892S_Reg_132 | Configure guest network with captive portal Internal Splash Page-local user account and checking URL ACL rule by connecting iOS client            | To verify that iOS client connect successfully with guest network with captive portal Internal Splash Page , Access type local user account and URL Acl rule deny                   | Passed |  |
| MEJ892S_Reg_133 | Configure guest network with captive portal Internal Splash Page-WPA2 personal and checking URL ACL rule with permit by connecting Android client | To verify that<br>Android client<br>connect successfully<br>with guest network<br>with captive portal<br>Internal Splash Page<br>, Access type WPA2<br>Per and URL Acl<br>rule deny | Passed |  |
| MEJ892S_Reg_134 | Configure guest network with captive portal External Splash page-local user account and checking URL ACL rule by connecting Window client         | To verify that Window client connect successfully with guest network with captive portal External Splash Page, Access type local user account and URL Acl rule deny                 | Passed |  |
| MEJ892S_Reg_135 | Configure guest network with captive portal External Splash page-local user account and checking permit URL ACL rule by connecting Android client | To verify that Android client connect successfully with guest network with captive portal External Splash Page, Access type local user account and URL Acl rule Permit              | Passed |  |

| MEJ892S_Reg_136 | Configure guest<br>network with<br>captive portal<br>External Splash<br>page-Radius sever<br>and checking deny<br>URL ACL rule by<br>connecting iOS<br>client | To verify that iOS client connect successfully with guest network with captive portal External Splash Page, Access type radius Server and URL Acl rule deny                  | Passed |  |
|-----------------|----------------------------------------------------------------------------------------------------|----------------------------------------------------------------------------------------------------|--------|--|
| MEJ892S_Reg_137 | Configure guest<br>network with<br>captive portal CMX<br>Connect and<br>checking deny URL<br>ACL rule by<br>connecting Android<br>client                      | To verify that Android client connect successfully with guest network with captive portal CMX Connect and URL Acl rule deny                                                  | Passed |  |
| MEJ892S_Reg_138 | Configure guest<br>network with<br>captive portal CMX<br>Connect and<br>checking Permit<br>URL ACL rule by<br>connecting iOS<br>client                        | To verify that iOS client connect successfully with guest network with captive portal CMX Connect and URL Acl rule Permit                                                    | Passed |  |
| MEJ892S_Reg_139 | Configure guest network with captive portal Internal Splash Page-WPA Personal Mac Filtering enabled and checking URL ACL rule by connecting Window JOS client | To verify that Window JOS client connect successfully with guest network with captive portal Internal Splash Page-WPA Personal Mac Filtering enabled and URL ACL rule Permit | Passed |  |
| MEJ8.9_Reg_144  | Create URL ACL rule with guest network WLAN                                                                                                    | To verify that URL ACL created with guest network                                                                                                    | Passed |  |
| MEJ8.9_Reg_145  | Configure guest network with captive portal Internal Splash Page - local user account and checking URL ACL rule by connecting Window JOS client               | To verify that Window client connect successfully with guest network with captive portal Internal Splash Page , Access type local user account and URL Acl rule deny         | Passed |  |

| MEJ8.9_Reg_146 | Configure guest<br>network with<br>captive portal<br>Internal Splash<br>Page-Radius server<br>and checking URL<br>ACL rule by<br>connecting Window<br>JOS client             | To verify that<br>Window client<br>connect successfully<br>with guest network<br>with captive portal<br>Internal Splash Page<br>, Access type radius<br>server and URL Acl<br>rule Permit | Passed |  |
|----------------|----------------------------------------------------------------------------------------------------|----------------------------------------------------------------------------------------------------|--------|--|
| MEJ8.9_Reg_147 | Configure guest<br>network with<br>captive portal<br>Internal Splash<br>Page-Radius server<br>and checking URL<br>ACL rule by<br>connecting iOS<br>client                    | To verify that iOS client connect successfully with guest network with captive portal Internal Splash Page , Access type radius server and URL Acl rule deny                              | Passed |  |
| MEJ8.9_Reg_148 | Configure guest network with captive portal Internal Splash Page-local user account and checking URL ACL rule by connecting iOS client                                       | To verify that iOS client connect successfully with guest network with captive portal Internal Splash Page , Access type local user account and URL Acl rule deny                         | Passed |  |
| MEJ8.9_Reg_149 | Configure guest<br>network with<br>captive portal<br>Internal Splash<br>Page-WPA2<br>personal and<br>checking URL ACL<br>rule with permit by<br>connecting Android<br>client | To verify that<br>Android client<br>connect successfully<br>with guest network<br>with captive portal<br>Internal Splash Page<br>, Access type WPA2<br>Per and URL Acl<br>rule deny       | Passed |  |
| MEJ8.9_Reg_150 | Configure guest network with captive portal External Splash page-local user account and checking URL ACL rule by connecting Window client                                    | To verify that Window client connect successfully with guest network with captive portal External Splash Page, Access type local user account and URL Acl rule deny                       | Passed |  |

| MEJ8.9_Reg_151 | Configure guest network with captive portal External Splash page-local user account and checking permit URL ACL rule by connecting Android client             | To verify that Android client connect successfully with guest network with captive portal External Splash Page, Access type local user account and URL Acl rule Permit       | Passed |  |
|----------------|----------------------------------------------------------------------------------------------------|----------------------------------------------------------------------------------------------------|--------|--|
| MEJ8.9_Reg_152 | Configure guest<br>network with<br>captive portal<br>External Splash<br>page-Radius sever<br>and checking deny<br>URL ACL rule by<br>connecting iOS<br>client | To verify that iOS client connect successfully with guest network with captive portal External Splash Page, Access type radius Server and URL Acl rule deny                  | Passed |  |
| MEJ8.9_Reg_153 | Configure guest<br>network with<br>captive portal CMX<br>Connect and<br>checking deny URL<br>ACL rule by<br>connecting Android<br>client                      | To verify that Android client connect successfully with guest network with captive portal CMX Connect and URL Acl rule deny                                                  | Passed |  |
| MEJ8.9_Reg_154 | Configure guest<br>network with<br>captive portal CMX<br>Connect and<br>checking Permit<br>URL ACL rule by<br>connecting iOS<br>client                        | To verify that iOS client connect successfully with guest network with captive portal CMX Connect and URL Acl rule Permit                                                    | Passed |  |
| MEJ8.9_Reg_155 | Configure guest network with captive portal Internal Splash Page-WPA Personal Mac Filtering enabled and checking URL ACL rule by connecting Window JOS client | To verify that Window JOS client connect successfully with guest network with captive portal Internal Splash Page-WPA Personal Mac Filtering enabled and URL ACL rule Permit | Passed |  |

# Open DNS

| Logical ID      | Title                                                                                                 | Description                                                                                                    | Status | Defect ID |
|-----------------|----------------------------------------------------------------------------------------------------|----------------------------------------------------------------------------------------------------|--------|-----------|
| MEJ892S_Reg_187 | Configuring Open<br>DNS in DHCP pool<br>and associating<br>Windows JOS<br>clients to a WLAN<br>in CME | To check whether Windows JOS clients gets associated or not to a WLAN in which DHCP pool with Open DNS configured is mapped                    | Passed |           |
| MEJ892S_Reg_188 | Configuring Open<br>DNS in DHCP pool<br>and associating Mac<br>OS clients to a<br>WLAN in CME         | To check whether Mac OS clients gets associated or not to a WLAN in which DHCP pool with Open DNS configured is mapped                         | Passed |           |
| MEJ892S_Reg_189 | Configuring Open<br>DNS in DHCP pool<br>and associating<br>Apple iOS clients to<br>a WLAN in CME      | To check whether<br>Apple iOS clients<br>gets associated or<br>not to a WLAN in<br>which DHCP pool<br>with Open DNS<br>configured is<br>mapped | Passed |           |
| MEJ892S_Reg_190 | Configuring Open<br>DNS in DHCP pool<br>and associating<br>Android clients to a<br>WLAN in CME        | To check whether<br>Android clients gets<br>associated or not to<br>a WLAN in which<br>DHCP pool with<br>Open DNS<br>configured is<br>mapped   | Passed |           |
| MEJ8.9_Reg_203  | Configuring Open<br>DNS in DHCP pool<br>and associating<br>Windows JOS<br>clients to a WLAN<br>in CME | To check whether Windows JOS clients gets associated or not to a WLAN in which DHCP pool with Open DNS configured is mapped                    | Passed |           |

| MEJ8.9_Reg_204 | Configuring Open<br>DNS in DHCP pool<br>and associating Mac<br>OS clients to a<br>WLAN in CME    | _                                                                                                    | Passed |  |
|----------------|--------------------------------------------------------------------------------------------------|----------------------------------------------------------------------------------------------------|--------|--|
| MEJ8.9_Reg_205 | Configuring Open<br>DNS in DHCP pool<br>and associating<br>Apple iOS clients to<br>a WLAN in CME | To check whether<br>Apple iOS clients<br>gets associated or<br>not to a WLAN in<br>which DHCP pool<br>with Open DNS<br>configured is<br>mapped | Passed |  |
| MEJ8.9_Reg_206 | Configuring Open<br>DNS in DHCP pool<br>and associating<br>Android clients to a<br>WLAN in CME   | associated or not to                                                                                                    | Passed |  |

### **CME Crashes**

| Logical ID     | Title                                                                                | Description                                                                                 | Status | Defect ID |
|----------------|--------------------------------------------------------------------------------------|---------------------------------------------------------------------------------------------|--------|-----------|
| MEJ892S_Reg_01 | Creating the DHCP<br>scope form CLI with<br>invalid IP address                       | To verify whether<br>DHCP scope is<br>created or not with<br>invalid IP address<br>form CLI | Passed |           |
| MEJ892S_Reg_02 | Changing the DHCP<br>scope default<br>gateway from<br>Network to Mobility<br>Express | DHCP scope default gateway changing                                                         | Passed |           |
| MEJ892S_Reg_03 | Changing the RRM details after client connected to WLAN                              | DHCP going to                                                                               | Passed |           |

| MEJ892S_Reg_04 | Enabling/Disabling<br>the Central NAT                                    | To verify whether<br>Central NAT<br>enabling/Disabling<br>without any issues<br>or not                               | Passed |  |
|----------------|--------------------------------------------------------------------------|----------------------------------------------------------------------------------------------------|--------|--|
| MEJ892S_Reg_05 | Creating more than<br>10 DHCP scopes<br>and assign to<br>different WLANs | To verify whether<br>more than 10 DHCP<br>scopes are created<br>and assigned to<br>WLAN without any<br>issues or not | Passed |  |
| MEJ892S_Reg_06 | Assigning the<br>DHCP scope to<br>WLAN with<br>Mobility Express          | To verify whether DHCP scope assigned to the WLAN or not with mobility capable DHCP                                  | Passed |  |
| MEJ892S_Reg_07 | Clearing the<br>Controller<br>Configurations                             | To verify whether<br>Controller<br>Configurations are<br>clearing or not                                             | Passed |  |
| MEJ892S_Reg_08 | Export/Import the<br>Controller<br>Configurations                        | To verify whether<br>Controller<br>Configurations are<br>Exporting/Importing<br>or not                               | Passed |  |
| MEJ892S_Reg_09 | Migrate the Cisco<br>Mobility express<br>deployment                      | To verify whether AP can be migrating to new controller or not                                                       | Passed |  |
| MEJ892S_Reg_10 | Downloading the support bundle from Controller                           | To verify whether<br>Support bundle<br>downloading<br>successfully or not                                            | Passed |  |
| MEJ892S_Reg_11 | Invalid DNS server<br>IP address<br>configuration                        | To verify whether<br>DNS ip address field<br>accepting the Invalid<br>IP address or not                              | Passed |  |
| MEJ892S_Reg_12 | Checking the<br>Radius/ping<br>response                                  | To verify whether<br>Radius/ping<br>response is applying<br>successfully or not                                      | Passed |  |
| MEJ892S_Reg_13 | Performing the all tests                                                 | To verify whether all tests are performing or not                                                                    | Passed |  |

| MEJ8.9_Reg_01 | Creating the DHCP<br>scope form CLI with<br>invalid IP address                       | To verify whether<br>DHCP scope is<br>created or not with<br>invalid IP address<br>form CLI                          | Passed |  |
|---------------|--------------------------------------------------------------------------------------|----------------------------------------------------------------------------------------------------|--------|--|
| MEJ8.9_Reg_02 | Changing the DHCP<br>scope default<br>gateway from<br>Network to Mobility<br>Express | To verify whether<br>DHCP scope default<br>gateway changing<br>from Network to<br>Mobility Express or<br>not         | Passed |  |
| MEJ8.9_Reg_03 | Changing the RRM details after client connected to WLAN                              | To verify whether DHCP going to Crash or not after changing the RRM details                                          | Passed |  |
| MEJ8.9_Reg_04 | Enabling/Disabling<br>the Central NAT                                                | To verify whether<br>Central NAT<br>enabling/Disabling<br>without any issues<br>or not                               | Passed |  |
| MEJ8.9_Reg_05 | Creating more than<br>10 DHCP scopes<br>and assign to<br>different WLANs             | To verify whether<br>more than 10 DHCP<br>scopes are created<br>and assigned to<br>WLAN without any<br>issues or not | Passed |  |
| MEJ8.9_Reg_06 | Assigning the<br>DHCP scope to<br>WLAN with<br>Mobility Express                      | To verify whether DHCP scope assigned to the WLAN or not with mobility capable DHCP                                  | Passed |  |
| MEJ8.9_Reg_07 | Clearing the<br>Controller<br>Configurations                                         | To verify whether<br>Controller<br>Configurations are<br>clearing or not                                             | Passed |  |
| MEJ8.9_Reg_08 | Export/Import the<br>Controller<br>Configurations                                    | To verify whether<br>Controller<br>Configurations are<br>Exporting/Importing<br>or not                               | Passed |  |
| MEJ8.9_Reg_09 | Migrate the Cisco<br>Mobility express<br>deployment                                  | To verify whether AP can be migrating to new controller or not                                                       | Passed |  |

| MEJ8.9_Reg_10 | Downloading the support bundle from Controller    | To verify whether<br>Support bundle<br>downloading<br>successfully or not               | Passed |  |
|---------------|---------------------------------------------------|-----------------------------------------------------------------------------------------|--------|--|
| MEJ8.9_Reg_11 | Invalid DNS server<br>IP address<br>configuration | To verify whether<br>DNS ip address field<br>accepting the Invalid<br>IP address or not | Passed |  |
| MEJ8.9_Reg_12 | Checking the<br>Radius/ping<br>response           | To verify whether<br>Radius/ping<br>response is applying<br>successfully or not         | Passed |  |
| MEJ8.9_Reg_13 | Performing the all tests                          | To verify whether all tests are performing or not                                       | Passed |  |

# **Client Auth Failures(AAA Failures/WLC Failures)**

| Logical ID      | Title                                                                                                    | Description                                                                                                    | Status | Defect ID |
|-----------------|----------------------------------------------------------------------------------------------------|----------------------------------------------------------------------------------------------------|--------|-----------|
| MEJ892S_Reg_289 | Client connectivity<br>with WPA2 personal<br>security with Wrong<br>credentials.                                                 |                                                                                                    | Passed |           |
| MEJ892S_Reg_290 | Configuring Client<br>Idle timeout/Session<br>timeout for a<br>particular WLAN<br>and check if the<br>timeout works<br>properly. | To configure Client ideal Timeout/Session timeout and check if the timeout for the client works.                                          | Passed |           |
| MEJ892S_Reg_291 | Configuring Maximum no. of client connections to be accepted for a particular WLAN.                                              | To configure maximum number of clients to a particular WLAN and check if only the configured number of clients gets connected to the WLAN | Passed |           |

| MEJ892S_Reg_292 | Configuring Maximum 802.1x session initiation per AP at a time                                                                                             | To configure Maximum 802.1x session per AP and connecting a client to it and check if the only the particular clients with 802.1x auth gets connected. | Passed |  |
|-----------------|----------------------------------------------------------------------------------------------------|----------------------------------------------------------------------------------------------------|--------|--|
| MEJ892S_Reg_293 | Connecting a client with WPA2 enterprises security with incorrect credentials and debugging the client for errors .                                        | To provide wrong credentials for the client and check if the clients gets connected or not.                                                            | Passed |  |
| MEJ892S_Reg_294 | Connecting a<br>JOS/Android/MAC<br>Client with WPA2<br>enterprises security<br>and debugging the<br>client for errors.                                     | To verify that<br>JOS/Android/MAC<br>client connect<br>successfully with<br>WPA2 enterprises or<br>not                                                 | Passed |  |
| MEJ892S_Reg_295 | Connecting 2<br>different Android<br>Client with WPA2<br>enterprises security<br>and debugging the<br>client for errors and<br>performing the<br>PING test | To verify that 2<br>different Android<br>clients connected<br>and pinging each<br>other with different<br>WPA2 enterprises or<br>not                   | Passed |  |
| MEJ892S_Reg_296 | Connecting a Client with WPA2 enterprises with Local Authentication (AP) and debugging the client for errors.                                              | To verify that client<br>connect successfully<br>to WLAN with<br>WPA2 enterprises<br>and Local<br>Authentication or<br>not                             | Passed |  |
| MEJ892S_Reg_297 | Client connectivity<br>with WPA2 personal<br>security with Mac<br>Filtering                                                                                | To Connect a client with WPA2 personal with MAC filtering enabled and Whitelisting the clients MAC address.                                            | Passed |  |

|                 | 1                                                                                                    | 1                                                                                                    | 1      | , |
|-----------------|----------------------------------------------------------------------------------------------------|----------------------------------------------------------------------------------------------------|--------|---|
| MEJ892S_Reg_298 | Client connectivity<br>with WPA2 personal<br>security with Mac<br>Filtering with Black<br>list                                   | To Connect a client with WPA2 personal with MAC filtering enabled and Black listing the clients MAC address.                                           | Passed |   |
| MEJ892S_Reg_299 | Connecting a client<br>through Guest with<br>Internal Splash page<br>Network through<br>AAA server.                              | To Connect a client<br>to a Guest Network<br>using a AAA server<br>and check if the<br>client gets connected<br>to it                                  | Passed |   |
| MEJ892S_Reg_300 | Connecting a client<br>through Guest with<br>External Splash<br>page Network<br>through AAA<br>server.                           | To Connect a client<br>to a Guest Network<br>using a AAA server<br>and check if the<br>client gets connected<br>to it                                  | Passed |   |
| MEJ8.9_Reg_310  | Client connectivity<br>with WPA2 personal<br>security with Wrong<br>credentials.                                                 | To verify if the client connects to WLAN with WPA2 personal security or not with the Wrong credentials.                                                | Passed |   |
| MEJ8.9_Reg_311  | Configuring Client<br>Idle timeout/Session<br>timeout for a<br>particular WLAN<br>and check if the<br>timeout works<br>properly. | To configure Client ideal Timeout/Session timeout and check if the timeout for the client works.                                                       | Passed |   |
| MEJ8.9_Reg_312  | Configuring Maximum no. of client connections to be accepted for a particular WLAN.                                              | To configure maximum number of clients to a particular WLAN and check if only the configured number of clients gets connected to the WLAN              | Passed |   |
| MEJ8.9_Reg_313  | Configuring Maximum 802.1x session initiation per AP at a time                                                                   | To configure Maximum 802.1x session per AP and connecting a client to it and check if the only the particular clients with 802.1x auth gets connected. | Passed |   |

| MEJ8.9_Reg_314 | Connecting a client with WPA2 enterprises security with incorrect credentials and debugging the client for errors .                                        | To provide wrong credentials for the client and check if the clients gets connected or not.                                          | Passed |
|----------------|----------------------------------------------------------------------------------------------------|----------------------------------------------------------------------------------------------------|--------|
| MEJ8.9_Reg_315 | Connecting a<br>JOS/Android/MAC<br>Client with WPA2<br>enterprises security<br>and debugging the<br>client for errors.                                     | To verify that<br>JOS/Android/MAC<br>client connect<br>successfully with<br>WPA2 enterprises or<br>not                               | Passed |
| MEJ8.9_Reg_316 | Connecting 2<br>different Android<br>Client with WPA2<br>enterprises security<br>and debugging the<br>client for errors and<br>performing the<br>PING test | To verify that 2<br>different Android<br>clients connected<br>and pinging each<br>other with different<br>WPA2 enterprises or<br>not | Passed |
| MEJ8.9_Reg_317 | Connecting a Client with WPA2 enterprises with Local Authentication (AP) and debugging the client for errors.                                              | To verify that client<br>connect successfully<br>to WLAN with<br>WPA2 enterprises<br>and Local<br>Authentication or<br>not           | Passed |
| MEJ8.9_Reg_318 | Client connectivity<br>with WPA2 personal<br>security with Mac<br>Filtering                                                                                | To Connect a client with WPA2 personal with MAC filtering enabled and Whitelisting the clients MAC address.                          | Passed |
| MEJ8.9_Reg_319 | Client connectivity<br>with WPA2 personal<br>security with Mac<br>Filtering with Black<br>list                                                             | To Connect a client with WPA2 personal with MAC filtering enabled and Black listing the clients MAC address.                         | Passed |
| MEJ8.9_Reg_320 | Connecting a client<br>through Guest with<br>Internal Splash page<br>Network through<br>AAA server.                                                        | To Connect a client<br>to a Guest Network<br>using a AAA server<br>and check if the<br>client gets connected<br>to it                |        |

| MEJ8.9_Reg_321 | Connecting a client | To Connect a client   | Passed |   |
|----------------|---------------------|-----------------------|--------|---|
|                | through Guest with  | to a Guest Network    |        |   |
|                | External Splash     | using a AAA server    |        |   |
|                | page Network        | and check if the      |        |   |
|                | through AAA         | client gets connected |        |   |
|                | server.             | to it                 |        |   |
| 1              |                     | l .                   | [      | [ |

# **Intra/Inter WLC Roaming Failures(Ping Pong Issues)**

| Logical ID     | Title                                                                          | Description                                                                                                    | Status | Defect ID |
|----------------|--------------------------------------------------------------------------------|----------------------------------------------------------------------------------------------------|--------|-----------|
| MEJ892S_Reg_14 | Intra Controller<br>Roaming with Open<br>Security                              | To verify whether<br>Client is Roaming<br>with Open Security<br>or not between Aps                              | Passed |           |
| MEJ892S_Reg_15 | Intra Controller<br>Roaming with<br>WPA2 Security                              | To verify whether<br>Client is Roaming<br>with WPA2 Security<br>or not between Aps                              | Passed |           |
| MEJ892S_Reg_16 | Intra Controller<br>Roaming with WPA<br>Enterprise + Radius<br>server Security | To verify whether<br>Client is Roaming<br>with WPA<br>Enterprise + Radios<br>Security or not<br>between Aps     | Passed |           |
| MEJ892S_Reg_17 | Intra Controller<br>Roaming with WPA<br>Enterprise + AP<br>Security            | To verify whether<br>Client is Roaming<br>with WPA<br>Enterprise + AP<br>Security or not<br>between Aps         | Passed |           |
| MEJ892S_Reg_18 | Intra Controller<br>Roaming with<br>WPA2+Mac-filtering                         | To verify whether<br>Client is Roaming<br>with WPA2+<br>Mac-filtering<br>security or not<br>between Aps         | Passed |           |
| MEJ892S_Reg_19 | Intra Controller<br>Roaming with Guest<br>Network+Mac-filtering                | To verify whether<br>Client is Roaming<br>with Guest<br>Network+Mac-filtering<br>security or not<br>between Aps | Passed |           |

| MEJ892S_Reg_21                                                                                                    |                |                                                                 |                                                                                  |        |  |
|----------------------------------------------------------------------------------------------------|----------------|-----------------------------------------------------------------|----------------------------------------------------------------------------------|--------|--|
| Roaming with Guest Network in Internal splash page+Web consent  MEJ892S_Reg_22 Intra Controller Roaming with Guest Network with Internal splash page+Email address  MEJ892S_Reg_23 Intra Controller Roaming with Guest Network with Internal splash page+Email address  MEJ892S_Reg_23 Intra Controller Roaming with Guest Network with Internal splash page+Radius server  MEJ892S_Reg_24 Intra Controller Roaming with Guest Network with Internal splash page+Radius server  MEJ892S_Reg_25 Intra Controller Roaming with Guest Network in Internal splash page+WPA2 personal  MEJ892S_Reg_25 Intra Controller Roaming with Guest Network in Internal splash page+WPA2 personal  MEJ892S_Reg_26 Intra Controller Roaming with Guest Network with Internal splash page+WPA2 personal  MEJ892S_Reg_26 Intra Controller Roaming with Guest Network with CMX Connect Client is Roaming in Guest Network with CMX Connect or not  MEJ892S_Reg_26 Intra Controller Roaming with Guest Network with External splash page+Local user account  MEJ892S_Reg_27 Intra Controller Roaming with Guest Network with External splash page+Local user account  MEJ892S_Reg_27 Intra Controller Roaming with Guest Network with External splash page+Local user account  MEJ892S_Reg_27 Intra Controller Roaming with Guest Network with External splash page+Local user account  MEJ892S_Reg_27 Intra Controller Roaming with Guest Network with External splash page+Local user account  MEJ892S_Reg_28 Intra Controller Roaming in Guest Network with External splash page+Local user account  MEJ892S_Reg_29 Intra Controller Roaming in Guest Network with External splash page+Local user account  MEJ892S_Reg_29 Intra Controller Roaming in Guest Network with External splash page+Local user account  MEJ892S_Reg_29 Intra Controller Roaming in Guest Network with External splash page+Local user account  MEJ892S_Reg_29 Intra Controller Roaming in Guest Network with External splash page+Local user account                                                                                                    | MEJ892S_Reg_20 | Roaming with Guest<br>Network in Internal<br>splash page+Local  | Client is Roaming in<br>Guest Network with<br>Internal splash<br>page+Local user | Passed |  |
| Roaming with Guest Network in Internal splash page+Email address  MEJ892S_Reg_23  Intra Controller Roaming with Guest Network in Internal splash page+Radius server  MEJ892S_Reg_24  Intra Controller Roaming with Guest Network in Internal splash page+Radius server  Intra Controller Roaming with Guest Network with Internal splash page+Radius server  To verify whether Client is Roaming in Guest Network with Internal splash page+Radius server  To verify whether Client is Roaming in Guest Network with Internal splash page+Radius server  To verify whether Client is Roaming in Guest Network with Internal splash page+Radius server  To verify whether Client is Roaming in Guest Network with Internal splash page+WPA2 personal  Passed  To verify whether Client is Roaming in Guest Network with Internal splash page+WPA2 personal  Passed  To verify whether Client is Roaming in Guest Network with Internal splash page+Webt  To verify whether Client is Roaming in Guest Network with Internal splash page+Webt  To verify whether Client is Roaming in Guest Network with Internal splash page+Webt  To verify whether Client is Roaming in Guest Network with Internal splash page+Webt  To verify whether Client is Roaming in Guest Network with Internal splash page+Webt  To verify whether Client is Roaming in Guest Network with Internal splash page+Webt  To verify whether Client is Roaming in Guest Network with Internal splash page+Webt  To verify whether Client is Roaming in Guest Network with Internal splash page+Local user account  To verify whether Client is Roaming in Guest Network with Internal splash page+Local user account  To verify whether Client is Roaming in Guest Network with Internal splash page+Webt  To verify whether Client is Roaming in Guest Network with Internal splash page+Webt  To verify whether Client is Roaming in Guest Network with Internal splash page+Webt  To verify whether Client is Roaming in Guest Network with Internal splash page+Webt  To verify whether Client is Roaming in Guest Network with Internal splash page | MEJ892S_Reg_21 | Roaming with Guest<br>Network in Internal<br>splash page+Web    | Client is Roaming in<br>Guest Network with<br>Internal splash                    | Passed |  |
| Roaming with Guest Network in Internal splash page+Radius server  MEJ892S_Reg_24 Intra Controller Roaming with Guest Network in Internal splash page+Radius server  MEJ892S_Reg_25 Intra Controller Roaming with Guest Network in CMX Connect  MEJ892S_Reg_25 Intra Controller Roaming with Guest Network in CMX Connect  MEJ892S_Reg_26 Intra Controller Roaming with Guest Network with CMX Connect  MEJ892S_Reg_27 Intra Controller Roaming with Guest Network with Splash page+Local user account  MEJ892S_Reg_27 Intra Controller Roaming with Guest Network with External splash page+Local user account  MEJ892S_Reg_27 Intra Controller Roaming with Guest Network with External splash page+Local user account  MEJ892S_Reg_27 Intra Controller Roaming with Guest Network in External splash page+Local user account  MEJ892S_Reg_27 Intra Controller Roaming with Guest Network with External splash page+Local user account  MEJ892S_Reg_27 Intra Controller Roaming with Guest Network with External splash page+Local user account  MEJ892S_Reg_28 Intra Controller Roaming with Guest Network with External splash page+Local user account  MEJ892S_Reg_29 Intra Controller Roaming with Guest Network with External splash page+Local user account                                                                                                    | MEJ892S_Reg_22 | Roaming with Guest<br>Network in Internal<br>splash page+Email  | Client is Roaming in<br>Guest Network with<br>Internal splash                    | Passed |  |
| Roaming with Guest Network in Internal splash page+WPA2 personal  MEJ892S_Reg_25  Intra Controller Roaming with Guest Network in CMX Connect  To verify whether Client is Roaming in Guest Network with Internal splash page+WPA2 personal  To verify whether Client is Roaming in Guest Network with CMX Connect or not  To verify whether Client is Roaming in Guest Network with CMX Connect or not  MEJ892S_Reg_26  Intra Controller Roaming with Guest Network in External splash page+Local user account  MEJ892S_Reg_27  Intra Controller Roaming with Guest Network in External splash page+Web  To verify whether Client is Roaming in Guest Network with External splash page+Local user account  To verify whether Client is Roaming in Guest Network with External splash page+WPA2 personal  Passed  Passed  Passed                                                                                                    | MEJ892S_Reg_23 | Roaming with Guest<br>Network in Internal<br>splash page+Radius | Client is Roaming in<br>Guest Network with<br>Internal splash                    | Passed |  |
| Roaming with Guest Network in CMX Connect  MEJ892S_Reg_26  Intra Controller Roaming with Guest Network in External splash page+Local user account  MEJ892S_Reg_27  Intra Controller Roaming with Guest Network in External splash page+Local user account  To verify whether Client is Roaming in Guest Network with External splash page+Local user account  To verify whether Client is Roaming in Guest Network with External splash Passed  Passed  Passed  Passed  Passed  External splash Passed  Passed  External splash  Passed                                                                                                    | MEJ892S_Reg_24 | Roaming with Guest<br>Network in Internal<br>splash page+WPA2   | Client is Roaming in<br>Guest Network with<br>Internal splash<br>page+WPA2       | Passed |  |
| Roaming with Guest Network in External splash page+Local user account  MEJ892S_Reg_27  Intra Controller Roaming with Guest Network in External splash page+Web  Client is Roaming in Guest Network with External splash page+Local user account  To verify whether Client is Roaming in Guest Network with External splash  Passed  Client is Roaming in Guest Network with External splash                                                                                                    | MEJ892S_Reg_25 | Roaming with Guest<br>Network in CMX                            | Client is Roaming in<br>Guest Network with<br>CMX Connect or                     | Passed |  |
| Roaming with Guest Client is Roaming in Network in External splash page+Web Client is Roaming in External splash                                                                                                    | MEJ892S_Reg_26 | Roaming with Guest<br>Network in External<br>splash page+Local  | Client is Roaming in<br>Guest Network with<br>External splash<br>page+Local user | Passed |  |
|                                                                                                    | MEJ892S_Reg_27 | Roaming with Guest<br>Network in External<br>splash page+Web    | Client is Roaming in<br>Guest Network with<br>External splash                    | Passed |  |

| 1 (F10020 B 60 | T . C . 11                                                                                    | m :c 1 :1                                                                                                   | D 1    |  |
|----------------|-----------------------------------------------------------------------------------------------|----------------------------------------------------------------------------------------------------|--------|--|
| MEJ892S_Reg_28 | Intra Controller<br>Roaming with Guest<br>Network in External<br>splash page+Email<br>address | To verify whether<br>Client is Roaming in<br>Guest Network with<br>External splash<br>page+Email address    | Passed |  |
| MEJ892S_Reg_29 | Intra Controller<br>Roaming with Guest<br>Network in External<br>splash page+Radius<br>server | To verify whether<br>Client is Roaming in<br>Guest Network with<br>External splash<br>page+Radius server    | Passed |  |
| MEJ892S_Reg_30 | Intra Controller<br>Roaming with Guest<br>Network in External<br>splash page+WPA<br>personal  | To verify whether<br>Client is Roaming in<br>Guest Network with<br>External splash<br>page+WPA2<br>personal | Passed |  |
| MEJ8.9_Reg_14  | Intra Controller<br>Roaming with Open<br>Security                                             | To verify whether<br>Client is Roaming<br>with Open Security<br>or not between Aps                          | Passed |  |
| MEJ8.9_Reg_15  | Intra Controller<br>Roaming with<br>WPA2 Security                                             | To verify whether<br>Client is Roaming<br>with WPA2 Security<br>or not between Aps                          | Passed |  |
| MEJ8.9_Reg_16  | Intra Controller<br>Roaming with WPA<br>Enterprise + Radius<br>server Security                | To verify whether<br>Client is Roaming<br>with WPA<br>Enterprise + Radios<br>Security or not<br>between Aps | Passed |  |
| MEJ8.9_Reg_17  | Intra Controller<br>Roaming with WPA<br>Enterprise + AP<br>Security                           | To verify whether<br>Client is Roaming<br>with WPA<br>Enterprise + AP<br>Security or not<br>between Aps     | Passed |  |
| MEJ8.9_Reg_18  | Intra Controller<br>Roaming with<br>WPA2+Mac-filtering                                        | To verify whether<br>Client is Roaming<br>with WPA2+<br>Mac-filtering<br>security or not<br>between Aps     | Passed |  |

| MEJ8.9_Reg_19 | Intra Controller<br>Roaming with Guest<br>Network+Mac-filtering                                    | To verify whether<br>Client is Roaming<br>with Guest<br>Network+Mac-filtering<br>security or not<br>between Aps         | Passed |  |
|---------------|----------------------------------------------------------------------------------------------------|----------------------------------------------------------------------------------------------------|--------|--|
| MEJ8.9_Reg_20 | Intra Controller<br>Roaming with Guest<br>Network in Internal<br>splash page+Local<br>user account | To verify whether<br>Client is Roaming in<br>Guest Network with<br>Internal splash<br>page+Local user<br>account or not | Passed |  |
| MEJ8.9_Reg_21 | Intra Controller<br>Roaming with Guest<br>Network in Internal<br>splash page+Web<br>consent        | To verify whether<br>Client is Roaming in<br>Guest Network with<br>Internal splash<br>page+Web consent                  | Passed |  |
| MEJ8.9_Reg_22 | Intra Controller<br>Roaming with Guest<br>Network in Internal<br>splash page+Email<br>address      | To verify whether<br>Client is Roaming in<br>Guest Network with<br>Internal splash<br>page+Email address                | Passed |  |
| MEJ8.9_Reg_23 | Intra Controller<br>Roaming with Guest<br>Network in Internal<br>splash page+Radius<br>server      | To verify whether<br>Client is Roaming in<br>Guest Network with<br>Internal splash<br>page+Radius server                | Passed |  |
| MEJ8.9_Reg_24 | Intra Controller<br>Roaming with Guest<br>Network in Internal<br>splash page+WPA2<br>personal      | To verify whether<br>Client is Roaming in<br>Guest Network with<br>Internal splash<br>page+WPA2<br>personal             | Passed |  |
| MEJ8.9_Reg_25 | Intra Controller<br>Roaming with Guest<br>Network in CMX<br>Connect                                | To verify whether<br>Client is Roaming in<br>Guest Network with<br>CMX Connect or<br>not                                | Passed |  |
| MEJ8.9_Reg_26 | Intra Controller<br>Roaming with Guest<br>Network in External<br>splash page+Local<br>user account | To verify whether<br>Client is Roaming in<br>Guest Network with<br>External splash<br>page+Local user<br>account        | Passed |  |

| MEJ8.9_Reg_27 | Intra Controller<br>Roaming with Guest<br>Network in External<br>splash page+Web<br>consent   |                    | Passed |  |
|---------------|-----------------------------------------------------------------------------------------------|--------------------|--------|--|
| MEJ8.9_Reg_28 | Intra Controller<br>Roaming with Guest<br>Network in External<br>splash page+Email<br>address | _                  | Passed |  |
| MEJ8.9_Reg_29 | Intra Controller<br>Roaming with Guest<br>Network in External<br>splash page+Radius<br>server | Guest Network with | Passed |  |
| MEJ8.9_Reg_30 | Intra Controller<br>Roaming with Guest<br>Network in External<br>splash page+WPA<br>personal  |                    | Passed |  |

### **Master AP Failover Issues**

| Logical ID      | Title                                                                     | Description                                                                                        | Status | Defect ID |
|-----------------|---------------------------------------------------------------------------|----------------------------------------------------------------------------------------------------|--------|-----------|
| MEJ892S_Reg_544 | Changing the next<br>preferred ME<br>capable AP to<br>Controller from UI  | To verify whether<br>Next preferred<br>Master AP can<br>changing the ME or<br>not by using the UI  | Passed |           |
| MEJ892S_Reg_545 | Changing the next<br>preferred ME<br>capable AP to<br>Controller from CLI | To verify whether<br>Next preferred<br>Master AP can<br>changing the ME or<br>not by using the CLI | Passed |           |
| MEJ892S_Reg_546 | Making the More<br>than 5 Aps to ME<br>capable                            | To verify whether more than 5 Aps are changing the state to ME capable or not                      | Passed |           |
| MEJ892S_Reg_547 | Deleting the Master<br>Prepared AP from<br>CLI                            | To verify whether<br>Master preferred AP<br>is deleting from CLI<br>or not                         | Passed |           |

| MEJ892S_Reg_548 | Configuring the<br>Controller IP<br>address with DHCP<br>server           | To verify whether DHCP server IP address is assign to the Controller and come up with same IP address or not                | Passed |            |
|-----------------|---------------------------------------------------------------------------|----------------------------------------------------------------------------------------------------|--------|------------|
| MEJ892S_Reg_549 | Assigning the Global AP Configurations                                    | To verify whether<br>Global AP<br>Configurations<br>authenticate to the<br>AP or not                                        | Failed | CSCvp47467 |
| MEJ8.9_Reg_31   | Changing the next<br>preferred ME<br>capable AP to<br>Controller from UI  | To verify whether<br>Next preferred<br>Master AP can<br>changing the ME or<br>not by using the UI                           | Passed |            |
| MEJ8.9_Reg_32   | Changing the next<br>preferred ME<br>capable AP to<br>Controller from CLI | To verify whether<br>Next preferred<br>Master AP can<br>changing the ME or<br>not by using the CLI                          | Passed |            |
| MEJ8.9_Reg_33   | Making the More<br>than 5 Aps to ME<br>capable                            | To verify whether more than 5 Aps are changing the state to ME capable or not                                               | Passed |            |
| MEJ8.9_Reg_34   | Deleting the Master<br>Prepared AP from<br>CLI                            | To verify whether<br>Master preferred AP<br>is deleting from CLI<br>or not                                                  | Passed |            |
| MEJ8.9_Reg_35   | Configuring the<br>Controller IP<br>address with DHCP<br>server           | To verify whether<br>DHCP server IP<br>address is assign to<br>the Controller and<br>come up with same<br>IP address or not | Passed |            |
| MEJ8.9_Reg_36   | Assigning the Global AP Configurations                                    | To verify whether<br>Global AP<br>Configurations<br>authenticate to the<br>AP or not                                        | Passed |            |

## **TLS Tunnel**

|  | Logical ID | Title | Description | Status | Defect ID |  |
|--|------------|-------|-------------|--------|-----------|--|
|--|------------|-------|-------------|--------|-----------|--|

| MEJ892S_Reg_71 | Associating Windows JOS Client with WPA2-dot1x using ISE server in cloud via TLS Tunnel                         | To verify whether<br>Windows JOS client<br>associated<br>successfully or not<br>with WPA2-dot1x via<br>ISE server configured<br>in cloud | Passed |  |
|----------------|----------------------------------------------------------------------------------------------------|----------------------------------------------------------------------------------------------------|--------|--|
| MEJ892S_Reg_72 | Associating iOS<br>Client with<br>WPA2-dot1x using<br>ISE server in cloud<br>via TLS Tunnel                     | To verify whether<br>Apple iOS client<br>associated<br>successfully or not<br>with WPA2-dot1x via<br>ISE server configured<br>in cloud   | Passed |  |
| MEJ892S_Reg_73 | Associating MAC<br>OS Client with<br>WPA2-dot1x using<br>ISE server in cloud<br>via TLS Tunnel                  | To verify whether MAC OS client associated successfully or not with WPA2-dot1x via ISE server configured in cloud                        | Passed |  |
| MEJ892S_Reg_74 | Associating<br>Android Client with<br>WPA2-dot1x using<br>ISE server in cloud<br>via TLS Tunnel                 | To verify whether<br>Android client<br>associated<br>successfully or not<br>with WPA2-dot1x via<br>ISE server configured<br>in cloud     | Passed |  |
| MEJ892S_Reg_75 | Allowing the user<br>for complete access<br>to CME network via<br>TACACS (ISE<br>server configured in<br>cloud) | To check whether user can able to read-write access the complete CME network or not via TACACS (ISE server configured in cloud)          | Passed |  |
| MEJ892S_Reg_76 | Associating all OS<br>clients to CME with<br>Security MAC<br>filtering via Cloud<br>ISE server                  | To check whether all<br>OS clients associated<br>successfully or not to<br>CME with Mac<br>filtering via Cloud<br>ISE server             | Passed |  |
| MEJ892S_Reg_77 | Setting up the tunnel configurations in CME                                                                     | To check whether<br>tunnel status get UP<br>or not after<br>configuring in CME                                                           | Passed |  |

| MEJ892S_Reg_78 | Checking the ME<br>association with PI<br>after establishing<br>TLS tunnel                      | To check whether ME is getting synchronized or not with PI                                                                               | Passed |  |
|----------------|-------------------------------------------------------------------------------------------------|----------------------------------------------------------------------------------------------------|--------|--|
| MEJ892S_Reg_79 | Checking the TLS<br>Tunnel<br>configurations after<br>export/import the<br>config file via TFTP | To check whether<br>TLS Tunnel<br>configurations gets<br>retained or not while<br>export/import the<br>config file via TFTP              | Passed |  |
| MEJ892S_Reg_80 | Checking the<br>RADIUS server's<br>reachability from<br>CME                                     | To check whether cloud RADIUS server is reachable or not from CME using Ping functionality/username in troubleshooting tools page        | Passed |  |
| MEJ8.9_Reg_77  | Associating Windows JOS Client with WPA2-dot1x using ISE server in cloud via TLS Tunnel         | To verify whether<br>Windows JOS client<br>associated<br>successfully or not<br>with WPA2-dot1x via<br>ISE server configured<br>in cloud | Passed |  |
| MEJ8.9_Reg_78  | Associating iOS<br>Client with<br>WPA2-dot1x using<br>ISE server in cloud<br>via TLS Tunnel     | To verify whether<br>Apple iOS client<br>associated<br>successfully or not<br>with WPA2-dot1x via<br>ISE server configured<br>in cloud   | Passed |  |
| MEJ8.9_Reg_79  | Associating MAC OS Client with WPA2-dot1x using ISE server in cloud via TLS Tunnel              | To verify whether MAC OS client associated successfully or not with WPA2-dot1x via ISE server configured in cloud                        | Passed |  |
| MEJ8.9_Reg_80  | Associating<br>Android Client with<br>WPA2-dot1x using<br>ISE server in cloud<br>via TLS Tunnel | To verify whether<br>Android client<br>associated<br>successfully or not<br>with WPA2-dot1x via<br>ISE server configured<br>in cloud     | Passed |  |

| MEJ8.9_Reg_81 | Allowing the user<br>for complete access<br>to CME network via<br>TACACS (ISE<br>server configured in<br>cloud) | To check whether user can able to read-write access the complete CME network or not via TACACS (ISE server configured in cloud)   | Passed |  |
|---------------|----------------------------------------------------------------------------------------------------|----------------------------------------------------------------------------------------------------|--------|--|
| MEJ8.9_Reg_82 | Associating all OS<br>clients to CME with<br>Security MAC<br>filtering via Cloud<br>ISE server                  | To check whether all<br>OS clients associated<br>successfully or not to<br>CME with Mac<br>filtering via Cloud<br>ISE server      | Passed |  |
| MEJ8.9_Reg_83 | Setting up the tunnel configurations in CME                                                                     | To check whether<br>tunnel status get UP<br>or not after<br>configuring in CME                                                    | Passed |  |
| MEJ8.9_Reg_84 | Checking the ME<br>association with PI<br>after establishing<br>TLS tunnel                                      | To check whether ME is getting synchronized or not with PI                                                                        | Passed |  |
| MEJ8.9_Reg_85 | Checking the TLS<br>Tunnel<br>configurations after<br>export/import the<br>config file via TFTP                 | To check whether<br>TLS Tunnel<br>configurations gets<br>retained or not while<br>export/import the<br>config file via TFTP       | Passed |  |
| MEJ8.9_Reg_86 | Checking the<br>RADIUS server's<br>reachability from<br>CME                                                     | To check whether cloud RADIUS server is reachable or not from CME using Ping functionality/username in troubleshooting tools page | Passed |  |

## Maximum number of clients per WLAN/radio

|            |       |             |        | _         |
|------------|-------|-------------|--------|-----------|
| Logical ID | Title | Description | Status | Defect ID |
| Logical ID | TILL  | Description | Biaius | Defect ID |

| MEJ892S_Reg_530 | Configuring maximum Allowed Clients Per AP Radio as 4 and connecting client with WPA 2 Personal security.                     | To configure maximum allowed client Per AP radio as 4 and connecting 5 different client with radio policy as ALL and check if the number of client that is configured alone gets connected to the WLAN                | Passed |  |
|-----------------|----------------------------------------------------------------------------------------------------|----------------------------------------------------------------------------------------------------|--------|--|
| MEJ892S_Reg_531 | Configuring<br>maximum Allowed<br>Clients Per AP<br>Radio as 3 and<br>connecting client<br>with WPA 2<br>Enterprise security. | To configure maximum allowed client Per AP radio as 3 and connecting 4 different client with radio policy as ALL and now after 3 client disconnect one client and check if other client get authenticated to the WLAN | Passed |  |
| MEJ892S_Reg_532 | Configuring maximum Allowed Clients Per AP Radio in RF profile as 4 and in WLAN as 3 and connecting the client                | To configure maximum allowed client Per AP radio in RF profile and also setting the same in WLAN and check which of the configured number of clients gets connected.                                                  | Passed |  |
| MEJ892S_Reg_533 | Creating WPA 2 Personal security WLAN with radio policy as 5 GHz and configuring Maximum Allowed Clients Per AP Radio         | To configure maximum allowed client per AP radio setting the WLAN security with WPA 2 Personal and radio policy as 5 GHz and check if only the defined number of client alone connect to the WLAN.                    | Passed |  |

| MEJ892S_Reg_534 | Creating WPA 2 Enterprise security WLAN with radio policy as 5 GHz and configuring Maximum Allowed Clients Per AP Radio | To configure maximum allowed client per AP radio setting the WLAN security with WPA 2 Enterprise and radio policy as 5 GHz and check if only the defined number of client alone connect to the WLAN. | Passed |  |
|-----------------|----------------------------------------------------------------------------------------------------|----------------------------------------------------------------------------------------------------|--------|--|
| MEJ892S_Reg_535 | Creating WPA 2 Personal security WLAN with radio policy as 2.4 GHz and configuring Maximum Allowed Clients Per AP Radio | To create WPA 2 Personal security WLAN configuring Maximum allowed client per AP radio with radio policy as 2.4 GHz and check if only the defined number of client alone connect to the WLAN.        | Passed |  |

# **SNMP** trap Reciver

| Logical ID     | Title                                                                        | Description                                                                                                    | Status | Defect ID |
|----------------|------------------------------------------------------------------------------|----------------------------------------------------------------------------------------------------|--------|-----------|
| MEJ892S_Reg_65 | Create the SNMP trap receiver name with invalid IP address.                  | To check whether<br>the SNMP trap<br>receiver is created<br>with invalid IP<br>address or not in<br>CME GUI      | Passed |           |
| MEJ892S_Reg_66 | Create the SNMP trap receiver name is the more than 31 characters in CME ui. | To check whether<br>the SNMP trap<br>receiver is created<br>with more than 31<br>characters or not in<br>CME GUI | Passed |           |
| MEJ892S_Reg_67 | Checking the validation of SNMP trap receiver information.                   | To check whether<br>the SNMP trap<br>receiver is received<br>the information or<br>not.                          | Passed |           |

| MEJ892S_Reg_68 | Verifying the severity filtering for SNMP trap receiver information.                  | To verify the severity filtering for SNMP trap receiver information.                                             | Passed |  |
|----------------|---------------------------------------------------------------------------------------|----------------------------------------------------------------------------------------------------|--------|--|
| MEJ892S_Reg_69 | Verifying the Device IP address filtering for SNMP trap receiver in PI                | To verify the Device IP address filtering for SNMP trap receiver in PI                                           | Passed |  |
| MEJ892S_Reg_70 | Create the SNMP<br>trap receiver by<br>using the invalid IP<br>address in CME<br>CLI. | To check whether<br>the SNMP trap<br>receiver is created or<br>not in CME CLI                                    | Passed |  |
| MEJ8.9_Reg_71  | Create the SNMP trap receiver name with invalid IP address.                           | To check whether<br>the SNMP trap<br>receiver is created<br>with invalid IP<br>address or not in<br>CME GUI      | Passed |  |
| MEJ8.9_Reg_72  | Create the SNMP trap receiver name is the more than 31 characters in CME ui.          | To check whether<br>the SNMP trap<br>receiver is created<br>with more than 31<br>characters or not in<br>CME GUI | Passed |  |
| MEJ8.9_Reg_73  | Checking the validation of SNMP trap receiver information.                            | To check whether the SNMP trap receiver is received the information or not.                                      | Passed |  |
| MEJ8.9_Reg_74  | Verifying the severity filtering for SNMP trap receiver information.                  | To verify the severity filtering for SNMP trap receiver information.                                             | Passed |  |
| MEJ8.9_Reg_75  | Verifying the<br>Device IP address<br>filtering for SNMP<br>trap receiver in PI       | To verify the Device<br>IP address filtering<br>for SNMP trap<br>receiver in PI                                  | Passed |  |
| MEJ8.9_Reg_76  | Create the SNMP<br>trap receiver by<br>using the invalid IP<br>address in CME<br>CLI. | To check whether<br>the SNMP trap<br>receiver is created or<br>not in CME CLI                                    | Passed |  |

#### **CWA (Central Web Authentication)**

| Logical ID      | Title                                                                                                    | Description                                                                                                    | Status | Defect ID |
|-----------------|----------------------------------------------------------------------------------------------------|----------------------------------------------------------------------------------------------------|--------|-----------|
| MEJ892S_Reg_102 | Creating a CWA<br>along with ACL<br>Configuration in<br>CME UI                                                                 | To check Whether<br>CWA along with<br>ACL Configuration<br>in CME UI created<br>or not                                    | Passed |           |
| MEJ892S_Reg_103 | Associating a<br>Japanese Windows<br>Client to a SSID<br>which is mapped<br>with ISE                                           | To verify whether<br>Japanese Windows<br>Client which is<br>mapped to ISE is<br>redirected<br>successfully or not         | Passed |           |
| MEJ892S_Reg_104 | Associating a iOS<br>Client to a SSID<br>which is mapped<br>with ISE                                                           | To verify whether iOS Client which is mapped to ISE is redirected successfully or not                                     | Passed |           |
| MEJ892S_Reg_105 | Associating a Android Client to a SSID which is mapped with ISE                                                                | To verify whether<br>Android Client<br>which is mapped to<br>ISE is redirected<br>successfully or not                     | Passed |           |
| MEJ892S_Reg_106 | Associating a MAC<br>OS Client to a SSID<br>which is mapped<br>with ISE                                                        | To verify whether MAC Client which is mapped to ISE is redirected successfully or not                                     | Passed |           |
| MEJ892S_Reg_107 | Associating a different Clients to SSID which is mapped with ISE and redirecting to Guest portal page with invalid credentials | To verify whether client connected to ssid redirecting to Guest portal page with invalid credentials                      | Passed |           |
| MEJ892S_Reg_108 | Associating a different Clients to a SSID which is mapped with ISE by creating AVC profile                                     | To verify whether different Clients is redirected successfully and checking that particular application is dropped or not | Passed |           |

|                 | I                                                                                                    |                                                                                                    |        |  |
|-----------------|----------------------------------------------------------------------------------------------------|----------------------------------------------------------------------------------------------------|--------|--|
| MEJ892S_Reg_109 | Associating a different Clients to a SSID which is mapped with ISE by denying the action in ACL                                          | To verify whether<br>Clients gets denied<br>when it is connected<br>to SSID which is<br>mapped with ISE                                            | Passed |  |
| MEJ892S_Reg_110 | Associating a different Clients to a SSID which is mapped with ISE by permitting the action in ACL using TCP protocol                    | To verify whether<br>Clients gets<br>connected to SSID<br>which is mapped<br>with ISE by<br>permitting the action<br>in ACL using TCP<br>protocol  | Passed |  |
| MEJ892S_Reg_111 | Associating a different Clients to a SSID which is mapped with ISE by permitting the action in ACL using UDP protocol                    | To verify whether<br>Clients gets<br>connected to SSID<br>which is mapped<br>with ISE by<br>permitting the action<br>in ACL using UDP<br>protocol  | Passed |  |
| MEJ892S_Reg_112 | Associating a<br>different Clients to<br>a SSID which is<br>mapped with ISE by<br>permitting the action<br>in ACL using ICMP<br>protocol | To verify whether<br>Clients gets<br>connected to SSID<br>which is mapped<br>with ISE by<br>permitting the action<br>in ACL using ICMP<br>protocol | Passed |  |
| MEJ892S_Reg_113 | Checking the expired Radius Guest User for proper error message                                                                          | To verify whether<br>the expired Guest<br>user gets proper<br>Error messages<br>when he logging in                                                 | Passed |  |
| MEJ892S_Reg_114 | Validate whether<br>CME is switch<br>between configured<br>Radius servers                                                                | To verify whether<br>AAA authentication<br>is occurring when<br>one radius server<br>goes down                                                     | Passed |  |
| MEJ892S_Reg_115 | Reboot the<br>Controller after<br>CWA enabling                                                                                           | To verify whether<br>Configurations are<br>showing same or<br>different after<br>controller reboot                                                 | Passed |  |

| MEJ892S_Reg_116 | Creating a CWA<br>along with ACL<br>Configuration<br>through CLI                                                               | To verify whether<br>ACL rule is created<br>or not through CLI                                                    | Passed |  |
|-----------------|----------------------------------------------------------------------------------------------------|----------------------------------------------------------------------------------------------------|--------|--|
| MEJ892S_Reg_117 | Checking the configuration of CWA when the user is in Read-only                                                                | To verify whether configuration display error message or not when the user is in Read-only                        | Passed |  |
| MEJ892S_Reg_118 | Exporting/Importing configuration of CWA                                                                                       | To verify whether export and import is done successfully                                                          | Passed |  |
| MEJ8.9_Reg_108  | Creating a CWA<br>along with ACL<br>Configuration in<br>CME UI                                                                 | To check Whether<br>CWA along with<br>ACL Configuration<br>in CME UI created<br>or not                            | Passed |  |
| MEJ8.9_Reg_109  | Associating a<br>Japanese Windows<br>Client to a SSID<br>which is mapped<br>with ISE                                           | To verify whether<br>Japanese Windows<br>Client which is<br>mapped to ISE is<br>redirected<br>successfully or not | Passed |  |
| MEJ8.9_Reg_110  | Associating a iOS<br>Client to a SSID<br>which is mapped<br>with ISE                                                           | To verify whether iOS Client which is mapped to ISE is redirected successfully or not                             | Passed |  |
| MEJ8.9_Reg_111  | Associating a<br>Android Client to a<br>SSID which is<br>mapped with ISE                                                       | To verify whether<br>Android Client<br>which is mapped to<br>ISE is redirected<br>successfully or not             | Passed |  |
| MEJ8.9_Reg_112  | Associating a MAC<br>OS Client to a SSID<br>which is mapped<br>with ISE                                                        | To verify whether MAC Client which is mapped to ISE is redirected successfully or not                             | Passed |  |
| MEJ8.9_Reg_113  | Associating a different Clients to SSID which is mapped with ISE and redirecting to Guest portal page with invalid credentials | To verify whether client connected to ssid redirecting to Guest portal page with invalid credentials              | Passed |  |

| MEJ8.9_Reg_114 | Associating a different Clients to a SSID which is mapped with ISE by creating AVC profile                             | To verify whether different Clients is redirected successfully and checking that particular application is dropped or not                          | Passed |  |
|----------------|----------------------------------------------------------------------------------------------------|----------------------------------------------------------------------------------------------------|--------|--|
| MEJ8.9_Reg_115 | Associating a different Clients to a SSID which is mapped with ISE by denying the action in ACL                        | To verify whether<br>Clients gets denied<br>when it is connected<br>to SSID which is<br>mapped with ISE                                            | Passed |  |
| MEJ8.9_Reg_116 | Associating a different Clients to a SSID which is mapped with ISE by permitting the action in ACL using TCP protocol  | To verify whether<br>Clients gets<br>connected to SSID<br>which is mapped<br>with ISE by<br>permitting the action<br>in ACL using TCP<br>protocol  | Passed |  |
| MEJ8.9_Reg_117 | Associating a different Clients to a SSID which is mapped with ISE by permitting the action in ACL using UDP protocol  | To verify whether<br>Clients gets<br>connected to SSID<br>which is mapped<br>with ISE by<br>permitting the action<br>in ACL using UDP<br>protocol  | Passed |  |
| MEJ8.9_Reg_118 | Associating a different Clients to a SSID which is mapped with ISE by permitting the action in ACL using ICMP protocol | To verify whether<br>Clients gets<br>connected to SSID<br>which is mapped<br>with ISE by<br>permitting the action<br>in ACL using ICMP<br>protocol | Passed |  |
| MEJ8.9_Reg_119 | Checking the expired Radius Guest User for proper error message                                                        | To verify whether<br>the expired Guest<br>user gets proper<br>Error messages<br>when he logging in                                                 | Passed |  |
| MEJ8.9_Reg_120 | Validate whether<br>CME is switch<br>between configured<br>Radius servers                                              | To verify whether<br>AAA authentication<br>is occurring when<br>one radius server<br>goes down                                                     | Passed |  |

| MEJ8.9_Reg_121 | Reboot the<br>Controller after<br>CWA enabling                   | To verify whether<br>Configurations are<br>showing same or<br>different after<br>controller reboot | Passed |  |
|----------------|------------------------------------------------------------------|----------------------------------------------------------------------------------------------------|--------|--|
| MEJ8.9_Reg_122 | Creating a CWA<br>along with ACL<br>Configuration<br>through CLI | To verify whether<br>ACL rule is created<br>or not through CLI                                     | Passed |  |
| MEJ8.9_Reg_123 | Checking the configuration of CWA when the user is in Read-only  | To verify whether configuration display error message or not when the user is in Read-only         | Passed |  |
| MEJ8.9_Reg_124 | Exporting/Importing configuration of CWA                         | To verify whether export and import is done successfully                                           | Passed |  |

# **Bidirectional rate limit per client**

| Logical ID      | Title                                                                                                    | Description                                                                                                    | Status | Defect ID |
|-----------------|----------------------------------------------------------------------------------------------------|----------------------------------------------------------------------------------------------------|--------|-----------|
| MEJ892S_Reg_266 | Configuring rate<br>limit for per client<br>for different types of<br>client with WPA 2<br>Personal security<br>with QOS as Silver | To configure rate limit for JOS client with open security and QOS as silver and check if the client gets the rate that is been configured or not.             | Passed |           |
| MEJ892S_Reg_267 | Configuring rate<br>limit for per client<br>with QOS as Gold<br>for different types of<br>client with WPA 2<br>Enterprise security | To configure rate limit per client with QOS as Gold and connecting a JOS client with WPA 2 Enterprise security and check if the rate limit is applied or not. | Passed |           |

| MEJ892S_Reg_268 | Connecting a client<br>to a WLAN<br>configured with rate<br>limit using two<br>different AP                                          | To configure rate limit for client and connecting a client to one AP and check the rate limit and making that AP down and connecting the client to other AP and check if the behaviour of the client is same or not | Passed |  |
|-----------------|----------------------------------------------------------------------------------------------------|----------------------------------------------------------------------------------------------------|--------|--|
| MEJ892S_Reg_269 | Connecting a client<br>to a WLAN<br>configured with rate<br>limit using one ME<br>capable AP and Non<br>Me capable AP in<br>AP group | To Connecting a client to a WLAN configured with rate limit using one ME capable AP and Non Me capable AP in AP group                                                                                               | Passed |  |
| MEJ892S_Reg_270 | Creating a AVC rule<br>for the WLAN for<br>which rate limit is<br>configured.                                                        | To configure lesser rate limit in WLAN and configuring higher rate limit in AVC and check if the rate limit for the client                                                                                          | Passed |  |
| MEJ8.9_Reg_282  | Configuring rate<br>limit for per client<br>for different types of<br>client with WPA 2<br>Personal security<br>with QOS as Silver   | To configure rate limit for JOS client with open security and QOS as silver and check if the client gets the rate that is been configured or not.                                                                   | Passed |  |
| MEJ8.9_Reg_283  | Configuring rate<br>limit for per client<br>with QOS as Gold<br>for different types of<br>client with WPA 2<br>Enterprise security   | To configure rate limit per client with QOS as Gold and connecting a JOS client with WPA 2 Enterprise security and check if the rate limit is applied or not.                                                       | Passed |  |

| MEJ8.9_Reg_284 | Connecting a client<br>to a WLAN<br>configured with rate<br>limit using two<br>different AP                                          | To configure rate limit for client and connecting a client to one AP and check the rate limit and making that AP down and connecting the client to other AP and check if the behaviour of the client is same or not | Passed |  |
|----------------|----------------------------------------------------------------------------------------------------|----------------------------------------------------------------------------------------------------|--------|--|
| MEJ8.9_Reg_285 | Connecting a client<br>to a WLAN<br>configured with rate<br>limit using one ME<br>capable AP and Non<br>Me capable AP in<br>AP group | limit using one ME                                                                                                    | Passed |  |
| MEJ8.9_Reg_286 | Creating a AVC rule<br>for the WLAN for<br>which rate limit is<br>configured.                                                        | To configure lesser rate limit in WLAN and configuring higher rate limit in AVC and check if the rate limit for the client                                                                                          | Passed |  |

# **AAA Override of VLAN Name / VLAN Name-id template**

| Logical ID      | Title                                                                                                    | Description                                                                                                    | Status | Defect ID |
|-----------------|----------------------------------------------------------------------------------------------------|----------------------------------------------------------------------------------------------------|--------|-----------|
| MEJ892S_Reg_119 | Enable AAA<br>override and<br>connecting a JOS<br>window 7 client to<br>the AAA override<br>enabled WLAN with<br>WPA 2 Personal<br>security. | To enable AAA override and connecting a JOS window 7 client to the AAA override enabled with WPA 2 Personal security WLAN and check if the VLAN from AAA server is overridden to the client | Passed |           |

| MEJ892S_Reg_120 | Enable AAA<br>override and<br>connecting a<br>Android client to the<br>AAA override<br>enabled WLAN with<br>WPA 2 Personal<br>security. | To enable AAA override and connecting a Android client to the AAA override enabled with WPA 2 Personal security WLAN and check if the VLAN from AAA server is overridden to the client | Passed |  |
|-----------------|----------------------------------------------------------------------------------------------------|----------------------------------------------------------------------------------------------------|--------|--|
| MEJ892S_Reg_121 | Enable AAA<br>override and<br>connecting a IOS<br>client to the AAA<br>override enabled<br>WLAN with WPA 2<br>Personal security .       | To enable AAA override and connecting a IOS client to the AAA override enabled with WPA 2 Personal security WLAN and check if the VLAN from AAA server is overridden to the client     | Passed |  |
| MEJ892S_Reg_122 | Enable AAA<br>override and<br>connecting a Mac<br>OS client to the<br>AAA override<br>enabled WLAN with<br>WPA 2 Personal<br>security.  | To enable AAA override and connecting a Mac OS client to the AAA override enabled with WPA 2 Personal security WLAN and check if the VLAN from AAA server is overridden to the client  | Passed |  |
| MEJ892S_Reg_123 | Connecting a JOS window 7 client to the AAA override enabled WLAN with WPA 2 Enterprise security enabled with AAA override .            | To connect a JOS<br>Window 7 client to<br>AAA override<br>enabled WLAN with<br>WPA 2 Enterprise<br>security and check if<br>the Native VLAN is<br>overridden or not.                   | Passed |  |

| MEJ892S_Reg_124 | Connecting a Android client to the AAA override enabled WLAN with WPA 2 Enterprise security enabled with AAA override .                      | To connect a Android client to AAA override enabled WLAN with WPA 2 Enterprise security and check if the Native VLAN is overridden or not.                                                  | Passed |  |
|-----------------|----------------------------------------------------------------------------------------------------|----------------------------------------------------------------------------------------------------|--------|--|
| MEJ892S_Reg_125 | Connecting a IOS client to the AAA override enabled WLAN with WPA 2 Enterprise security enabled with AAA override.                           | To connect a IOS client to AAA override enabled WLAN with WPA 2 Enterprise security and check if the Native VLAN is overridden or not.                                                      | Passed |  |
| MEJ892S_Reg_126 | Connecting a MacOS client to the AAA override enabled WLAN with WPA 2 Enterprise security enabled with AAA override .                        | To connect a Mac OS client to AAA override enabled WLAN with WPA 2 Enterprise security and check if the Native VLAN is overridden or not.                                                   | Passed |  |
| MEJ892S_Reg_127 | Connecting a client to the WLAN enabled with AAA override but the configuration of VLAN on on AAA is not done.                               | To connect a client to the WLAN enabled with AAA override and the configuration of VLAN is not done in the AAA server.                                                                      | Passed |  |
| MEJ8.9_Reg_135  | Enable AAA<br>override and<br>connecting a JOS<br>window 7 client to<br>the AAA override<br>enabled WLAN with<br>WPA 2 Personal<br>security. | To enable AAA override and connecting a JOS window 7 client to the AAA override enabled with WPA 2 Personal security WLAN and check if the VLAN from AAA server is overridden to the client | Passed |  |

| MEJ8.9_Reg_136 | Enable AAA<br>override and<br>connecting a<br>Android client to the<br>AAA override<br>enabled WLAN with<br>WPA 2 Personal<br>security. | To enable AAA override and connecting a Android client to the AAA override enabled with WPA 2 Personal security WLAN and check if the VLAN from AAA server is overridden to the client | Passed |  |
|----------------|----------------------------------------------------------------------------------------------------|----------------------------------------------------------------------------------------------------|--------|--|
| MEJ8.9_Reg_137 | Enable AAA<br>override and<br>connecting a IOS<br>client to the AAA<br>override enabled<br>WLAN with WPA 2<br>Personal security .       | To enable AAA override and connecting a IOS client to the AAA override enabled with WPA 2 Personal security WLAN and check if the VLAN from AAA server is overridden to the client     | Passed |  |
| MEJ8.9_Reg_138 | Enable AAA<br>override and<br>connecting a Mac<br>OS client to the<br>AAA override<br>enabled WLAN with<br>WPA 2 Personal<br>security.  | To enable AAA override and connecting a Mac OS client to the AAA override enabled with WPA 2 Personal security WLAN and check if the VLAN from AAA server is overridden to the client  | Passed |  |
| MEJ8.9_Reg_139 | Connecting a JOS window 7 client to the AAA override enabled WLAN with WPA 2 Enterprise security enabled with AAA override .            | To connect a JOS<br>Window 7 client to<br>AAA override<br>enabled WLAN with<br>WPA 2 Enterprise<br>security and check if<br>the Native VLAN is<br>overridden or not.                   | Passed |  |

| MEJ8.9_Reg_140 | Connecting a Android client to the AAA override enabled WLAN with WPA 2 Enterprise security enabled with AAA override . | To connect a Android client to AAA override enabled WLAN with WPA 2 Enterprise security and check if the Native VLAN is overridden or not. | Passed |  |
|----------------|----------------------------------------------------------------------------------------------------|----------------------------------------------------------------------------------------------------|--------|--|
| MEJ8.9_Reg_141 | Connecting a IOS client to the AAA override enabled WLAN with WPA 2 Enterprise security enabled with AAA override.      | To connect a IOS client to AAA override enabled WLAN with WPA 2 Enterprise security and check if the Native VLAN is overridden or not.     | Passed |  |
| MEJ8.9_Reg_142 | Connecting a MacOS client to the AAA override enabled WLAN with WPA 2 Enterprise security enabled with AAA override .   | To connect a Mac OS client to AAA override enabled WLAN with WPA 2 Enterprise security and check if the Native VLAN is overridden or not.  | Passed |  |
| MEJ8.9_Reg_143 | Connecting a client to the WLAN enabled with AAA override but the configuration of VLAN on on AAA is not done.          | To connect a client to the WLAN enabled with AAA override and the configuration of VLAN is not done in the AAA server.                     | Passed |  |

### **P2P Blocking**

| Logical ID      | Title                                                                                                  | Description | Status | Defect ID |
|-----------------|----------------------------------------------------------------------------------------------------|-------------|--------|-----------|
| MEJ892S_Reg_180 | Connecting any two<br>different OS Client<br>to a open security<br>WLAN enabling<br>Peer to Peer Block |             | Passed |           |

| MEJ892S_Reg_181 | Connecting two<br>different OS Client<br>to a WPA 2 Personal<br>security WLAN<br>enabling Peer to<br>Peer Block   | To connect two JOS<br>Client to a WPA 2<br>Personal security<br>WLAN enabling<br>Peer to Peer Block<br>and check if there is<br>a traffic flow<br>between two Clients<br>or not   | Passed |  |
|-----------------|----------------------------------------------------------------------------------------------------|----------------------------------------------------------------------------------------------------|--------|--|
| MEJ892S_Reg_182 | Connecting two<br>different OS Client<br>to a WPA 2<br>Enterprise security<br>WLAN enabling<br>Peer to Peer Block | To connect two JOS<br>Client to a WPA 2<br>Enterprise security<br>WLAN enabling<br>Peer to Peer Block<br>and check if there is<br>a traffic flow<br>between two Clients<br>or not | Passed |  |
| MEJ892S_Reg_183 | Connecting four<br>different Client to a<br>open security<br>WLAN enabling<br>Peer to Peer Block                  | To connect four different Client to a open security WLAN enabling Peer to Peer Block and check if there is a traffic flow between two Clients or not                              | Passed |  |
| MEJ892S_Reg_184 | Connecting four<br>different Client to a<br>WPA 2 Personal<br>security WLAN<br>enabling Peer to<br>Peer Block     | To connect four different Client to a WPA 2 Personal security WLAN enabling Peer to Peer Block and check if there is a traffic flow between two Clients or not                    | Passed |  |
| MEJ892S_Reg_185 | Connecting four<br>different Client to a<br>WPA 2 Enterprise<br>security WLAN<br>enabling Peer to<br>Peer Block   | To connect four different Client to a WPA 2 Enterprise security WLAN enabling Peer to Peer Block and check if there is a traffic flow between two Clients or not                  | Passed |  |

| MEJ892S_Reg_186 | Connecting two Windows Client to WLAN enabling Peer to Peer Block and trying WebEx meeting between Client         | To connect two Windows Client to WLAN enabling Peer to Peer Block and trying WebEx meeting between Client                                                                         | Passed |  |
|-----------------|----------------------------------------------------------------------------------------------------|----------------------------------------------------------------------------------------------------|--------|--|
| MEJ8.9_Reg_196  | Connecting any two<br>different OS Client<br>to a open security<br>WLAN enabling<br>Peer to Peer Block            | To connect two JOS<br>Client to a open<br>security WLAN<br>enabling Peer to<br>Peer Block and<br>check if there is a<br>traffic flow between<br>two Clients or not                | Passed |  |
| MEJ8.9_Reg_197  | Connecting two<br>different OS Client<br>to a WPA 2 Personal<br>security WLAN<br>enabling Peer to<br>Peer Block   | To connect two JOS<br>Client to a WPA 2<br>Personal security<br>WLAN enabling<br>Peer to Peer Block<br>and check if there is<br>a traffic flow<br>between two Clients<br>or not   | Passed |  |
| MEJ8.9_Reg_198  | Connecting two<br>different OS Client<br>to a WPA 2<br>Enterprise security<br>WLAN enabling<br>Peer to Peer Block | To connect two JOS<br>Client to a WPA 2<br>Enterprise security<br>WLAN enabling<br>Peer to Peer Block<br>and check if there is<br>a traffic flow<br>between two Clients<br>or not | Passed |  |
| MEJ8.9_Reg_199  | Connecting four<br>different Client to a<br>open security<br>WLAN enabling<br>Peer to Peer Block                  | To connect four different Client to a open security WLAN enabling Peer to Peer Block and check if there is a traffic flow between two Clients or not                              | Passed |  |

| MEJ8.9_Reg_200 | Connecting four<br>different Client to a<br>WPA 2 Personal<br>security WLAN<br>enabling Peer to<br>Peer Block   | To connect four different Client to a WPA 2 Personal security WLAN enabling Peer to Peer Block and check if there is a traffic flow between two Clients or not   | Passed |  |
|----------------|----------------------------------------------------------------------------------------------------|----------------------------------------------------------------------------------------------------|--------|--|
| MEJ8.9_Reg_201 | Connecting four<br>different Client to a<br>WPA 2 Enterprise<br>security WLAN<br>enabling Peer to<br>Peer Block | To connect four different Client to a WPA 2 Enterprise security WLAN enabling Peer to Peer Block and check if there is a traffic flow between two Clients or not | Passed |  |
| MEJ8.9_Reg_202 | Connecting two Windows Client to WLAN enabling Peer to Peer Block and trying WebEx meeting between Client       | To connect two Windows Client to WLAN enabling Peer to Peer Block and trying WebEx meeting between Client                                                        | Passed |  |

### 802.1x support for EAP-TLS & PEAP

| Logical ID      | Title                                                             | Description                                                                                                    | Status | Defect ID |
|-----------------|-------------------------------------------------------------------|----------------------------------------------------------------------------------------------------|--------|-----------|
| MEJ892S_Reg_276 | Enabling dot1x auth<br>for AP and ionising<br>AP to ME WLC        | To check whether<br>AP joins ME or not<br>after dot1x<br>authentication from<br>Switch/ISE                              | Passed |           |
| MEJ892S_Reg_277 | Associating Windows clients to AP joined via Dot1x authentication | To check whether Windows clients associated successfully or not once AP joined via dot1x authentication from Switch/ISE | Passed |           |
| MEJ892S_Reg_278 | Joining COS AP to<br>ME through<br>Dot1x+PEAP<br>authentication   | To check whether COS AP joins ME or not after dot1x authentication from Switch/ISE via EAP method PEAP                  | Passed |           |

| MEJ892S_Reg_279 | Joining iOS AP to<br>ME through<br>Dot1x+EAP TLS<br>authentication                                                | To check whether iOS AP joins ME or not after dot1x authentication from                                                | Passed |  |
|-----------------|----------------------------------------------------------------------------------------------------|----------------------------------------------------------------------------------------------------|--------|--|
|                 |                                                                                                    | Switch/ISE via EAP method TLS                                                                                          |        |  |
| MEJ892S_Reg_280 | Trying to join AP's through Dot1x authentication with LSC provisioning                                            | To check whether AP's joins ME or not through LSC provisioning & dot1x authentication                                  | Passed |  |
| MEJ892S_Reg_281 | Providing invalid credentials for AP authentication and checking the status of AP in console                      | To check whether AP throws error message or not when invalid credentials provided during dot1x authentication          | Passed |  |
| MEJ892S_Reg_282 | Disabling dot1x<br>support in Switch<br>and trying to<br>associate AP via<br>Dot1x<br>authentication to<br>ME WLC | To check whether<br>AP joins ME or not<br>even dot1x is<br>disabled in switch                                          | Passed |  |
| MEJ892S_Reg_283 | Enabling dot1x auth<br>for AP in 3850<br>Switch                                                                   | Configuring the 3850 Switch for Dot1x authentication by mapping the identity profiles to a port.                       | Passed |  |
| MEJ892S_Reg_284 | Checking the configuration of 802.1x authentication parameters after export/import the config file                | To check whether 802.1x auth parameters restores or not after export/import the config file in ME UI via TFTP          | Passed |  |
| MEJ892S_Reg_285 | Associating Mac OS clients to AP joined via Dot1x authentication                                                  | To check whether Mac OS clients associated successfully or not once AP joined via dot1x authentication from Switch/ISE | Passed |  |

| MEJ892S_Reg_286 | Associating Android clients to AP joined via Dot1x authentication                      | To check whether<br>Android clients<br>associated<br>successfully or not<br>once AP joined via<br>dot1x authentication<br>from Switch/ISE | Passed |  |
|-----------------|----------------------------------------------------------------------------------------|----------------------------------------------------------------------------------------------------|--------|--|
| MEJ892S_Reg_287 | Associating iOS clients to AP joined via Dot1x authentication                          | To check whether iOS clients associated successfully or not once AP joined via dot1x authentication from Switch/ISE                       | Passed |  |
| MEJ892S_Reg_288 | Trying to configure<br>of 802.1x<br>authentication<br>parameters via<br>Read-only User | To check whether<br>Read only user can<br>be able to configure<br>or not the 802.1x<br>auth parameters in<br>ME UI                        | Passed |  |
| MEJ8.9_Reg_297  | Enabling dot1x auth<br>for AP and ioining<br>AP to ME WLC                              | To check whether AP joins ME or not after dot1x authentication from Switch/ISE                                                            | Passed |  |
| MEJ8.9_Reg_298  | Associating Windows clients to AP joined via Dot1x authentication                      | To check whether Windows clients associated successfully or not once AP joined via dot1x authentication from Switch/ISE                   | Passed |  |
| MEJ8.9_Reg_299  | Joining COS AP to<br>ME through<br>Dot1x+PEAP<br>authentication                        | To check whether COS AP joins ME or not after dot1x authentication from Switch/ISE via EAP method PEAP                                    | Passed |  |
| MEJ8.9_Reg_300  | Joining iOS AP to<br>ME through<br>Dot1x+EAP TLS<br>authentication                     | To check whether iOS AP joins ME or not after dot1x authentication from Switch/ISE via EAP method TLS                                     | Passed |  |

|                | T .                                                                                                    |                                                                                                    |        |
|----------------|----------------------------------------------------------------------------------------------------|----------------------------------------------------------------------------------------------------|--------|
| MEJ8.9_Reg_301 | Trying to join AP's through Dot1x authentication with LSC provisioning                                            | To check whether AP's joins ME or not through LSC provisioning & dot1x authentication                                                     | Passed |
| MEJ8.9_Reg_302 | Providing invalid credentials for AP authentication and checking the status of AP in console                      | To check whether AP throws error message or not when invalid credentials provided during dot1x authentication                             | Passed |
| MEJ8.9_Reg_303 | Disabling dot1x<br>support in Switch<br>and trying to<br>associate AP via<br>Dot1x<br>authentication to<br>ME WLC | To check whether<br>AP joins ME or not<br>even dot1x is<br>disabled in switch                                                             | Passed |
| MEJ8.9_Reg_304 | Enabling dot1x auth<br>for AP in 3850<br>Switch                                                                   | Configuring the 3850 Switch for Dot1x authentication by mapping the identity profiles to a port.                                          | Passed |
| MEJ8.9_Reg_305 | Checking the configuration of 802.1x authentication parameters after export/import the config file                | To check whether 802.1x auth parameters restores or not after export/import the config file in ME UI via TFTP                             | Passed |
| MEJ8.9_Reg_306 | Associating Mac OS clients to AP joined via Dot1x authentication                                                  | To check whether Mac OS clients associated successfully or not once AP joined via dot1x authentication from Switch/ISE                    | Passed |
| MEJ8.9_Reg_307 | Associating Android clients to AP joined via Dot1x authentication                                                 | To check whether<br>Android clients<br>associated<br>successfully or not<br>once AP joined via<br>dot1x authentication<br>from Switch/ISE | Passed |

| MEJ8.9_Reg_308 | Associating iOS clients to AP joined via Dot1x authentication                          | To check whether iOS clients associated successfully or not once AP joined via dot1x authentication from Switch/ISE | Passed |  |
|----------------|----------------------------------------------------------------------------------------|----------------------------------------------------------------------------------------------------|--------|--|
| MEJ8.9_Reg_309 | Trying to configure<br>of 802.1x<br>authentication<br>parameters via<br>Read-only User | To check whether<br>Read only user can<br>be able to configure<br>or not the 802.1x<br>auth parameters in<br>ME UI  | Passed |  |

#### **Ethernet Fallback**

| Logical ID      | Title                                                                                                   | Description                                                                                                    | Status | Defect ID |
|-----------------|----------------------------------------------------------------------------------------------------|----------------------------------------------------------------------------------------------------|--------|-----------|
| MEJ892S_Reg_536 | Checking the radio<br>status of iOS AP<br>after enabling the<br>Ethernet Fallback                       | To verify whether<br>RadiOS getting<br>disable or not after<br>enabling the<br>Ethernet Fallback<br>for iOS AP                | Passed |           |
| MEJ892S_Reg_537 | Checking the radio<br>status of COS AP<br>after enabling the<br>Ethernet Fallback                       | To verify whether<br>RadiOS getting<br>disable or not after<br>enabling the<br>Ethernet Fallback<br>for COS AP                | Passed |           |
| MEJ892S_Reg_538 | Associating Windows clients to AP and checking the clients network access after removing PoE connection | To verify whether<br>Windows clients<br>access to network<br>remains same or not<br>when AP's PoE<br>connection is<br>removed | Passed |           |
| MEJ892S_Reg_539 | Associating Mac OS clients to AP and checking the clients network access after removing PoE connection  | To verify whether Mac OS clients access to network remains same or not when AP's PoE connection is removed                    | Passed |           |

| MEJ892S_Reg_540 | Associating Android<br>clients to AP and<br>checking the clients<br>network access after<br>removing PoE<br>connection | Android clients                                                                                                    | Passed |  |
|-----------------|----------------------------------------------------------------------------------------------------|----------------------------------------------------------------------------------------------------|--------|--|
| MEJ892S_Reg_541 | Associating iOS<br>clients to AP and<br>checking the clients<br>network access after<br>removing PoE<br>connection     |                                                                                                    | Passed |  |
| MEJ892S_Reg_542 | Configuring the<br>fall-back details in<br>read only mode<br>from ME CLI                                               | To verify whether<br>Ethernet fall-back<br>details are possible<br>to configure or not<br>from ME CLI by<br>read-only user | Passed |  |
| MEJ892S_Reg_543 | Checking the<br>disabled RadiOS 'a'<br>& 'b' details after<br>PoE disconnect                                           | To verify whether<br>the 802.11 radios<br>comes Up/Down as<br>configured or not<br>once PoE is<br>disconnected to AP       | Passed |  |

## **Dynamic OUI update**

| Logical ID     | Title                                                  | Description                                                                        | Status | Defect ID |
|----------------|--------------------------------------------------------|------------------------------------------------------------------------------------|--------|-----------|
| MEJ892S_Reg_81 | OUI file uploading<br>via TFTP server In<br>ME UI      | To check whether<br>OUI file is<br>uploading or not via<br>TFTP server             | Passed |           |
| MEJ892S_Reg_82 | OUI file uploading<br>via TFTP server In<br>ME CLI     | Validate the OUI file is uploading or not in ME CLI                                | Passed |           |
| MEJ892S_Reg_83 | Uploading the invalid OUI file through via TFTP server | Verify Invalid OUI<br>file is uploading or<br>not via TFTP sever                   | Passed |           |
| MEJ892S_Reg_84 | OUI file uploading<br>via HTTP server in<br>ME UI      | To check whether<br>OUI file is<br>uploading via HTTP<br>server or not in ME<br>UI | Passed |           |

| MEJ892S_Reg_85 | OUI file uploading<br>via HTTP server in<br>ME CLI     | validate via http<br>server OUI file is<br>uploading or not in<br>ME CLI           | Passed |  |
|----------------|--------------------------------------------------------|------------------------------------------------------------------------------------|--------|--|
| MEJ892S_Reg_86 | Invalid OUI File<br>uploading via HTTP<br>sever        | Validate Invalid<br>OUI file is<br>uploading or not via<br>HTTP server             | Passed |  |
| MEJ892S_Reg_87 | Uploading the OUI file via FTP server in ME UI         | To check whether<br>OUI file is<br>uploading or not                                | Passed |  |
| MEJ892S_Reg_88 | Uploading the OUI file via FTP server in ME CLI        | Validate the OUI<br>file is uploading via<br>ftp server in ME<br>CLI               | Passed |  |
| MEJ892S_Reg_89 | Invalid OUI File<br>uploading via FTP<br>sever         | To check whether<br>Invalid OUI file is<br>uploading or not via<br>FTP server      | Passed |  |
| MEJ8.9_Reg_87  | OUI file uploading<br>via TFTP server In<br>ME UI      | To check whether<br>OUI file is<br>uploading or not via<br>TFTP server             | Passed |  |
| MEJ8.9_Reg_88  | OUI file uploading<br>via TFTP server In<br>ME CLI     | Validate the OUI file is uploading or not in ME CLI                                | Passed |  |
| MEJ8.9_Reg_89  | Uploading the invalid OUI file through via TFTP server | Verify Invalid OUI<br>file is uploading or<br>not via TFTP sever                   | Passed |  |
| MEJ8.9_Reg_90  | OUI file uploading<br>via HTTP server in<br>ME UI      | To check whether<br>OUI file is<br>uploading via HTTP<br>server or not in ME<br>UI | Passed |  |
| MEJ8.9_Reg_91  | OUI file uploading<br>via HTTP server in<br>ME CLI     | validate via http<br>server OUI file is<br>uploading or not in<br>ME CLI           | Passed |  |
| MEJ8.9_Reg_92  | Invalid OUI File<br>uploading via HTTP<br>sever        | Validate Invalid<br>OUI file is<br>uploading or not via<br>HTTP server             | Passed |  |

| MEJ8.9_Reg_93 | Uploading the OUI file via FTP server in ME UI  | To check whether<br>OUI file is<br>uploading or not                           | Passed |  |
|---------------|-------------------------------------------------|-------------------------------------------------------------------------------|--------|--|
| MEJ8.9_Reg_94 | Uploading the OUI file via FTP server in ME CLI | Validate the OUI<br>file is uploading via<br>ftp server in ME<br>CLI          | Passed |  |
| MEJ8.9_Reg_95 | Invalid OUI File<br>uploading via FTP<br>sever  | To check whether<br>Invalid OUI file is<br>uploading or not via<br>FTP server | Passed |  |

## **Software update using SFTP**

| Logical ID     | Title                                                             | Description                                                                     | Status | Defect ID |
|----------------|-------------------------------------------------------------------|---------------------------------------------------------------------------------|--------|-----------|
| MEJ892S_Reg_90 | ME AP1815<br>Software updating<br>via SFTP server                 | Verifying AP 1815<br>ME software<br>updating or not via<br>SFTP server          | Passed |           |
| MEJ892S_Reg_91 | Invalid software<br>updating via SFTP<br>server for ME AP<br>1815 | To check whether<br>Invalid software<br>updating or not via<br>SFTP server      | Passed |           |
| MEJ892S_Reg_92 | Software Schedule<br>Update on ME AP<br>1830 via SFTP<br>server   | Validate the<br>software Schedule<br>Update on ME<br>AP1830 via SFTP<br>server  | Passed |           |
| MEJ892S_Reg_93 | Software Update on<br>ME AP 1850 via<br>SFTP server               | Verifying AP 1850<br>ME software<br>updating or not via<br>SFTP server          | Passed |           |
| MEJ892S_Reg_94 | Invalid software<br>updating via SFTP<br>server on ME AP<br>1850  | Verifying whether<br>Invalid software<br>updating or not on<br>ME AP 1850       | Passed |           |
| MEJ892S_Reg_95 | Schedule the<br>Software update on<br>1850 ME AP                  | Verifying on<br>schedule time ME<br>software is updating<br>or not              | Passed |           |
| MEJ892S_Reg_96 | Software updating via SFTP server on ME 2800AP                    | To check whether<br>software is updating<br>or not via SFTP<br>server on 2800AP | Passed |           |

| MEJ892S_Reg_97  | Invalid software<br>updating on ME<br>2800AP via SFTP<br>software | Verifying whether<br>Invalid software<br>updating or not on<br>ME AP2800       | Passed |  |
|-----------------|-------------------------------------------------------------------|--------------------------------------------------------------------------------|--------|--|
| MEJ892S_Reg_98  | Software Update<br>Schedule on ME<br>AP2800 via SFTP<br>server    | Validate the<br>software Schedule<br>Update on ME<br>AP2800 via SFTP<br>server | Passed |  |
| MEJ892S_Reg_99  | Software updating via SFTP server on ME 3800AP                    | To check whether software is updating or not via SFTP server on 3800AP         | Passed |  |
| MEJ892S_Reg_100 | Invalid software<br>updating on ME<br>3800AP via SFTP<br>software | Verifying whether<br>Invalid software<br>updating or not on<br>ME AP3800       | Passed |  |
| MEJ892S_Reg_101 | Software Update<br>Schedule on ME<br>AP3800 via SFTP<br>server    | Validate the<br>software Schedule<br>Update on ME<br>AP3800 via SFTP<br>server | Passed |  |
| MEJ8.9_Reg_96   | ME AP1815<br>Software updating<br>via SFTP server                 | Verifying AP 1815<br>ME software<br>updating or not via<br>SFTP server         | Passed |  |
| MEJ8.9_Reg_97   | Invalid software<br>updating via SFTP<br>server for ME AP<br>1815 | To check whether<br>Invalid software<br>updating or not via<br>SFTP server     | Passed |  |
| MEJ8.9_Reg_98   | Software Schedule<br>Update on ME AP<br>1830 via SFTP<br>server   | Validate the<br>software Schedule<br>Update on ME<br>AP1830 via SFTP<br>server | Passed |  |
| MEJ8.9_Reg_99   | Software Update on<br>ME AP 1850 via<br>SFTP server               | Verifying AP 1850<br>ME software<br>updating or not via<br>SFTP server         | Passed |  |
| MEJ8.9_Reg_100  | Invalid software<br>updating via SFTP<br>server on ME AP<br>1850  | Verifying whether<br>Invalid software<br>updating or not on<br>ME AP 1850      | Passed |  |

| MEJ8.9_Reg_101 | Schedule the<br>Software update on<br>1850 ME AP                  | Verifying on<br>schedule time ME<br>software is updating<br>or not             | Passed |  |
|----------------|-------------------------------------------------------------------|--------------------------------------------------------------------------------|--------|--|
| MEJ8.9_Reg_102 | Software updating via SFTP server on ME 2800AP                    | To check whether software is updating or not via SFTP server on 2800AP         | Passed |  |
| MEJ8.9_Reg_103 | Invalid software<br>updating on ME<br>2800AP via SFTP<br>software | Verifying whether<br>Invalid software<br>updating or not on<br>ME AP2800       | Passed |  |
| MEJ8.9_Reg_104 | Software Update<br>Schedule on ME<br>AP2800 via SFTP<br>server    | Validate the<br>software Schedule<br>Update on ME<br>AP2800 via SFTP<br>server | Passed |  |
| MEJ8.9_Reg_105 | Software updating via SFTP server on ME 3800AP                    | To check whether software is updating or not via SFTP server on 3800AP         | Passed |  |
| MEJ8.9_Reg_106 | Invalid software<br>updating on ME<br>3800AP via SFTP<br>software | Verifying whether<br>Invalid software<br>updating or not on<br>ME AP3800       | Passed |  |
| MEJ8.9_Reg_107 | Software Update<br>Schedule on ME<br>AP3800 via SFTP<br>server    | Validate the<br>software Schedule<br>Update on ME<br>AP3800 via SFTP<br>server | Passed |  |

## **Import EAP certificates**

| Logical ID      | Title                                                        | Description                                                                             | Status | Defect ID |
|-----------------|--------------------------------------------------------------|-----------------------------------------------------------------------------------------|--------|-----------|
| MEJ892S_Reg_247 | Downloading the<br>EAP device<br>certificate through<br>HTTP | To verify whether EAP device certificate is downloading or not through HTTP mode        | Passed |           |
| MEJ892S_Reg_248 | downloading the<br>EAP device<br>certificate via SFTP        | To verify whether<br>EAP device<br>certificate is<br>downloading or not<br>through SFTP | Passed |           |

| MEJ892S_Reg_249 | Downloading the EAP device certificate through FTP           | To verify whether<br>EAP device<br>certificate is<br>downloading or not<br>through FTP mode | Passed |  |
|-----------------|--------------------------------------------------------------|---------------------------------------------------------------------------------------------|--------|--|
| MEJ892S_Reg_250 | Downloading the EAP device certificate through TFTP          | To verify whether EAP device certificate is downloading or not through TFTP mode            | Passed |  |
| MEJ892S_Reg_251 | Downloading the<br>EAP CA certificate<br>through HTTP        | To verify whether<br>EAP CA certificate<br>is downloading or<br>not through HTTP<br>mode    | Passed |  |
| MEJ892S_Reg_252 | Downloading the<br>EAP CA certificate<br>through FTP         | To verify whether<br>EAP CA certificate<br>is downloading or<br>not through FTP<br>mode     | Passed |  |
| MEJ892S_Reg_253 | Downloading the<br>EAP CA certificate<br>through SFTP        | To check whether<br>EAP CA certificate<br>is downloading or<br>not through SFTP<br>server   | Passed |  |
| MEJ892S_Reg_254 | Downloading the<br>EAP CA certificate<br>through TFTP        | To verify whether<br>EAP CA certificate<br>is downloading or<br>not through TFTP<br>mode    | Passed |  |
| MEJ892S_Reg_255 | Downloading the<br>NA SERV CA<br>Certificate through<br>HTTP | To verify whether NA SERV CA Certificate is downloading or not through HTTP mode            | Passed |  |
| MEJ892S_Reg_256 | Downloading the<br>NA SERV CA<br>Certificate through<br>FTP  | To verify whether NA SERV CA Certificate is downloading or not through FTP mode             | Passed |  |
| MEJ892S_Reg_257 | Downloading the<br>NA SERV CA<br>Certificate through<br>SFTP | To check whether<br>NA SERV CA<br>Certificate is<br>downloading or not<br>through SFTP mode | Passed |  |

| MEJ892S_Reg_258 | Downloading the NA SERV CA Certificate through TFTP                           | To verify whether NA SERV CA Certificate is downloading or not through TFTP mode     | Passed |  |
|-----------------|-------------------------------------------------------------------------------|--------------------------------------------------------------------------------------|--------|--|
| MEJ892S_Reg_259 | Initiate the download with read-only mode                                     | To verify whether image download initiating or not for read-only user or not         | Passed |  |
| MEJ892S_Reg_260 | Trying to reset the system at the time of certificate download                | To verify whether system resetting or not at the time of downloading the certificate | Passed |  |
| MEJ892S_Reg_261 | Initiating the certificates(EAP,EAP CA,NA SEV) download through HTTP from CLI | To verify whether image is downloading or not from HTTP mode through CLI             | Passed |  |
| MEJ892S_Reg_262 | Initiating the certificates(EAP,EAP CA,NA SEV) download through FTP from CLI  | To verify whether image is downloading or not from FTP mode through CLI              | Passed |  |
| MEJ892S_Reg_263 | Initiating the certificates(EAP,EAP CA,NA SEV) download through SFTP from CLI | To verify whether certificate is downloading or not from SFTP mode through CLI       | Passed |  |
| MEJ892S_Reg_264 | Initiating the certificates(EAP,EAP CA,NA SEV) download through TFTP from CLI | To verify whether image is downloading or not from TFTP mode through CLI             | Passed |  |
| MEJ892S_Reg_265 | Initiating the download through read-only mode                                | To verify whether certificate are downloading or not read-only user                  | Passed |  |
| MEJ8.9_Reg_263  | Downloading the EAP device certificate through HTTP                           | To verify whether EAP device certificate is downloading or not through HTTP mode     | Passed |  |

| MEJ8.9_Reg_264 | downloading the<br>EAP device<br>certificate via SFTP        | To verify whether<br>EAP device<br>certificate is<br>downloading or not<br>through SFTP      | Passed |  |
|----------------|--------------------------------------------------------------|----------------------------------------------------------------------------------------------|--------|--|
| MEJ8.9_Reg_265 | Downloading the<br>EAP device<br>certificate through<br>FTP  | To verify whether EAP device certificate is downloading or not through FTP mode              | Passed |  |
| MEJ8.9_Reg_266 | Downloading the<br>EAP device<br>certificate through<br>TFTP | To verify whether<br>EAP device<br>certificate is<br>downloading or not<br>through TFTP mode | Passed |  |
| MEJ8.9_Reg_267 | Downloading the<br>EAP CA certificate<br>through HTTP        | To verify whether<br>EAP CA certificate<br>is downloading or<br>not through HTTP<br>mode     | Passed |  |
| MEJ8.9_Reg_268 | Downloading the<br>EAP CA certificate<br>through FTP         | To verify whether<br>EAP CA certificate<br>is downloading or<br>not through FTP<br>mode      | Passed |  |
| MEJ8.9_Reg_269 | Downloading the<br>EAP CA certificate<br>through SFTP        | To check whether<br>EAP CA certificate<br>is downloading or<br>not through SFTP<br>server    | Passed |  |
| MEJ8.9_Reg_270 | Downloading the<br>EAP CA certificate<br>through TFTP        | To verify whether<br>EAP CA certificate<br>is downloading or<br>not through TFTP<br>mode     | Passed |  |
| MEJ8.9_Reg_271 | Downloading the<br>NA SERV CA<br>Certificate through<br>HTTP | To verify whether NA SERV CA Certificate is downloading or not through HTTP mode             | Passed |  |
| MEJ8.9_Reg_272 | Downloading the<br>NA SERV CA<br>Certificate through<br>FTP  | To verify whether<br>NA SERV CA<br>Certificate is<br>downloading or not<br>through FTP mode  | Passed |  |

| MEJ8.9_Reg_273 | Downloading the<br>NA SERV CA<br>Certificate through<br>SFTP                  | To check whether NA SERV CA Certificate is downloading or not through SFTP mode            | Passed |  |
|----------------|-------------------------------------------------------------------------------|--------------------------------------------------------------------------------------------|--------|--|
| MEJ8.9_Reg_274 | Downloading the<br>NA SERV CA<br>Certificate through<br>TFTP                  | To verify whether NA SERV CA Certificate is downloading or not through TFTP mode           | Passed |  |
| MEJ8.9_Reg_275 | Initiate the download with read-only mode                                     | To verify whether image download initiating or not for read-only user or not               | Passed |  |
| MEJ8.9_Reg_276 | Trying to reset the system at the time of certificate download                | To verify whether system resetting or not at the time of downloading the certificate       | Passed |  |
| MEJ8.9_Reg_277 | Initiating the certificates(EAP,EAP CA,NA SEV) download through HTTP from CLI | To verify whether image is downloading or not from HTTP mode through CLI                   | Passed |  |
| MEJ8.9_Reg_278 | Initiating the certificates(EAP,EAP CA,NA SEV) download through FTP from CLI  | To verify whether image is downloading or not from FTP mode through CLI                    | Passed |  |
| MEJ8.9_Reg_279 | Initiating the certificates(EAP,EAP CA,NA SEV) download through SFTP from CLI | To verify whether<br>certificate is<br>downloading or not<br>from SFTP mode<br>through CLI | Passed |  |
| MEJ8.9_Reg_280 | Initiating the certificates(EAP,EAP CA,NA SEV) download through TFTP from CLI | To verify whether image is downloading or not from TFTP mode through CLI                   | Passed |  |
| MEJ8.9_Reg_281 | Initiating the download through read-only mode                                | To verify whether certificate are downloading or not read-only user                        | Passed |  |

## **Capwap Image Conversion**

| Logical ID     | Title                                                                      | Description                                                                                                | Status | Defect ID |
|----------------|----------------------------------------------------------------------------|----------------------------------------------------------------------------------------------------|--------|-----------|
| MEJ892S_Reg_31 | Joining the AP image with less than other than ME and checking the details | To verify whether<br>AP join to the CME<br>and downloading the<br>image or not                             | Passed |           |
| MEJ892S_Reg_32 | Joining the AP after<br>Efficient join<br>enable/Disable state             | To verify whether AP is joining & downloading image from ME or not after efficient join enable state       | Passed |           |
| MEJ892S_Reg_33 | COS AP with<br>CAPWAP image<br>joins to ME WLC<br>with                     | To verify whether COS AP is joining to the ME with ME capable or not                                       | Passed |           |
| MEJ892S_Reg_34 | IOS AP with<br>CAPWAP image<br>joins to ME WLC                             | To verify whether IOS AP is joining to the ME with AP & ME different version and not downloading the image | Passed |           |
| MEJ892S_Reg_35 | Upgrading the ME image and making the capwap Aps to ME capable             | To verify whether Aps converting the ME capable or not after upgrade the ME image                          | Passed |           |
| MEJ892S_Reg_36 | Downgrading the ME image and making the capwap Aps to ME capable           | To verify whether<br>Aps converting the<br>ME capable or not<br>after downgrade the<br>ME image            | Passed |           |
| MEJ892S_Reg_37 | Removing the<br>Master AP at the<br>time of AP<br>downloading the<br>image | To verify whether it is possible to remove the Master AP at the time of AP downloading the image           | Passed |           |
| MEJ892S_Reg_38 | Changing the ME time and trying to join the AP                             | To verify whether AP joining to the ME or not with AP and ME times are different                           | Passed |           |

| MEJ892S_Reg_39 | Performing the<br>Master AP failover                                       | To verify whether<br>after Master Ap<br>failover, ap is again<br>downloading the<br>images or not          | Passed |  |
|----------------|----------------------------------------------------------------------------|----------------------------------------------------------------------------------------------------|--------|--|
| MEJ892S_Reg_40 | Interchanging the ME image                                                 | To verify whether after image interchange ME coming as changed version or not                              | Passed |  |
| MEJ892S_Reg_41 | Interchanging the AP image and making as ME Controller                     | To verify whether after AP interchange, AP is coming as changed image with ME capable controller or not    | Passed |  |
| MEJ8.9_Reg_37  | Joining the AP image with less than other than ME and checking the details | To verify whether<br>AP join to the CME<br>and downloading the<br>image or not                             | Passed |  |
| MEJ8.9_Reg_38  | Joining the AP after<br>Efficient join<br>enable/Disable state             | To verify whether AP is joining & downloading image from ME or not after efficient join enable state       | Passed |  |
| MEJ8.9_Reg_39  | COS AP with<br>CAPWAP image<br>joins to ME WLC<br>with                     | To verify whether COS AP is joining to the ME with ME capable or not                                       | Passed |  |
| MEJ8.9_Reg_40  | IOS AP with<br>CAPWAP image<br>joins to ME WLC                             | To verify whether IOS AP is joining to the ME with AP & ME different version and not downloading the image | Passed |  |
| MEJ8.9_Reg_41  | Upgrading the ME image and making the capwap Aps to ME capable             | To verify whether<br>Aps converting the<br>ME capable or not<br>after upgrade the<br>ME image              | Passed |  |

| MEJ8.9_Reg_42 | Downgrading the ME image and making the capwap Aps to ME capable           | To verify whether<br>Aps converting the<br>ME capable or not<br>after downgrade the<br>ME image         | Passed |  |
|---------------|----------------------------------------------------------------------------|----------------------------------------------------------------------------------------------------|--------|--|
| MEJ8.9_Reg_43 | Removing the<br>Master AP at the<br>time of AP<br>downloading the<br>image | To verify whether it is possible to remove the Master AP at the time of AP downloading the image        | Passed |  |
| MEJ8.9_Reg_44 | Changing the ME time and trying to join the AP                             | To verify whether AP joining to the ME or not with AP and ME times are different                        | Passed |  |
| MEJ8.9_Reg_45 | Performing the<br>Master AP failover                                       | To verify whether<br>after Master Ap<br>failover, ap is again<br>downloading the<br>images or not       | Passed |  |
| MEJ8.9_Reg_46 | Interchanging the ME image                                                 | To verify whether after image interchange ME coming as changed version or not                           | Passed |  |
| MEJ8.9_Reg_47 | Interchanging the AP image and making as ME Controller                     | To verify whether after AP interchange, AP is coming as changed image with ME capable controller or not | Passed |  |

# No reboot of AP when AP joins AP group

| Logical ID     | Title                                                                          | Description                                             | Status | Defect ID |
|----------------|--------------------------------------------------------------------------------|---------------------------------------------------------|--------|-----------|
| MEJ892S_Reg_42 | Creating the AP group<br>with Japanese language<br>and assigning the COS<br>AP | To verify whether AP associating to the AP group or not | Passed |           |

| MEJ892S_Reg_43 | Moving the 1852/1832<br>COS AP between<br>different Groups in<br>CME(1800/2800/3800/1500)                        | To verify whether<br>1852/1832 COS AP<br>Changing the groups or<br>not without reboot in<br>1800/2800/3800/1500<br>CME models        | Passed |            |
|----------------|----------------------------------------------------------------------------------------------------|----------------------------------------------------------------------------------------------------|--------|------------|
| MEJ892S_Reg_44 | Moving the 1542/1562<br>COS AP between<br>different AP Groups in<br>CME(1800/2800/3800/1500)                     | To verify whether<br>1542/1562 COS AP<br>moving between different<br>groups or not without<br>reboot in<br>CME(1800/2800/3800/1500)  | Passed |            |
| MEJ892S_Reg_45 | Moving the 2802I COS<br>AP between different AP<br>Groups in<br>CME(1800/2800/3800/1500)                         | To verify whether 2802I2<br>COS AP moving between<br>different groups or not<br>without reboot in<br>CME(1800/2800/3800/1500)        | Passed |            |
| MEJ892S_Reg_46 | Moving the 3802I/3802E<br>COS AP between<br>different AP Groups in<br>CME(1800/2800/3800/1500)                   | To verify whether 3802I/3802E COS AP moving between different groups or not without reboot in CME(1800/2800/3800/1500)               | Passed |            |
| MEJ892S_Reg_47 | Moving the 1815I/1810<br>COS AP between<br>different AP Groups in<br>CME(1800/2800/3800/1500)                    | To verify whether<br>1815I/1810 COS AP<br>moving between different<br>groups or not without<br>reboot in<br>CME(1800/2800/3800/1500) | Passed |            |
| MEJ892S_Reg_48 | Changing the AP<br>between groups at the<br>time of software<br>upgrade/downgrade                                | To verify whether it is possible to change the AP group or not at the time upgrading the image                                       | Passed |            |
| MEJ892S_Reg_49 | Master/Next-preferred<br>AP Changing between<br>different groups at the<br>time of software<br>upgrade/downgrade | To verify whether after AP group change Master/Next-preferred AP downloading the image or not                                        | Passed |            |
| MEJ892S_Reg_50 | Changing the AP<br>between different AP<br>group in read-only mode                                               | To verify whether AP is<br>Changing the Groups or<br>not in read-only mode                                                           | Failed | CSCvp05724 |
| MEJ892S_Reg_51 | Moving the<br>702/3700/2700 IOS AP<br>between different AP<br>Groups in<br>CME(1800/2800/3800/1500)              | To verify whether 702/3700/2700 COS AP moving between different groups or not without reboot in CME(1800/2800/3800/1500)             | Passed |            |

| MEJ892S_Reg_52 | Assigning the default<br>RF-Profile to AP group<br>from PI                                     | To verify whether default RF-Profile is applying to the AP-group or not                                                             | Passed |
|----------------|------------------------------------------------------------------------------------------------|----------------------------------------------------------------------------------------------------|--------|
| MEJ892S_Reg_53 | Assigning the user<br>defined RF-Profile with<br>2.4/5 GHZ to AP group<br>from PI              | To verify whether user defined RF-profile with 2.4/5GHZ is applying to the AP-group or not                                          | Passed |
| MEJ892S_Reg_54 | Changing the COS Aps<br>between different<br>AP-groups from PI                                 | To verify whether COS<br>APS are changing<br>successfully between AP<br>groups without reboot or<br>not                             | Passed |
| MEJ892S_Reg_55 | Changing the IOS Aps<br>between different<br>AP-groups from PI                                 | To verify whether IOS<br>APS are changing<br>successfully between AP<br>groups without reboot or<br>not                             | Passed |
| MEJ8.9_Reg_48  | Creating the AP group<br>with Japanese language<br>and assigning the COS<br>AP                 | To verify whether AP associating to the AP group or not                                                                             | Passed |
| MEJ8.9_Reg_49  | Moving the 1852/1832<br>COS AP between<br>different Groups in<br>CME(1800/2800/3800/1500)      | To verify whether<br>1852/1832 COS AP<br>Changing the groups or<br>not without reboot in<br>1800/2800/3800/1500<br>CME models       | Passed |
| MEJ8.9_Reg_50  | Moving the 1542/1562<br>COS AP between<br>different AP Groups in<br>CME(1800/2800/3800/1500)   | To verify whether<br>1542/1562 COS AP<br>moving between different<br>groups or not without<br>reboot in<br>CME(1800/2800/3800/1500) | Passed |
| MEJ8.9_Reg_51  | Moving the 2802I COS<br>AP between different AP<br>Groups in<br>CME(1800/2800/3800/1500)       | To verify whether 2802I2<br>COS AP moving between<br>different groups or not<br>without reboot in<br>CME(1800/2800/3800/1500)       | Passed |
| MEJ8.9_Reg_52  | Moving the 3802I/3802E<br>COS AP between<br>different AP Groups in<br>CME(1800/2800/3800/1500) | To verify whether 3802I/3802E COS AP moving between different groups or not without reboot in CME(1800/2800/3800/1500)              | Passed |

| MEJ8.9_Reg_53 | Moving the 1815I/1810<br>COS AP between<br>different AP Groups in<br>CME(1800/2800/3800/1500)                    | To verify whether 1815I/1810 COS AP moving between different groups or not without reboot in CME(1800/2800/3800/1500)                   | Passed |
|---------------|----------------------------------------------------------------------------------------------------|----------------------------------------------------------------------------------------------------|--------|
| MEJ8.9_Reg_54 | Changing the AP<br>between groups at the<br>time of software<br>upgrade/downgrade                                | To verify whether it is possible to change the AP group or not at the time upgrading the image                                          | Passed |
| MEJ8.9_Reg_55 | Master/Next-preferred<br>AP Changing between<br>different groups at the<br>time of software<br>upgrade/downgrade | To verify whether after AP group change Master/Next-preferred AP downloading the image or not                                           | Passed |
| MEJ8.9_Reg_56 | Changing the AP<br>between different AP<br>group in read-only mode                                               | To verify whether AP is<br>Changing the Groups or<br>not in read-only mode                                                              | Passed |
| MEJ8.9_Reg_57 | Moving the<br>702/3700/2700 IOS AP<br>between different AP<br>Groups in<br>CME(1800/2800/3800/1500)              | To verify whether<br>702/3700/2700 COS AP<br>moving between different<br>groups or not without<br>reboot in<br>CME(1800/2800/3800/1500) | Passed |
| MEJ8.9_Reg_58 | Assigning the default<br>RF-Profile to AP group<br>from PI                                                       | To verify whether default RF-Profile is applying to the AP-group or not                                                                 | Passed |
| MEJ8.9_Reg_59 | Assigning the user<br>defined RF-Profile with<br>2.4/5 GHZ to AP group<br>from PI                                | To verify whether user defined RF-profile with 2.4/5GHZ is applying to the AP-group or not                                              | Passed |
| MEJ8.9_Reg_60 | Changing the COS Aps<br>between different<br>AP-groups from PI                                                   | To verify whether COS<br>APS are changing<br>successfully between AP<br>groups without reboot or<br>not                                 | Passed |
| MEJ8.9_Reg_61 | Changing the IOS Aps<br>between different<br>AP-groups from PI                                                   | To verify whether IOS<br>APS are changing<br>successfully between AP<br>groups without reboot or<br>not                                 | Passed |

# ME AP convert to CAPWAP via DHCP Option 43

| Logical ID | Title | Description | Status | Defect ID |
|------------|-------|-------------|--------|-----------|
| -0         |       | · · · ·     |        |           |

| MEJ892S_Reg_319 | Change the 1852<br>ME AP type to<br>capwap using DHCP<br>43                              | To change the AP type to capwap using DHCP 43                                                                | Passed |  |
|-----------------|------------------------------------------------------------------------------------------|----------------------------------------------------------------------------------------------------|--------|--|
| MEJ892S_Reg_320 | Change the 2800<br>ME AP type to<br>capwap using DHCP<br>43                              | To change the AP type to capwap using DHCP 43                                                                | Passed |  |
| MEJ892S_Reg_321 | Change the 1542<br>ME AP type to<br>capwap using DHCP<br>43                              | To change the AP type to capwap using DHCP 43                                                                | Passed |  |
| MEJ892S_Reg_322 | Change the 1815i<br>ME AP type to<br>capwap using DHCP<br>43                             | To change the AP type to capwap using DHCP 43                                                                | Passed |  |
| MEJ892S_Reg_323 | Change the AP mode after converting in to capwap                                         | To change the AP mode after converting in to CAPWAP                                                          | Passed |  |
| MEJ892S_Reg_324 | Connect iOS client<br>to Capwap<br>converted AP from<br>ME with<br>WPA2-PSK security     | To connect the iOS<br>client to capwap<br>converted AP from<br>ME with<br>WPA2-PSK security                  | Passed |  |
| MEJ892S_Reg_325 | Connect Android<br>client to Capwap<br>converted AP from<br>ME with<br>WPA2-PSK security | To connect the<br>Android client to<br>capwap converted<br>AP from ME with<br>WPA2-PSK security              | Passed |  |
| MEJ892S_Reg_326 | Config primary,<br>secondary controller<br>in AP and reload<br>ME controller             | To verify that ME changed to capwap and send join request to controller that configured using DHCP option 43 | Passed |  |
| MEJ892S_Reg_327 | Config two<br>controller ip in dhcp<br>option 43 and first<br>should be wrong ip         | To verify that AP joined to second controller if first ip is wrong in dhcp                                   | Passed |  |
| MEJ892S_Reg_328 | Change the 1815i<br>ME AP type to<br>capwap using DHCP<br>43 and join in to<br>vWLC      | To change the AP type to capwap using DHCP 43and join in to vWLC                                             | Passed |  |

| MEJ892S_Reg_329 | Make the Preferred<br>Master one ME<br>capable AP and<br>reload ME<br>Controller         | To verify that ME<br>Controller changed<br>to capwap after<br>make Preferred<br>master as another<br>another ME capable<br>AP | Passed |  |
|-----------------|------------------------------------------------------------------------------------------|----------------------------------------------------------------------------------------------------|--------|--|
| MEJ8.9_Reg_340  | Change the 1852<br>ME AP type to<br>capwap using DHCP<br>43                              | To change the AP type to capwap using DHCP 43                                                                                 | Passed |  |
| MEJ8.9_Reg_341  | Change the 2800<br>ME AP type to<br>capwap using DHCP<br>43                              | To change the AP type to capwap using DHCP 43                                                                                 | Passed |  |
| MEJ8.9_Reg_342  | Change the 1542<br>ME AP type to<br>capwap using DHCP<br>43                              | To change the AP type to capwap using DHCP 43                                                                                 | Passed |  |
| MEJ8.9_Reg_343  | Change the 1815i<br>ME AP type to<br>capwap using DHCP<br>43                             | To change the AP type to capwap using DHCP 43                                                                                 | Passed |  |
| MEJ8.9_Reg_344  | Change the AP mode after converting in to capwap                                         | To change the AP mode after converting in to CAPWAP                                                                           | Passed |  |
| MEJ8.9_Reg_345  | Connect iOS client<br>to Capwap<br>converted AP from<br>ME with<br>WPA2-PSK security     | To connect the iOS<br>client to capwap<br>converted AP from<br>ME with<br>WPA2-PSK security                                   | Passed |  |
| MEJ8.9_Reg_346  | Connect Android<br>client to Capwap<br>converted AP from<br>ME with<br>WPA2-PSK security | To connect the<br>Android client to<br>capwap converted<br>AP from ME with<br>WPA2-PSK security                               | Passed |  |
| MEJ8.9_Reg_347  | Config<br>primary,secondary<br>controller in AP and<br>reload ME controller              | To verify that ME changed to capwap and send join request to controller that configured using DHCP option 43                  | Passed |  |

| MEJ8.9_Reg_348 | Config two<br>controller ip in dhcp<br>option 43 and first<br>should be wrong ip    | To verify that AP joined to second controller if first ip is wrong in dhcp                                                    | Passed |  |
|----------------|-------------------------------------------------------------------------------------|----------------------------------------------------------------------------------------------------|--------|--|
| MEJ8.9_Reg_349 | Change the 1815i<br>ME AP type to<br>capwap using DHCP<br>43 and join in to<br>vWLC | To change the AP type to capwap using DHCP 43and join in to vWLC                                                              | Passed |  |
| MEJ8.9_Reg_350 | Make the Preferred<br>Master one ME<br>capable AP and<br>reload ME<br>Controller    | To verify that ME<br>Controller changed<br>to capwap after<br>make Preferred<br>master as another<br>another ME capable<br>AP | Passed |  |

### **DNA-C Support for ME**

| Logical ID      | Title                                                                             | Description                                                                                                    | Status | Defect ID |
|-----------------|-----------------------------------------------------------------------------------|----------------------------------------------------------------------------------------------------|--------|-----------|
| MEJ892S_Reg_140 | Adding the ME in DNA-C via inventory method                                       | Verify that user is<br>able to add ME in<br>DNA-C via<br>inventory method or<br>not                                                           | Passed |           |
| MEJ892S_Reg_141 | Exporting the CSV file of CME from DNA-C using Credential export type             | To check whether<br>the exported CSV<br>file using Credential<br>export type has<br>correct information<br>of CME                             | Passed |           |
| MEJ892S_Reg_142 | Adding CME to<br>DNAC by Importing<br>CSV file using<br>Credential export<br>type | To check whether<br>the user is able to<br>add CME device in<br>DNA-C by<br>importing CSV file<br>exported using<br>Credential export<br>type | Passed |           |
| MEJ892S_Reg_143 | Exporting the CSV file of CME from DNA-C using data export type                   | To check whether<br>the exported CSV<br>file using data<br>export type has<br>correct information<br>of CME                                   | Passed |           |

| MEJ892S Reg 144 | Adding CME to                                                                                                    | To check whether                                                                                                    | Passed |  |
|-----------------|----------------------------------------------------------------------------------------------------|----------------------------------------------------------------------------------------------------|--------|--|
| 31311           | DNAC by Importing<br>CSV file using data<br>export type                                                                                               | user is able to<br>import the CSV file<br>or not                                                                         |        |  |
| MEJ892S_Reg_145 | Creating WLAN through Enterprise Wireless with different level of security type and with advanced security types like MAC Filtering & Fast Transition | Checking whether<br>SSID is created or<br>not with the selected<br>security type                                         | Passed |  |
| MEJ892S_Reg_146 | Creating Guest Wireless for adding ISE or any other External Authentication                                                                           | Verifying whether<br>user can add ISE or<br>another External<br>authentic an in<br>Guest Wireless<br>network             | Passed |  |
| MEJ892S_Reg_147 | Creating Wireless<br>Interface and<br>Wireless Radio<br>Frequency Profile                                                                             | To check whether<br>Wireless interface<br>are created or not<br>and modifying radio<br>frequency to our<br>requirements. | Passed |  |
| MEJ892S_Reg_148 | Creating Sensor<br>SSID with WPA2<br>Enterprise, WPA2<br>Personal, Open with<br>anyone of the<br>security type                                        | Checking whether<br>Sensor SSID is<br>created or not with<br>the selected security<br>type                               | Passed |  |
| MEJ892S_Reg_149 | Adding CMX in DNA-C                                                                                                    | To check whether the user is able to add CMX in DNA-C or not                                                             | Passed |  |
| MEJ892S_Reg_150 | Provisioning ME via DNA-C                                                                                                    | Verify that user is<br>able to add ME in<br>DNA-C via<br>provisioning method<br>or not                                   | Passed |  |
| MEJ892S_Reg_151 | Importing maps from DNA-C                                                                                                    | To import maps from DNA-C and check if the maps gets imported to the cmx.                                                | Passed |  |

| MEJ892S_Reg_152 | Adding Access<br>Points from CME to<br>the imported maps<br>from DNA-C to<br>CMX                                  | To check whether<br>the imported Access<br>Points are shown<br>correctly in CMX or<br>not                                    | Passed |  |
|-----------------|----------------------------------------------------------------------------------------------------|----------------------------------------------------------------------------------------------------|--------|--|
| MEJ892S_Reg_153 | Checking the Client<br>details by<br>connecting to the<br>Access Points                                           | Connecting the<br>Client to the Access<br>Points and checking<br>the connectivity                                            | Passed |  |
| MEJ892S_Reg_154 | Discovering CME<br>device IP in DNA-C                                                                             | To check whether<br>the added CME<br>device IP is<br>discovered in<br>DNA-C or not                                           | Passed |  |
| MEJ892S_Reg_155 | Updating the credentials, in CME and checking the same in DNA-C                                                   | Verifying whether<br>the updated<br>credentials are<br>reflected in DNA-C<br>or not                                          | Passed |  |
| MEJ892S_Reg_156 | Updating the management IP in CME and checking the same in DNA-C                                                  | Connecting the<br>Client to the Access<br>Points and checking<br>the connectivity                                            | Passed |  |
| MEJ892S_Reg_157 | Resync CME in<br>DNA-C after<br>updating the<br>management IP and<br>check the resync<br>interval                 | Verifying whether<br>CME resyncs with<br>DNA-C successfully<br>or not after updating<br>management IP                        | Passed |  |
| MEJ892S_Reg_158 | Using Launch<br>Command Runner<br>we can execute the<br>CLI commands for<br>selected device from<br>the inventory | Verifying whether<br>CLI commands are<br>executed<br>successfully or not<br>for selected the<br>device from the<br>inventory | Passed |  |
| MEJ892S_Reg_159 | Upgrading CME OS image from DNA-C                                                                                 | Upgrading the OS image for CME through DNA-C and checking whether CME is upgraded or not from CME GUI.                       | Passed |  |
| MEJ8.9_Reg_156  | Adding the ME in DNA-C via inventory method                                                                       | Verify that user is<br>able to add ME in<br>DNA-C via<br>inventory method or<br>not                                          | Passed |  |

| MEJ8.9_Reg_157 | Exporting the CSV file of CME from DNA-C using Credential export type                                                                                 | To check whether<br>the exported CSV<br>file using Credential<br>export type has<br>correct information<br>of CME                             | Passed |  |
|----------------|----------------------------------------------------------------------------------------------------|----------------------------------------------------------------------------------------------------|--------|--|
| MEJ8.9_Reg_158 | Adding CME to<br>DNAC by Importing<br>CSV file using<br>Credential export<br>type                                                                     | To check whether<br>the user is able to<br>add CME device in<br>DNA-C by<br>importing CSV file<br>exported using<br>Credential export<br>type | Passed |  |
| MEJ8.9_Reg_159 | Exporting the CSV file of CME from DNA-C using data export type                                                                                       | To check whether<br>the exported CSV<br>file using data<br>export type has<br>correct information<br>of CME                                   | Passed |  |
| MEJ8.9_Reg_160 | Adding CME to<br>DNAC by Importing<br>CSV file using data<br>export type                                                                              | To check whether user is able to import the CSV file or not                                                                                   | Passed |  |
| MEJ8.9_Reg_161 | Creating WLAN through Enterprise Wireless with different level of security type and with advanced security types like MAC Filtering & Fast Transition | Checking whether<br>SSID is created or<br>not with the selected<br>security type                                                              | Passed |  |
| MEJ8.9_Reg_162 | Creating Guest<br>Wireless for adding<br>ISE or any other<br>External<br>Authentication                                                               | Verifying whether<br>user can add ISE or<br>another External<br>authentic an in<br>Guest Wireless<br>network                                  | Passed |  |
| MEJ8.9_Reg_163 | Creating Wireless<br>Interface and<br>Wireless Radio<br>Frequency Profile                                                                             | To check whether<br>Wireless interface<br>are created or not<br>and modifying radio<br>frequency to our<br>requirements.                      | Passed |  |

| MEJ8.9_Reg_164 | Creating Sensor<br>SSID with WPA2<br>Enterprise, WPA2<br>Personal, Open with<br>anyone of the<br>security type | Checking whether<br>Sensor SSID is<br>created or not with<br>the selected security<br>type | Passed |  |
|----------------|----------------------------------------------------------------------------------------------------|--------------------------------------------------------------------------------------------|--------|--|
| MEJ8.9_Reg_165 | Adding CMX in DNA-C                                                                                            | To check whether the user is able to add CMX in DNA-C or not                               | Passed |  |
| MEJ8.9_Reg_166 | Provisioning ME via<br>DNA-C                                                                                   | Verify that user is<br>able to add ME in<br>DNA-C via<br>provisioning method<br>or not     | Passed |  |
| MEJ8.9_Reg_167 | Importing maps from DNA-C                                                                                      | To import maps from DNA-C and check if the maps gets imported to the cmx.                  | Passed |  |
| MEJ8.9_Reg_168 | Adding Access<br>Points from CME to<br>the imported maps<br>from DNA-C to<br>CMX                               | To check whether<br>the imported Access<br>Points are shown<br>correctly in CMX or<br>not  | Passed |  |
| MEJ8.9_Reg_169 | Checking the Client details by connecting to the Access Points                                                 | Connecting the Client to the Access Points and checking the connectivity                   | Passed |  |
| MEJ8.9_Reg_170 | Discovering CME<br>device IP in DNA-C                                                                          | To check whether<br>the added CME<br>device IP is<br>discovered in<br>DNA-C or not         | Passed |  |
| MEJ8.9_Reg_171 | Updating the credentials, in CME and checking the same in DNA-C                                                | Verifying whether<br>the updated<br>credentials are<br>reflected in DNA-C<br>or not        | Passed |  |
| MEJ8.9_Reg_172 | Updating the management IP in CME and checking the same in DNA-C                                               | Connecting the<br>Client to the Access<br>Points and checking<br>the connectivity          | Passed |  |

| MEJ8.9_Reg_173 | Resync CME in DNA-C after updating the management IP and check the resync interval                                | Verifying whether<br>CME resyncs with<br>DNA-C successfully<br>or not after updating<br>management IP                        | Passed |  |
|----------------|----------------------------------------------------------------------------------------------------|----------------------------------------------------------------------------------------------------|--------|--|
| MEJ8.9_Reg_174 | Using Launch<br>Command Runner<br>we can execute the<br>CLI commands for<br>selected device from<br>the inventory | Verifying whether<br>CLI commands are<br>executed<br>successfully or not<br>for selected the<br>device from the<br>inventory | Passed |  |
| MEJ8.9_Reg_175 | Upgrading CME OS image from DNA-C                                                                                 | 10 0                                                                                                    | Passed |  |

## **CMX 10.5 Support**

| Logical ID      | Title                                                | Description                                                                                                    | Status | Defect ID |
|-----------------|------------------------------------------------------|----------------------------------------------------------------------------------------------------|--------|-----------|
| MEJ892S_Reg_160 | Adding Cisco CME to CMX                              | To add a Cisco<br>CME to CMX and<br>check if the CME<br>gets added to the<br>CMX with the CME<br>status showing                                      | Passed |           |
| MEJ892S_Reg_161 | Importing maps from prime infrastructure             | To import maps from prime infrastructure and check if the maps gets imported to the cmx .                                                            | Passed |           |
| MEJ892S_Reg_162 | Importing the maps with Access points from PI to CMX | To import the maps from prime infra to CMX with Access points and check if the access point details are shown correctly including Clients connected. | Passed |           |

| MEJ892S_Reg_163 | Connecting the Client to the access point on the floor and check if the details of the Client. | To connect a Client<br>to the access point<br>on the floor and<br>check if the details<br>of the Clients are<br>shown correctly or<br>not.  | Passed |  |
|-----------------|------------------------------------------------------------------------------------------------|----------------------------------------------------------------------------------------------------|--------|--|
| MEJ892S_Reg_164 | Connecting many<br>Clients from<br>different place and<br>check the location of<br>the Clients | To connect many<br>Client from different<br>place to the access<br>points and check if<br>the location of the<br>Client are shown in<br>CMX | Passed |  |
| MEJ892S_Reg_165 | Using MAC address<br>the Client devices<br>are searched                                        | To check whether<br>Client device can be<br>searched by<br>specifying its MAC<br>address or not                                             | Passed |  |
| MEJ892S_Reg_166 | Using IP address the<br>Client devices are<br>searched                                         | To check whether<br>Client device can be<br>searched by<br>specifying its IP<br>address or not                                              | Passed |  |
| MEJ892S_Reg_167 | Using SSID the<br>Client devices are<br>searched                                               | To verify whether<br>Client device can be<br>searched by<br>specifying the SSID<br>or not                                                   | Passed |  |
| MEJ892S_Reg_168 | Number of Clients<br>visiting the building<br>and floor in hourly<br>and daily basis           | Verifying the<br>number of Clients<br>visiting the building<br>or floor on hourly<br>and daily basis                                        | Passed |  |
| MEJ892S_Reg_169 | Number of Client<br>visits to the building<br>and the floor                                    | To check the number of new Clients and repeated Clients to the building or floor.                                                           | Passed |  |
| MEJ8.9_Reg_176  | Adding Cisco CME to CMX                                                                        | To add a Cisco<br>CME to CMX and<br>check if the CME<br>gets added to the<br>CMX with the CME<br>status showing                             | Passed |  |

| MEJ8.9_Reg_177 | Importing maps from prime infrastructure                                                                   | To import maps from prime infrastructure and check if the maps gets imported to the cmx .                                                            | Passed |  |
|----------------|----------------------------------------------------------------------------------------------------|----------------------------------------------------------------------------------------------------|--------|--|
| MEJ8.9_Reg_178 | Importing the maps with Access points from PI to CMX                                                       | To import the maps from prime infra to CMX with Access points and check if the access point details are shown correctly including Clients connected. | Passed |  |
| MEJ8.9_Reg_179 | Connecting the<br>Client to the access<br>point on the floor<br>and check if the<br>details of the Client. | To connect a Client to the access point on the floor and check if the details of the Clients are shown correctly or not.                             | Passed |  |
| MEJ8.9_Reg_180 | Connecting many<br>Clients from<br>different place and<br>check the location of<br>the Clients             | To connect many<br>Client from different<br>place to the access<br>points and check if<br>the location of the<br>Client are shown in<br>CMX          | Passed |  |
| MEJ8.9_Reg_181 | Using MAC address<br>the Client devices<br>are searched                                                    | To check whether<br>Client device can be<br>searched by<br>specifying its MAC<br>address or not                                                      | Passed |  |
| MEJ8.9_Reg_182 | Using IP address the<br>Client devices are<br>searched                                                     | To check whether<br>Client device can be<br>searched by<br>specifying its IP<br>address or not                                                       | Passed |  |
| MEJ8.9_Reg_183 | Using SSID the<br>Client devices are<br>searched                                                           | To verify whether<br>Client device can be<br>searched by<br>specifying the SSID<br>or not                                                            | Passed |  |

| MEJ8.9_Reg_184 | Number of Clients<br>visiting the building<br>and floor in hourly<br>and daily basis | Verifying the<br>number of Clients<br>visiting the building<br>or floor on hourly<br>and daily basis | Passed |  |
|----------------|--------------------------------------------------------------------------------------|----------------------------------------------------------------------------------------------------|--------|--|
| MEJ8.9_Reg_185 | Number of Client<br>visits to the building<br>and the floor                          | To check the number of new Clients and repeated Clients to the building or floor.                    | Passed |  |

## **Aging Test Cases**

| Logical ID      | Title                                                                                                    | Description                                                                                                    | Status | Defect ID |
|-----------------|----------------------------------------------------------------------------------------------------|----------------------------------------------------------------------------------------------------|--------|-----------|
| MEJ892S_Reg_301 | Transferring the data via http between IOS client with fastlane enabled app                                                          | Transferring the traffic between two IOS client with fastlane coverage                                                                                          | Passed |           |
| MEJ892S_Reg_302 | Validate the<br>Application library<br>scenarios by adding<br>applications in the<br>Ixchariot                                       | To validate the<br>Application in the<br>Ixchariot library and<br>check the output of<br>each library                                                           | Passed |           |
| MEJ892S_Reg_303 | Transferring the data<br>via UDP and measure<br>the throughput<br>between Windows<br>and IOS client with<br>fastlane enabled<br>WLAN | Verify that user is<br>able to transfer the<br>data via UDP and<br>measure the<br>throughput between<br>IOS and non IOS<br>client with fastlane<br>enabled WLAN | Passed |           |
| MEJ892S_Reg_304 | Measuring the<br>throughput of TCP<br>packets between<br>client                                                                      | To measure<br>throughput of TCP<br>packet transfer<br>between client                                                                                            | Passed |           |
| MEJ892S_Reg_305 | Connecting the IOS<br>and<br>android/windows/mac<br>client with flex<br>connect mode ap and<br>performed UDP<br>performance test     | Testing the UDP performance between different client that associated with flex connect mode ap                                                                  | Passed |           |

| MEJ892S_Reg_306 | Connecting the client with flex connect mode ap and perform the measure the TCP performance                     | Testing the TCP<br>performance<br>between different<br>client that<br>associated with flex<br>connect mode ap           | Passed |  |
|-----------------|----------------------------------------------------------------------------------------------------|----------------------------------------------------------------------------------------------------|--------|--|
| MEJ892S_Reg_307 | Connecting the IOS client with fast lane coverage WLAN and test the FaceTime app throughput                     | Measure the performance of factime app with fastlane coverage                                                           | Passed |  |
| MEJ892S_Reg_308 | Connecting a client<br>and stream a video<br>file and check the<br>performance of the<br>client using IXchariot | To stream a video from the client and check if the streaming occurs without any lag in performance using the IX chariot | Passed |  |
| MEJ892S_Reg_309 | Connecting a client<br>continuously to the<br>same WLAN by<br>disconnecting and<br>connecting                   | To connect the same client to the same WLAN by connecting and disconnecting continuously and check the behaviour .      | Passed |  |
| MEJ892S_Reg_310 | Throughput test using the 5 GHz radio using Ixchariot for 2 to 3 hours                                          | To test the throughput of the 5 GHz radio using Ixchariot for a period of 2 to 3 hours                                  | Passed |  |
| MEJ892S_Reg_311 | Throughput test using the 2.4 GHz radio using Ixchariot for 2 to 3 hours                                        | To test the throughput of the 2.4 GHz radio using Ixchariot for a period of 2 to 3 hours                                | Passed |  |
| MEJ892S_Reg_312 | Configuring session<br>timeout for the client<br>and monitoring the<br>client activity                          | To configure the session timeout for the clients and monitoring the client activity.                                    | Passed |  |

| MEJ892S_Reg_313 | Checking the RSSI                                                                                                    | To verify whether                                                                                                    | Passed |  |
|-----------------|----------------------------------------------------------------------------------------------------|----------------------------------------------------------------------------------------------------|--------|--|
|                 | values after client<br>connect to the WLAN<br>near to AP                                                                          | RSSI values are<br>showing properly or<br>not after client<br>connected to the<br>WLAN                                                                          |        |  |
| MEJ892S_Reg_314 | Checking the RSSI values after client connect to the WLAN with certain range                                                      | To verify whether<br>Client is showing<br>the proper RSSI<br>details or not                                                                                     | Passed |  |
| MEJ892S_Reg_315 | Perfoming the PING test after client connect                                                                                      | To verify whether<br>PING test is<br>performing or not<br>after client connect                                                                                  | Passed |  |
| MEJ892S_Reg_316 | Capturing the TCP<br>Packets after Client<br>connected to WLAN                                                                    | To verify whether<br>TCP Packets are<br>transferring or not<br>after client connect                                                                             | Passed |  |
| MEJ892S_Reg_317 | Capturing the UDP<br>Packets after client<br>connect to WLAN                                                                      | To verify whether UDP packets are transferring or not                                                                                                    | Passed |  |
| MEJ892S_Reg_318 | Performing the FTP operation after client connected to WLAN                                                                       | To verify whether FTP operation is performing or not                                                                                                    | Passed |  |
| MEJ8.9_Reg_322  | Transferring the data<br>via http between IOS<br>client with fastlane<br>enabled app                                              | Transferring the traffic between two IOS client with fastlane coverage                                                                                          | Passed |  |
| MEJ8.9_Reg_323  | Validate the<br>Application library<br>scenarios by adding<br>applications in the<br>Ixchariot                                    | To validate the<br>Application in the<br>Ixchariot library and<br>check the output of<br>each library                                                           | Passed |  |
| MEJ8.9_Reg_324  | Transferring the data<br>via UDP and measure<br>the throughput<br>between Windows<br>and IOS client with<br>fastlane enabled wlan | Verify that user is<br>able to transfer the<br>data via UDP and<br>measure the<br>throughput between<br>IOS and non IOS<br>client with fastlane<br>enabled wlan | Passed |  |
| MEJ8.9_Reg_325  | Measuring the<br>throughput of TCP<br>packets between<br>client                                                                   | To measure<br>throughput of TCP<br>packet transfer<br>between client                                                                                            | Passed |  |

| MEJ8.9_Reg_326 | Connecting the IOS<br>and<br>android/windows/mac<br>client with flex<br>connect mode ap and<br>performe UDP<br>performance test | Testing the UDP performance between different client that associated with flex connect mode ap                          | Passed |  |
|----------------|----------------------------------------------------------------------------------------------------|----------------------------------------------------------------------------------------------------|--------|--|
| MEJ8.9_Reg_327 | Connecting the client with flex connect mode ap and perform the measure the TCP performance                                     | Testing the TCP performance between different client that associated with flex connect mode ap                          | Passed |  |
| MEJ8.9_Reg_328 | Connecting the IOS client with fast lane coverage wlan and test the facetime app throughput                                     | Measure the performance of factime app with fastlane coverage                                                           | Passed |  |
| MEJ8.9_Reg_329 | Connecting a client<br>and stream a video<br>file and check the<br>performance of the<br>client using IXchariot                 | To stream a video from the client and check if the streaming occurs without any lag in performance using the IX chariot | Passed |  |
| MEJ8.9_Reg_330 | Connecting a client<br>continuously to the<br>same WLAN by<br>disconnecting and<br>connecting                                   | To connect the same client to the same WLAN by connecting and disconnecting continuously and check the behaviour        | Passed |  |
| MEJ8.9_Reg_331 | Throughput test using the 5 GHz radio using Ixchariot for 2 to 3 hours                                                          |                                                                                                    | Passed |  |
| MEJ8.9_Reg_332 | Throughput test using the 2.4 GHz radio using Ixchariot for 2 to 3 hours                                                        | To test the throughput of the 2.4 GHz radio using Ixchariot for a period of 2 to 3 hours                                | Passed |  |

| MEJ8.9_Reg_333 | Configuring session<br>timeout for the client<br>and monitoring the<br>client activity | To configure the session timeout for the clients and monitoring the client activity.                        | Passed |  |
|----------------|----------------------------------------------------------------------------------------|----------------------------------------------------------------------------------------------------|--------|--|
| MEJ8.9_Reg_334 | Checking the RSSI<br>values after client<br>connect to the WLAN<br>near to AP          | To verify whether<br>RSSI values are<br>showing properly or<br>not after client<br>connected to the<br>WLAN | Passed |  |
| MEJ8.9_Reg_335 | Checking the RSSI values after client connect to the WLAN with certain range           | To verify whether<br>Client is showing<br>the proper RSSI<br>details or not                                 | Passed |  |
| MEJ8.9_Reg_336 | Preforming the PING test after client connect                                          | To verify whether<br>PING test is<br>performing or not<br>after client connect                              | Passed |  |
| MEJ8.9_Reg_337 | Capturing the TCP<br>Packets after Client<br>connected to WLAN                         | To verify whether<br>TCP Packets are<br>transferring or not<br>after client connect                         | Passed |  |
| MEJ8.9_Reg_338 | Capturing the UDP<br>Packets after client<br>connect to WLAN                           | To verify whether UDP packets are transferring or not                                                       | Passed |  |
| MEJ8.9_Reg_339 | Performing the FTP operation after client connected to WLAN                            | To verify whether FTP operation is performing or not                                                        | Passed |  |

# AP 4800 support

| MEJ892S_Reg_450 | Making the 4800 AP as ME controller                                                            | To verify whether<br>4800 AP is coming<br>as ME controller or<br>not                           | Passed |  |
|-----------------|------------------------------------------------------------------------------------------------|------------------------------------------------------------------------------------------------|--------|--|
| MEJ892S_Reg_451 | Checking MC2UC<br>traffic when clients<br>connected with<br>different securities<br>in 4800 ME | Verifying MC2UC<br>traffic for clients<br>connected with<br>different securities<br>in 4800 ME | Passed |  |

| MEJ892S_Reg_452 | Checking mDNS<br>services are applied<br>to MacOS and IOS<br>with WLAN WPA2<br>personal security in<br>4800 ME | Verifying mDNS<br>services are applied<br>to MacOS and IOS<br>with WPA2 personal<br>security         | Passed |  |
|-----------------|----------------------------------------------------------------------------------------------------|----------------------------------------------------------------------------------------------------|--------|--|
| MEJ892S_Reg_453 | Checking the<br>Roaming between<br>APs                                                                         | To verify whether<br>Roaming<br>successfully<br>happening or not in<br>4800 ME                       | Passed |  |
| MEJ892S_Reg_454 | Creating WLAN with Guest security and connecting clients                                                       | To verify whether client is connecting with Guest security or not                                    | Passed |  |
| MEJ892S_Reg_455 | Creating the WLAN with WPA2 Enterprise                                                                         | To verify whether client is able to connect WLAN with enterprise or not                              | Passed |  |
| MEJ892S_Reg_456 | Downgrading the 4800 ME controller with old image using http/tftp/ftp                                          | To verify whether<br>4800 ME Controller<br>downgrading with<br>old version or not                    | Passed |  |
| MEJ892S_Reg_457 | Updating the 4800 ME Controller with latest image using http/tftp/ftp                                          | To verify whether<br>4800 ME Controller<br>upgrading with<br>latest version or not                   | Passed |  |
| MEJ892S_Reg_458 | Rebooting the 4800 ME controller and checking the configurations                                               | To check whether<br>4800 ME controller<br>configuration are<br>showing proper or<br>not after reboot | Passed |  |
| MEJ892S_Reg_459 | Disabling the 802.11 radios and checking the SSID broadcasting or not                                          | To verify whether<br>SSID are<br>broadcasting or not<br>after 802.11 radios<br>are in disable state  | Passed |  |
| MEJ892S_Reg_460 | Configuring the 4800 AP dot1x credentials                                                                      | To verify whether<br>4800 AP dot.1x<br>credentials are<br>applying<br>successfully or not            | Passed |  |
| MEJ892S_Reg_461 | Performing the<br>Master AP failover<br>with 4800 AP                                                           | To verify whether<br>4800 AP coming as<br>ME controller or not<br>after master failover              | Passed |  |

| MEJ892S_Reg_462 | Joining the 4800 capwap AP to ME as external AP                        | To verify whether<br>4800 AP joining to<br>ME controller as<br>external AP or not            | Passed |  |
|-----------------|------------------------------------------------------------------------|----------------------------------------------------------------------------------------------|--------|--|
| MEJ892S_Reg_463 | Changing the 4800<br>External AP<br>between different ap<br>groups     | To verify whether<br>4800 External AP<br>changing groups<br>without reboot or<br>not         | Passed |  |
| MEJ892S_Reg_464 | Changing the 4800<br>Internal AP between<br>different ap groups        | To verify whether<br>4800 Internal AP<br>changing groups<br>without reboot or<br>not         | Passed |  |
| MEJ892S_Reg_465 | Performing the master failover in read-only access                     | To verify whether<br>Master AP failover<br>happening in<br>read-only access or<br>not        | Passed |  |
| MEJ892S_Reg_466 | Interchanging the 4800 ME AP image and check the details               | To verify whether<br>Image inter change<br>happening or not                                  | Passed |  |
| MEJ892S_Reg_467 | Performing the 4800<br>ME AP LED blink                                 | To verify whether 4800 ME AP LED is blinking or not                                          | Passed |  |
| MEJ892S_Reg_468 | Performing PING<br>and Radius test                                     | To verify whether<br>PING and Radius<br>test passed<br>successfully or not                   | Passed |  |
| MEJ892S_Reg_469 | Login to the 4800<br>ME with different<br>users                        | To verify whether<br>User is able to login<br>successfully with<br>different users or<br>nor | Passed |  |
| MEJ892S_Reg_470 | Restrict/grant the access to ME controller using http/https/ssh/telnet | To verify whether user is able to restrict the access or not                                 | Passed |  |
| MEJ892S_Reg_471 | Checking the application details after connect the clients to AVC      | To verify whether accessed applications details showing properly or not in monitor page      | Passed |  |

| MEJ892S_Reg_472 | Enabling more than 2 next preferred controllers                             | To verify whether<br>more than 2 AP are<br>possible to make as<br>next preferred APs                  | Passed |  |
|-----------------|-----------------------------------------------------------------------------|----------------------------------------------------------------------------------------------------|--------|--|
| MEJ892S_Reg_473 | Configuring the Mac<br>address of client in<br>white list                   | To verify whether White list configured MAC address are accessing successfully or not                 | Passed |  |
| MEJ892S_Reg_474 | Configuring the Mac<br>address of client in<br>black list                   | To verify whether<br>Black list configured<br>MAC address are<br>not accessing<br>successfully or not | Passed |  |
| MEJ892S_Reg_475 | Assigning the IP<br>address to<br>Internal/External AP<br>using Static/DHCP | To verify whether possible to assign the IP address to Internal/External AP using static/DHCP         | Passed |  |
| MEJ892S_Reg_476 | Assigning the IP<br>address to ME<br>controller using<br>Static/DHCP        | To verify whether possible to assign the IP address to ME controller using static/DHCP                | Passed |  |
| MEJ892S_Reg_477 | Configuring the AP default location details with Japanese/English language  | To verify whether<br>AP location details<br>are possible to add<br>with<br>Japanese/English           | Passed |  |
| MEJ892S_Reg_478 | Assigning the internal DHCP to WLAN                                         | To verify whether<br>client is getting the<br>valid IP address<br>from Internal DHCP<br>or not        | Passed |  |
| MEJ892S_Reg_479 | Enabling the<br>Schedule details in<br>WLAN with Cisco<br>any connect       | To verify whether schedule details are enabling successfully or not with cisco any connect            | Passed |  |
| MEJ892S_Reg_480 | Enabling the SSH to AP                                                      | To verify whether<br>AP SSH details are<br>changing<br>successfully or not                            | Passed |  |

| MEJ892S_Reg_481 | Verifying ME<br>backup image<br>version after<br>upgrade/downgrade                              | To check whether<br>the backup image<br>version showing<br>properly or not after<br>upgrade/downgrade            | Passed |  |
|-----------------|-------------------------------------------------------------------------------------------------|----------------------------------------------------------------------------------------------------|--------|--|
| MEJ892S_Reg_482 | Monitoring the client details in 4800 ME controller                                             | To check whether clients are able to show on the monitoring page or not.                                         | Passed |  |
| MEJ892S_Reg_483 | Creating the WLAN with English/Japanese language                                                | To check whether<br>the WLAN with<br>Japanese/English<br>character is creating<br>or not                         | Passed |  |
| MEJ892S_Reg_484 | Associating the different client to SSID with Invalid credentials                               | To check whether different clients connecting to SSID with invalid credentials or not                            | Passed |  |
| MEJ892S_Reg_485 | Checking disabled<br>SSID is<br>broadcasting or not                                             | To verify whether disabled WLAN is broadcasting or not                                                           | Passed |  |
| MEJ892S_Reg_486 | Configuring CME<br>name with Japanese<br>character                                              | To check whether<br>the CME name is<br>possible configure<br>with Japanese or not                                | Passed |  |
| MEJ892S_Reg_487 | Connecting the client with invalid credentials as WLAN created with mac filtering +WPA personal | To verify whether client is connecting with invalid credentials as WLAN created with mac filtering +WPA personal | Passed |  |
| MEJ892S_Reg_488 | Creating the NTP<br>server with invalid<br>IP and syncing the<br>time                           | To check whether<br>NTP server with<br>invalid IP adding<br>successfully or not<br>on CME                        | Passed |  |
| MEJ892S_Reg_489 | Searching the AP and client                                                                     | To check whether<br>AP and client search<br>details are showing<br>proper or not                                 | Passed |  |

| MEJ892S_Reg_490 | Clearing controller configuration                                                                                                    | To check whether configuration can be cleared or not from CME GUI                                                                 | Passed |  |
|-----------------|----------------------------------------------------------------------------------------------------|----------------------------------------------------------------------------------------------------|--------|--|
| MEJ892S_Reg_491 | Integrating the CMX setup with 4800 ME controller                                                                                      | To check whether CMX can be integrated or not in CME GUI                                                                          | Passed |  |
| MEJ892S_Reg_492 | Creating invalid<br>snmp communities<br>and traps                                                                                      | To check whether able to create invalid snmp communities and traps or not through CLI                                             | Passed |  |
| MEJ892S_Reg_493 | Exporting configuration file to controller through CLI/UI                                                                              | To check whether configuration file can be exported or not to the controller in CME CLI/UI                                        | Passed |  |
| MEJ892S_Reg_494 | Importing configuration file from controller through CLI/UI                                                                            | To check whether configuration file can be imported or not from the controller UI/CLI                                             | Passed |  |
| MEJ892S_Reg_495 | Verifying that AVC<br>rule that are applied<br>on a deleted WLAN<br>is applying<br>automatically on<br>same name WLAN<br>or not        | To check whether<br>AVC rule that are<br>applied on a deleted<br>WLAN is applying<br>automatically on<br>same name WLAN<br>or not | Passed |  |
| MEJ892S_Reg_496 | Verifying that AVC<br>rule of first WLAN<br>automatically<br>applying on second<br>WLAN also with<br>second AVC profile<br>name or not | To check whether AVC rule of first WLAN automatically applying on second WLAN also with second AVC profile name or not            | Passed |  |
| MEJ892S_Reg_497 | Verifying the clients<br>status in Monitor<br>dashboard in ME<br>GUI page                                                              | To check whether able to connect the different client in CME and shown properly in Monitor Dashboard page.                        | Passed |  |

| MEJ892S_Reg_498 | Monitoring multiple<br>client mac address<br>in CME and<br>checking the clients<br>status in Monitoring<br>page | To check whether able to connect the multiple clients mac address in mac filtering and checking the clients status are shown properly or not in Monitoring page. | Passed |  |
|-----------------|----------------------------------------------------------------------------------------------------|----------------------------------------------------------------------------------------------------|--------|--|
| MEJ892S_Reg_499 | Converting a 4800<br>ME AP into a<br>CAPWAP AP                                                                  | To check whether able to convert the ME AP into a CAPWAP AP                                                                                                    | Passed |  |
| MEJ892S_Reg_500 | Joining the external AP if Internal AP name is configured with Japanese characters                              | To check whether<br>External AP able to<br>join ME Controller<br>name with Japanese<br>or not                                                                    | Passed |  |
| MEJ892S_Reg_501 | Configuring the<br>System time<br>manually/time zone<br>based                                                   | To verify whether<br>TIME configured<br>successful with<br>manual or time zone<br>base                                                                           | Passed |  |
| MEJ892S_Reg_502 | Adding the 4800<br>ME controller in PI                                                                          | To verify whether<br>4800 ME controller<br>adding successfully<br>to PI or not                                                                                   | Passed |  |
| MEJ892S_Reg_503 | Configuring the<br>4800 ME details<br>from PI                                                                   | To verify whether<br>4800 ME controller<br>details possible to<br>configure from PI or<br>not                                                                    | Passed |  |
| MEJ892S_Reg_504 | Monitoring the 4800<br>ME details in PI                                                                         | To verify whether<br>4800 ME details are<br>showing properly in<br>PI or not                                                                                     | Passed |  |
| MEJ892S_Reg_505 | Joining the multiple<br>external APs with<br>same name to 4800<br>ME                                            | To verify whether multiple external APs joining with same name to 4800 ME or not                                                                                 | Passed |  |
| MEJ8.9_Reg_471  | Making the 4800 AP as ME controller                                                                             | To verify whether<br>4800 AP is coming<br>as ME controller or<br>not                                                                                             | Passed |  |

| MEJ8.9_Reg_472 | Checking MC2UC<br>traffic when clients<br>connected with<br>different securities<br>in 4800 ME                 | Verifying MC2UC<br>traffic for clients<br>connected with<br>different securities<br>in 4800 ME       | Passed |  |
|----------------|----------------------------------------------------------------------------------------------------|----------------------------------------------------------------------------------------------------|--------|--|
| MEJ8.9_Reg_473 | Checking mDNS<br>services are applied<br>to MacOS and IOS<br>with wlan WPA2<br>personal security in<br>4800 ME | Verifying mDNS<br>services are applied<br>to MacOS and IOS<br>with WPA2 personal<br>security         | Passed |  |
| MEJ8.9_Reg_474 | Checking the<br>Roaming between<br>APs                                                                         | To verify whether<br>Roaming<br>successfully<br>happening or not in<br>4800 ME                       | Passed |  |
| MEJ8.9_Reg_475 | Creating WLAN with Guest security and connecting clients                                                       | To verify whether client is connecting with Guest security or not                                    | Passed |  |
| MEJ8.9_Reg_476 | Creating the WLAN with WPA2 Enterprise                                                                         | To verify whether client is able to connect WLAN with enterprise or not                              | Passed |  |
| MEJ8.9_Reg_477 | Downgrading the 4800 ME controller with old image using http/tftp/ftp                                          | To verify whether<br>4800 ME Controller<br>downgrading with<br>old version or not                    | Passed |  |
| MEJ8.9_Reg_478 | Updating the 4800 ME Controller with latest image using http/tftp/ftp                                          | To verify whether<br>4800 ME Controller<br>upgrading with<br>latest version or not                   | Passed |  |
| MEJ8.9_Reg_479 | Rebooting the 4800 ME controller and checking the configurations                                               | To check whether<br>4800 ME controller<br>configuration are<br>showing proper or<br>not after reboot | Passed |  |
| MEJ8.9_Reg_480 | Disabling the 802.11 radios and checking the SSID broadcasting or not                                          | To verify whether<br>SSID are<br>broadcasting or not<br>after 802.11 radios<br>are in disable state  | Passed |  |

| Configuring the 4800 AP dot1x credentials                          | To verify whether<br>4800 AP dot.1x<br>credentials are<br>applying<br>successfully or not                                                                                                    | Passed                                                                                                    |                                                                                                    |
|--------------------------------------------------------------------|----------------------------------------------------------------------------------------------------|----------------------------------------------------------------------------------------------------|----------------------------------------------------------------------------------------------------|
| Performing the<br>Master AP failover<br>with 4800 AP               | To verify whether<br>4800 AP coming as<br>ME controller or not<br>after master failover                                                                                                    | Passed                                                                                                    |                                                                                                    |
| Joining the 4800<br>capwap AP to ME<br>as external AP              | To verify whether<br>4800 AP joining to<br>ME controller as<br>external AP or not                                                                                                    | Passed                                                                                                    |                                                                                                    |
| Changing the 4800<br>External AP<br>between different ap<br>groups | To verify whether<br>4800 External AP<br>changing groups<br>without reboot or<br>not                                                                                                    | Passed                                                                                                    |                                                                                                    |
| Changing the 4800<br>Internal AP between<br>different ap groups    | To verify whether<br>4800 Internal AP<br>changing groups<br>without reboot or<br>not                                                                                                    | Passed                                                                                                    |                                                                                                    |
| Performing the master failover in read-only access                 | To verify whether<br>Master AP failover<br>happening in<br>read-only access or<br>not                                                                                                    | Passed                                                                                                    |                                                                                                    |
| Interchanging the 4800 ME AP image and check the details           | To verify whether<br>Image inter change<br>happening or not                                                                                                    | Passed                                                                                                    |                                                                                                    |
| Performing the 4800<br>ME AP LED blink                             | To verify whether<br>4800 ME AP LED<br>is blinking or not                                                                                                    | Passed                                                                                                    |                                                                                                    |
| Performing PING<br>and Radius test                                 | To verify whether<br>PING and Radius<br>test passed<br>successfully or not                                                                                                    | Passed                                                                                                    |                                                                                                    |
| Login to the 4800<br>ME with different<br>users                    | To verify whether<br>User is able to login<br>successfully with<br>different users or<br>nor                                                                                                    | Passed                                                                                                    |                                                                                                    |
|                                                                    | Performing the Master AP failover with 4800 AP  Joining the 4800 capwap AP to ME as external AP  Changing the 4800 External AP between different ap groups  Changing the 4800 Internal AP between different ap groups  Performing the master failover in read-only access  Interchanging the 4800 ME AP image and check the details  Performing the 4800 ME AP LED blink  Performing PING and Radius test  Login to the 4800 ME with different | 4800 AP dot1x credentials  Performing the Master AP failover with 4800 AP  Joining the 4800 ap controller or not after master failover with 4800 AP  Joining the 4800 capwap AP to ME as external AP  Between different ap groups  Changing the 4800 External AP between different ap groups  Changing the 4800 Internal AP between different ap groups  Changing the 4800 Internal AP between different ap groups  Changing the 4800 Internal AP changing groups without reboot or not  Performing the master failover in read-only access  Interchanging the 4800 Internal AP changing groups without reboot or not  To verify whether 4800 Internal AP changing groups without reboot or not  To verify whether 4800 Internal AP changing groups without reboot or not  To verify whether Master AP failover happening in read-only access or not  Interchanging the 4800 ME AP image and check the details  Performing the 4800 To verify whether Image inter change happening or not  Performing PING and Radius test passed successfully or not  Login to the 4800 ME with different users or | 4800 AP dot1x credentials credentials are applying successfully or not  Performing the Master AP failover with 4800 AP ME controller or not after master failover  Joining the 4800 To verify whether 4800 AP joining to ME controller as external AP external AP or not  Changing the 4800 To verify whether 4800 External AP or not  Changing the 4800 To verify whether 4800 External AP or not  Changing the 4800 To verify whether 4800 External AP or not  Changing the 4800 To verify whether 4800 External AP or not  Changing the 4800 To verify whether 4800 Internal AP or not  Changing the 4800 To verify whether 4800 Internal AP or not  Internal AP between different ap groups without reboot or not  Performing the Master AP failover happening in read-only access or not  Interchanging the 4800 To verify whether 4800 ME AP image and check the details happening or not  Performing the 4800 To verify whether 4800 ME AP LED blink  Performing PING and Radius test passed successfully or not  Login to the 4800 To verify whether PING and Radius test passed successfully or not  Login to the 4800 To verify whether User is able to login successfully with different users or |

| MEJ8.9 Reg 491 | Restrict/grant the                                                                     | To verify whether                                                                                     | Passed  |  |
|----------------|----------------------------------------------------------------------------------------|----------------------------------------------------------------------------------------------------|---------|--|
|                | access to ME<br>controller using<br>http/https/ssh/telnet                              | user is able to<br>restrict the access or<br>not                                                      | - 13050 |  |
| MEJ8.9_Reg_492 | Checking the application details after connect the clients to AVC                      | To verify whether accessed applications details showing properly or not in monitor page               | Passed  |  |
| MEJ8.9_Reg_493 | Enabling more than 2 next preferred controllers                                        | To verify whether<br>more than 2 AP are<br>possible to make as<br>next preferred APs                  | Passed  |  |
| MEJ8.9_Reg_494 | Configuring the Mac address of client in white list                                    | To verify whether White list configured MAC address are accessing successfully or not                 | Passed  |  |
| MEJ8.9_Reg_495 | Configuring the Mac<br>address of client in<br>black list                              | To verify whether<br>Black list configured<br>MAC address are<br>not accessing<br>successfully or not | Passed  |  |
| MEJ8.9_Reg_496 | Assigning the IP<br>address to<br>Internal/External AP<br>using Static/DHCP            | To verify whether possible to assign the IP address to Internal/External AP using static/DHCP         | Passed  |  |
| MEJ8.9_Reg_497 | Assigning the IP<br>address to ME<br>controller using<br>Static/DHCP                   | To verify whether possible to assign the IP address to ME controller using static/DHCP                | Passed  |  |
| MEJ8.9_Reg_498 | Configuring the AP<br>default location<br>details with<br>Japanese/English<br>language | To verify whether<br>AP location details<br>are possible to add<br>with<br>Japanese/English           | Passed  |  |
| MEJ8.9_Reg_499 | Assigning the internal DHCP to WLAN                                                    | To verify whether<br>client is getting the<br>valid IP address<br>from Internal DHCP<br>or not        | Passed  |  |

|                | T                                                                                               |                                                                                                    |        |  |
|----------------|-------------------------------------------------------------------------------------------------|----------------------------------------------------------------------------------------------------|--------|--|
| MEJ8.9_Reg_500 | Enabling the<br>Schedule details in<br>WLAN with Cisco<br>any connect                           | To verify whether schedule details are enabling successfully or not with cisco any connect                       | Passed |  |
| MEJ8.9_Reg_501 | Enabling the SSH to AP                                                                          | To verify whether<br>AP SSH details are<br>changing<br>successfully or not                                       | Passed |  |
| MEJ8.9_Reg_502 | Verifying ME<br>backup image<br>version after<br>upgrade/downgrade                              | To check whether<br>the backup image<br>version showing<br>properly or not after<br>upgrade/downgrade            | Passed |  |
| MEJ8.9_Reg_503 | Monitoring the client details in 4800 ME controller                                             | To check whether clients are able to show on the monitoring page or not.                                         | Passed |  |
| MEJ8.9_Reg_504 | Creating the WLAN with English/Japanese language                                                | To check whether<br>the WLAN with<br>Japanese/English<br>character is creating<br>or not                         | Passed |  |
| MEJ8.9_Reg_505 | Associating the different client to SSID with Invalid credentials                               | To check whether different clients connecting to SSID with invalid credentials or not                            | Passed |  |
| MEJ8.9_Reg_506 | Checking disabled<br>SSID is<br>broadcasting or not                                             | To verify whether disabled WLAN is broadcasting or not                                                           | Passed |  |
| MEJ8.9_Reg_507 | Configuring CME<br>name with Japanese<br>character                                              | To check whether<br>the CME name is<br>possible configure<br>with Japanese or not                                | Passed |  |
| MEJ8.9_Reg_508 | Connecting the client with invalid credentials as WLAN created with mac filtering +WPA personal | To verify whether client is connecting with invalid credentials as WLAN created with mac filtering +WPA personal | Passed |  |

| MEJ8.9_Reg_509 | Creating the NTP<br>server with invalid<br>IP and syncing the<br>time                                                                  | To check whether<br>NTP server with<br>invalid IP adding<br>successfully or not<br>on CME                                                   | Passed |  |
|----------------|----------------------------------------------------------------------------------------------------|----------------------------------------------------------------------------------------------------|--------|--|
| MEJ8.9_Reg_510 | Searching the AP and client                                                                                                    | To check whether<br>AP and client search<br>details are showing<br>proper or not                                                            | Passed |  |
| MEJ8.9_Reg_511 | Clearing controller configuration                                                                                                    | To check whether configuration can be cleared or not from CME GUI                                                                           | Passed |  |
| MEJ8.9_Reg_512 | Integrating the CMX setup with 4800 ME controller                                                                                      | To check whether CMX can be integrated or not in CME GUI                                                                                    | Passed |  |
| MEJ8.9_Reg_513 | Creating invalid<br>snmp communities<br>and traps                                                                                      | To check whether able to create invalid snmp communities and traps or not through CLI                                                       | Passed |  |
| MEJ8.9_Reg_514 | Exporting configuration file to controller through CLI/UI                                                                              | To check whether configuration file can be exported or not to the controller in CME CLI/UI                                                  | Passed |  |
| MEJ8.9_Reg_515 | Importing configuration file from controller through CLI/UI                                                                            | To check whether configuration file can be imported or not from the controller UI/CLI                                                       | Passed |  |
| MEJ8.9_Reg_516 | Verifying that AVC rule that are applied on a deleted wlan is applying automatically on same name WLAN or not                          | To check whether<br>AVC rule that are<br>applied on a deleted<br>wlan is applying<br>automatically on<br>same name WLAN<br>or not           | Passed |  |
| MEJ8.9_Reg_517 | Verifying that AVC<br>rule of first WLAN<br>automatically<br>applying on second<br>WLAN also with<br>second AVC profile<br>name or not | To check whether<br>AVC rule of first<br>WLAN<br>automatically<br>applying on second<br>WLAN also with<br>second AVC profile<br>name or not | Passed |  |

| MEJ8.9_Reg_518 | Verifying the clients<br>status in Monitor<br>dashboard in ME<br>GUI page                                       | To check whether able to connect the different client in CME and shown properly in Monitor Dashboard page.                                                       | Passed |  |
|----------------|----------------------------------------------------------------------------------------------------|----------------------------------------------------------------------------------------------------|--------|--|
| MEJ8.9_Reg_519 | Monitoring multiple<br>client mac address<br>in CME and<br>checking the clients<br>status in Monitoring<br>page | To check whether able to connect the multiple clients mac address in mac filtering and checking the clients status are shown properly or not in Monitoring page. | Passed |  |
| MEJ8.9_Reg_520 | Converting a 4800<br>ME AP into a<br>CAPWAP AP                                                                  | To check whether able to convert the ME AP into a CAPWAP AP                                                                                                    | Passed |  |
| MEJ8.9_Reg_521 | Joining the external AP if Internal AP name is configured with Japanese characters                              | To check whether<br>External AP able to<br>join ME Controller<br>name with Japanese<br>or not                                                                    | Passed |  |
| MEJ8.9_Reg_522 | Configuring the<br>System time<br>manually/time zone<br>based                                                   | To verify whether<br>TIME configured<br>successful with<br>manual or time zone<br>base                                                                           | Passed |  |
| MEJ8.9_Reg_523 | Adding the 4800<br>ME controller in PI                                                                          | To verify whether<br>4800 ME controller<br>adding successfully<br>to PI or not                                                                                   | Passed |  |
| MEJ8.9_Reg_524 | Configuring the<br>4800 ME details<br>from PI                                                                   | To verify whether<br>4800 ME controller<br>details possible to<br>configure from PI or<br>not                                                                    | Passed |  |
| MEJ8.9_Reg_525 | Monitoring the 4800<br>ME details in PI                                                                         | To verify whether<br>4800 ME details are<br>showing properly in<br>PI or not                                                                                     | Passed |  |
| MEJ8.9_Reg_526 | Joining the multiple<br>external APs with<br>same name to 4800<br>ME                                            | To verify whether multiple external APs joining with same name to 4800 ME or not                                                                                 | Passed |  |

## **SFTP Domain Name support**

| Logical ID      | Title                                                                  | Description                                                                                   | Status | Defect ID |
|-----------------|------------------------------------------------------------------------|-----------------------------------------------------------------------------------------------|--------|-----------|
| MEJ892S_Reg_440 | SFTP support with valid username from UI                               | To verify whether ME is updating the image with SFTP with valid username or not               | Passed |           |
| MEJ892S_Reg_441 | SFTP support with<br>Invalid username<br>from UI                       | To verify whether ME is updating the image with SFTP with Invalid username or not             | Passed |           |
| MEJ892S_Reg_442 | Perfoming the day0 configurations to AP with valid username            | To verify whether<br>AP is coming as ME<br>controller with valid<br>username or not           | Passed |           |
| MEJ892S_Reg_443 | Perfoming the day0<br>configurations to AP<br>with Invalid<br>username | To verify whether<br>AP is coming as ME<br>controller with<br>Invalid username or<br>not      | Passed |           |
| MEJ892S_Reg_444 | Initiating the SFTP image Upgrading with valid username from CLI       | To verify whether AP is downloading the image from SFTP using valid name or not               | Passed |           |
| MEJ892S_Reg_445 | Initiating the SFTP image Upgrading with Invalid username from CLI     | To verify whether<br>AP is downloading<br>the image from<br>SFTP using invalid<br>name or not | Passed |           |
| MEJ892S_Reg_446 | Downgrading the image via SFTP username from UI                        | To verify whether ME image is downgrading via SFTP username or not from UI                    | Passed |           |
| MEJ892S_Reg_447 | Downgrading the image via SFTP username from CLI                       | To verify whether image is downgrading to the old version using SFTP username                 | Passed |           |
| MEJ892S_Reg_448 | Scheduling the SFTP transfer                                           | To verify whether<br>Schedule<br>downloading<br>happing or not                                | Passed |           |

| MEJ892S_Reg_449 | Aborting the Update and checking the error details                      | To verify whether after abort what the error message is showing                               | Passed |  |
|-----------------|-------------------------------------------------------------------------|-----------------------------------------------------------------------------------------------|--------|--|
| MEJ8.9_Reg_461  | SFTP support with valid username from UI                                | To verify whether ME is updating the image with SFTP with valid username or not               | Passed |  |
| MEJ8.9_Reg_462  | SFTP support with<br>Invalid username<br>from UI                        | To verify whether ME is updating the image with SFTP with Invalid username or not             | Passed |  |
| MEJ8.9_Reg_463  | Preforming the day0 configurations to AP with valid username            | To verify whether<br>AP is coming as ME<br>controller with valid<br>username or not           | Passed |  |
| MEJ8.9_Reg_464  | Preforming the day0<br>configurations to AP<br>with Invalid<br>username | To verify whether<br>AP is coming as ME<br>controller with<br>Invalid username or<br>not      | Passed |  |
| MEJ8.9_Reg_465  | Initiating the SFTP image Upgrading with valid username from CLI        | To verify whether<br>AP is downloading<br>the image from<br>SFTP using valid<br>name or not   | Passed |  |
| MEJ8.9_Reg_466  | Initiating the SFTP image Upgrading with Invalid username from CLI      | To verify whether<br>AP is downloading<br>the image from<br>SFTP using invalid<br>name or not | Passed |  |
| MEJ8.9_Reg_467  | Downgrading the image via SFTP username from UI                         | To verify whether ME image is downgrading via SFTP username or not from UI                    | Passed |  |
| MEJ8.9_Reg_468  | Downgrading the image via SFTP username from CLI                        | To verify whether image is downgrading to the old version using SFTP username                 | Passed |  |

| MEJ8.9_Reg_469 | Scheduling the SFTP transfer                       | To verify whether<br>Schedule<br>downloading<br>happing or not           | Passed |  |
|----------------|----------------------------------------------------|--------------------------------------------------------------------------|--------|--|
| MEJ8.9_Reg_470 | Aborting the Update and checking the error details | To verify whether<br>after abort what the<br>error message is<br>showing | Passed |  |

## **ME GUI - MC2UC (Videostreaming)**

| Logical ID      | Title                                                                                                    | Description                                                                                                    | Status | Defect ID |
|-----------------|----------------------------------------------------------------------------------------------------|----------------------------------------------------------------------------------------------------|--------|-----------|
| MEJ892S_Reg_419 | Checking MC2UC traffic when clients connected with open security                                                 | Verifying MC2UC<br>traffic for clients<br>connected with open<br>security                                                          | Passed |           |
| MEJ892S_Reg_420 | Checking MC2UC<br>traffic when clients<br>connected with<br>WPA2 Personal<br>security                            | Verifying MC2UC<br>traffic for clients<br>connected with<br>WPA2 Personal<br>security                                              | Passed |           |
| MEJ892S_Reg_421 | Checking MC2UC traffic when clients connected with WPA2 Enterprise security with Radius as authentication server | Verifying MC2UC<br>traffic for clients<br>connected with<br>WPA2 Enterprise<br>security with radius<br>as authentication<br>server | Passed |           |
| MEJ892S_Reg_422 | Checking MC2UC traffic when clients connected with WPA2 Enterprise security with AP as authentication server     | Verifying MC2UC<br>traffic for clients<br>connected with<br>WPA2 Enterprise<br>security with AP as<br>authentication server        | Passed |           |
| MEJ892S_Reg_423 | Checking MC2UC<br>traffic when clients<br>switches between<br>AP radios                                          | Verifying MC2UC<br>traffic for clients<br>when it roams<br>between AP radios                                                       | Passed |           |
| MEJ892S_Reg_424 | Performing Intra<br>controller roaming<br>for client and<br>checking MC2UC<br>traffic                            | Verifying MC2UC<br>traffic for clients<br>when it roams<br>between AP's                                                            | Passed |           |

| MEJ892S_Reg_425 | Verifying<br>Multicast-direct is<br>enabling from CLI<br>globally                               | To verify whether<br>multicast-direct is<br>enabling from cli<br>globally                        | Passed |  |
|-----------------|-------------------------------------------------------------------------------------------------|--------------------------------------------------------------------------------------------------|--------|--|
| MEJ892S_Reg_426 | Checking MC2UC<br>traffic when clients<br>connected with QOS<br>Platinum                        | Verifying MC2UC<br>traffic for clients<br>connected with QOS<br>Platinum                         | Passed |  |
| MEJ892S_Reg_427 | Checking MC2UC traffic while blocking rtp server                                                | Verifying MC2UC<br>traffic while<br>blocking rtp server                                          | Passed |  |
| MEJ892S_Reg_428 | Checking MC2UC<br>traffic when AP<br>changed to different<br>group                              | Verifying MC2UC<br>traffic when AP<br>changed to different<br>group                              | Passed |  |
| MEJ892S_Reg_429 | Checking MC2UC<br>traffic after updating<br>MAC address<br>profile                              | Verifying MC2UC<br>traffic after updating<br>MAC address<br>profile                              | Passed |  |
| MEJ892S_Reg_430 | Checking MC2UC<br>traffic for client<br>using different<br>DHCP pool                            | Verifying MC2UC<br>traffic for client<br>using different<br>DHCp pool                            | Passed |  |
| MEJ892S_Reg_431 | Checking MC2UC<br>traffic for client with<br>NAT enabled                                        | Verifying MC2UC<br>traffic for client with<br>NAT enabled                                        | Passed |  |
| MEJ892S_Reg_432 | Checking MC2UC<br>traffic for client<br>when applying AVC<br>with rtp application<br>drop       | Verifying MC2UC<br>traffic for client<br>when applying AVC<br>with rtp application<br>drop       | Passed |  |
| MEJ892S_Reg_433 | Checking MC2UC<br>traffic for client<br>when applying AVC<br>with rtp-video<br>application drop | Verifying MC2UC<br>traffic for client<br>when applying AVC<br>with rtp-video<br>application drop | Passed |  |
| MEJ892S_Reg_434 | Checking MC2UC<br>traffic for client<br>when applying AVC<br>with rtp-audio<br>application drop | Verifying MC2UC<br>traffic for client<br>when applying AVC<br>with rtp-audio<br>application drop | Passed |  |
| MEJ892S_Reg_435 | Creating media<br>stream with Valid<br>data                                                     | Verifying media<br>stream is created<br>with valid data                                          | Passed |  |

| MEJ892S_Reg_436 | Creating media                                                                                                   | Verifying media                                                                                                    | Passed  |            |
|-----------------|----------------------------------------------------------------------------------------------------|----------------------------------------------------------------------------------------------------|---------|------------|
| ML30725_Reg_+30 | stream with<br>duplicated data                                                                                   | stream is created<br>with duplicated data<br>or not                                                                                | 1 45504 |            |
| MEJ892S_Reg_437 | Creating media<br>stream parameters<br>with valid data                                                           | Verifying media<br>stream parameters<br>are creating with<br>valid data or not                                                     | Failed  | CSCvo31763 |
| MEJ892S_Reg_438 | Creating media<br>stream parameters<br>with invalid data                                                         | Verifying media<br>stream parameters<br>are creating with<br>invalid data or not                                                   | Passed  |            |
| MEJ892S_Reg_439 | Creating media<br>stream with<br>read-only user                                                                  | Verifying media<br>stream is able to<br>create with read<br>only user or not                                                       | Passed  |            |
| MEJ8.9_Reg_440  | Checking MC2UC traffic when clients connected with open security                                                 | Verifying MC2UC<br>traffic for clients<br>connected with open<br>security                                                          | Passed  |            |
| MEJ8.9_Reg_441  | Checking MC2UC<br>traffic when clients<br>connected with<br>WPA2 Personal<br>security                            | Verifying MC2UC<br>traffic for clients<br>connected with<br>WPA2 Personal<br>security                                              | Passed  |            |
| MEJ8.9_Reg_442  | Checking MC2UC traffic when clients connected with WPA2 Enterprise security with Radius as authentication server | Verifying MC2UC<br>traffic for clients<br>connected with<br>WPA2 Enterprise<br>security with radius<br>as authentication<br>server | Passed  |            |
| MEJ8.9_Reg_443  | Checking MC2UC traffic when clients connected with WPA2 Enterprise security with AP as authentication server     | Verifying MC2UC<br>traffic for clients<br>connected with<br>WPA2 Enterprise<br>security with AP as<br>authentication server        | Passed  |            |
| MEJ8.9_Reg_444  | Checking MC2UC<br>traffic when clients<br>switches between<br>AP radios                                          | Verifying MC2UC<br>traffic for clients<br>when it roams<br>between AP radios                                                       | Passed  |            |

| MEIQ 0 Dag 445 | Darforming Intro                                                                                | Varifying MC2LIC                                                                                 | Passed |            |
|----------------|-------------------------------------------------------------------------------------------------|--------------------------------------------------------------------------------------------------|--------|------------|
| MEJ8.9_Reg_445 | Performing Intra<br>controller roaming<br>for client and<br>checking MC2UC<br>traffic           | Verifying MC2UC<br>traffic for clients<br>when it roams<br>between AP's                          | rasseu |            |
| MEJ8.9_Reg_446 | Verifying<br>Multicast-direct is<br>enabling from CLI<br>globally                               | To verify whether<br>multicast-direct is<br>enabling from cli<br>globally                        | Passed |            |
| MEJ8.9_Reg_447 | Checking MC2UC traffic when clients connected with QOS Platinum                                 | Verifying MC2UC<br>traffic for clients<br>connected with QOS<br>Platinum                         | Failed | CSCvn84824 |
| MEJ8.9_Reg_448 | Checking MC2UC traffic while blocking rtp server                                                | Verifying MC2UC<br>traffic while<br>blocking rtp server                                          | Passed |            |
| MEJ8.9_Reg_449 | Checking MC2UC<br>traffic when AP<br>changed to different<br>group                              | Verifying MC2UC<br>traffic when AP<br>changed to different<br>group                              | Passed |            |
| MEJ8.9_Reg_450 | Checking MC2UC<br>traffic after updating<br>MAC address<br>profile                              | Verifying MC2UC<br>traffic after updating<br>MAC address<br>profile                              | Passed |            |
| MEJ8.9_Reg_451 | Checking MC2UC<br>traffic for client<br>using different<br>DHCP pool                            | Verifying MC2UC<br>traffic for client<br>using different<br>DHCp pool                            | Passed |            |
| MEJ8.9_Reg_452 | Checking MC2UC traffic for client with NAT enabled                                              | Verifying MC2UC<br>traffic for client with<br>NAT enabled                                        | Passed |            |
| MEJ8.9_Reg_453 | Checking MC2UC<br>traffic for client<br>when applying AVC<br>with rtp application<br>drop       | Verifying MC2UC<br>traffic for client<br>when applying AVC<br>with rtp application<br>drop       | Passed |            |
| MEJ8.9_Reg_454 | Checking MC2UC<br>traffic for client<br>when applying AVC<br>with rtp-video<br>application drop | Verifying MC2UC<br>traffic for client<br>when applying AVC<br>with rtp-video<br>application drop | Passed |            |
| MEJ8.9_Reg_455 | Checking MC2UC<br>traffic for client<br>when applying AVC<br>with rtp-audio<br>application drop | Verifying MC2UC<br>traffic for client<br>when applying AVC<br>with rtp-audio<br>application drop | Passed |            |

| MEJ8.9_Reg_456 | Creating media<br>stream with Valid<br>data              | Verifying media<br>stream is created<br>with valid data                          | Passed |  |
|----------------|----------------------------------------------------------|----------------------------------------------------------------------------------|--------|--|
| MEJ8.9_Reg_457 | Creating media<br>stream with<br>duplicated data         | Verifying media<br>stream is created<br>with duplicated data<br>or not           | Passed |  |
| MEJ8.9_Reg_458 | Creating media<br>stream parameters<br>with valid data   | Verifying media<br>stream parameters<br>are creating with<br>valid data or not   | Passed |  |
| MEJ8.9_Reg_459 | Creating media<br>stream parameters<br>with invalid data | Verifying media<br>stream parameters<br>are creating with<br>invalid data or not | Passed |  |
| MEJ8.9_Reg_460 | Creating media<br>stream with<br>read-only user          | Verifying media<br>stream is able to<br>create with read<br>only user or not     | Passed |  |

# **mDNS Support**

| Logical ID      | Title                                                                                                    | Description                                                             | Status | Defect ID |
|-----------------|----------------------------------------------------------------------------------------------------|-------------------------------------------------------------------------|--------|-----------|
| MEJ892S_Reg_398 | Checking mDNS<br>services are applied<br>to MAC OS with<br>WLAN open<br>security                                                                   | Verifying mDNS<br>services are applied<br>to Mac OS with<br>open ssid   | Passed |           |
| MEJ892S_Reg_399 | Checking mDNS<br>services are applied<br>to MacOS and IOS<br>with WLAN WPA2<br>personal security                                                   | to MacOS and IOS                                                        | Passed |           |
| MEJ892S_Reg_400 | Checking mDNS<br>services are applied<br>to Apple TV and<br>IOS with WLAN<br>WPA2 Enterprise<br>security and<br>authentication server<br>as radius | to AppleTV and IOS<br>with WPA2<br>Enterprise security<br>and radius as | Passed |           |

| MEJ892S_Reg_401 | Checking mDNS<br>services are applied<br>to Apple Devices<br>with WLAN WPA2<br>Enterprise security<br>and authentication<br>server as AP | Verifying mDNS<br>services are applied<br>to AppleTV and IOS<br>with WPA2<br>Enterprise security<br>and AP as<br>authentication server | Passed |  |
|-----------------|----------------------------------------------------------------------------------------------------|----------------------------------------------------------------------------------------------------|--------|--|
| MEJ892S_Reg_402 | Checking mDNS<br>services are applied<br>to Apple Devices<br>with security<br>Internal Splash and<br>Radius as access<br>type            | Verifying mDNS<br>services are applied<br>to Apple Devices<br>with security<br>Internal Splash and<br>Radius as access<br>type         | Passed |  |
| MEJ892S_Reg_403 | Checking mDNS<br>services are applied<br>to Apple Devices<br>with security<br>Internal Splash and<br>WPA2 Personal as<br>access type     | Verifying mDNS<br>services are applied<br>to Apple Devices<br>with security<br>Internal Splash and<br>WPA2 Personal as<br>access type  | Passed |  |
| MEJ892S_Reg_404 | Checking mDNS<br>services are applied<br>to MacOS and IOS<br>with WLAN CWA<br>security                                                   | Verifying mDNS<br>services are applied<br>to MacOS and IOS<br>with CWA security                                                        | Passed |  |
| MEJ892S_Reg_405 | Checking mDNS<br>services are applied<br>to Apple Devices<br>with Fastlane<br>enabled                                                    | Verifying mDNS<br>services are applied<br>to Apple Devices<br>with fastlane<br>enabled                                                 | Passed |  |
| MEJ892S_Reg_406 | Performing client<br>communication<br>between two clients<br>connected two<br>different vlan                                             | Checking client<br>communication<br>between two clients<br>connected to<br>different vlan                                              | Passed |  |
| MEJ892S_Reg_407 | Performing client<br>communication<br>between two clients<br>connected two<br>different vlan with<br>NAT enabled                         | Checking client<br>communication<br>between two clients<br>connected to<br>different vlan with<br>NAT enabled                          | Passed |  |
| MEJ892S_Reg_408 | Performing roaming operation when mDNS is applied                                                                                        | Checking roaming when mDNS is applied                                                                                                  | Passed |  |

| MEJ892S_Reg_409 | Exporting config file after upgrading ME                                                                                                    | Checking mDNS config after exporting config file                                                                                                    | Passed |  |
|-----------------|----------------------------------------------------------------------------------------------------|----------------------------------------------------------------------------------------------------|--------|--|
| MEJ892S_Reg_410 | Creating mDNS<br>profile by adding<br>required services                                                                                                  | Verifying mDNS<br>profile is creating<br>with required<br>services                                                                                   | Passed |  |
| MEJ892S_Reg_411 | Enabling mDNS<br>Snooping and<br>mDNS Policy from<br>UI                                                                                                  | Verifying mDNS<br>snooping and mDNS<br>Policy is enabling                                                                                            | Passed |  |
| MEJ892S_Reg_412 | Disabling mDNS<br>Snooping and<br>mDNS Policy from<br>CLI                                                                                                | Verifying mDNS<br>snooping and mDNS<br>Policy is disabling<br>from CLI                                                                               | Passed |  |
| MEJ892S_Reg_413 | Checking mDNS<br>services are applied<br>to android and<br>chromecast with<br>WLAN open<br>security                                                      | Verifying DNS<br>services are applied<br>to android and<br>chromecast with<br>open ssid                                                              | Passed |  |
| MEJ892S_Reg_414 | Checking mDNS<br>services are applied<br>to android and<br>chromecast with<br>WLAN WPA2<br>personal security                                             | Verifying mDNS<br>services are applied<br>to android and<br>chromecast with<br>WPA2 personal<br>security                                             | Passed |  |
| MEJ892S_Reg_415 | Checking mDNS<br>services are applied<br>to android and<br>chromecast with<br>WLAN WPA2<br>Enterprise security<br>and authentication<br>server as radius | Verifying mDNS<br>services are applied<br>to android and<br>chromecast with<br>WPA2 Enterprise<br>security and radius<br>as authentication<br>server | Passed |  |
| MEJ892S_Reg_416 | Checking mDNS<br>services are applied<br>to android and<br>chromecast with<br>WLAN WPA2<br>Enterprise security<br>and authentication<br>server as AP     | Verifying mDNS<br>services are applied<br>to android and<br>chromecastS with<br>WPA2 Enterprise<br>security and AP as<br>authentication server       | Passed |  |

| MEJ892S_Reg_417 | Checking mDNS<br>services are applied<br>to android and<br>chromecast with<br>security Internal<br>Splash and Radius<br>as access type             | Verifying mDNS<br>services are applied<br>to Apple Devices<br>with security<br>Internal Splash and<br>Radius as access<br>type                    | Passed |  |
|-----------------|----------------------------------------------------------------------------------------------------|----------------------------------------------------------------------------------------------------|--------|--|
| MEJ892S_Reg_418 | Checking mDNS<br>services are applied<br>to android and<br>chromecast with<br>security Internal<br>Splash and WPA2<br>Personal as access<br>type   | Verifying mDNS<br>services are applied<br>to android and<br>chromecast with<br>security Internal<br>Splash and WPA2<br>Personal as access<br>type | Passed |  |
| MEJ8.9_Reg_419  | Checking mDNS<br>services are applied<br>to MAC OS with<br>wlan open security                                                                      | Verifying mDNS<br>services are applied<br>to Mac OS with<br>open ssid                                                                             | Passed |  |
| MEJ8.9_Reg_420  | Checking mDNS<br>services are applied<br>to MacOS and IOS<br>with wlan WPA2<br>personal security                                                   | Verifying mDNS<br>services are applied<br>to MacOS and IOS<br>with WPA2 personal<br>security                                                      | Passed |  |
| MEJ8.9_Reg_421  | Checking mDNS<br>services are applied<br>to Apple TV and<br>IOS with wlan<br>WPA2 Enterprise<br>security and<br>authentication server<br>as radius | Verifying mDNS<br>services are applied<br>to AppleTV and IOS<br>with WPA2<br>Enterprise security<br>and radius as<br>authentication server        | Passed |  |
| MEJ8.9_Reg_422  | Checking mDNS<br>services are applied<br>to Apple Devices<br>with wlan WPA2<br>Enterprise security<br>and authentication<br>server as AP           | Verifying mDNS<br>services are applied<br>to AppleTV and IOS<br>with WPA2<br>Enterprise security<br>and AP as<br>authentication server            | Passed |  |
| MEJ8.9_Reg_423  | Checking mDNS<br>services are applied<br>to Apple Devices<br>with security<br>Internal Splash and<br>Radius as access<br>type                      | Verifying mDNS<br>services are applied<br>to Apple Devices<br>with security<br>Internal Splash and<br>Radius as access<br>type                    | Passed |  |

| MEJ8.9_Reg_424 | Checking mDNS<br>services are applied<br>to Apple Devices<br>with security<br>Internal Splash and<br>WPA2 Personal as<br>access type | Verifying mDNS<br>services are applied<br>to Apple Devices<br>with security<br>Internal Splash and<br>WPA2 Personal as<br>access type | Passed |            |
|----------------|----------------------------------------------------------------------------------------------------|----------------------------------------------------------------------------------------------------|--------|------------|
| MEJ8.9_Reg_425 | Checking mDNS<br>services are applied<br>to MacOS and IOS<br>with wlan CWA<br>security                                               | Verifying mDNS<br>services are applied<br>to MacOS and IOS<br>with CWA security                                                       | Passed |            |
| MEJ8.9_Reg_426 | Checking mDNS<br>services are applied<br>to Apple Devices<br>with Fastlane<br>enabled                                                | Verifying mDNS<br>services are applied<br>to Apple Devices<br>with fastlane<br>enabled                                                | Passed |            |
| MEJ8.9_Reg_427 | Performing client<br>communication<br>between two clients<br>connected two<br>different vlan                                         | Checking client<br>communication<br>between two clients<br>connected to<br>different vlan                                             | Passed |            |
| MEJ8.9_Reg_428 | Performing client<br>communication<br>between two clients<br>connected two<br>different vlan with<br>NAT enabled                     | Checking client<br>communication<br>between two clients<br>connected to<br>different vlan with<br>NAT enabled                         | Passed |            |
| MEJ8.9_Reg_429 | Performing roaming operation when mDNS is applied                                                                                    | Checking roaming when mDNS is applied                                                                                                 | Passed |            |
| MEJ8.9_Reg_430 | Exporting config file after upgrading ME                                                                                             | Checking mDNS<br>config after<br>exporting config file                                                                                | Passed |            |
| MEJ8.9_Reg_431 | Creating mDNS<br>profile by adding<br>required services                                                                              | Verifying mDNS<br>profile is creating<br>with required<br>services                                                                    | Passed |            |
| MEJ8.9_Reg_432 | Enabling mDNS<br>Snooping and<br>mDNS Policy from<br>UI                                                                              | Verifying mDNS<br>snooping and mDNS<br>Policy is enabling                                                                             | Failed | CSCvn35348 |
| MEJ8.9_Reg_433 | Disabling mDNS<br>Snooping and<br>mDNS Policy from<br>CLI                                                                            | Verifying mDNS<br>snooping and mDNS<br>Policy is disabling<br>from CLI                                                                | Passed |            |

| MEJ8.9_Reg_434 | Checking mDNS<br>services are applied<br>to android and<br>chromecast with<br>wlan open security                                                         | Verifying DNS<br>services are applied<br>to android and<br>chromecast with<br>open ssid                                                              | Passed |  |
|----------------|----------------------------------------------------------------------------------------------------|----------------------------------------------------------------------------------------------------|--------|--|
| MEJ8.9_Reg_435 | Checking mDNS<br>services are applied<br>to android and<br>chromecast with<br>wlan WPA2<br>personal security                                             | Verifying mDNS<br>services are applied<br>to android and<br>chromecast with<br>WPA2 personal<br>security                                             | Passed |  |
| MEJ8.9_Reg_436 | Checking mDNS<br>services are applied<br>to android and<br>chromecast with<br>wlan WPA2<br>Enterprise security<br>and authentication<br>server as radius | Verifying mDNS<br>services are applied<br>to android and<br>chromecast with<br>WPA2 Enterprise<br>security and radius<br>as authentication<br>server | Passed |  |
| MEJ8.9_Reg_437 | Checking mDNS<br>services are applied<br>to android and<br>chromecast with<br>wlan WPA2<br>Enterprise security<br>and authentication<br>server as AP     | Verifying mDNS<br>services are applied<br>to android and<br>chromecastS with<br>WPA2 Enterprise<br>security and AP as<br>authentication server       | Passed |  |
| MEJ8.9_Reg_438 | Checking mDNS<br>services are applied<br>to android and<br>chromecast with<br>security Internal<br>Splash and Radius<br>as access type                   | Verifying mDNS<br>services are applied<br>to Apple Devices<br>with security<br>Internal Splash and<br>Radius as access<br>type                       | Passed |  |
| MEJ8.9_Reg_439 | Checking mDNS<br>services are applied<br>to android and<br>chromecast with<br>security Internal<br>Splash and WPA2<br>Personal as access<br>type         | Verifying mDNS<br>services are applied<br>to android and<br>chromecast with<br>security Internal<br>Splash and WPA2<br>Personal as access<br>type    | Passed |  |

# **EOGRE Support on ME**

| Logical ID | Title | Description | Status | Defect ID |
|------------|-------|-------------|--------|-----------|
|------------|-------|-------------|--------|-----------|

| MEJ892S_Reg_389 | Establishing the EoGRE tunnel and connecting the Windows client  | To verify whether<br>Windows client<br>communicating with<br>device through<br>tunnel or not  | Passed |  |
|-----------------|------------------------------------------------------------------|-----------------------------------------------------------------------------------------------|--------|--|
| MEJ892S_Reg_390 | Establishing the EoGRE tunnel and connecting the IOS client      | To verify whether IOS client communicating with device through tunnel or not                  | Passed |  |
| MEJ892S_Reg_391 | Establishing the EoGRE tunnel and connecting the MAC client      | To verify whether MAC client communicating with device through tunnel or not                  | Passed |  |
| MEJ892S_Reg_392 | Establishing the EoGRE tunnel and connecting the Japanese client | To verify whether<br>Japanese client<br>communicating with<br>device through<br>tunnel or not | Passed |  |
| MEJ892S_Reg_393 | Establishing the EoGRE tunnel and connecting the Android client  | To verify whether<br>Android client<br>communicating with<br>device through<br>tunnel or not  | Passed |  |
| MEJ892S_Reg_394 | Rebooting the AP<br>and checking the<br>EoGRE<br>configurations  | To verify whether after reboot EoGRE configurations are available or not                      | Passed |  |
| MEJ892S_Reg_395 | Upgrading the ME and checking the ME configuration               | To verify whether<br>after Image upgrade<br>EoGRE details are<br>showing properly or<br>not   | Passed |  |
| MEJ892S_Reg_396 | Copying the EoGRE rule details to other profile                  | To verify whether<br>EoGRE rules are<br>copying to the other<br>profile or not                | Passed |  |
| MEJ892S_Reg_397 | Modifying the EoGRE profile details                              | To verify whether<br>EoGRE profile<br>details are<br>modifying or not                         | Passed |  |

| MEJ8.9_Reg_410 | Establishing the EoGRE tunnel and connecting the Windows client  | To verify whether<br>Windows client<br>communicating with<br>device through<br>tunnel or not  | Passed |  |
|----------------|------------------------------------------------------------------|-----------------------------------------------------------------------------------------------|--------|--|
| MEJ8.9_Reg_411 | Establishing the EoGRE tunnel and connecting the IOS client      | To verify whether IOS client communicating with device through tunnel or not                  | Passed |  |
| MEJ8.9_Reg_412 | Establishing the EoGRE tunnel and connecting the MAC client      | To verify whether MAC client communicating with device through tunnel or not                  | Passed |  |
| MEJ8.9_Reg_413 | Establishing the EoGRE tunnel and connecting the Japanese client | To verify whether<br>Japanese client<br>communicating with<br>device through<br>tunnel or not | Passed |  |
| MEJ8.9_Reg_414 | Establishing the EoGRE tunnel and connecting the Android client  | To verify whether<br>Android client<br>communicating with<br>device through<br>tunnel or not  | Passed |  |
| MEJ8.9_Reg_415 | Rebooting the AP<br>and checking the<br>EoGRE<br>configurations  | To verify whether after reboot EoGRE configurations are available or not                      | Passed |  |
| MEJ8.9_Reg_416 | Upgrading the ME and checking the ME configuration               | To verify whether<br>after Image upgrade<br>EoGRE details are<br>showing properly or<br>not   | Passed |  |
| MEJ8.9_Reg_417 | Copying the EoGRE rule details to other profile                  | To verify whether<br>EoGRE rules are<br>copying to the other<br>profile or not                | Passed |  |
| MEJ8.9_Reg_418 | Modifying the<br>EoGRE profile<br>details                        | To verify whether<br>EoGRE profile<br>details are<br>modifying or not                         | Passed |  |

# **Schedule WLAN Support**

| Logical ID      | Title                                                                                                    | Description                                                                                                  | Status | Defect ID |
|-----------------|----------------------------------------------------------------------------------------------------|----------------------------------------------------------------------------------------------------|--------|-----------|
| MEJ892S_Reg_355 | Schedule the WLAN with open security for enabled hours/days                                                    | To check whether<br>SSID is<br>broadcasting or not<br>on enabled time                                        | Passed |           |
| MEJ892S_Reg_356 | Schedule the WLAN with open security for disabled hours/days                                                   | To check whether<br>SSID is stopped<br>broadcasting or not<br>on disabled time                               | Passed |           |
| MEJ892S_Reg_357 | Configure the<br>schedule WLAN<br>with WPA2<br>Personal security for<br>enabled hours/days                     | Verify whether<br>Scheduled WLAN is<br>broadcasting or not<br>on enabled time                                | Passed |           |
| MEJ892S_Reg_358 | Configure the<br>schedule WLAN<br>with WPA2<br>Personal security for<br>disabled hours/days                    | Verify whether<br>SSID is stopped<br>broadcasting or not<br>on disabled time                                 | Passed |           |
| MEJ892S_Reg_359 | Configure the None option for scheduled WLAN                                                                   | Verify whether<br>Scheduled WLAN<br>configuration get<br>cleared or not after<br>enabling the None<br>option | Passed |           |
| MEJ892S_Reg_360 | Schedule the WLAN<br>with WPA2<br>Enterprise for<br>enabled hours/days                                         | To check whether WLAN is broadcasting or not on Scheduled time                                               | Passed |           |
| MEJ892S_Reg_361 | Schedule the WLAN with WPA2 Enterprise for disabled hours/days                                                 | To check whether WLAN is stopped broadcasting or not on Scheduled time                                       | Passed |           |
| MEJ892S_Reg_362 | Configure the<br>schedule WLAN<br>with Internal Splash<br>Page with WPA2<br>PSK for enabled<br>hours/days/week | Verify the schedule<br>WLAN is<br>broadcasting or not<br>on scheduled<br>WLAN enabled<br>hours               | Passed |           |
| MEJ892S_Reg_363 | Configure the<br>schedule WLAN<br>with Internal Splash<br>Page for disabled<br>hours/days/week                 | Verifying whether<br>SSID is stopped<br>broadcasting or not<br>on disabled<br>time/hours                     | Passed |           |

| MEJ892S_Reg_364 | Configure the<br>Schedule WLAN<br>with CWA for<br>enabled<br>hours/days/week                        | To check whether<br>SSID is<br>broadcasting or not<br>on enabled<br>hours/days/time                             | Passed |  |
|-----------------|----------------------------------------------------------------------------------------------------|----------------------------------------------------------------------------------------------------|--------|--|
| MEJ892S_Reg_365 | Configure the<br>Schedule WLAN<br>with CWA for<br>disabled<br>hours/days/time                       | To check whether<br>SSID is stopped<br>broadcasting or not<br>on disabled<br>hours/days/time                    | Passed |  |
| MEJ892S_Reg_366 | Verify the Schedule<br>WLAN with<br>Authentication<br>Server(AP) for<br>enabled<br>hours/days/time  | Validate the SSID is<br>broadcasting or not<br>for enabled<br>Scheduled WLAN                                    | Passed |  |
| MEJ892S_Reg_367 | Verify the Schedule<br>WLAN with<br>Authentication<br>Server(AP) for<br>disabled<br>hours/days/time | Validate the SSID is<br>stopped<br>broadcasting or not<br>for disabled<br>hours/time/days                       | Passed |  |
| MEJ892S_Reg_368 | Verifying the CMX connect with Schedule WLAN broadcasting for enabled hours/days/time               | To check whether scheduled WLAN breasting and client is connecting successfully on enabled scheduled time/day   | Passed |  |
| MEJ892S_Reg_369 | Verifying the CMX connect with Schedule WLAN broadcasting for disabled hours/days/time              | To check whether scheduled WLAN is stopped breasting and client is disconnecting successfully for disabled time | Passed |  |
| MEJ892S_Reg_370 | Configuring the<br>Schedule WLAN<br>with Web Consent<br>for enabled<br>hours/days                   | Validate the<br>scheduled WLAN is<br>broadcasting or not<br>on particular<br>day/time                           | Passed |  |
| MEJ892S_Reg_371 | Configuring the<br>Schedule WLAN<br>with Web Consent<br>for disabled<br>hours/days/time             | To check whether<br>scheduled WLAN is<br>stopped<br>broadcasting on<br>particular day/time                      | Passed |  |

| MEJ892S_Reg_372 | Configure the Local<br>User Account with<br>Scheduled WLAN<br>for enabled hours                            | To check whether<br>SSID is<br>broadcasting and<br>client is able to<br>connect successfully<br>via Local User<br>Account | Passed |  |
|-----------------|----------------------------------------------------------------------------------------------------|----------------------------------------------------------------------------------------------------|--------|--|
| MEJ892S_Reg_373 | Configure the Local<br>User Account with<br>Scheduled WLAN<br>for disabled hours                           | To check whether<br>SSID is stopped<br>broadcasting on<br>particular time and<br>client disconnect.                       | Passed |  |
| MEJ892S_Reg_374 | Configure the<br>Scheduled WLAN<br>with Internal Splash<br>Page Email Address<br>for enabled hours         | Validate the<br>Scheduled WLAN<br>SSID is breasting<br>successfully on<br>particular time.                                | Passed |  |
| MEJ892S_Reg_375 | Configure the<br>Internal Splash Page<br>Email Address for<br>Scheduled WLAN<br>disabled hours             | Validate the<br>Scheduled WLAN<br>SSID is stopped<br>breasting<br>successfully or not<br>on particular time.              | Passed |  |
| MEJ892S_Reg_376 | Configure the<br>Schedule WLAN<br>with external Splash<br>page Local User<br>Account for enabled<br>hours  | Validate scheduled WLAN is broadcasting on time and client is connecting successfully                                     | Passed |  |
| MEJ892S_Reg_377 | Configure the<br>Schedule WLAN<br>with external Splash<br>page Local User<br>Account for disabled<br>hours | Validate scheduled<br>WLAN is stopped<br>broadcasting on time<br>and client is<br>disconnecting<br>successfully           | Passed |  |
| MEJ892S_Reg_378 | Verifying the<br>Schedule WLAN<br>with External Splash<br>Page Web Consent<br>for enabled hours            | To check whether<br>the schedule WLAN<br>is broadcasting or<br>not on particular<br>time                                  | Passed |  |
| MEJ892S_Reg_379 | Verifying the<br>Schedule WLAN<br>with External Splash<br>Page Web Consent<br>for disabled hours           | To check whether<br>the schedule WLAN<br>is stopped<br>broadcasting on time                                               | Passed |  |

| MEJ892S_Reg_380 | Configure the<br>Schedule WLAN via<br>cli with WPA<br>security for enabled<br>hours                                               | To check whether<br>SSID is<br>broadcasting or not<br>on time                                                              | Passed |  |
|-----------------|----------------------------------------------------------------------------------------------------|----------------------------------------------------------------------------------------------------|--------|--|
| MEJ892S_Reg_381 | Configure the<br>Schedule WLAN via<br>cli with WPA<br>security for disabled<br>hours                                              | To check whether WLAN is stopped broadcasting or not on disabled time                                                      | Passed |  |
| MEJ892S_Reg_382 | Configure the<br>Schedule WLAN as<br>per system time for<br>enabled hours                                                         | Verifying whether<br>Schedule WLAN<br>SSID is<br>broadcasting or not<br>as per system time                                 | Passed |  |
| MEJ892S_Reg_383 | Change the SSID<br>name of Scheduled<br>WLAN for enabled<br>hours                                                                 | To check whether<br>SSID is stopped<br>broadcasting or not<br>after changing the<br>SSID Name for<br>enabled hours         | Passed |  |
| MEJ892S_Reg_384 | Verify the client<br>connectivity if<br>disabled hrs have<br>been changed to<br>current system time                               | Verifying the client<br>connectivity after<br>changing the<br>disabled hours of<br>Scheduled WLAN                          | Passed |  |
| MEJ892S_Reg_385 | Verify the roaming<br>client states of<br>Scheduled WLAN<br>for enabled hours                                                     | To check whether client is roaming or not from AP1 to AP2                                                                  | Passed |  |
| MEJ892S_Reg_386 | Verifying the<br>Scheduled WLAN<br>configuration after<br>importing and<br>exporting the same<br>config file for<br>enabled hours | To check whether<br>the Scheduled<br>WLAN<br>configuration<br>importing/exporting<br>same file or not for<br>enabled hours | Passed |  |
| MEJ892S_Reg_387 | Verifying the client<br>connectivity of<br>scheduled WLAN if<br>controller is made<br>up during the enable<br>time duration       | To check whether<br>SSID is<br>broadcasting or not<br>after wlc madeup                                                     | Passed |  |

| MEJ892S_Reg_388 | Verifying the scheduled WLAN status if controller is rebooted at the scheduled end time                        | To check whether<br>SSID is stopped<br>broadcasting or not<br>after wlc reboot at<br>end of scheduled        | Passed |  |
|-----------------|----------------------------------------------------------------------------------------------------|----------------------------------------------------------------------------------------------------|--------|--|
| MEJ8.9_Reg_376  | Schedule the wlan with open security for enabled hours/days                                                    | To check whether SSID is broadcasting or not on enabled time                                                 | Passed |  |
| MEJ8.9_Reg_377  | Schedule the wlan<br>with open security<br>for disabled<br>hours/days                                          | To check whether<br>SSID is stopped<br>broadcasting or not<br>on disabled time                               | Passed |  |
| MEJ8.9_Reg_378  | Configure the<br>schedule WLAN<br>with WPA2<br>Personal security for<br>enabled hours/days                     | Verify whether<br>Scheduled WLAN is<br>broadcasting or not<br>on enabled time                                | Passed |  |
| MEJ8.9_Reg_379  | Configure the<br>schedule WLAN<br>with WPA2<br>Personal security for<br>disabled hours/days                    | Verify whether<br>SSID is stopped<br>broadcasting or not<br>on disabled time                                 | Passed |  |
| MEJ8.9_Reg_380  | Configure the None option for scheduled WLAN                                                                   | Verify whether<br>Scheduled WLAN<br>configuration get<br>cleared or not after<br>enabling the None<br>option | Passed |  |
| MEJ8.9_Reg_381  | Schedule the wlan<br>with WPA2<br>Enterprise for<br>enabled hours/days                                         | To check whether WLAN is broadcasting or not on Scheduled time                                               | Passed |  |
| MEJ8.9_Reg_382  | Schedule the wlan<br>with WPA2<br>Enterprise for<br>disabled hours/days                                        | To check whether WLAN is stopped broadcasting or not on Scheduled time                                       | Passed |  |
| MEJ8.9_Reg_383  | Configure the<br>schedule WLAN<br>with Internal Splash<br>Page with WPA2<br>PSK for enabled<br>hours/days/week | Verify the schedule<br>WLAN is<br>broadcasting or not<br>on scheduled wlan<br>enabled hours                  | Passed |  |

| MEJ8.9_Reg_384 | Configure the<br>schedule WLAN<br>with Internal Splash<br>Page for disabled<br>hours/days/week      | Verifying whether<br>SSID is stopped<br>broadcasting or not<br>on disabled<br>time/hours                        | Passed |
|----------------|----------------------------------------------------------------------------------------------------|----------------------------------------------------------------------------------------------------|--------|
| MEJ8.9_Reg_385 | Configure the<br>Schedule WLAN<br>with CWA for<br>enabled<br>hours/days/week                        | To check whether<br>SSID is<br>broadcasting or not<br>on enabled<br>hours/days/time                             | Passed |
| MEJ8.9_Reg_386 | Configure the<br>Schedule WLAN<br>with CWA for<br>disabled<br>hours/days/time                       | To check whether<br>SSID is stopped<br>broadcasting or not<br>on disabled<br>hours/days/time                    | Passed |
| MEJ8.9_Reg_387 | Verify the Schedule<br>WLAN with<br>Authentication<br>Server(AP) for<br>enabled<br>hours/days/time  | Validate the SSID is<br>broadcasting or not<br>for enabled<br>Scheduled WLAN                                    | Passed |
| MEJ8.9_Reg_388 | Verify the Schedule<br>WLAN with<br>Authentication<br>Server(AP) for<br>disabled<br>hours/days/time | Validate the SSID is<br>stopped<br>broadcasting or not<br>for disabled<br>hours/time/days                       | Passed |
| MEJ8.9_Reg_389 | Verifying the CMX connect with Schedule wlan broadcasting for enabled hours/days/time               | To check whether scheduled wlan breasting and client is connecting successfully on enabled scheduled time/day   | Passed |
| MEJ8.9_Reg_390 | Verifying the CMX connect with Schedule wlan broadcasting for disabled hours/days/time              | To check whether scheduled wlan is stopped breasting and client is disconnecting successfully for disabled time | Passed |
| MEJ8.9_Reg_391 | Configuring the<br>Schedule wlan with<br>Web Consent for<br>enabled hours/days                      | Validate the<br>scheduled WLAN is<br>broadcasting or not<br>on particular<br>day/time                           | Passed |

|                | 1                                                                                                    | 1                                                                                                    | 1      | Г |
|----------------|----------------------------------------------------------------------------------------------------|----------------------------------------------------------------------------------------------------|--------|---|
| MEJ8.9_Reg_392 | Configuring the<br>Schedule wlan with<br>Web Consent for<br>disabled<br>hours/days/time                    | To check whether<br>scheduled WLAN is<br>stopped<br>broadcasting on<br>particular day/time                                | Passed |   |
| MEJ8.9_Reg_393 | Configure the Local<br>User Account with<br>Scheduled WLAN<br>for enabled hours                            | To check whether<br>SSID is<br>broadcasting and<br>client is able to<br>connect successfully<br>via Local User<br>Account | Passed |   |
| MEJ8.9_Reg_394 | Configure the Local<br>User Account with<br>Scheduled WLAN<br>for disabled hours                           | To check whether SSID is stopped broadcasting on particular time and client disconnect.                                   | Passed |   |
| MEJ8.9_Reg_395 | Configure the<br>Scheduled WLAN<br>with Internal Splash<br>Page Email Address<br>for enabled hours         | Validate the<br>Scheduled WLAN<br>SSID is breasting<br>successfully on<br>particular time.                                | Passed |   |
| MEJ8.9_Reg_396 | Configure the<br>Internal Splash Page<br>Email Address for<br>Scheduled WLAN<br>disabled hours             | Validate the<br>Scheduled WLAN<br>SSID is stopped<br>breasting<br>successfully or not<br>on particular time.              | Passed |   |
| MEJ8.9_Reg_397 | Configure the<br>Schedule WLAN<br>with external Splash<br>page Local User<br>Account for enabled<br>hours  | Validate scheduled WLAN is broadcasting on time and client is connecting successfully                                     | Passed |   |
| MEJ8.9_Reg_398 | Configure the<br>Schedule WLAN<br>with external Splash<br>page Local User<br>Account for disabled<br>hours | Validate scheduled<br>WLAN is stopped<br>broadcasting on time<br>and client is<br>disconnecting<br>successfully           | Passed |   |
| MEJ8.9_Reg_399 | Verifying the<br>Schedule WLAN<br>with External Splash<br>Page Web Consent<br>for enabled hours            | To check whether<br>the schedule WLAN<br>is broadcasting or<br>not on particular<br>time                                  | Passed |   |

|                | T                                                                                                    | Г                                                                                                    | Г      | Г |
|----------------|----------------------------------------------------------------------------------------------------|----------------------------------------------------------------------------------------------------|--------|---|
| MEJ8.9_Reg_400 | Verifying the<br>Schedule WLAN<br>with External Splash<br>Page Web Consent<br>for disabled hours                                  | To check whether<br>the schedule WLAN<br>is stopped<br>broadcasting on time                                                | Passed |   |
| MEJ8.9_Reg_401 | Configure the<br>Schedule WLAN via<br>cli with WPA<br>security for enabled<br>hours                                               | To check whether<br>SSID is<br>broadcasting or not<br>on time                                                              | Passed |   |
| MEJ8.9_Reg_402 | Configure the<br>Schedule WLAN via<br>cli with WPA<br>security for disabled<br>hours                                              | To check whether WLAN is stopped broadcasting or not on disabled time                                                      | Passed |   |
| MEJ8.9_Reg_403 | Configure the<br>Schedule WLAN as<br>per system time for<br>enabled hours                                                         | Verifying whether<br>Schedule WLAN<br>SSID is<br>broadcasting or not<br>as per system time                                 | Passed |   |
| MEJ8.9_Reg_404 | Change the SSID<br>name of Scheduled<br>WLAN for enabled<br>hours                                                                 | To check whether<br>SSID is stopped<br>broadcasting or not<br>after changing the<br>SSID Name for<br>enabled hours         | Passed |   |
| MEJ8.9_Reg_405 | Verify the client<br>connectivity if<br>disabled hrs have<br>been changed to<br>current system time                               | Verifying the client<br>connectivity after<br>changing the<br>disabled hours of<br>Scheduled WLAN                          | Passed |   |
| MEJ8.9_Reg_406 | Verify the roaming<br>client states of<br>Scheduled WLAN<br>for enabled hours                                                     | To check whether client is roaming or not from AP1 to AP2                                                                  | Passed |   |
| MEJ8.9_Reg_407 | Verifying the<br>Scheduled WLAN<br>configuration after<br>importing and<br>exporting the same<br>config file for<br>enabled hours | To check whether<br>the Scheduled<br>WLAN<br>configuration<br>importing/exporting<br>same file or not for<br>enabled hours | Passed |   |

| MEJ8.9_Reg_408 | Verifying the client<br>connectivity of<br>scheduled wlan if<br>controller is made<br>up during the enable<br>time duration | To check whether<br>SSID is<br>broadcasting or not<br>after wlc madeup                                        | Passed |  |
|----------------|----------------------------------------------------------------------------------------------------|----------------------------------------------------------------------------------------------------|--------|--|
| MEJ8.9_Reg_409 | Verifying the<br>scheduled wlan<br>status if controller is<br>rebooted at the<br>scheduled end time                         | To check whether<br>SSID is stopped<br>broadcasting or not<br>after wlc reboot at<br>end of scheduled<br>time | Passed |  |

# **Optimized Roaming**

| Logical ID      | Title                                                                                                    | Description                                                                                                    | Status | Defect ID |
|-----------------|----------------------------------------------------------------------------------------------------|----------------------------------------------------------------------------------------------------|--------|-----------|
| MEJ892S_Reg_335 | Configuring<br>optimized roaming<br>with 2.4 GHz band<br>& default interval<br>and roam Android<br>client        | To verify that optimized roaming with 2.4 GHz band & default interval gets configured or not and check association of Android client                       | Passed |           |
| MEJ892S_Reg_336 | Configuring optimized roaming with 2.4 GHz band & customized interval ,1 MBPS Thresholds and roam Android client | To verify that optimized roaming with 2.4 GHz band & customized interval ,1 MBPS Thresholds gets configured or not and check association of Android client | Passed |           |
| MEJ892S_Reg_337 | Configuring optimized roaming with 5 GHz band & customized interval and roam Android client                      | To verify that optimized roaming with 5 GHz band &customized interval configured and check association of Android client                                   | Passed |           |

| MEJ892S_Reg_338 | Configuring<br>optimized roaming<br>with 5 GHz band &<br>default interval, 6<br>MBPS Threshold<br>and roam Android<br>client         | To verify that optimized roaming with 5 GHz band &default interval, 6 MBPS Threshold configured and check association of Android client                                 | Passed |  |
|-----------------|----------------------------------------------------------------------------------------------------|----------------------------------------------------------------------------------------------------|--------|--|
| MEJ892S_Reg_339 | Configuring optimized roaming with 2.4 GHz band & default interval ,5.5 MBPS Threshold and roam iOS client                           | To verify that optimized roaming with 2.4 GHz band &default interval ,5.5 MBPS Threshold configured successfully and check association of iOS client                    | Passed |  |
| MEJ892S_Reg_340 | Configuring<br>optimized roaming<br>with 2.4 GHz band<br>& customized<br>interval(5 Sec) ,9<br>MBPS Threshold<br>and roam iOS client | To verify that<br>optimized roaming<br>with 2.4 GHz band<br>&customized<br>interval(5 Sec) ,9<br>MBPS Threshold<br>configured and<br>check association of<br>iOS client | Passed |  |
| MEJ892S_Reg_341 | Configuring optimized roaming with 5 GHz band & customized interval(40 Sec) and roam iOS client                                      | To verify that optimized roaming with 5 GHz band &customized interval(40 Sec) configured successfully and check association of iOS client                               | Passed |  |
| MEJ892S_Reg_342 | Configuring<br>optimized roaming<br>with 5 GHz band &<br>default interval, 12<br>MBPS Threshold<br>and roam iOS client               | To verify that optimized roaming with 5 GHz band & default interval, 12 MBPS Threshold configured successfully and check association of iOS client                      | Passed |  |

| MEJ892S_Reg_343 | Moving the Android<br>client from AP after<br>enable optimized<br>roaming                                                               | To verify that client<br>got disassociated<br>when signal is poor<br>while moving from<br>AP                                                                     | Passed |  |
|-----------------|----------------------------------------------------------------------------------------------------|----------------------------------------------------------------------------------------------------|--------|--|
| MEJ892S_Reg_344 | Moving the Android<br>client from 4800<br>ME AP after enable<br>optimized roaming                                                       | To verify that client<br>got disassociated<br>when signal is poor<br>while moving from<br>4800 AP                                                                | Passed |  |
| MEJ892S_Reg_345 | Moving the iOS<br>client from AP after<br>disabling the<br>optimized roaming                                                            | To verify that client<br>wouldn't<br>disassociated when<br>signal is poor while<br>moving from AP                                                                | Passed |  |
| MEJ892S_Reg_346 | Moving the Android<br>client from 2700 AP<br>after enable<br>optimized roaming<br>in ME                                                 | To verify that client<br>got disassociated<br>when signal is poor<br>while moving from<br>2700 AP                                                                | Passed |  |
| MEJ892S_Reg_347 | Moving the Android<br>client from AP after<br>enable optimized<br>roaming in ME with<br>interference<br>availability                    | To verify that client<br>got disassociated<br>when signal is poor<br>while moving from<br>2700 AP with<br>interference<br>availability                           | Passed |  |
| MEJ892S_Reg_348 | Configuring<br>optimized roaming<br>in ME 1815 with 2.4<br>GHz band & default<br>interval ,5.5 MBPS<br>Threshold and roam<br>iOS client | To verify that optimized roaming in ME 1815 with 2.4 GHz band & default interval ,5.5 MBPS Threshold configured successfully and check association of iOS client | Passed |  |
| MEJ892S_Reg_349 | Configuring<br>optimized roaming<br>in ME 2800 with 2.4<br>GHz band & default<br>interval ,5.5 MBPS<br>Threshold and roam<br>iOS client | To verify that optimized roaming in ME 2800 with 2.4 GHz band & default interval ,5.5 MBPS Threshold configured successfully and check association of iOS client | Passed |  |

| MEJ892S_Reg_350 | Connect iOS client<br>from where SSID<br>signal is week                                    | To verify that iOS client connecting or not from where SSID signal is week                                                           | Passed |  |
|-----------------|--------------------------------------------------------------------------------------------|----------------------------------------------------------------------------------------------------|--------|--|
| MEJ892S_Reg_351 | Configuring the<br>802.11a optimized<br>roaming in CLI and<br>roam Android client          | To verify that optimized roaming with 802.11a gets configured or not and check association of Android client                         | Passed |  |
| MEJ892S_Reg_352 | Configuring the<br>802.11b optimized<br>roaming in CLI and<br>roam iOS client              | To verify that optimized roaming with 802.11b gets configured or not and check association of iOS client                             | Passed |  |
| MEJ892S_Reg_353 | Restarting the ME<br>Controller after<br>optimized roaming<br>configuration                | To verify that optimization roaming configuration remain same after reboot                                                           | Passed |  |
| MEJ892S_Reg_354 | Importing/exporting configuration file after optimized roaming configuring                 | To verify that optimization roaming configuration remain same after import and export configuration file                             | Passed |  |
| MEJ8.9_Reg_356  | Configuring optimized roaming with 2.4 GHz band & default interval and roam Android client | To verify that optimized roaming with 2.4 GHz band & default interval gets configured or not and check association of Android client | Passed |  |

| MEJ8.9_Reg_357 | Configuring<br>optimized roaming<br>with 2.4 GHz band<br>& customized<br>interval ,1 MBPS<br>Thresholds and<br>roam Android client   | To verify that optimized roaming with 2.4 GHz band & customized interval ,1 MBPS Thresholds gets configured or not and check association of Android client | Passed |  |
|----------------|----------------------------------------------------------------------------------------------------|----------------------------------------------------------------------------------------------------|--------|--|
| MEJ8.9_Reg_358 | Configuring<br>optimized roaming<br>with 5 GHz band &<br>customized interval<br>and roam Android<br>client                           | To verify that optimized roaming with 5 GHz band &customized interval configured and check association of Android client                                   | Passed |  |
| MEJ8.9_Reg_359 | Configuring<br>optimized roaming<br>with 5 GHz band &<br>default interval, 6<br>MBPS Threshold<br>and roam Android<br>client         | To verify that optimized roaming with 5 GHz band &default interval, 6 MBPS Threshold configured and check association of Android client                    | Passed |  |
| MEJ8.9_Reg_360 | Configuring optimized roaming with 2.4 GHz band & default interval ,5.5 MBPS Threshold and roam iOS client                           | To verify that optimized roaming with 2.4 GHz band &default interval ,5.5 MBPS Threshold configured successfully and check association of iOS client       | Passed |  |
| MEJ8.9_Reg_361 | Configuring<br>optimized roaming<br>with 2.4 GHz band<br>& customized<br>interval(5 Sec) ,9<br>MBPS Threshold<br>and roam iOS client | To verify that optimized roaming with 2.4 GHz band &customized interval(5 Sec) ,9 MBPS Threshold configured and check association of iOS client            | Passed |  |

| MEJ8.9_Reg_362 | Configuring optimized roaming with 5 GHz band & customized interval(40 Sec) and roam iOS client                        | To verify that optimized roaming with 5 GHz band &customized interval(40 Sec) configured successfully and check association of iOS client                                  | Passed |  |
|----------------|----------------------------------------------------------------------------------------------------|----------------------------------------------------------------------------------------------------|--------|--|
| MEJ8.9_Reg_363 | Configuring<br>optimized roaming<br>with 5 GHz band &<br>default interval, 12<br>MBPS Threshold<br>and roam iOS client | To verify that<br>optimized roaming<br>with 5 GHz band &<br>default interval, 12<br>MBPS Threshold<br>configured<br>successfully and<br>check association of<br>iOS client | Passed |  |
| MEJ8.9_Reg_364 | Moving the Android<br>client from AP after<br>enable optimized<br>roaming                                              | To verify that client<br>got disassociated<br>when signal is poor<br>while moving from<br>AP                                                                               | Passed |  |
| MEJ8.9_Reg_365 | Moving the Android<br>client from 4800<br>ME AP after enable<br>optimized roaming                                      | To verify that client<br>got disassociated<br>when signal is poor<br>while moving from<br>4800 AP                                                                          | Passed |  |
| MEJ8.9_Reg_366 | Moving the iOS<br>client from AP after<br>disabling the<br>optimized roaming                                           | To verify that client<br>wouldn't<br>disassociated when<br>signal is poor while<br>moving from AP                                                                          | Passed |  |
| MEJ8.9_Reg_367 | Moving the Android<br>client from 2700 AP<br>after enable<br>optimized roaming<br>in ME                                | To verify that client<br>got disassociated<br>when signal is poor<br>while moving from<br>2700 AP                                                                          | Passed |  |
| MEJ8.9_Reg_368 | Moving the Android<br>client from AP after<br>enable optimized<br>roaming in ME with<br>interference<br>availability   | To verify that client<br>got disassociated<br>when signal is poor<br>while moving from<br>2700 AP with<br>interference<br>availability                                     | Passed |  |

| MEJ8.9_Reg_369 | Configuring optimized roaming in ME 1815 with 2.4 GHz band & default interval ,5.5 MBPS Threshold and roam iOS client                   | To verify that optimized roaming in ME 1815 with 2.4 GHz band & default interval ,5.5 MBPS Threshold configured successfully and check association of iOS client | Passed |  |
|----------------|----------------------------------------------------------------------------------------------------|----------------------------------------------------------------------------------------------------|--------|--|
| MEJ8.9_Reg_370 | Configuring<br>optimized roaming<br>in ME 2800 with 2.4<br>GHz band & default<br>interval ,5.5 MBPS<br>Threshold and roam<br>iOS client | To verify that optimized roaming in ME 2800 with 2.4 GHz band & default interval ,5.5 MBPS Threshold configured successfully and check association of iOS client | Passed |  |
| MEJ8.9_Reg_371 | Connect iOS client<br>from where SSID<br>signal is week                                                                                 | To verify that iOS client connecting or not from where SSID signal is week                                                                                       | Passed |  |
| MEJ8.9_Reg_372 | Configuring the<br>802.11a optimized<br>roaming in CLI and<br>roam Android client                                                       | To verify that optimized roaming with 802.11a gets configured or not and check association of Android client                                                     | Passed |  |
| MEJ8.9_Reg_373 | Configuring the 802.11b optimized roaming in CLI and roam iOS client                                                                    | To verify that optimized roaming with 802.11b gets configured or not and check association of iOS client                                                         | Passed |  |
| MEJ8.9_Reg_374 | Restarting the ME<br>Controller after<br>optimized roaming<br>configuration                                                             | To verify that optimization roaming configuration remain same after reboot                                                                                       | Passed |  |

| MEJ8.9_Reg_375 | Importing/exporting | To verify that     | Passed |   |
|----------------|---------------------|--------------------|--------|---|
|                | configuration file  | optimization       |        |   |
|                | after optimized     | roaming            |        | ĺ |
|                | roaming configuring | configuration      |        | ĺ |
|                |                     | remain same after  |        | ĺ |
|                |                     | import and export  |        | ĺ |
|                |                     | configuration file |        |   |

### **Passive Client-ARP**

| Logical ID     | Title                                                                                                    | Description                                                                                                    | Status | Defect ID |
|----------------|----------------------------------------------------------------------------------------------------|----------------------------------------------------------------------------------------------------|--------|-----------|
| MEJ89S_Reg_292 | Checking ARP with<br>Passive client details<br>in standalone mode                                                   | To verify whether<br>ARP with Passive<br>client details are<br>showing properly or<br>not in standalone                                       | Passed |           |
| MEJ89S_Reg_293 | Roaming clients<br>between AP with<br>Arp and Passive<br>clients in ME                                              | To verify whether<br>clients are roaming<br>or not with ARP and<br>Passive client                                                             | Passed |           |
| MEJ89S_Reg_294 | Enabling proxy and<br>disabling Passive<br>client for WLAN<br>profile in ME                                         | To verify whether<br>ARP details are<br>transfering to the<br>router or not when<br>proxy is in enable<br>and paasive client<br>disable state | Passed |           |
| MEJ89S_Reg_295 | Disabling proxy and<br>enabling Passive<br>client for WLAN<br>profile in ME                                         | To verify whether ARP details are transfering to the router or not when proxy is in disable and paasive client enable state                   | Passed |           |
| MEJ89S_Reg_296 | Verifying the client<br>connectivity of a<br>wlan profile when<br>Passive client &<br>proxy are<br>disbaled/enabled | To verify whether<br>ARP details are<br>transfering to the<br>router or not when<br>proxy is in enable<br>and paasive client<br>enable state  | Passed |           |

## PnP for Software Download in Day0

| Lo | gical ID | Title | Description | Status | Defect ID |  |
|----|----------|-------|-------------|--------|-----------|--|
|----|----------|-------|-------------|--------|-----------|--|

| MEJ89S_Reg_125 | Provisioning the<br>1852/1832 ME in<br>day0 via PnP profile                     | Verify that user is<br>able to Provisioned<br>the 1852/1832 ME<br>in day0 via PnP<br>profile or not         | Failed | CSCvn94984 |
|----------------|---------------------------------------------------------------------------------|----------------------------------------------------------------------------------------------------|--------|------------|
| MEJ89S_Reg_126 | Provisioning the<br>1815 ME in day0<br>via PnP profile                          | Verify that user is<br>able to Provisioned<br>the 1815ME in day0<br>via PnP profile or<br>not               | Passed |            |
| MEJ89S_Reg_127 | Provisioning the<br>1852/1832 ME in<br>day0 via claiming<br>the device          | Verify that user is<br>able to Provisioned<br>the 1852/1832 ME<br>in day0 via claming<br>the device in day2 | Passed |            |
| MEJ89S_Reg_128 | Provisioning<br>the 1815 ME in day0<br>via claiming the<br>device               | Verify that user is able to Provisioned the 1815 ME in day0 via claming the device in day3                  | Passed |            |
| MEJ89S_Reg_129 | Downloading the image in day0 of 1852/1832 ME                                   | Verify that user is<br>able to download the<br>ME image on ap<br>1852/1832 via PnP<br>or not                | Passed |            |
| MEJ89S_Reg_130 | Downloading the image in day0 of 1815 ME                                        | Verify that user is<br>able to download the<br>ME image on ap<br>1815 via PnP or not                        | Passed |            |
| MEJ89S_Reg_131 | Checking that<br>1852/1832 ME is<br>rebooting after<br>downloading the<br>image | Verify that ME<br>1852/1832 is<br>rebooting and<br>coming up with new<br>image or not                       | Passed |            |
| MEJ89S_Reg_132 | Checking that 1815<br>ME is rebooting<br>after downloading<br>the image         | Verify that ME 1815<br>is rebooting and<br>coming up with new<br>image or not                               | Passed |            |
| MEJ89S_Reg_133 | Try to download the ME image with invalid CCO credentials                       | Checking that user is able to download the image with invalid CCO credentials or not                        | Passed |            |

| MEJ89S_Reg_134 | Applying the config | _                     |   |  |
|----------------|---------------------|-----------------------|---|--|
|                | after image         | apply the config file |   |  |
|                | download            | on provisioned        |   |  |
|                |                     | device image          |   |  |
|                |                     | download or not       |   |  |
|                | 1                   |                       | I |  |

### **Captive Portal with Email address and Web Consent**

| Logical ID      | Title                                                                                                    | Description                                                                                                    | Status | Defect ID |
|-----------------|----------------------------------------------------------------------------------------------------|----------------------------------------------------------------------------------------------------|--------|-----------|
| MEJ892S_Reg_271 | Configuring the<br>Email address in<br>Internal /External<br>splash page and<br>associating different<br>types clients to a<br>WLAN | To check whether JOS client gets associated successfully or not to a WLAN in which captive portal enabled as Internal splash page with mapping username as Email address   | Passed |           |
| MEJ892S_Reg_272 | Configuring the<br>Web Consent in<br>Internal/External<br>splash page and<br>associating JOS<br>clients to a WLAN                   | To check whether JOS client gets associated successfully or not to a WLAN in which captive portal enabled as Internal splash page with mapping access type as Web consent  | Passed |           |
| MEJ892S_Reg_273 | Associating MacOS<br>clients to a WLAN<br>with captive portal<br>and mac filtering<br>enabled                                       | To check whether MacOS clients get associated successfully or not to a WLAN in which captive portal mapped to Internal/external splash page with access type Email address | Passed |           |
| MEJ892S_Reg_274 | Making all clients as<br>blacklist and<br>checking the<br>association of the<br>clients to a WLAN                                   | To check whether blacklisted clients associating or not to a WLAN in which captive portal enabled with access type as Email address.                                       | Passed |           |

| MEJ892S_Reg_275 | Associating MacOS clients to a WLAN created with UTF-8 Char with providing invalid email address as username                        | To check whether MacOS clients get associated successfully or not to a WLAN by providing invalid email address as username during captive portal mapped to internal/external splash page | Passed |  |
|-----------------|----------------------------------------------------------------------------------------------------|----------------------------------------------------------------------------------------------------|--------|--|
| MEJ8.9_Reg_287  | Configuring the<br>Email address in<br>Internal /External<br>splash page and<br>associating different<br>types clients to a<br>WLAN | To check whether JOS client gets associated successfully or not to a WLAN in which captive portal enabled as Internal splash page with mapping username as Email address                 | Passed |  |
| MEJ8.9_Reg_288  | Configuring the<br>Web Consent in<br>Internal/External<br>splash page and<br>associating JOS<br>clients to a WLAN                   | To check whether JOS client gets associated successfully or not to a WLAN in which captive portal enabled as Internal splash page with mapping access type as Web consent                | Passed |  |
| MEJ8.9_Reg_289  | Associating MacOS clients to a WLAN with captive portal and mac filtering enabled                                                   | To check whether MacOS clients get associated successfully or not to a WLAN in which captive portal mapped to Internal/external splash page with access type Email address               | Passed |  |

| MEJ8.9_Reg_290 | Making all clients as<br>blacklist and<br>checking the<br>association of the<br>clients to a WLAN            | To check whether blacklisted clients associating or not to a WLAN in which captive portal enabled with access type as Email address. | Passed |  |
|----------------|----------------------------------------------------------------------------------------------------|----------------------------------------------------------------------------------------------------|--------|--|
| MEJ8.9_Reg_291 | Associating MacOS clients to a WLAN created with UTF-8 Char with providing invalid email address as username | MacOS clients get<br>associated<br>successfully or not<br>to a WLAN by                                                               | Passed |  |

# Mobexp

| Logical ID       | Title                                                     | Description                                                                                     | Status | Defect Id  |
|------------------|-----------------------------------------------------------|-------------------------------------------------------------------------------------------------|--------|------------|
| MEJ89S_mobexp_03 | Checking the 4800<br>ME core dump during<br>TACACS config | To check whether<br>4800 ME gets crash<br>logs or not while<br>running TACACS<br>config scripts | Failed | CSCvn27950 |
| MEJ89S_mobexp_02 | Enabling all weekday<br>option under Schedule<br>WLAN in  |                                                                                                 | Failed | CSCvn68776 |
| MEJ89S_mobexp_01 | Trying to abort the software update in ME UI              | To check whether software update can be aborted or not in ME UI                                 | Failed | CSCvn82425 |

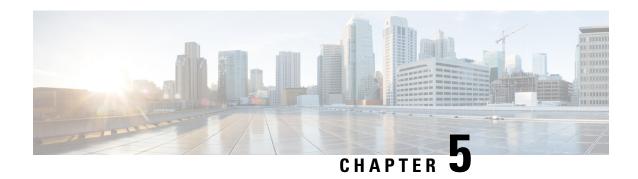

# **Related Documentation**

• Related Documentation, on page 411

### **Related Documentation**

#### **CME 8.9 Rlease Notes**

https://www.cisco.com/c/en/us/td/docs/wireless/controller/release/notes/crn89.html

### **WLC 8.9 Configuration Guide**

https://www.cisco.com/c/en/us/td/docs/wireless/controller/8-9/config-guide/b cg89/monitoring cisco wlc.html

### **CMX 10.6 Configuration Guide**

https://www.cisco.com/c/en/us/td/docs/wireless/mse/10-6/cmx\_config/b\_cg\_cmx106/getting\_started\_with\_cisco\_cmx.html

### PI 3.5 User Guide

https://www.cisco.com/c/en/us/td/docs/net\_mgmt/prime/infrastructure/3-5/user/guide/bk\_CiscoPrimeInfrastructure\_3\_5\_0\_UserGuide.html

#### **ACS 5.8 User Guide**

https://www.cisco.com/c/en/us/td/docs/net\_mgmt/cisco\_secure\_access\_control\_system/5-8/user/guide/acsuserguide.html

#### **ISE 2.6 Release Notes**

https://www.cisco.com/c/en/us/td/docs/security/ise/2-6/release notes/b ise 26 RN.html

**Related Documentation**